# **BayRS Version 12.10 Document Change Notice**

Router Software Version 12.10 Site Manager Software Version 6.10 BCC Version 3.20

Part No. 300020-A Rev. 00 February 1998

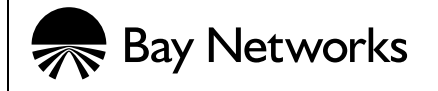

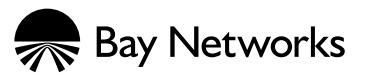

4401 Great America Parkway 8 Federal Street Santa Clara, CA 95054 Billerica, MA 01821

#### **Copyright © 1998 Bay Networks, Inc.**

All rights reserved. Printed in the USA. February 1998.

The information in this document is subject to change without notice. The statements, configurations, technical data, and recommendations in this document are believed to be accurate and reliable, but are presented without express or implied warranty. Users must take full responsibility for their applications of any products specified in this document. The information in this document is proprietary to Bay Networks, Inc.

The software described in this document is furnished under a license agreement and may only be used in accordance with the terms of that license. A summary of the Software License is included in this document.

#### **Trademarks**

AN, BN, BNX, and Bay Networks are registered trademarks and ANH, ARN, ASN, BayStack, BCC, Bay Networks Press, and the Bay Networks logo are trademarks of Bay Networks, Inc.

#### **Restricted Rights Legend**

Use, duplication, or disclosure by the United States Government is subject to restrictions as set forth in subparagraph (c)(1)(ii) of the Rights in Technical Data and Computer Software clause at DFARS 252.227-7013.

Notwithstanding any other license agreement that may pertain to, or accompany the delivery of, this computer software, the rights of the United States Government regarding its use, reproduction, and disclosure are as set forth in the Commercial Computer Software-Restricted Rights clause at FAR 52.227-19.

#### **Statement of Conditions**

In the interest of improving internal design, operational function, and/or reliability, Bay Networks, Inc. reserves the right to make changes to the products described in this document without notice.

Bay Networks, Inc. does not assume any liability that may occur due to the use or application of the product(s) or circuit layout(s) described herein.

Portions of the code in this software product may be Copyright © 1988, Regents of the University of California. All rights reserved. Redistribution and use in source and binary forms of such portions are permitted, provided that the above copyright notice and this paragraph are duplicated in all such forms and that any documentation, advertising materials, and other materials related to such distribution and use acknowledge that such portions of the software were developed by the University of California, Berkeley. The name of the University may not be used to endorse or promote products derived from such portions of the software without specific prior written permission.

SUCH PORTIONS OF THE SOFTWARE ARE PROVIDED "AS IS" AND WITHOUT ANY EXPRESS OR IMPLIED WARRANTIES, INCLUDING, WITHOUT LIMITATION, THE IMPLIED WARRANTIES OF MERCHANTABILITY AND FITNESS FOR A PARTICULAR PURPOSE.

In addition, the program and information contained herein are licensed only pursuant to a license agreement that contains restrictions on use and disclosure (that may incorporate by reference certain limitations and notices imposed by third parties).

#### **Bay Networks, Inc. Software License Agreement**

**NOTICE:** Please carefully read this license agreement before copying or using the accompanying software or installing the hardware unit with pre-enabled software (each of which is referred to as "Software" in this Agreement). BY COPYING OR USING THE SOFTWARE, YOU ACCEPT ALL OF THE TERMS AND CONDITIONS OF THIS LICENSE AGREEMENT. THE TERMS EXPRESSED IN THIS AGREEMENT ARE THE ONLY TERMS UNDER WHICH BAY NETWORKS WILL PERMIT YOU TO USE THE SOFTWARE. If you do not accept these

terms and conditions, return the product, unused and in the original shipping container, within 30 days of purchase to obtain a credit for the full purchase price.

**1. License Grant.** Bay Networks, Inc. ("Bay Networks") grants the end user of the Software ("Licensee") a personal, nonexclusive, nontransferable license: a) to use the Software either on a single computer or, if applicable, on a single authorized device identified by host ID, for which it was originally acquired; b) to copy the Software solely for backup purposes in support of authorized use of the Software; and c) to use and copy the associated user manual solely in support of authorized use of the Software by Licensee. This license applies to the Software only and does not extend to Bay Networks Agent software or other Bay Networks software products. Bay Networks Agent software or other Bay Networks software products are licensed for use under the terms of the applicable Bay Networks, Inc. Software License Agreement that accompanies such software and upon payment by the end user of the applicable license fees for such software.

**2. Restrictions on use; reservation of rights.** The Software and user manuals are protected under copyright laws. Bay Networks and/or its licensors retain all title and ownership in both the Software and user manuals, including any revisions made by Bay Networks or its licensors. The copyright notice must be reproduced and included with any copy of any portion of the Software or user manuals. Licensee may not modify, translate, decompile, disassemble, use for any competitive analysis, reverse engineer, distribute, or create derivative works from the Software or user manuals or any copy, in whole or in part. Except as expressly provided in this Agreement, Licensee may not copy or transfer the Software or user manuals, in whole or in part. The Software and user manuals embody Bay Networks' and its licensors' confidential and proprietary intellectual property. Licensee shall not sublicense, assign, or otherwise disclose to any third party the Software, or any information about the operation, design, performance, or implementation of the Software and user manuals that is confidential to Bay Networks and its licensors; however, Licensee may grant permission to its consultants, subcontractors, and agents to use the Software at Licensee's facility, provided they have agreed to use the Software only in accordance with the terms of this license.

**3. Limited warranty.** Bay Networks warrants each item of Software, as delivered by Bay Networks and properly installed and operated on Bay Networks hardware or other equipment it is originally licensed for, to function substantially as described in its accompanying user manual during its warranty period, which begins on the date Software is first shipped to Licensee. If any item of Software fails to so function during its warranty period, as the sole remedy Bay Networks will at its discretion provide a suitable fix, patch, or workaround for the problem that may be included in a future Software release. Bay Networks further warrants to Licensee that the media on which the Software is provided will be free from defects in materials and workmanship under normal use for a period of 90 days from the date Software is first shipped to Licensee. Bay Networks will replace defective media at no charge if it is returned to Bay Networks during the warranty period along with proof of the date of shipment. This warranty does not apply if the media has been damaged as a result of accident, misuse, or abuse. The Licensee assumes all responsibility for selection of the Software to achieve Licensee's intended results and for the installation, use, and results obtained from the Software. Bay Networks does not warrant a) that the functions contained in the software will meet the Licensee's requirements, b) that the Software will operate in the hardware or software combinations that the Licensee may select, c) that the operation of the Software will be uninterrupted or error free, or d) that all defects in the operation of the Software will be corrected. Bay Networks is not obligated to remedy any Software defect that cannot be reproduced with the latest Software release. These warranties do not apply to the Software if it has been (i) altered, except by Bay Networks or in accordance with its instructions; (ii) used in conjunction with another vendor's product, resulting in the defect; or (iii) damaged by improper environment, abuse, misuse, accident, or negligence. THE FOREGOING WARRANTIES AND LIMITATIONS ARE EXCLUSIVE REMEDIES AND ARE IN LIEU OF ALL OTHER WARRANTIES EXPRESS OR IMPLIED, INCLUDING WITHOUT LIMITATION ANY WARRANTY OF MERCHANTABILITY OR FITNESS FOR A PARTICULAR PURPOSE. Licensee is responsible for the security of its own data and information and for maintaining adequate procedures apart from the Software to reconstruct lost or altered files, data, or programs.

**4. Limitation of liability.** IN NO EVENT WILL BAY NETWORKS OR ITS LICENSORS BE LIABLE FOR ANY COST OF SUBSTITUTE PROCUREMENT; SPECIAL, INDIRECT, INCIDENTAL, OR CONSEQUENTIAL DAMAGES; OR ANY DAMAGES RESULTING FROM INACCURATE OR LOST DATA OR LOSS OF USE OR PROFITS ARISING OUT OF OR IN CONNECTION WITH THE PERFORMANCE OF THE SOFTWARE, EVEN IF BAY NETWORKS HAS BEEN ADVISED OF THE POSSIBILITY OF SUCH DAMAGES. IN NO EVENT

#### SHALL THE LIABILITY OF BAY NETWORKS RELATING TO THE SOFTWARE OR THIS AGREEMENT EXCEED THE PRICE PAID TO BAY NETWORKS FOR THE SOFTWARE LICENSE.

**5. Government Licensees.** This provision applies to all Software and documentation acquired directly or indirectly by or on behalf of the United States Government. The Software and documentation are commercial products, licensed on the open market at market prices, and were developed entirely at private expense and without the use of any U.S. Government funds. The license to the U.S. Government is granted only with restricted rights, and use, duplication, or disclosure by the U.S. Government is subject to the restrictions set forth in subparagraph (c)(1) of the Commercial Computer Software––Restricted Rights clause of FAR 52.227-19 and the limitations set out in this license for civilian agencies, and subparagraph (c)(1)(ii) of the Rights in Technical Data and Computer Software clause of DFARS 252.227-7013, for agencies of the Department of Defense or their successors, whichever is applicable.

**6. Use of Software in the European Community.** This provision applies to all Software acquired for use within the European Community. If Licensee uses the Software within a country in the European Community, the Software Directive enacted by the Council of European Communities Directive dated 14 May, 1991, will apply to the examination of the Software to facilitate interoperability. Licensee agrees to notify Bay Networks of any such intended examination of the Software and may procure support and assistance from Bay Networks.

**7. Term and termination.** This license is effective until terminated; however, all of the restrictions with respect to Bay Networks' copyright in the Software and user manuals will cease being effective at the date of expiration of the Bay Networks copyright; those restrictions relating to use and disclosure of Bay Networks' confidential information shall continue in effect. Licensee may terminate this license at any time. The license will automatically terminate if Licensee fails to comply with any of the terms and conditions of the license. Upon termination for any reason, Licensee will immediately destroy or return to Bay Networks the Software, user manuals, and all copies. Bay Networks is not liable to Licensee for damages in any form solely by reason of the termination of this license.

**8. Export and Re-export.** Licensee agrees not to export, directly or indirectly, the Software or related technical data or information without first obtaining any required export licenses or other governmental approvals. Without limiting the foregoing, Licensee, on behalf of itself and its subsidiaries and affiliates, agrees that it will not, without first obtaining all export licenses and approvals required by the U.S. Government: (i) export, re-export, transfer, or divert any such Software or technical data, or any direct product thereof, to any country to which such exports or re-exports are restricted or embargoed under United States export control laws and regulations, or to any national or resident of such restricted or embargoed countries; or (ii) provide the Software or related technical data or information to any military end user or for any military end use, including the design, development, or production of any chemical, nuclear, or biological weapons.

**9. General.** If any provision of this Agreement is held to be invalid or unenforceable by a court of competent jurisdiction, the remainder of the provisions of this Agreement shall remain in full force and effect. This Agreement will be governed by the laws of the state of California.

Should you have any questions concerning this Agreement, contact Bay Networks, Inc., 4401 Great America Parkway, P.O. Box 58185, Santa Clara, California 95054-8185.

LICENSEE ACKNOWLEDGES THAT LICENSEE HAS READ THIS AGREEMENT, UNDERSTANDS IT, AND AGREES TO BE BOUND BY ITS TERMS AND CONDITIONS. LICENSEE FURTHER AGREES THAT THIS AGREEMENT IS THE ENTIRE AND EXCLUSIVE AGREEMENT BETWEEN BAY NETWORKS AND LICENSEE, WHICH SUPERSEDES ALL PRIOR ORAL AND WRITTEN AGREEMENTS AND COMMUNICATIONS BETWEEN THE PARTIES PERTAINING TO THE SUBJECT MATTER OF THIS AGREEMENT. NO DIFFERENT OR ADDITIONAL TERMS WILL BE ENFORCEABLE AGAINST BAY NETWORKS UNLESS BAY NETWORKS GIVES ITS EXPRESS WRITTEN CONSENT, INCLUDING AN EXPRESS WAIVER OF THE TERMS OF THIS AGREEMENT.

# **Contents**

#### **About This Guide**

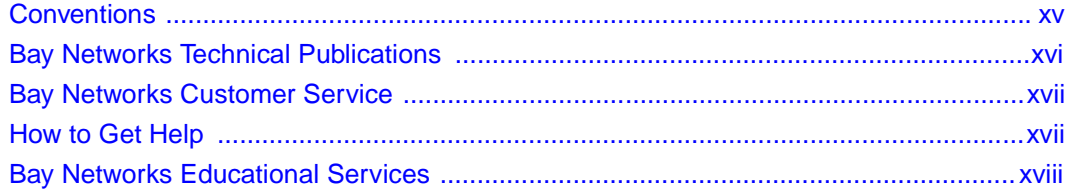

### **Document Change Notice**

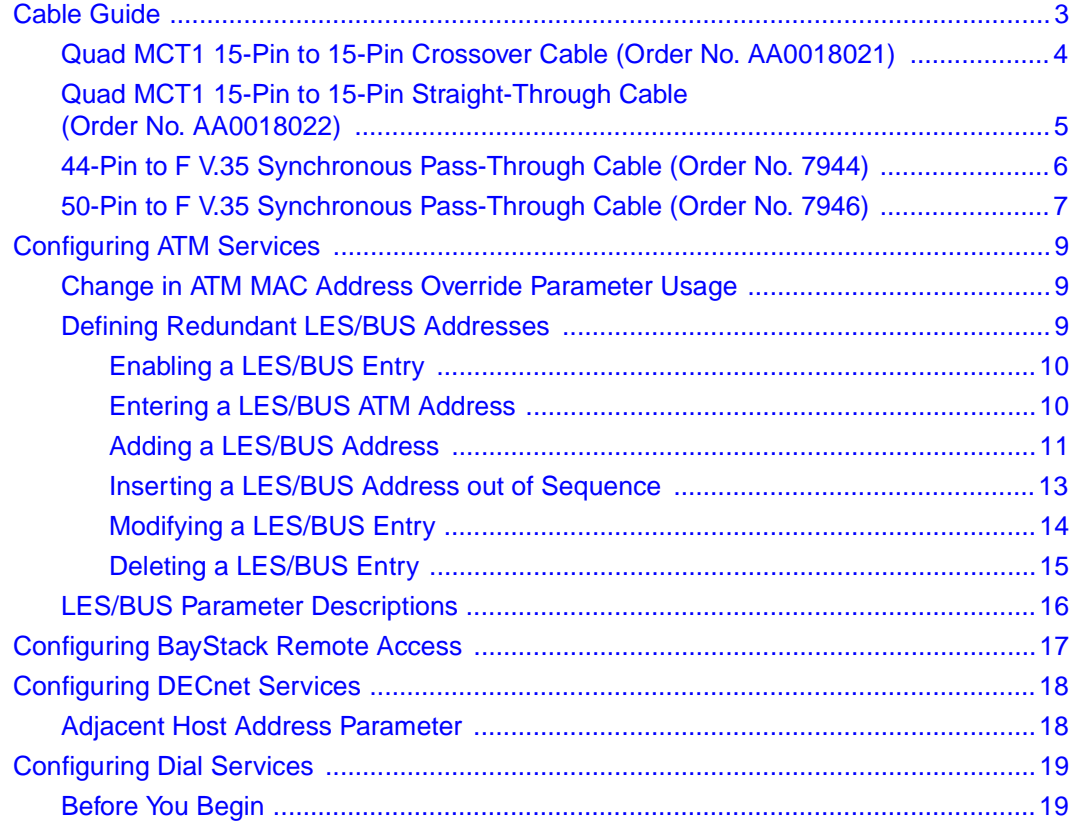

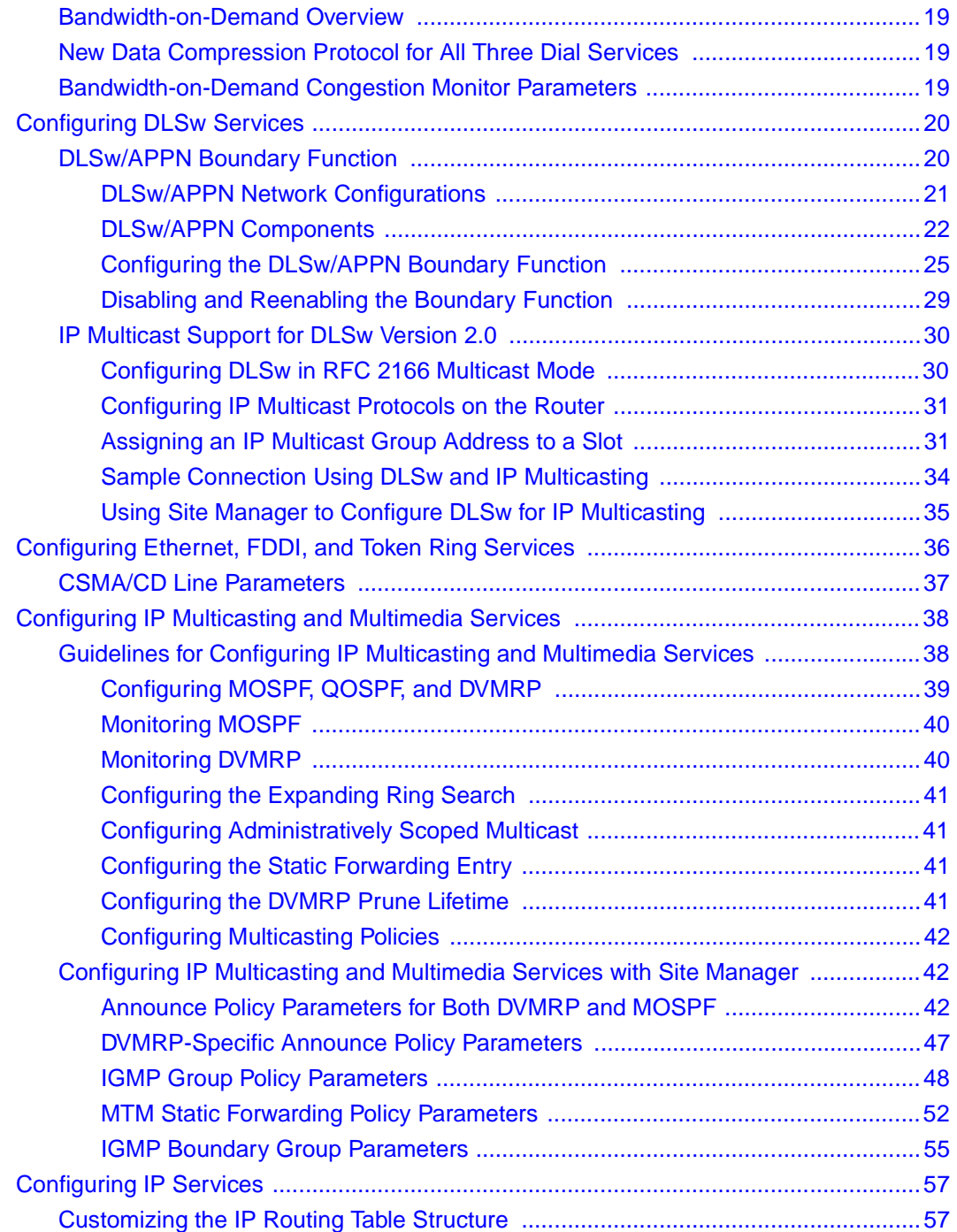

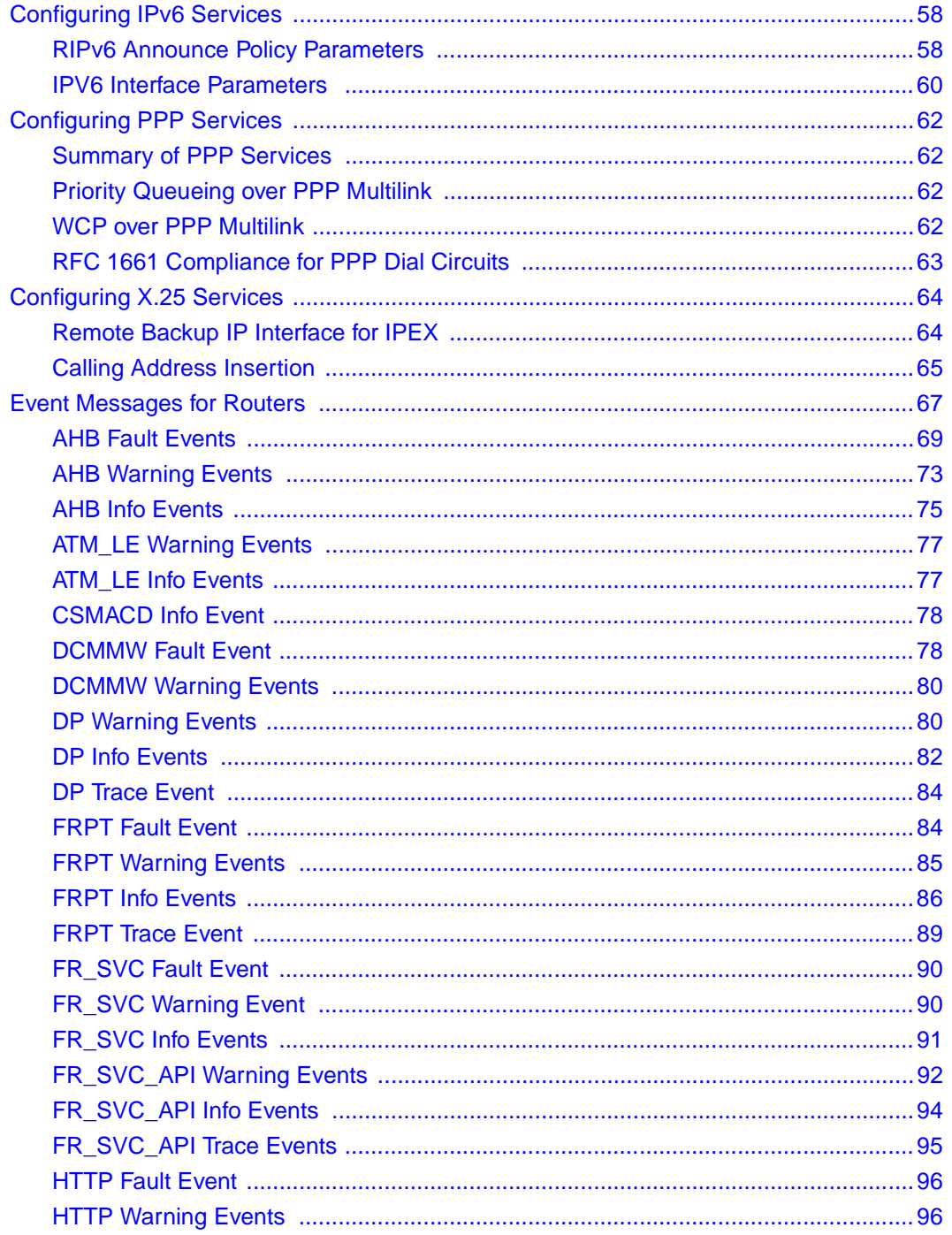

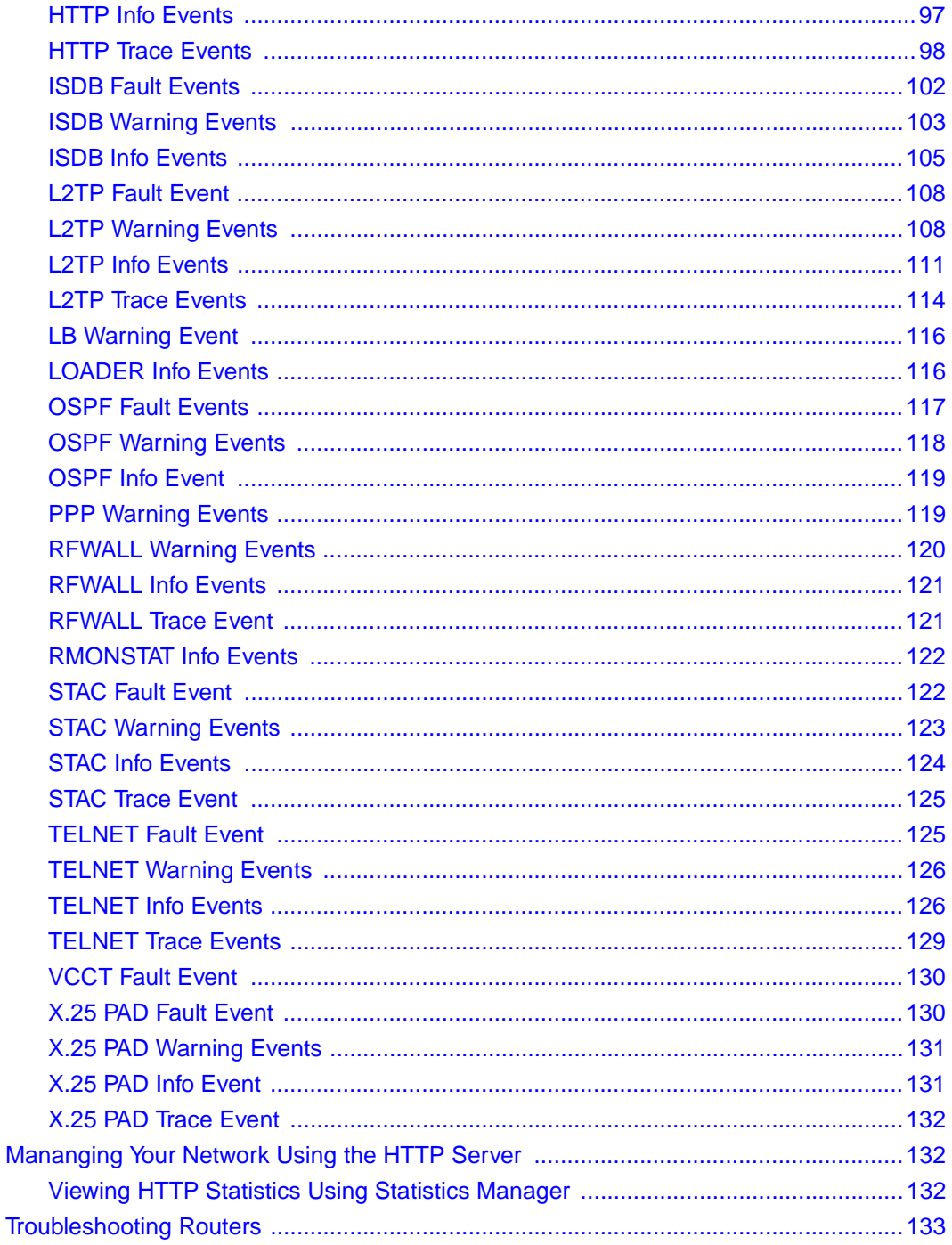

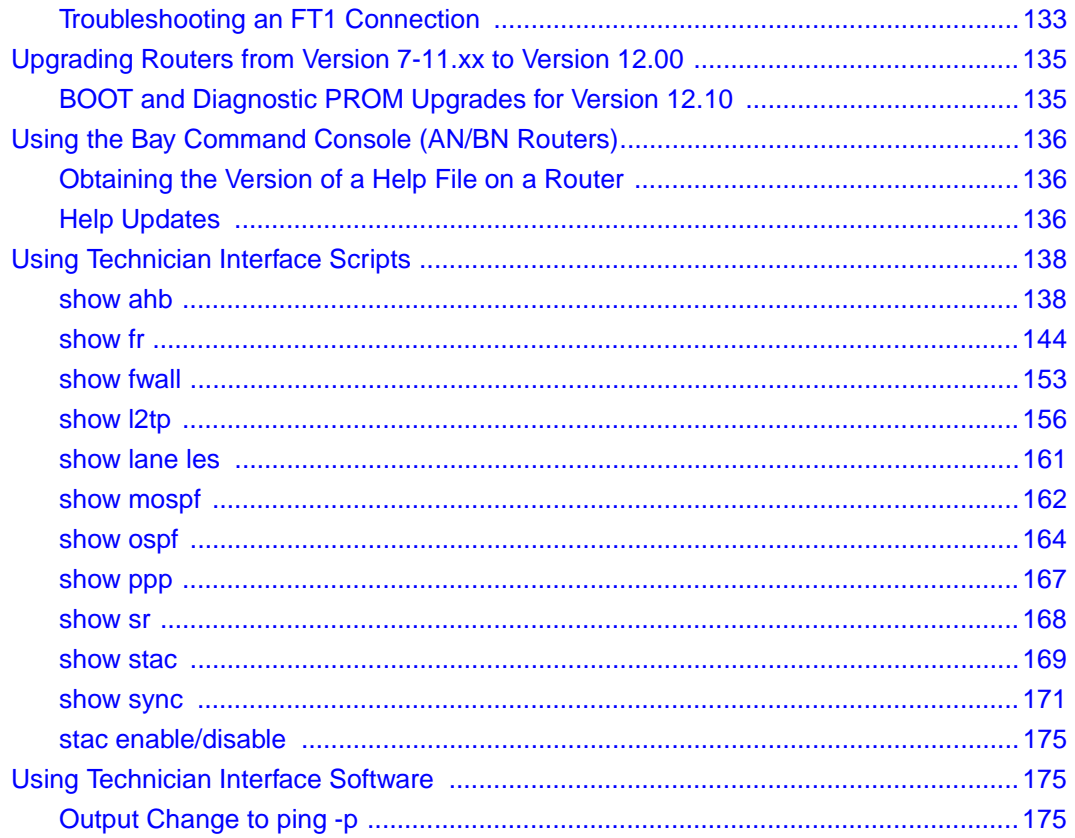

# **Figures**

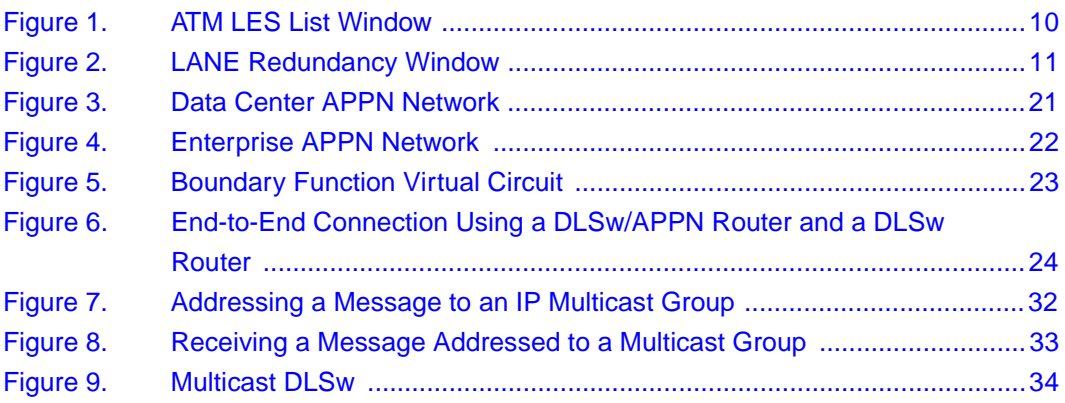

# **Tables**

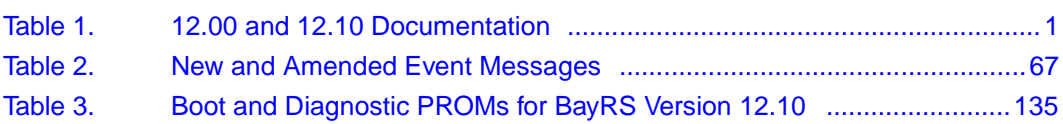

# **About This Guide**

<span id="page-14-0"></span>If you are responsible for configuring and managing Bay Networks® routers, you need to read this guide to learn about changes to router software and hardware documentation since release 12.00. [Table 1](#page-18-0) of this guide lists the manuals included in the 12.10 release, identifies new and revised manuals since release 12.00, and lists those manuals that we have not revised and which are affected by sections in this document change notice.

# **Conventions**

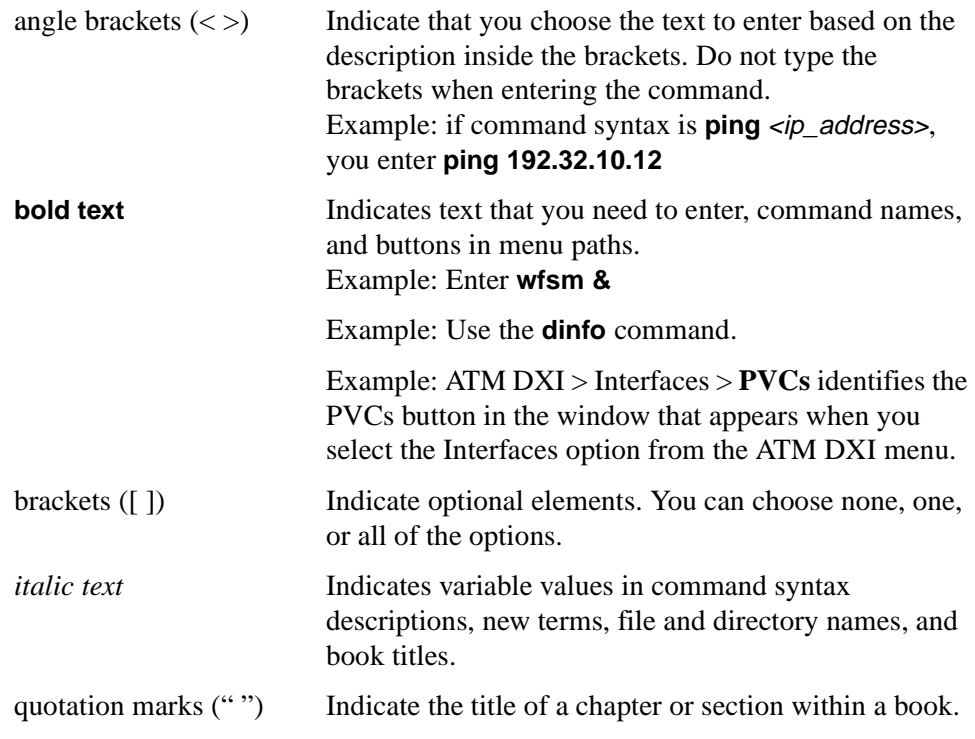

<span id="page-15-0"></span>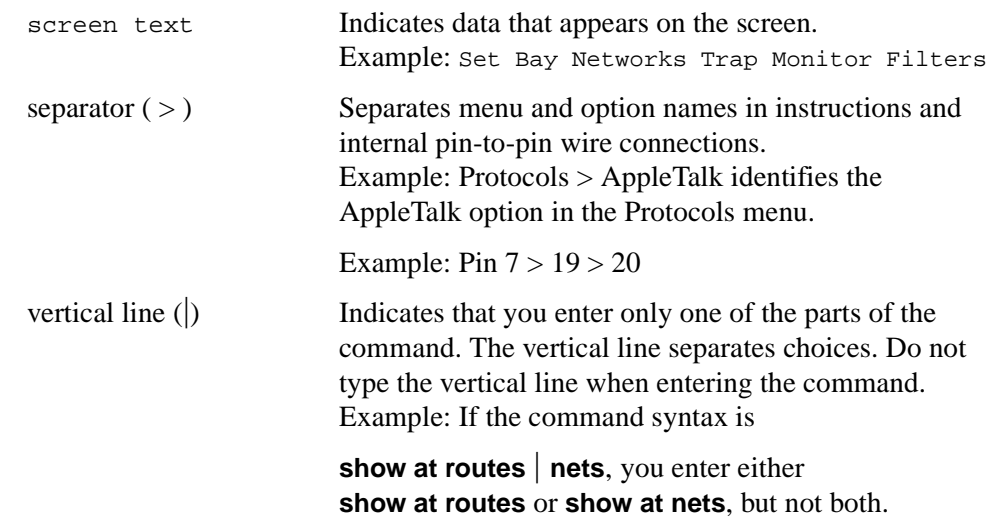

# **Bay Networks Technical Publications**

You can now print technical manuals and release notes free, directly from the Internet. Go to *support.baynetworks.com/library/tpubs*. Find the Bay Networks products for which you need documentation. Then locate the specific category and model or version for your hardware or software product. Using Adobe Acrobat Reader, you can open the manuals and release notes, search for the sections you need, and print them on most standard printers. You can download Acrobat Reader free from the Adobe Systems Web site, *www.adobe.com*.

Documentation sets and CDs are available through your local Bay Networks sales office or account representative.

# <span id="page-16-0"></span>**Bay Networks Customer Service**

You can purchase a support contract from your Bay Networks distributor or authorized reseller, or directly from Bay Networks Services. For information about, or to purchase a Bay Networks service contract, either call your local Bay Networks field sales office or one of the following numbers:

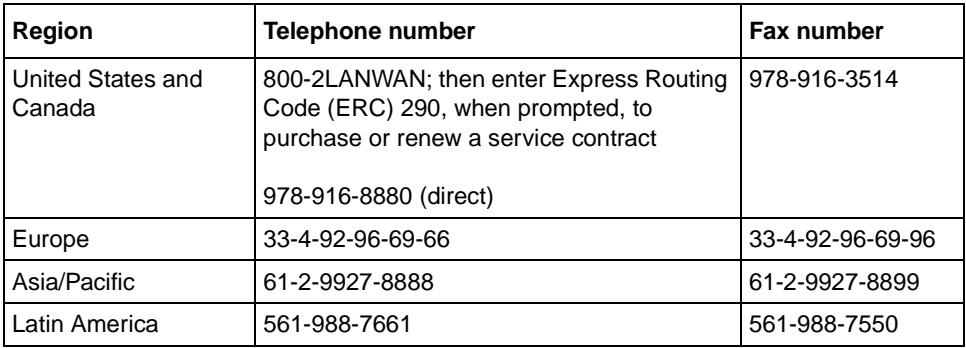

Information about customer service is also available on the World Wide Web at *support.baynetworks.com*.

# **How to Get Help**

If you purchased a service contract for your Bay Networks product from a distributor or authorized reseller, contact the technical support staff for that distributor or reseller for assistance.

If you purchased a Bay Networks service program, call one of the following Bay Networks Technical Solutions Centers:

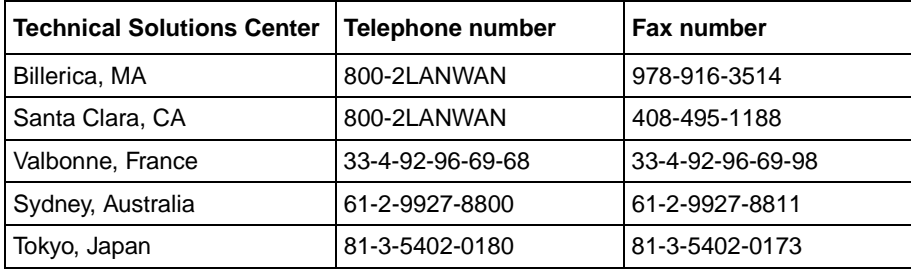

# <span id="page-17-0"></span>**Bay Networks Educational Services**

Through Bay Networks Educational Services, you can attend classes and purchase CDs, videos, and computer-based training programs about Bay Networks products. Training programs can take place at your site or at a Bay Networks location. For more information about training programs, call one of the following numbers:

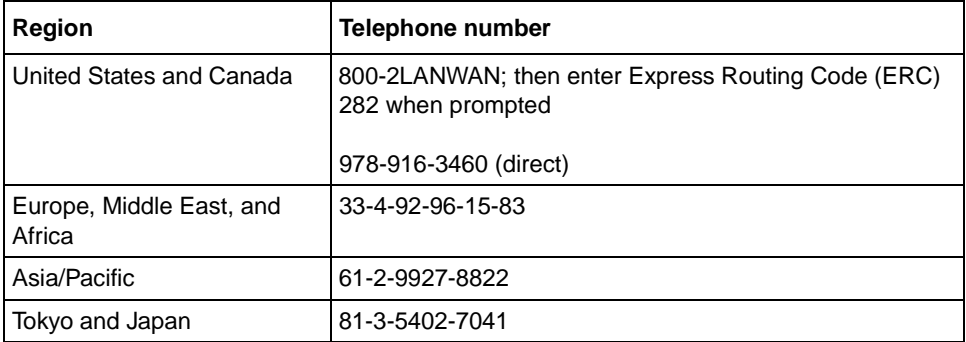

# **Document Change Notice**

<span id="page-18-0"></span>Table 1 lists the manuals included in the 12.10/6.10 release and those manuals affected by sections in this document change notice.

| <b>Document Title</b>                                 | New or<br><b>Revised Book</b><br>for 12.10/6.10 | Affected by<br><b>Section in DCN</b> |
|-------------------------------------------------------|-------------------------------------------------|--------------------------------------|
| Cable Guide                                           |                                                 | V                                    |
| <b>Configuring AppleTalk Services</b>                 |                                                 |                                      |
| <b>Configuring APPN Services</b>                      |                                                 |                                      |
| Configuring and Managing Routers with<br>Site Manager |                                                 |                                      |
| <b>Configuring ATM DXI Services</b>                   |                                                 |                                      |
| <b>Configuring ATM Services</b>                       |                                                 |                                      |
| Configuring ATM Half-Bridge Services                  |                                                 |                                      |
| Configuring BaySecure FireWall-1                      |                                                 |                                      |
| Configuring BayStack Remote Access                    |                                                 |                                      |
| <b>Configuring Bridging Services</b>                  |                                                 |                                      |
| <b>Configuring BSC Transport Services</b>             |                                                 |                                      |
| <b>Configuring Data Compression Services</b>          |                                                 |                                      |
| <b>Configuring Data Encryption Services</b>           |                                                 |                                      |
| <b>Configuring DECnet Services</b>                    |                                                 |                                      |
| <b>Configuring Dial Services</b>                      |                                                 |                                      |
| <b>Configuring DLSw Services</b>                      |                                                 |                                      |

**Table 1. 12.00 and 12.10 Documentation**

(continued)

| <b>Document Title</b>                                         | New or<br><b>Revised Book</b><br>for 12.10/6.10 | Affected by<br><b>Section in DCN</b> |
|---------------------------------------------------------------|-------------------------------------------------|--------------------------------------|
| Configuring Ethernet, FDDI, and Token<br><b>Ring Services</b> |                                                 |                                      |
| <b>Configuring Frame Relay Services</b>                       | V                                               |                                      |
| Configuring Interface and Router<br>Redundancy                |                                                 |                                      |
| Configuring IP Multicasting and Multimedia<br>Services        |                                                 |                                      |
| <b>Configuring IP Services</b>                                | ✔                                               |                                      |
| <b>Configuring IP Utilities</b>                               |                                                 |                                      |
| Configuring IPv6 Services                                     |                                                 | ✓                                    |
| <b>Configuring IPX Services</b>                               |                                                 |                                      |
| <b>Configuring L2TP Services</b>                              | V                                               |                                      |
| <b>Configuring LLC Services</b>                               |                                                 |                                      |
| <b>Configuring LNM Services</b>                               |                                                 |                                      |
| <b>Configuring OSI Services</b>                               |                                                 |                                      |
| <b>Configuring Polled AOT Transport Services</b>              |                                                 |                                      |
| <b>Configuring PPP Services</b>                               |                                                 | V                                    |
| Configuring RADIUS                                            |                                                 |                                      |
| Configuring RMON and RMON2                                    | V                                               |                                      |
| <b>Configuring SDLC Services</b>                              |                                                 |                                      |
| Configuring SMDS                                              |                                                 |                                      |
| Configuring SNMP, BootP, DHCP, and<br><b>RARP Services</b>    |                                                 |                                      |
| Configuring Traffic Filters and Protocol<br>Prioritization    |                                                 |                                      |
| <b>Configuring VINES Services</b>                             |                                                 |                                      |
| <b>Configuring WAN Line Services</b>                          | ✔                                               |                                      |
| <b>Configuring XNS Services</b>                               |                                                 |                                      |
| Configuring X.25 Gateway Services                             |                                                 |                                      |
| Configuring X.25 Services                                     |                                                 |                                      |

Table 1. 12.00 and 12.10 Documentation (continued)

(continued)

| <b>Document Title</b>                                             | New or<br><b>Revised Book</b><br>for 12.10/6.10 | Affected by<br><b>Section in DCN</b> |
|-------------------------------------------------------------------|-------------------------------------------------|--------------------------------------|
| Connecting ASN Routers to a Network                               |                                                 |                                      |
| <b>Event Messages for Routers</b>                                 |                                                 |                                      |
| Managing Your Network Using the HTTP<br>Server                    | ✔                                               |                                      |
| <b>Quick-Starting Routers</b>                                     | ✔                                               |                                      |
| Troubleshooting Routers                                           |                                                 |                                      |
| Upgrading Routers from Version 7-11.xx to<br><i>Version 12.00</i> |                                                 |                                      |
| Using the Bay Command Console<br>(AN/BN Routers)                  |                                                 |                                      |
| Using Technician Interface Scripts                                |                                                 |                                      |
| Using Technicial Interface Software                               |                                                 |                                      |
| Writing Technician Interface Scripts                              |                                                 |                                      |

<span id="page-20-0"></span>Table 1. 12.00 and 12.10 Documentation (continued)

## **Cable Guide**

The following sections are ammendments to the *Cable Guide*:

- Quad MCT1 15-Pin to 15-Pin Crossover Cable (Order No. AA018021)
- Quad MCT1 15-Pin to 15-Pin Straight-Through Cable (Order No. AA0018022)
- 44-Pin to F V.35 Synchronous Pass-Through (Order No. 7944)
- 50-Pin to F V.35 Synchronous Pass-Through (Order No. 7946)

### <span id="page-21-0"></span>**Quad MCT1 15-Pin to 15-Pin Crossover Cable (Order No. AA0018021)**

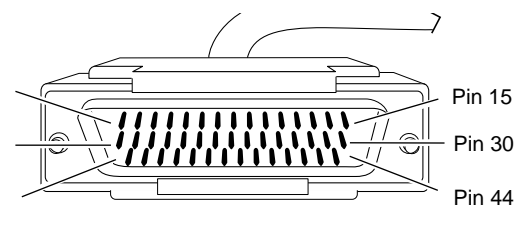

44-position D-sub plug with screw locks (ground shield connected to backshell)

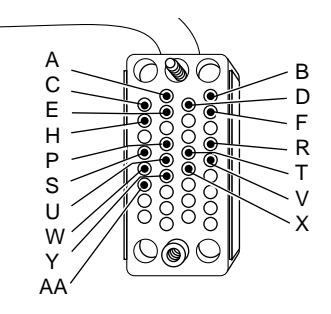

34-position V.35 receptacle with screw jack retainers (ground shield connected to backshell)

Industry Interface Type: T1/DS1

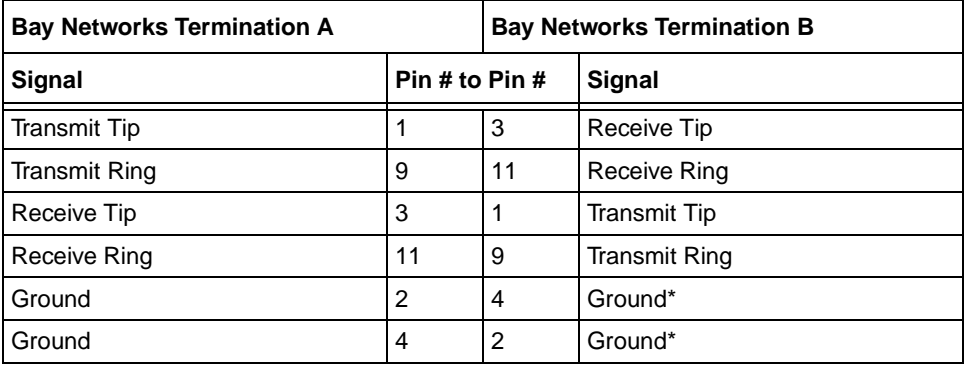

\* You must configure onboard jumpers to complete this connection. Refer to the table called "QMCT1 Link Module Settings" in Installing T1 Link Modules in BN Platforms.

### <span id="page-22-0"></span>**Quad MCT1 15-Pin to 15-Pin Straight-Through Cable (Order No. AA0018022)**

15 ft

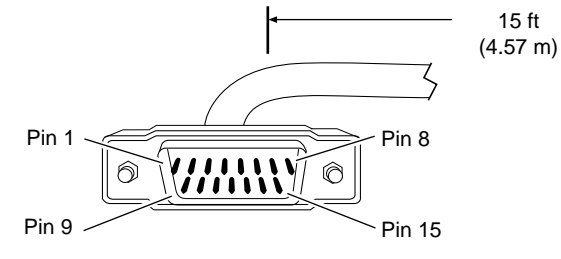

15-position D-sub plug with locking posts (ground shield connected to backshell)

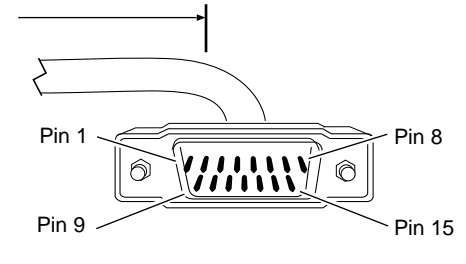

15-position D-sub plug with locking posts (ground shield connected to backshell)

CAB0099A

Industry Interface Type: T1/DS1

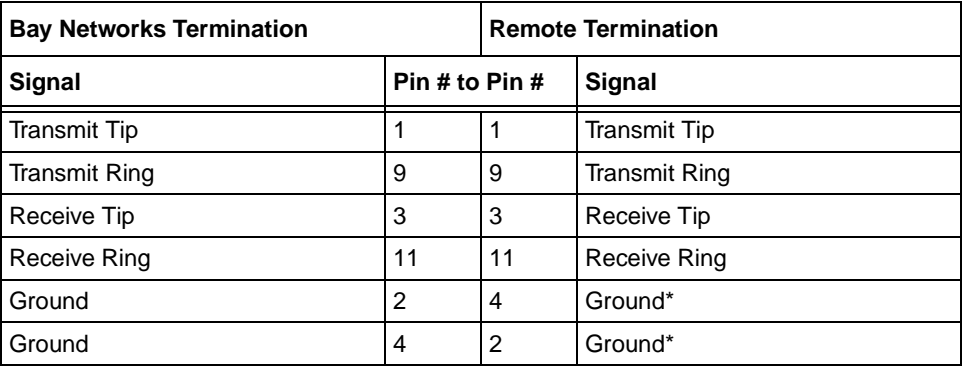

\* You must configure onboard jumpers to complete this connection. Refer to the table called "QMCT1 Link Module Settings" in Installing T1 Link Modules in BN Platforms.

# <span id="page-23-0"></span>**44-Pin to F V.35 Synchronous Pass-Through Cable (Order No. 7944)**

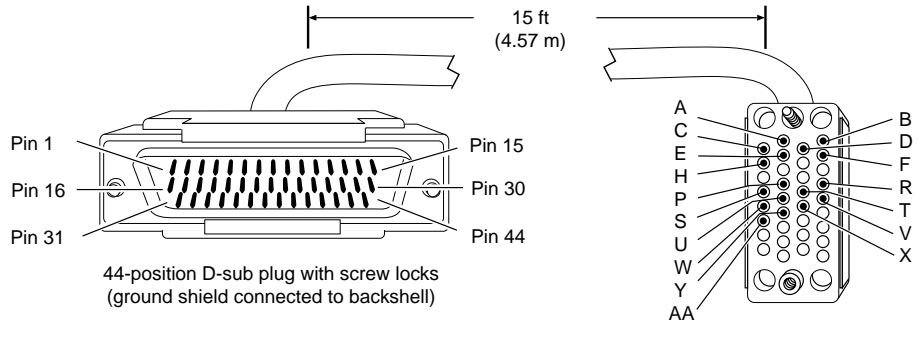

34-position V.35 receptacle with screw jack retainers (ground shield connected to backshell)

CAB0082A

Industry Interface Type: V.35 (V.10 and V.11)

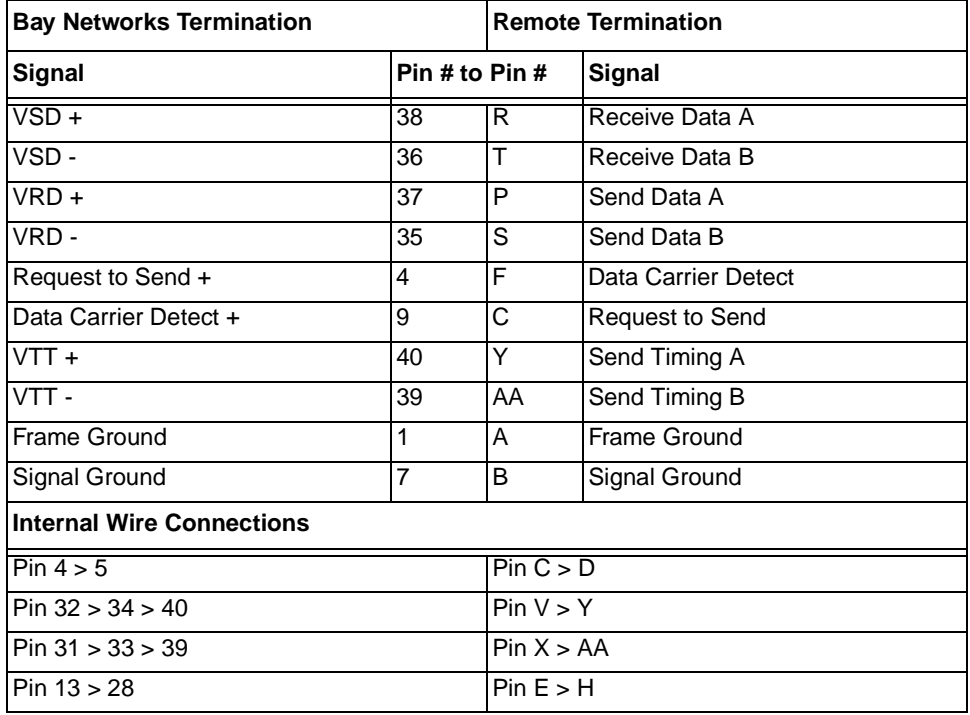

(continued)

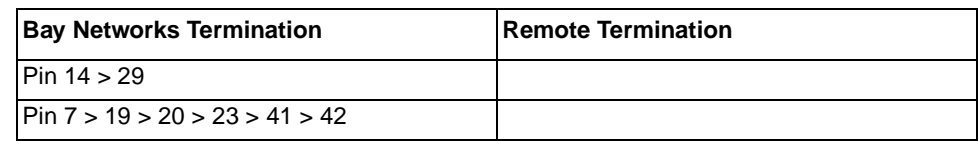

## <span id="page-24-0"></span>**50-Pin to F V.35 Synchronous Pass-Through Cable (Order No. 7946)**

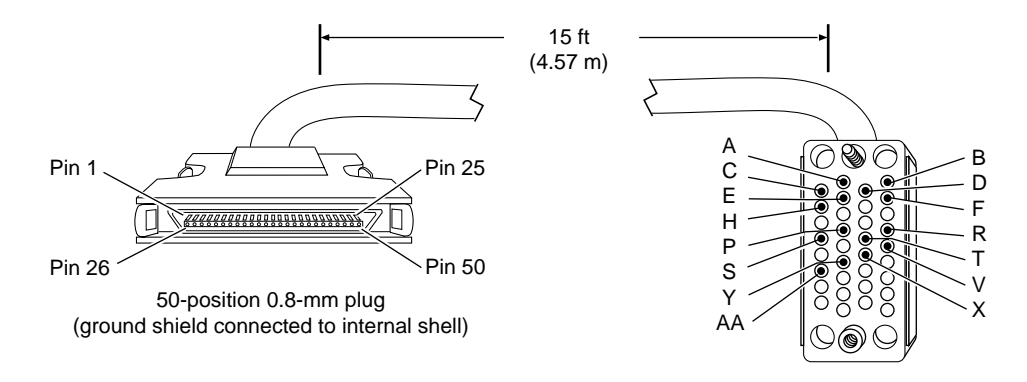

34-position V.35 receptacle with screw jack retainers (ground shield connected to backshell)

CAB0084A

Industry Interface Type: V.35 (V.10 and V.11)

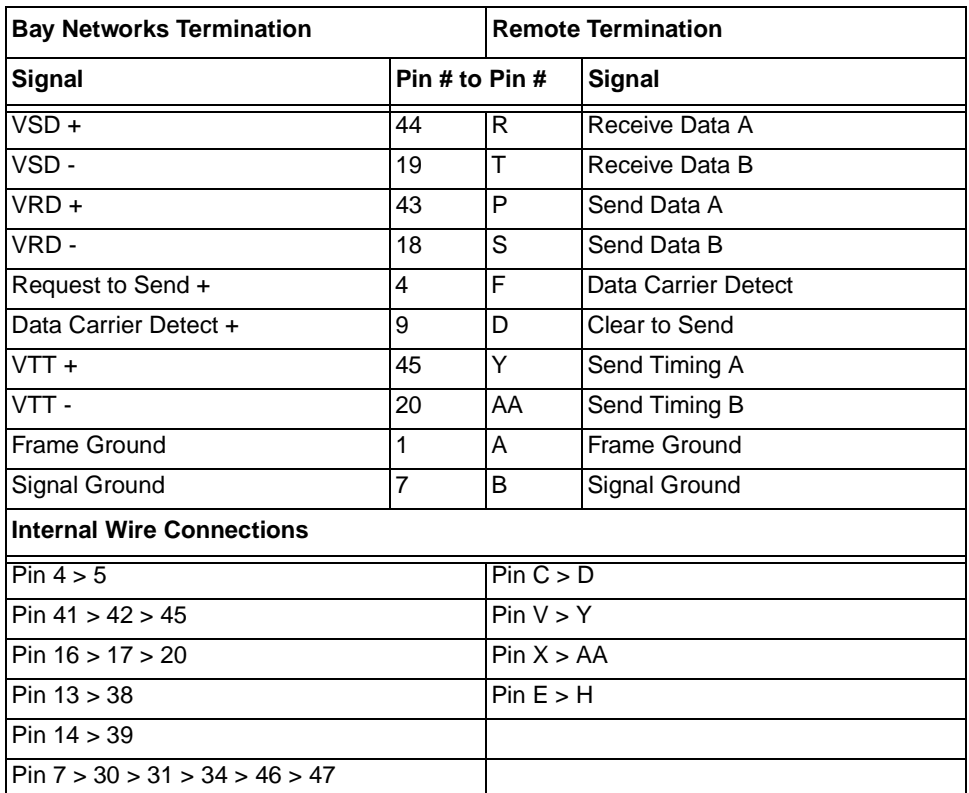

# <span id="page-26-0"></span>**Configuring ATM Services**

The following sections are ammendments to *Configuring ATM Services*:

- Change in ATM MAC Address Override Parameter Usage
- Defining Redundant LES/BUS Addresses
- LES/BUS Parameter Descriptions

### **Change in ATM MAC Address Override Parameter Usage**

The ATM MAC Address Override parameter redefines the hardware MAC address for an ATM interface. Originally, this change took place only at the ATM layer to accommodate existing LAN emulation networks. For BayRS Version 12.10, the protocol layer also uses the MAC address override value. Upper-layer protocols (for example, IP or APPN) use this override value as the actual MAC address of the interface when sending packets.

For additional information about the ATM MAC Address Override parameter, see *Configuring ATM Services*.

### **Defining Redundant LES/BUS Addresses**

BayRS Version 12.10/6.10 allows you to configure a prioritized list of up to four LAN emulation server/broadcast and unknown server (LES/BUS) addresses per LAN emulation client (LEC) or LAN emulation service record. You configure these addresses in the ATM LES List window [\(Figure 1](#page-27-0)).

<span id="page-27-0"></span>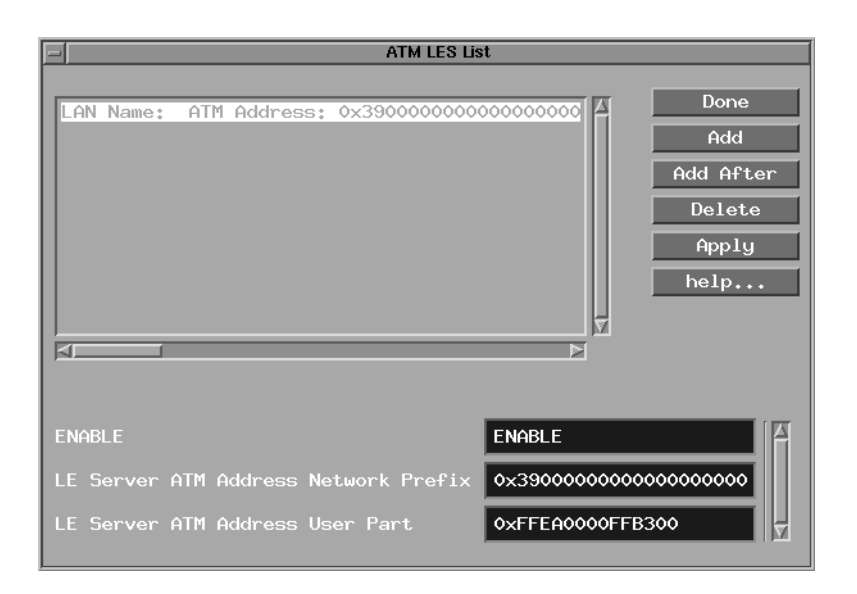

#### **Figure 1. ATM LES List Window**

After configuring the list of addresses, the LEC references the list and attempts to access the first LES/BUS address entry. If this attempt is unsuccessful, the LEC attempts to connect to the next LES/BUS address in the list. When the LEC reaches the last address in the list, it starts again at the beginning of the list until it successfully joins the emulated LAN.

#### **Enabling a LES/BUS Entry**

By default, you enable a LES/BUS entry when you add it to the service record. However, you can enable or disable a specific LES/BUS address at any time. Enable the LES/BUS entry to allow a LEC to access that address for information. Otherwise, disable the LES/BUS entry.

#### **Entering a LES/BUS ATM Address**

LE clients use the LAN emulation server (LES) to establish the control direct VCC. The LEC must know the LES address to obtain this information before it can join an emulated LAN. The LES/BUS address consists of a User Part and a Network Prefix.

<span id="page-28-0"></span>If you select Manual configuration mode, you must configure at least one LES/BUS address. (See "Selecting a Configuration Mode" in Chapter 8 of *Configuring ATM Services.*) If you select Automatic configuration mode, you do not have to enter a LES/BUS address. The LE client receives the LES ATM address from the LAN emulation configuration server (LECS).

#### **Adding a LES/BUS Address**

You can add up to four LES/BUS addresses for each LAN emulation service record using the LANE Redundancy window (Figure 2).

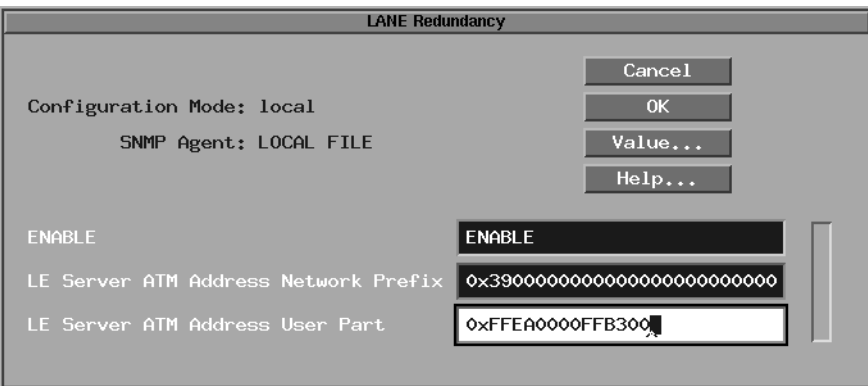

**Figure 2. LANE Redundancy Window**

#### To add a LES/BUS address:

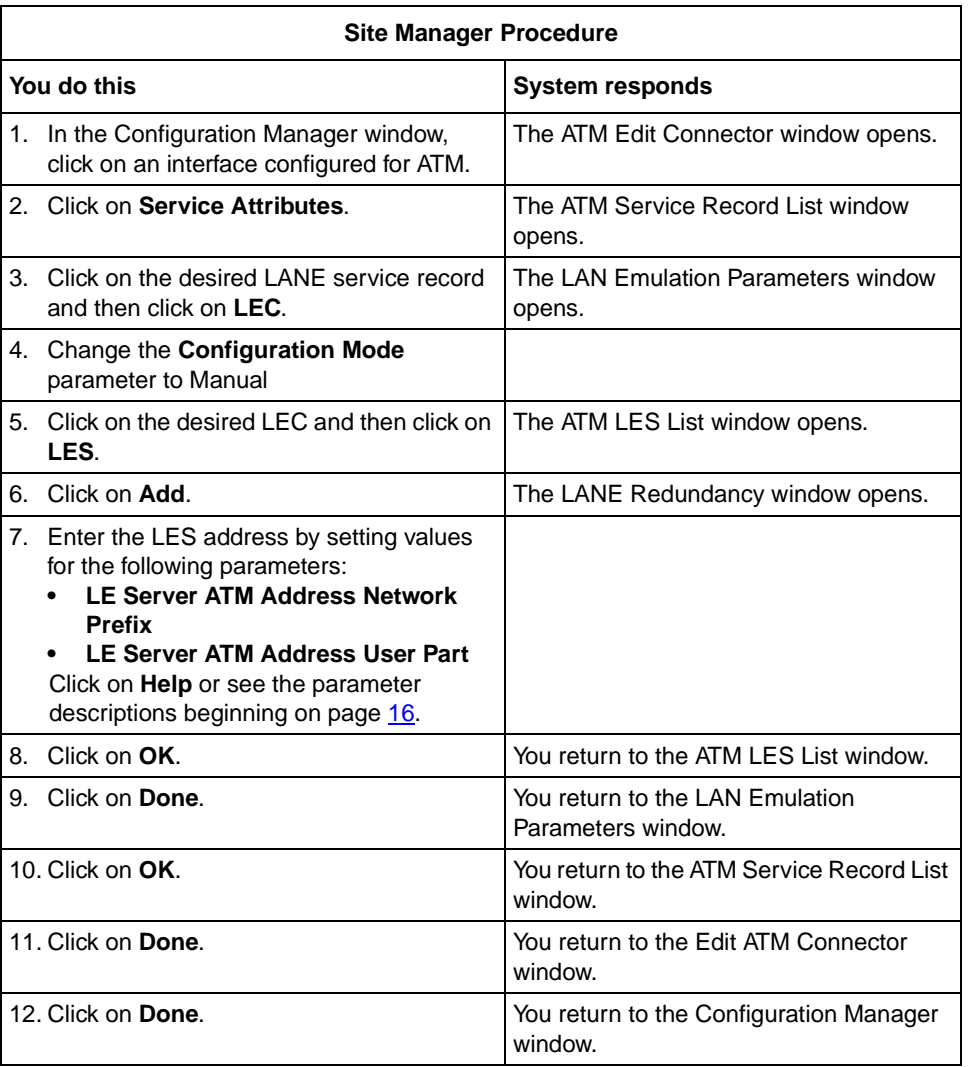

#### <span id="page-30-0"></span>**Inserting a LES/BUS Address out of Sequence**

You can insert a LES/BUS address between two existing LES/BUS addresses by clicking on the Add After button in the ATM LES List window (see [Figure 1](#page-27-0)). To use the Add After feature:

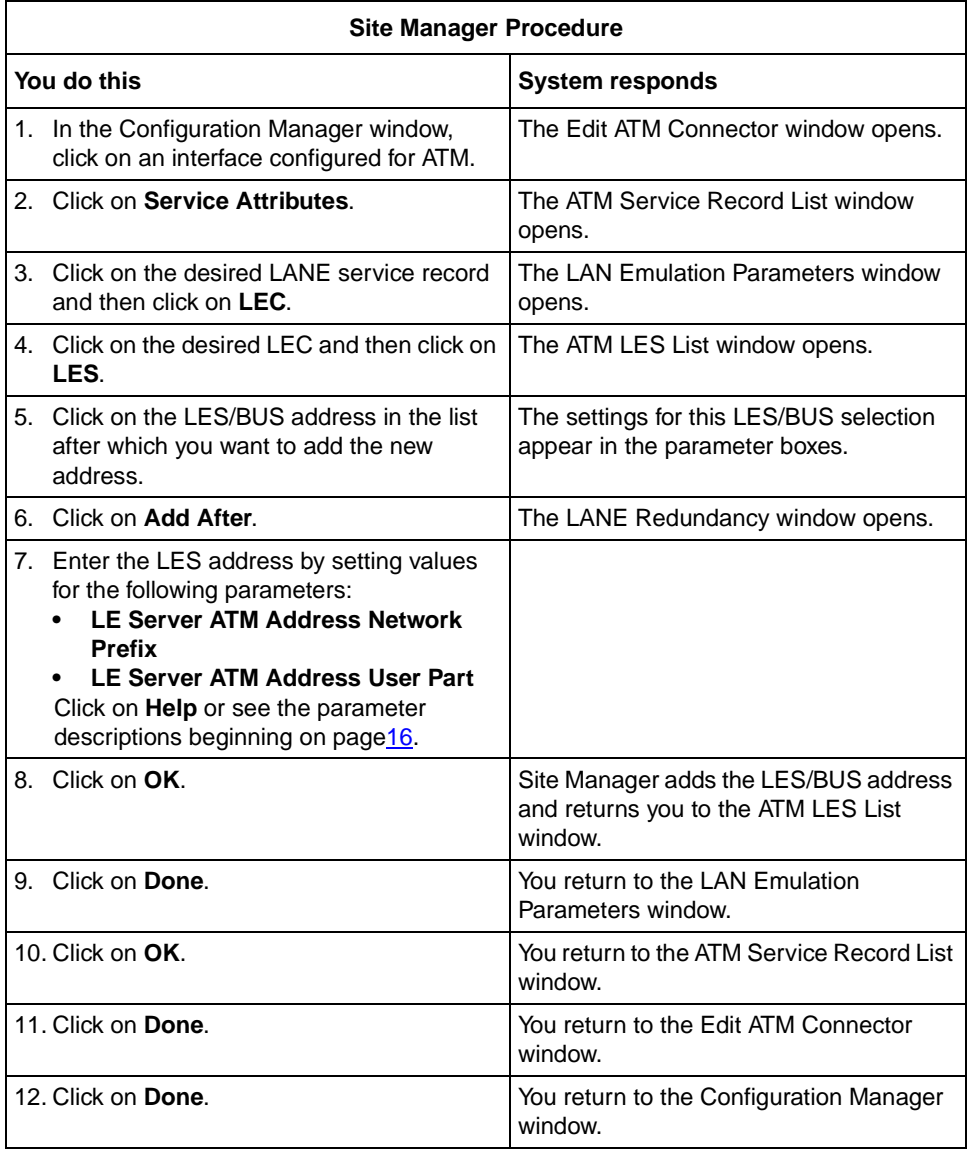

### <span id="page-31-0"></span>**Modifying a LES/BUS Entry**

You can modify the parameters associated with a LES/BUS entry at any time. To modify a LES/BUS entry:

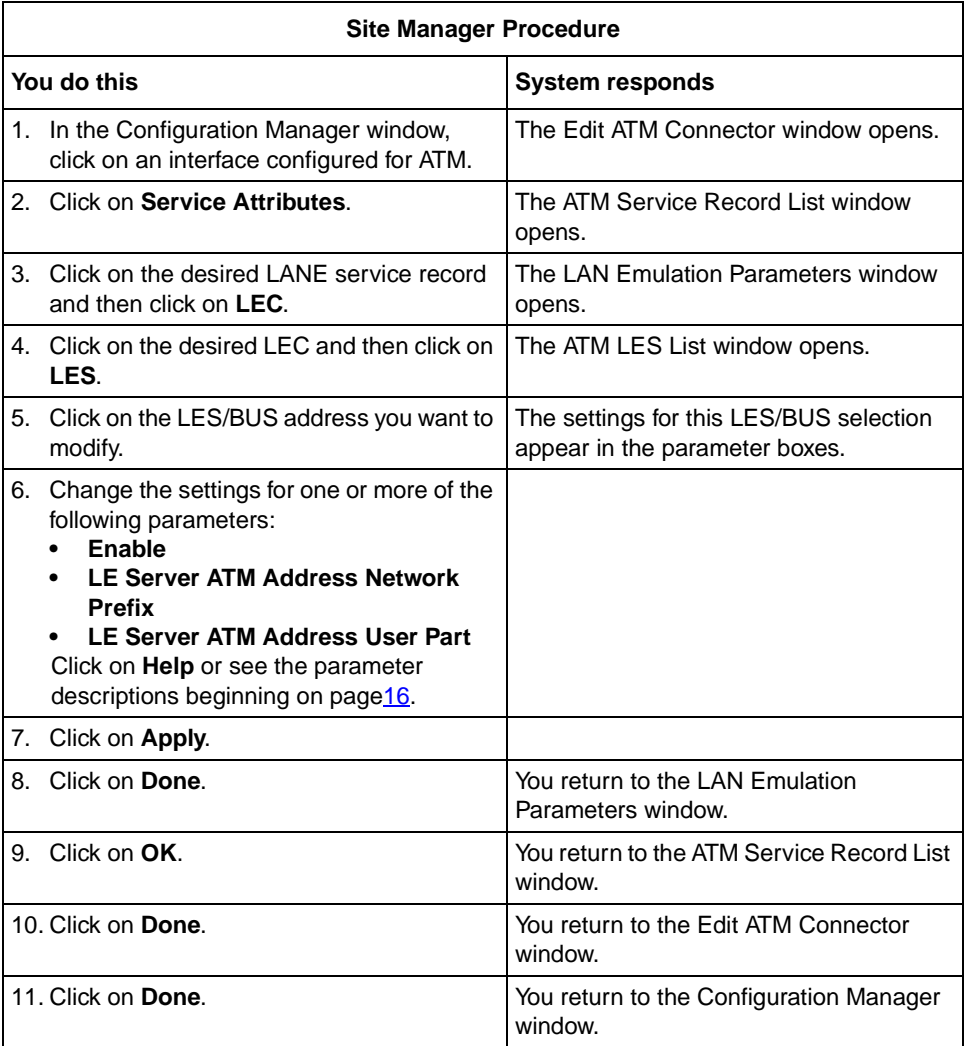

### <span id="page-32-0"></span>**Deleting a LES/BUS Entry**

To delete a LES/BUS address from the ATM LES List window:

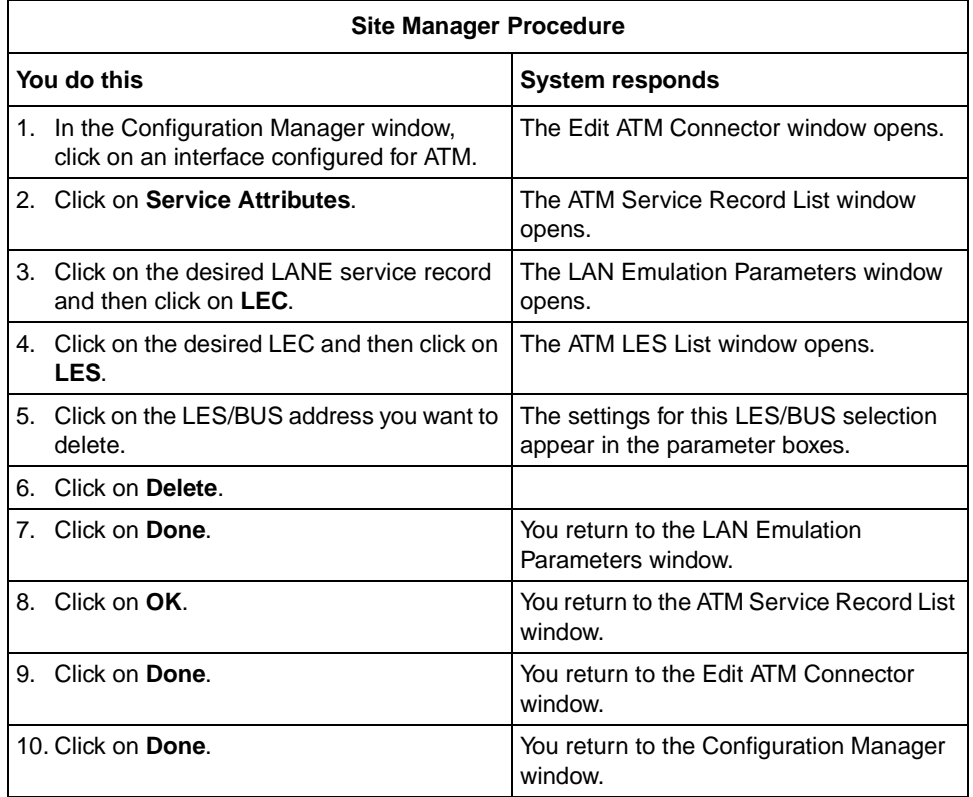

# <span id="page-33-0"></span>**LES/BUS Parameter Descriptions**

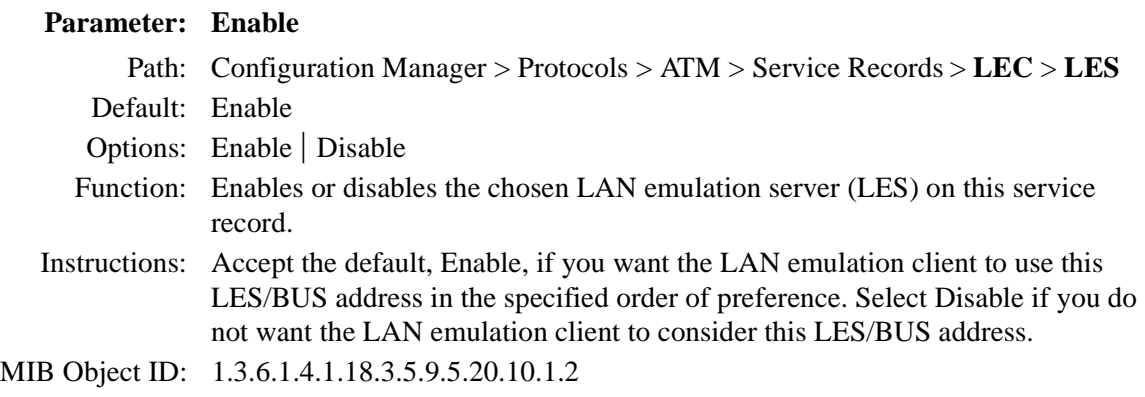

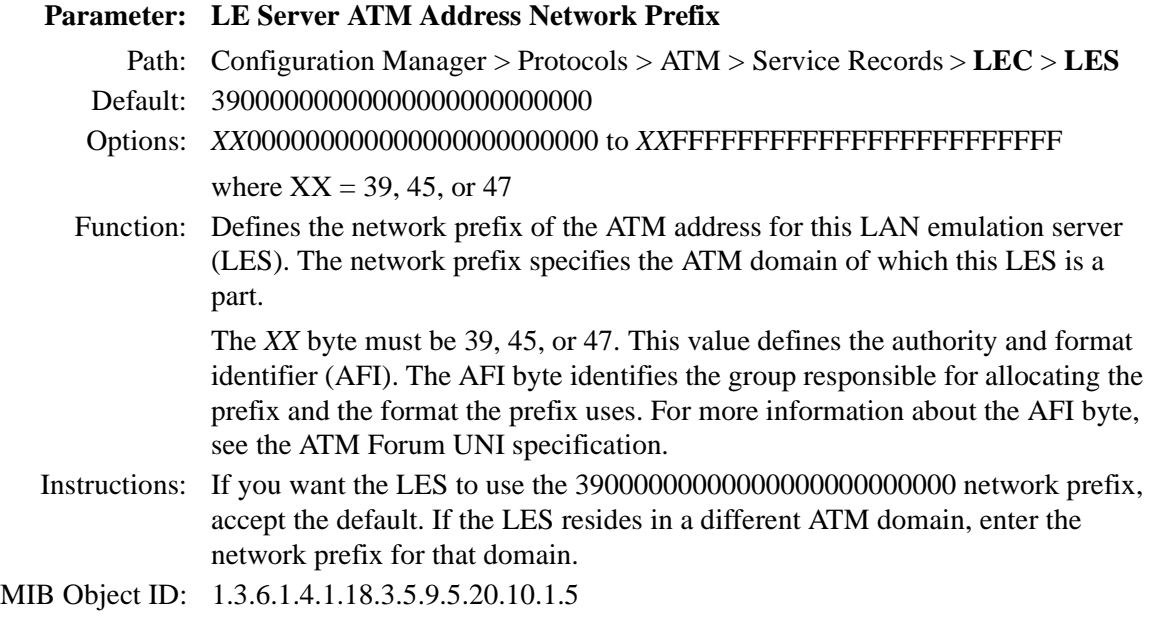

<span id="page-34-0"></span>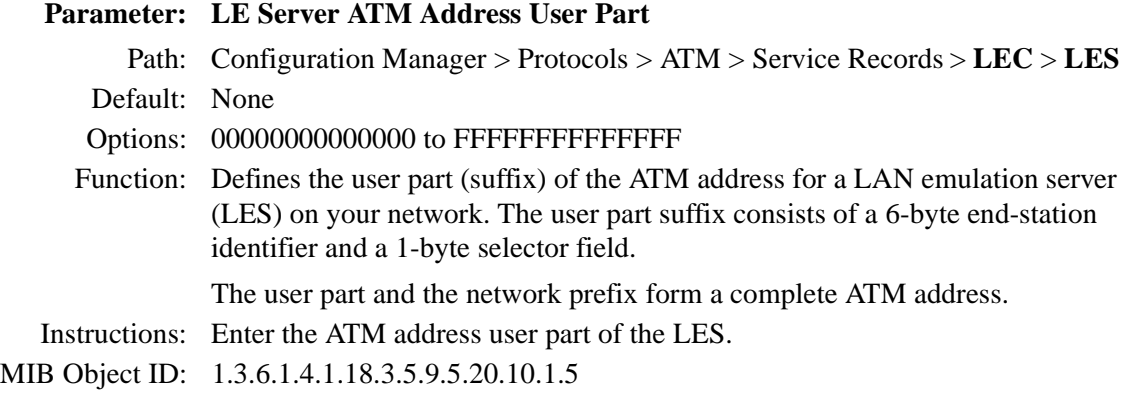

# **Configuring BayStack Remote Access**

Information in *Configuring BayStack Remote Access* is current for BayRS Version 12.00 and earlier. Most of the information in this guide has not changed with BayRS Version 12.10. However, be sure to see the following for the latest information:

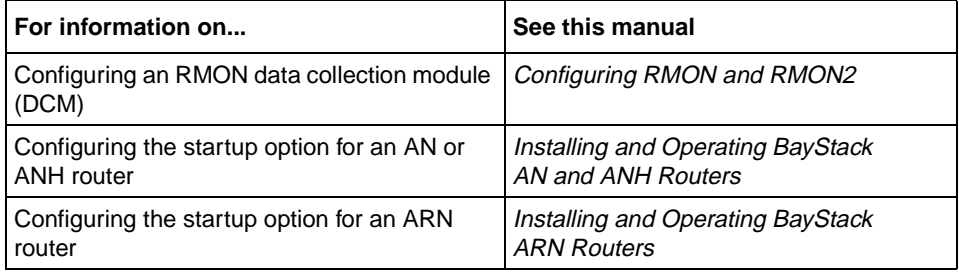

# <span id="page-35-0"></span>**Configuring DECnet Services**

The following section is an ammedment to *Configuring DECnet Services*.

### **Adjacent Host Address Parameter**

The Destination Mac Address parameter, which appeared in the Static Adjacent Hosts List window, is renamed the Adjacent Host Address parameter. It supports an X.25 PVC logical channel number. See the following parameter description.

#### **Parameter: Adjacent Host Address**

Path: None

Default: An empty list

Options: Depends on the circuit type (see below)

Function: Specifies the address of an adjacent host.

Instructions: Enter the adjacent host address by following these guidelines:

- If this circuit is not an X.25 PDN circuit, enter the 48-bit Ethernet address of the static adjacency.
- If this circuit is an X.25 circuit that connects to an X.25 permanent virtual circuit (PVC), enter an X.25 logical channel number.
- If this circuit is an X.25 circuit that connects to an X.25 switched virtual circuit (SVC), then enter a valid X.121 address.

MIB Object ID: 1.3.6.1.4.1.18.3.5.2.7.9
# **Configuring Dial Services**

The following sections are amendments to *Configuring Dial Services*:

- Before You Begin
- Bandwidth-on-Demand Overview
- New Data Compression Protocol for all three Dial Services
- Bandwidth-on-Demand Congestion Monitor Parameters

# **Before You Begin**

The last bulleted item in this section indicates that you should select router hardware modules if you open an existing configuration file in local mode. If this is an existing configuration file, the hardware is already defined.

# **Bandwidth-on-Demand Overview**

In the Bandwidth-on-Demand overview in Chapter 2, there is a section entitled "Activating Dial-up Lines to Relieve Congestion," which describes how PPP multilink detects congestion. In the second paragraph, the sentence in parentheses should read: (Byte counts are measured after data compression).

# **New Data Compression Protocol for All Three Dial Services**

Stac LZS is now available as a compression protocol for PPP circuits. Data compression can be used by all three dial services. To implement data compression, you must configure WCP or Stac LZS on a dial circuit.

For more information, refer to *Configuring Data Compression Services*.

# **Bandwidth-on-Demand Congestion Monitor Parameters**

For BayRS 12.10, when WCP is negotiated above the multilink bundle and the router sends or receives data, it calculates the congestion thresholds based on compressed data. If WCP is negotiated below the bundle, the router calculates these thresholds based on uncompressed data.

If a router using software version 12.10 software is communicating with a router using software prior to version 12.10, the routers must negotiate WCP below the bundle, so the thresholds will be based on uncompressed data.

There are revisions for two of the congestion monitor parameters.

For the **BOD Full Threshold** parameter, the instructions should now read:

Enter a percentage that the router uses to measure congestion. If you configured the WAN compression protocol (WCP) on the circuit and it is configured to run below the multilink bundle, you may want to configure a threshold greater than 100 percent.

For the **BOD Recovery Threshold** parameter, the instructions should now read:

Enter a percentage that the router should reach before it returns to the leased line or bundle. If you configured the WAN compression protocol (WCP) on the circuit and it is configured to run below the multilink bundle, you may want to configure a threshold greater than 100 percent.

# **Configuring DLSw Services**

The following topics describe amendments to *Configuring DLSw Services*:

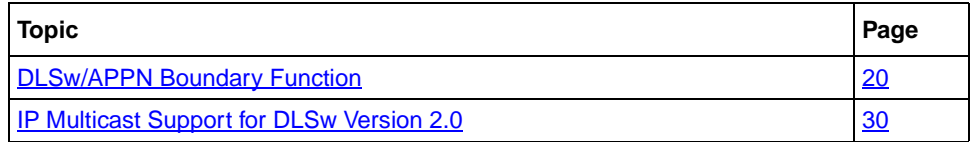

# **DLSw/APPN Boundary Function**

The *Data Link Switch* Version 2 (DLSw 2) is a mechanism for reliably transporting connection-oriented SNA and NetBIOS messages across an IP network. (Beginning with BayRS version 12.10, DLSw supports both IP unicast and IP multicast networks.)

*Advanced Peer-to-Peer Networking* (APPN) is an architectural extension of SNA. Bay Networks routers participate as APPN network nodes in an APPN network and communicate with adjacent network nodes and endnodes.

The *DLSw/APPN boundary function* (BF) allows DLSw to provide remote communications via an IP backbone and provide access over this backbone from enterprise-level applications using an APPN network.

The DLSw/APPN boundary function is implemented within a central APPN network node. The BF accepts traditional PU2 traffic supported by DLSW2 and routes it over APPN to the appropriate partner, typically a mainframe-based application.

### **DLSw/APPN Network Configurations**

The DLSw/APPN boundary function can reside wherever your APPN backbone network is located.

In Figure 3, for example, the DLSw/APPN boundary function resides in an enterprise router located within the domain of the APPN mainframe or AS/400 data center. The corporate network is an IP network.

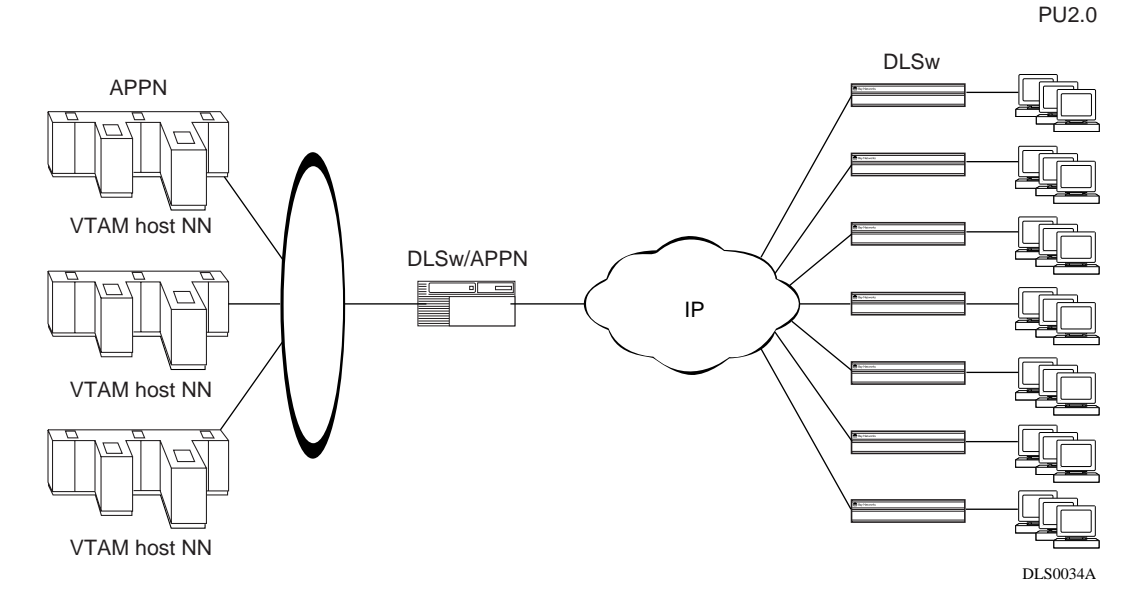

#### **Figure 3. Data Center APPN Network**

In Figure 4, the boundary function resides in a regional location. This enterprise-wide network has an APPN backbone. The regional location connects to the backbone through an IP network.

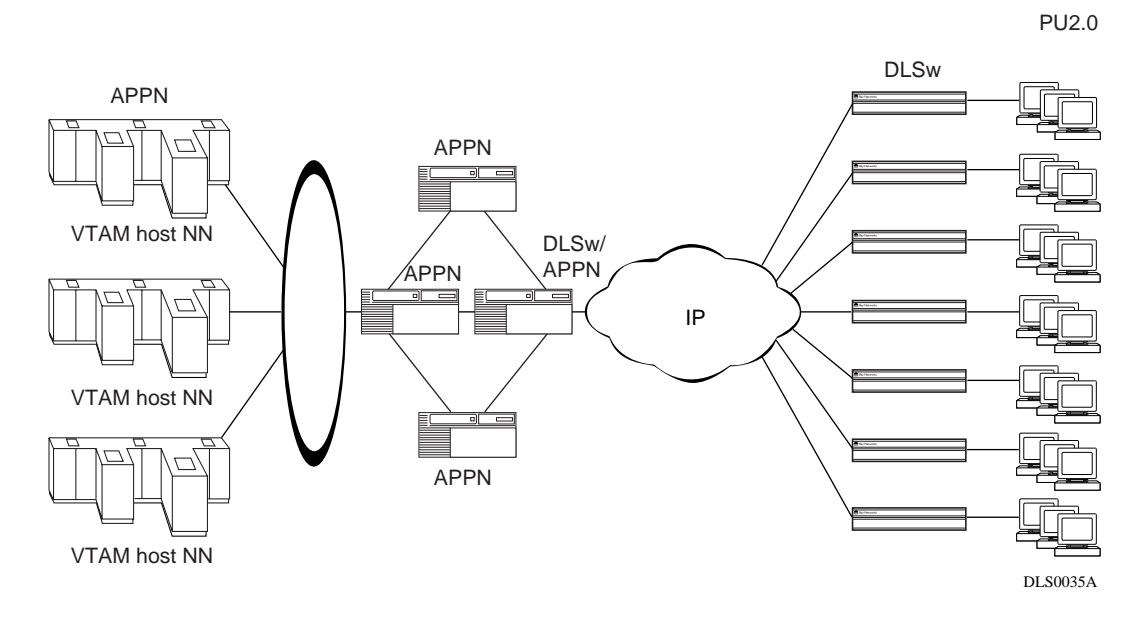

**Figure 4. Enterprise APPN Network**

### **DLSw/APPN Components**

APPN and DLSw pass messages back and forth by means of a virtual circuit (VCCT) at the data link level. [Figure 5](#page-40-0) shows the relationship between APPN, DLSw, and the VCCT through which they exchange messages.

<span id="page-40-0"></span>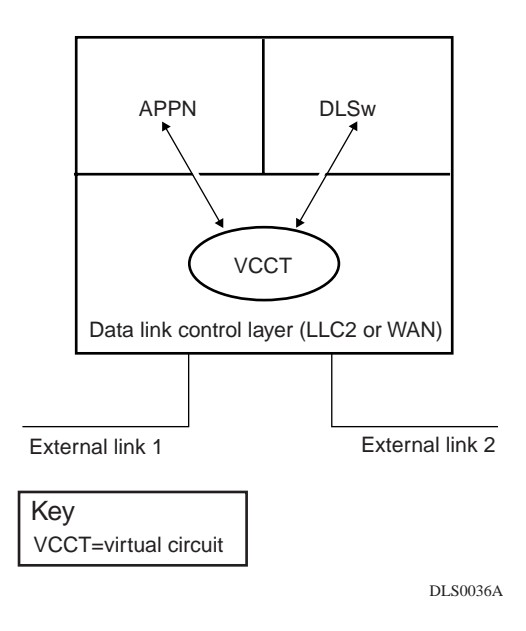

### **Figure 5. Boundary Function Virtual Circuit**

APPN and DLSw send and receive messages on external links 1 and 2, and pass messages to each other through the virtual circuit.

The DLSw/APPN boundary function allows DLSw to provide remote communications via an IP backbone and provide access over this backbone from enterprise-level applications using an APPN network.

In Figure 6, Router 1 is running the DLSw/APPN boundary function. Router 2 is running DLSw only. The path between the host on Router 1 and the PU2.0 device on Router 2 passes through all the components involved in a communication between the host and the device. (DLUR, a component within APPN, is required because the 3174 system is configured as PU2.0.)

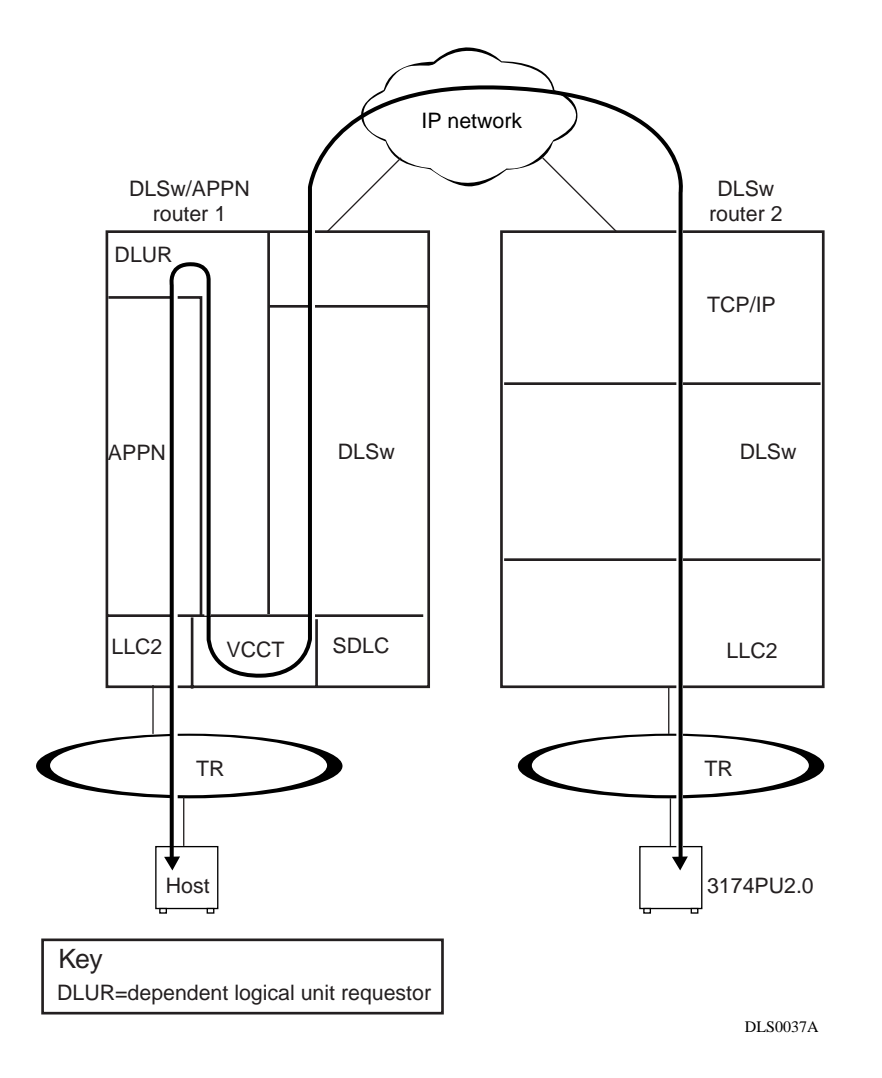

**Figure 6. End-to-End Connection Using a DLSw/APPN Router and a DLSw Router**

### **Configuring the DLSw/APPN Boundary Function**

Instructions for configuring the DLSw/APPN boundary function are covered in this manual under the following topics:

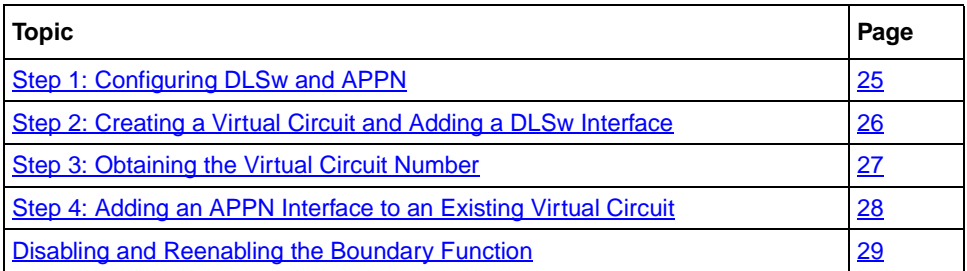

### **Step 1: Configuring DLSw and APPN**

Before you can configure the DLSw boundary function, DLSw and APPN must be running on the same slot on the router. Using Site Manager:

#### **1. Configure DLSw on a slot.**

For instructions, see *Configuring DLSw Services*.

#### **2. Configure APPN on the same slot as DLSw.**

You must supply information for the following APPN advanced global parameters:

- Default DLUS Name
- Default Backup DLUS Name

Set the Max Send BTU Size and Max Receive BTU Size APPN advanced port parameters. Set these parameters according to the size supported by the end device. If you enable HPR support, set these parameters to 768 or greater

The DLSw/APPN boundary function requires a setting of Enable for the Implicit DLUR parameter. When you configure the DLSw/APPN boundary function, Site Manager automatically sets the Implicit DLUR parameter to Enable. Make sure that this parameter is properly set.

For information on configuring APPN, see *Configuring APPN Services*.

#### <span id="page-43-0"></span>**Step 2: Creating a Virtual Circuit and Adding a DLSw Interface**

Begin at the Configuration Manager window:

#### **1. Click on Protocols.**

The protocols menu opens.

#### **2. Click on DLSw.**

The DLSw window opens.

#### **3. Click on Boundary Function.**

The Boundary Function window opens.

#### **4. Click on Add VCCT.**

Site Manager asks: "Do you want to create a new Virtual Circuit or use an existing one?"

#### **5. Click on OK to create a new virtual circuit and add a DLSw interface to the virtual circuit.**

The VCCT Slot Configuration window opens.

#### **6. Specify a slot for virtual circuit you are creating.**

The slot you choose for the virtual circuit must be the same slot on which DLSw and APPN are running.

#### **7. Click on OK.**

Site Manager returns you to the Configuration Manager window.

You have now created a virtual circuit and added a DLSw interface to the circuit.

To configure the DLSw/APPN boundary function, you must now add an APPN interface to the same virtual circuit as described in ["Step 4: Adding an APPN](#page-45-0)  [Interface to an Existing Virtual Circuit" on page 28](#page-45-0).

### <span id="page-44-0"></span>**Step 3: Obtaining the Virtual Circuit Number**

Site Manager assigns a circuit number to each virtual circuit you create. When you add an APPN interface to the virtual circuit you are using to support the boundary function, you must specify the circuit number assigned to the VCCT. To obtain this information:

#### **1. Click on Protocols.**

The protocols menu opens.

#### **2. Click on Global Protocols.**

The the Global Protocols window opens.

### **3. Click on VCCT.**

The VCCT menu opens.

### **4. Click on Interfaces.**

The VCCT circuits window opens, listing all the virtual circuits on the router. Each entry specifies the slot and circuit number of the virtual circuit.

#### **5. Make a note of the circuit number of the VCCT you have created and click on Done.**

Site Manager returns you to the Configuration Manager window.

#### <span id="page-45-0"></span>**Step 4: Adding an APPN Interface to an Existing Virtual Circuit**

Begin at the Configuration Manager window:

#### **1. Click on Protocols.**

The protocols menu opens.

#### **2. Click on APPN.**

The APPN window opens.

#### **3. Click on Boundary Function.**

The Boundary Function window opens.

#### **4. Click on Add VCCT.**

Site Manager asks: "Do you want to create a new Virtual Circuit or use an existing one?"

#### **5. Click on Cancel to use an existing virtual circuit.**

The VCCT CCT Configuration window opens.

**6. Supply the slot and circuit number of the virtual circuit to which you want to add an APPN interface.**

#### **7. Click on Done.**

The APPN configuration window opens.

#### **8. Supply a MAC address and a SAP for the interface, as described in**  *Configuring APPN Services***.**

#### **9. Click on Done.**

Site Manager asks: "Would you like to configure Adjacent Link Stations on this port?"

#### **10. Click on Cancel.**

Site Manager returns you to the Configuration Manager window.

### <span id="page-46-0"></span>**Disabling and Reenabling the Boundary Function**

By default, the DLSw/APPN boundary is enabled on the router. You can use the following Site Manager procedure to disable and reenable it.

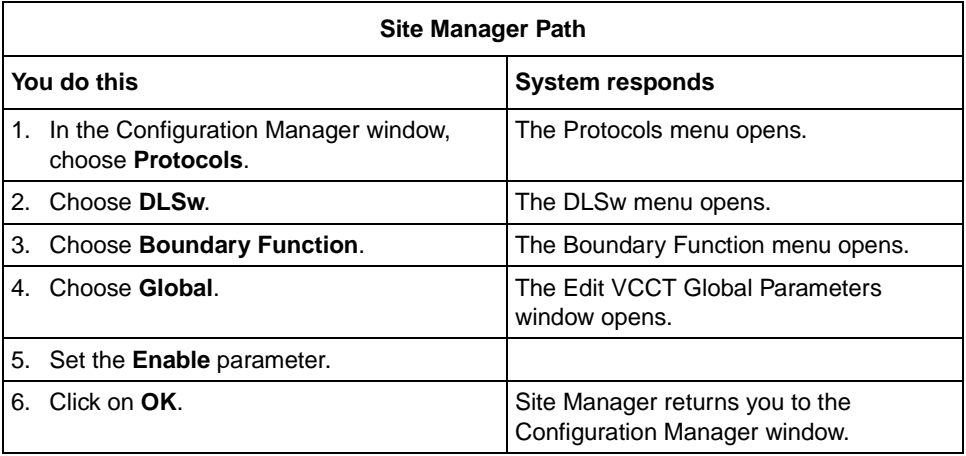

# <span id="page-47-0"></span>**IP Multicast Support for DLSw Version 2.0**

This section describes BayRS version 12.10 multicast enhancements to data link switching (DLSw) services. For complete information about DLSw, see *Configuring DLSw Services*.

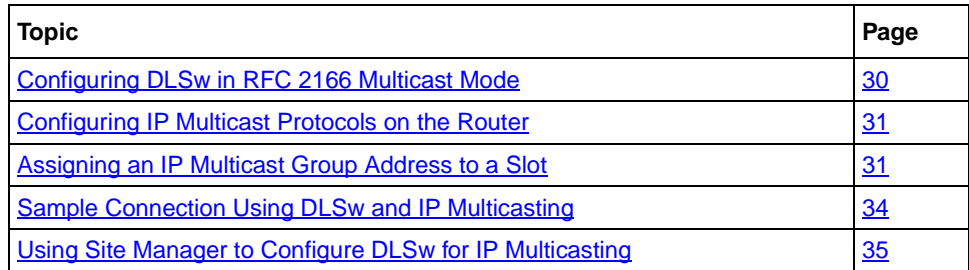

### **Configuring DLSw in RFC 2166 Multicast Mode**

Beginning with version 12.10 of the BayRS software, DLSw provides IP multicast support in addition to IP unicast broadcast services. The capability to send and receive both IP multicast traffic and IP unicast traffic makes the Bay Networks implementation of DLSw fully compliant with RFC 2166.

RFC 2166 reduces the amount of broadcast traffic on the network. A comparison of RFC 2166 with earlier DLSw RFCs 1434 and 1795 shows how this happens:

- Under RFCs 1434 and 1795, an endstation (an SNA or NetBIOS application) that wants to establish a network connection first sends a DLSw SSP CanuReach (or NETBIOS\_NQ) message to all routers that are part of the DLSw network. In a large network with many endstations, these connection attempts result in a large number of packets traveling on the network. In addition, under RFCs 1434 and 1795, TCP connections must be constantly maintained between all participating routers within the DLSw network.
- Under RFC 2166, network connections are established only when needed and maintained only as long the endstations require. In addition, endstations use multicast IP to send the initial CanuReach (or NET\_BIOS) messages, thus reducing the amount of traffic on the network.

By default, DLSw operates in RFC 1434 mode. You can use Site Manager to configure DLSw in RFC 2166 multicast mode. For instructions, see ["Using Site](#page-52-0)  [Manager to Configure DLSw for IP Multicasting" on page 35](#page-52-0).

### <span id="page-48-0"></span>**Configuring IP Multicast Protocols on the Router**

A router configured for DLSw with IP multicasting support must also be running:

- IP
- IGMP
- DVMRP, MOSPF, or both

You must configure IP on at least one slot on the router and assign an IP address to each DLSw slot as described in *Configuring DLSw Services.*

For complete information about IP multicasting and instructions for configuring IGMP, DVMRP, and MOSPF on the router, see *Configuring IP Multicasting and Multimedia Services*.

### **Assigning an IP Multicast Group Address to a Slot**

In an IP multicasting network, a sender -- or *source* -- of IP multicast datagrams addresses each datagram to a *group* of receivers. An IP multicast group address is a Class D address (the high order bits are set to 1110) from 224.0.0.0 to 239.255.255.255.

On a router configured for DLSw multicasting, each DLSw slot is associated with an IP multicast group address. The router in [Figure 7](#page-49-0), for example, is running DLSw on slot 3. The network administrator has assigned the group address 224.0.10.0 to slot 3.

<span id="page-49-0"></span>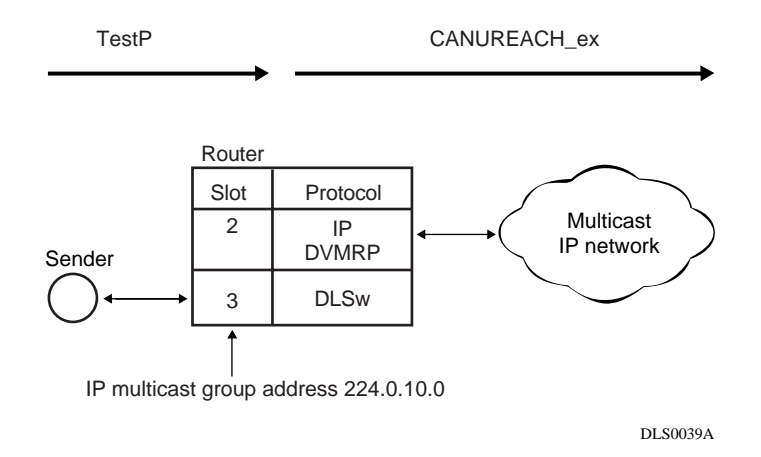

#### **Figure 7. Addressing a Message to an IP Multicast Group**

When DLSw receives a TestP message, the following steps occur:

- 1. DLSw converts the TestP message into a CANUREACH\_ex message.
- 2. DLSw uses the IP multicast group address associated with slot 3 -- 224.0.10.0 -- as the destination address of the CANUREACH message.
- 3. DLSw passes the message to IP running on slot 2.
- 4. IP sends the message to the IP multicast network.

When the router receives a CANUREACH\_ex message on a slot configured with IP, the reverse sequence occurs (see Figure 8):

- 1. The router receives a CANUREACH ex message.
- 2. IP determines that the CANUREACH\_ex message is addressed to multicast group 224.0.10.0.
- 3. IP forwards the message to DLSw on slot 3.
- 4. DLSw converts the CANUREACH\_ex message to a TestP message and sends it out a DLSw interface to the receiver.

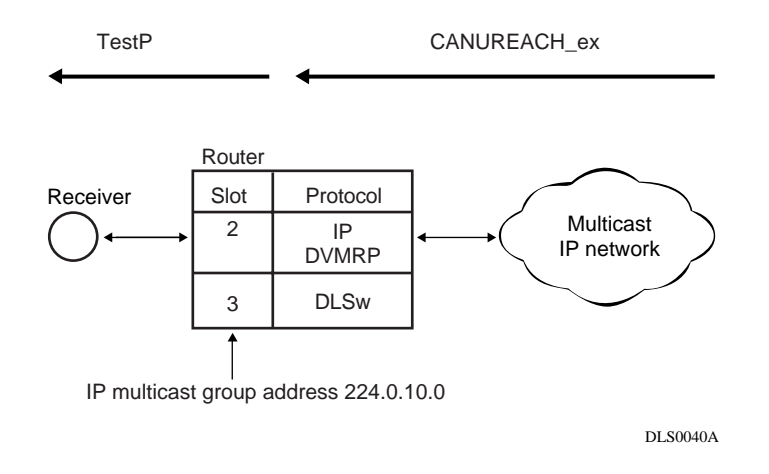

#### **Figure 8. Receiving a Message Addressed to a Multicast Group**

You can use Site Manager to specify an IP multicast group address and associate it with a DLSw slot or slots. For instructions, see "Using Site Manager to Configure" [DLSw for IP Multicasting" on page 35](#page-52-0).

### <span id="page-51-0"></span>**Sample Connection Using DLSw and IP Multicasting**

Figure 9 shows a pair of routers running DLSw in RFC 2166 mode. On Router A, IP and DVMRP are running on slot 2, and DLSw is running on slot 3. On Router B, DLSw is running on slot 2, and IP and DVMRP are running on slot 3.

Router A connects to Endstation 1 through a DLSw interface on slot 3. Router A has an IP interface on slot 2 to the IP multicast network. Routers B and C are configured identically. Both connect to hosts through a DLSw interface on slot 2. Both have an interface to the IP network on slot 3.

On Router A, the network administrator has assigned IP multicast group address 224.0.10.0 to DLSw slot 3. On Router B, the network administrator has assigned group address 224.0.10.0 to DLSw slot 2

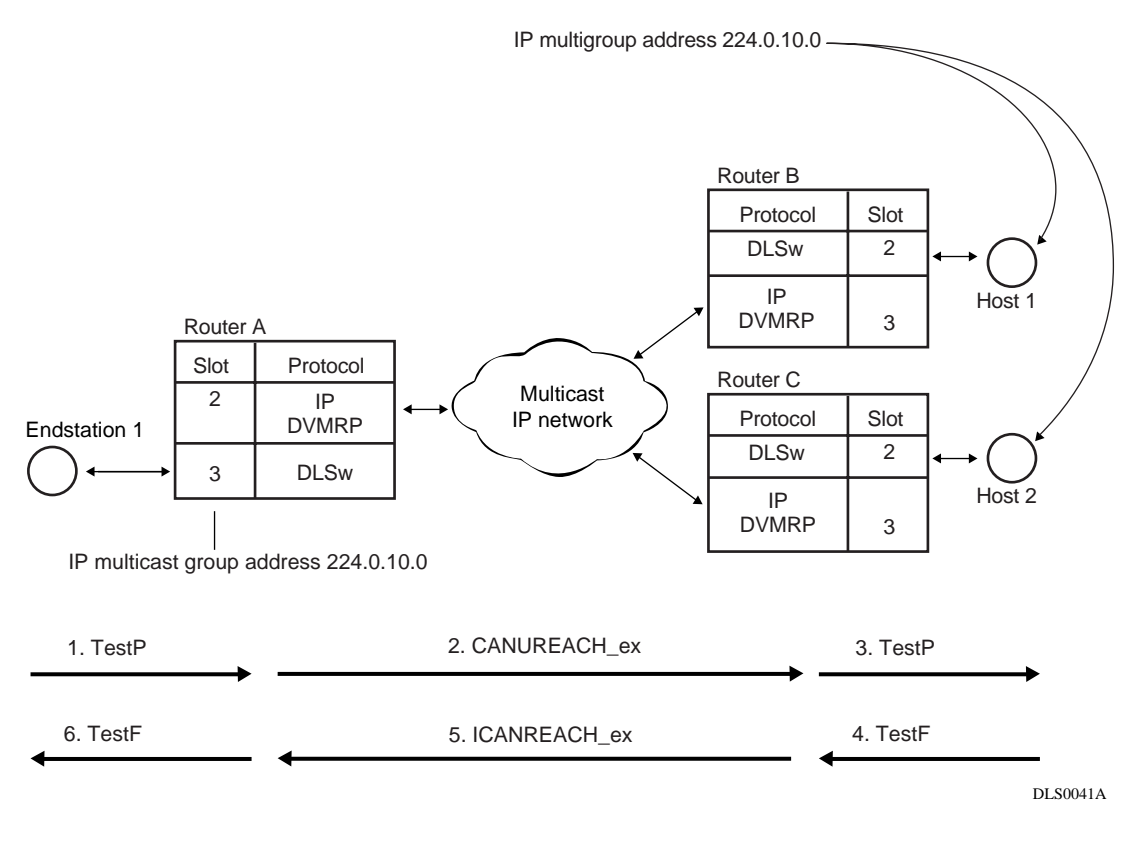

#### **Figure 9. Multicast DLSw**

<span id="page-52-0"></span>When Endstation 1 generates an SNA TestP message, the following steps occur:

- 1. Router A receives the TestP message on slot 3.
- 2. Router A multicasts a CANUREACH ex message on slot 2, using the group address 224.0.10.0.
- 3. Router B receives the CANUREACH\_ex message and forwards the message to slot 3, configured with the IP multicast group address.
- 4. Router B sends a TestP (or NameQuery) message on slot 3 to Host 1.
- 5. Host 1 responds to the TestP message by sending a TestF message.
- 6. Router B receives the TestF message on slot 3.
- 7. Router B sends an ICANREACH\_ex message on slot 2. (Router B sends this message in an IP unicast datagram, as described in *Configuring DLSw Services*.)
- 8. Router A receives the ICANREACH\_ex unicast message on slot 2 and forwards it to DLSw slot 3.
- 9. Router A sends a TestF message to Endstation 1.

#### **Using Site Manager to Configure DLSw for IP Multicasting**

To configure DLSw for IP multicasting, you must:

- Configure DLSw to run in RFC 2166 multicast mode.
- Enable IGMP.
- Supply an IP multicast group address and assign the address to a DLSw slot.

The following Site Manager procedure shows you how to add DLSw IP multicast support to a router that is already running DLSw:

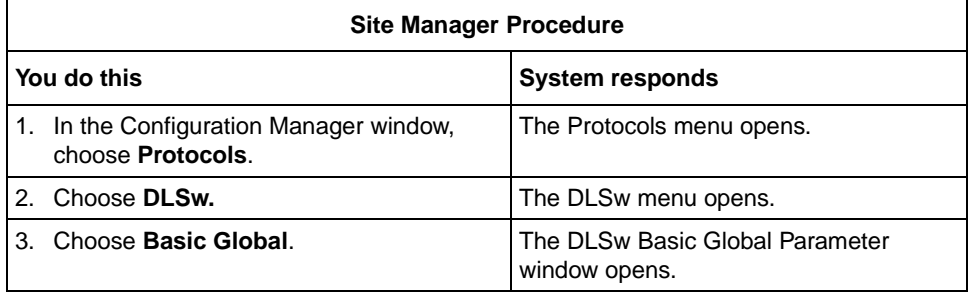

(continued)

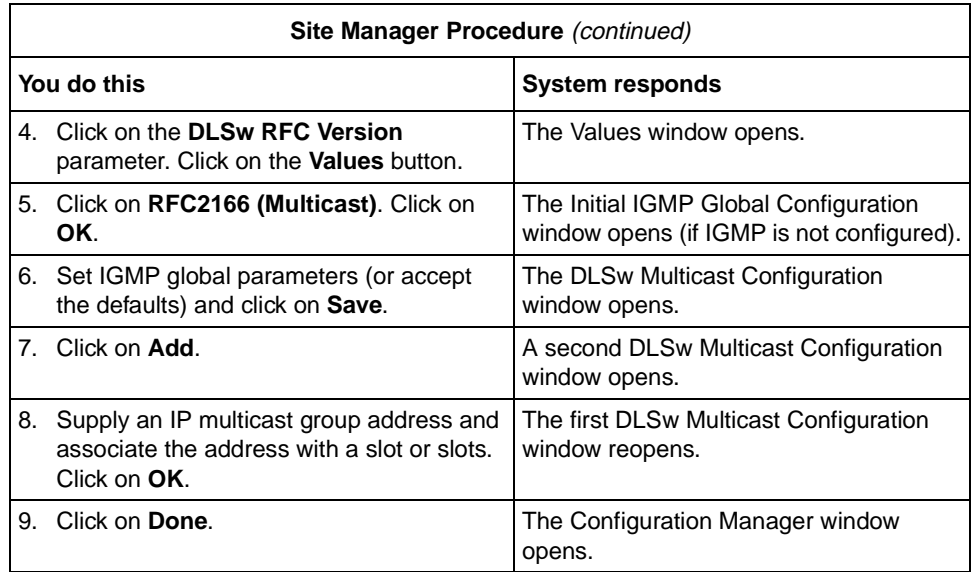

# **Configuring Ethernet, FDDI, and Token Ring Services**

The following section is an ammendment to *Configuring Ethernet, FDDI, and Token Ring Services*.

## **CSMA/CD Line Parameters**

Use the following two parameters when you configure Ethernet line services on a 100Base-T module:

#### **Parameter: Interface Line Speed**

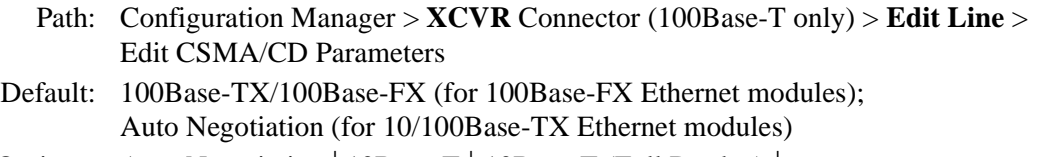

Options: Auto Negotiation | 10Base-T | 10Base-T (Full Duplex) | 100Base-TX/100Base-FX | 100Base-TX (Full Duplex)

> **Note:** The options that are available differ, depending on the module you are using.

- Function: Specifies the configured line speed and duplex setting for the selected interface, or enables automatic line negotiation.
- Instructions: To enable automatic line negotiation, select Auto Negotiation.

To configure a specific line speed, select one of the following:

- 10Base-T
- 10Base-T (full Duplex)
- 100Base-TX/100Base-FX
- 100Base-TX (full duplex)

Selecting a specific line-speed configuration disables Auto Negotiation.

MIB Object ID: 1.3.6.1.4.1.18.3.4.16.1.1.4

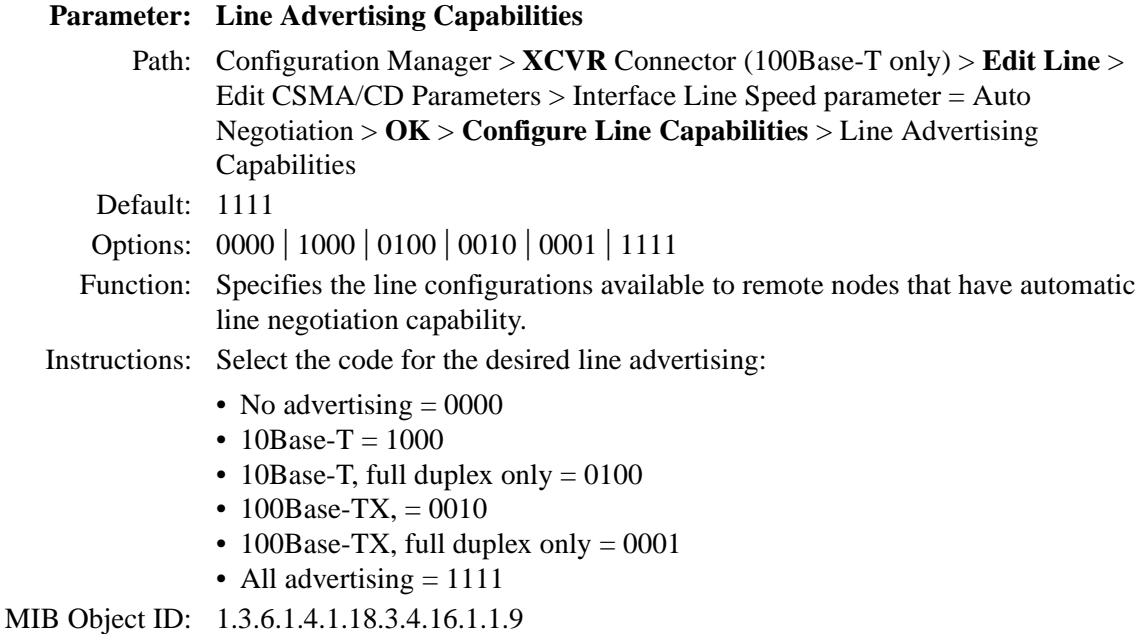

# **Configuring IP Multicasting and Multimedia Services**

The following sections are ammendments to *Configuring IP Multicasting and Multimedia Services*:

- Guidelines for Configuring IP Multicasting and Multimedia Services
- Configuring IP Multicasting and Multimedia Services with Site Manager

# **Guidelines for Configuring IP Multicasting and Multimedia Services**

The following sections supplement the instructions in *Configuring IP Multicasting and Multimedia Services*:

- Configuring MOSPF, QOSPF, and DVMRP
- Monitoring MOSPF
- Monitoring DVMRP
- Configuring the Expanding Ring Search
- Configuring Administratively Scoped Multicast
- Configuring the Static Forwarding Entry
- Configuring the DVMRP Prune Lifetime
- Configuring Multicasting Policies

### **Configuring MOSPF, QOSPF, and DVMRP**

Version 12.10 does not support dynamic configuration of MOSPF/QOSPF. After making local configuration changes, restart OSPF by disabling and reenabling it.

Version 12.10 QOSPF supports inter-area and intra-area multicast only with RSVP FF reservation style.

If you enable MOSPF, do not run other multicasting protocols on any OSPF interfaces, even if MOSPF is disabled on those interfaces (that is, even if you set the Multicast Forwarding parameter to blocked).

If you want to disable MOSPF on a network, use Site Manager to disable MOSPF on all routers in the network. See *Configuring IP Multicasting and Multimedia Services*, "Configuring Multicast Forwarding on an OSPF Interface."

If you are configuring a network with both MOSPF and non-MOSPF routers, set all non-MOSPF routers to priority 0 so that the MOSPF routers can become DR/BDR, which is necessary for MOSPF to work.

If the network contains any routers running versions earlier than 12.10, and you configure a Version 1210 router to advertise DVMRP routes into an MOSPF domain, configure it to originate AS external link advertisements for both unicast and multicast routes (that is, use the same entry point for both external unicast and external multicast routes).

Version 12.10 supports only the ignore action of the DVMRP announce route policy. It does not support a DVMRP accept route policy.

Version 12.10 does not support an MOSPF accept route policy. Use the MOSPF announce route policy to import DVMRP routes as multicast ASE routes. When connecting an MOSPF domain to an MBONE implementation via a DVMRP, keep the OSPF database small by configuring the MOSPF route announce policy to import only the default DVMRP route to the MOSPF domain.

 $\rightarrow$ 

**Note:** Refer to the *Release Notes for Site Manager Software Version 6.10* to configure the DVMRP, MOSPF, IGMP, and MTM policy filter parameters.

We recommend that you avoid using MOSPF in a transit domain for multicast.

The router will time out an MOSPF forwarding entry a certain time after it receives the last packet in the flow. The default timeout value is 600 seconds. You can change this value by setting the Timeout Value parameter. To access this parameter, begin at the Configuration Manager window and click on Protocols, IP, OSPF, and Global. If most flows are short-lived, set the value to a number that slightly exceeds the interval between two packets of the same flow. For example, if you expect the longest interval between two packets of a flow to be 1 minute, set the timeout value to 90 seconds. Setting the value below the interval is acceptable but it does cause unnecessary Dijkstra.

### **Monitoring MOSPF**

On a router running both MOSPF and DVMRP, the following values indicate an external upstream interface (that is, a DVMRP interface):

- The Upstream Interface value 255.255.255.254 appears when you enter the Technician Interface **show mospf fwd** command.
- The in value -2 appears when you enter the Technician Interface **ip mospf\_fwd** command.

#### **Monitoring DVMRP**

The dvmrp.bat script has changed as follows because DVMRP no longer forwards data:

- The Technician Interface does not display In Drops and Out Drops statistics in response to the **show dvmrp stats circuits** command.
- The Technician Interface does not display In Packets, Out Packets, Ip Drop, Out Drop, and Thrshld Drop statistics in response to the **show dvmrp stats vifs** command.

### **Configuring the Expanding Ring Search**

The support for Expanding Ring Search in MOSPF is disabled by default for better performance. You can use Site Manager to enable it. See *Configuring IP Multicasting and Multimedia Services*, "Enabling Dynamic TTL."

### **Configuring Administratively Scoped Multicast**

Packets with administratively scoped multicast addresses are locally assigned and are not required to be unique across administrative boundaries because they do not cross them. Refer to the Internet Draft *Administratively Scoped IP Multicast* (draft-ietf-mboned-admin-ip-space-03.txt) for details.

Version 12.10 does not support the dynamic configuration of administratively scoped multicast. Site Manager also does not support it. Use the Technician Interface to configure it via the wfIgmpBoundaryEntry MIB object.

### **Configuring the Static Forwarding Entry**

Version 12.10 does not support the dynamic configuration of the multicast Static Forwarding Entry. Refer to "MTM Static Forwarding Policy Parameters" in the *Release Notes for Site Manager Software Version 6.10* to control the forwarding of multicast packets.

Static forwarding entries statically determine how the router forwards particular multicast flows. You cannot use both static and dynamic (via multicast protocols) forwarding. For example, you cannot configure a static forwarding entry to specify that for a particular source/group pair, the router accept packets on Circuit 1, forward them out Circuits 2 and 3, but rely on a multicast protocol to dynamically decide if those packets should be forwarded out Circuit 4.

### **Configuring the DVMRP Prune Lifetime**

By default, DVMRP sets a lifetime of 7200 seconds on the prune messages it sends out an interface. You can use Site Manager to specify a lifetime between 0 and 86,400 seconds.

Beginning at the Configuration Manager window, click on Protocols and IP. The IP protocol menu appears. Click on Multicast, DVMRP, and Circuit. The DVMRP circuit window opens. Set the Prune Life Time parameter and click on Done.

### **Configuring Multicasting Policies**

You can use Site Manager to configure routing policies for DVMRP, MOSPF, IGMP, and MTM.

Beginning at the Configuration Manager, click on Protocols and IP. The IP protocol menu appears. Click on Policy Filters and select the multicasting protocol for which you want to configure a policy. A protocol-specific window for the policy opens. Set the parameters to define the policy and click on Done.

# **Configuring IP Multicasting and Multimedia Services with Site Manager**

This section supplements Appendix A, "Site Manager Parameters," in *Configuring IP Multicasting and Multimedia Services*. It provides the Site Manager menu path to each DVMRP, MOSPF, IGMP, and MTM policy filter parameter, information about default settings, valid parameter options, the parameter function, instructions for setting the parameter, and the MIB object ID.

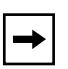

**Note:** The following DVMRP, MOSPF, and IGMP policy filter parameter descriptions provide more detailed descriptions than the parameter online Help. Parameter online Help is not available for the MTM policy filter parameters. Use the descriptions in ["MTM Static Forwarding Policy](#page-69-0)  [Parameters](#page-69-0)' on [page 52](#page-69-0) instead.

### **Announce Policy Parameters for Both DVMRP and MOSPF**

Use the following descriptions to set DVMRP and MOSPF announce policies.

#### **Parameter: Enable**

- Path: Configuration Manager > Protocols > IP > Policy Filters > DVMRP > Announce Policies
- Path: Configuration Manager > Protocols > IP > Policy Filters > MOSPF > Announce Policies

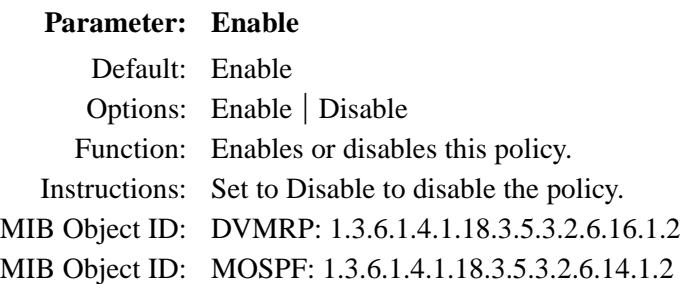

### **Parameter: Name**

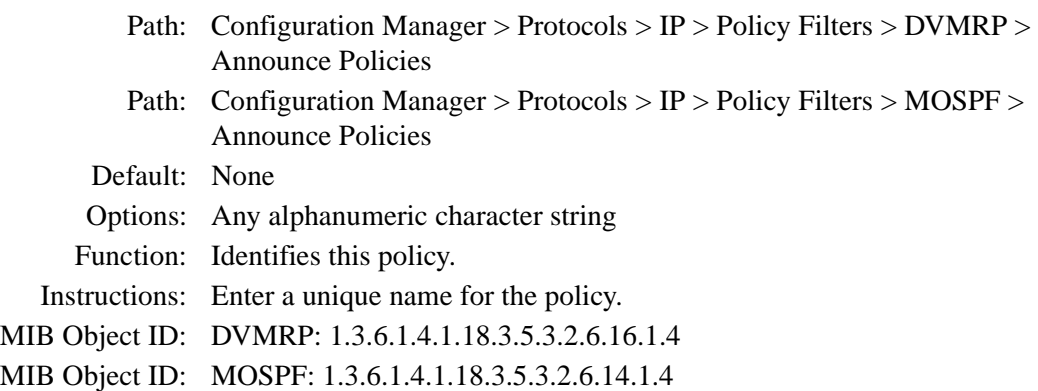

#### **Parameter: Networks**

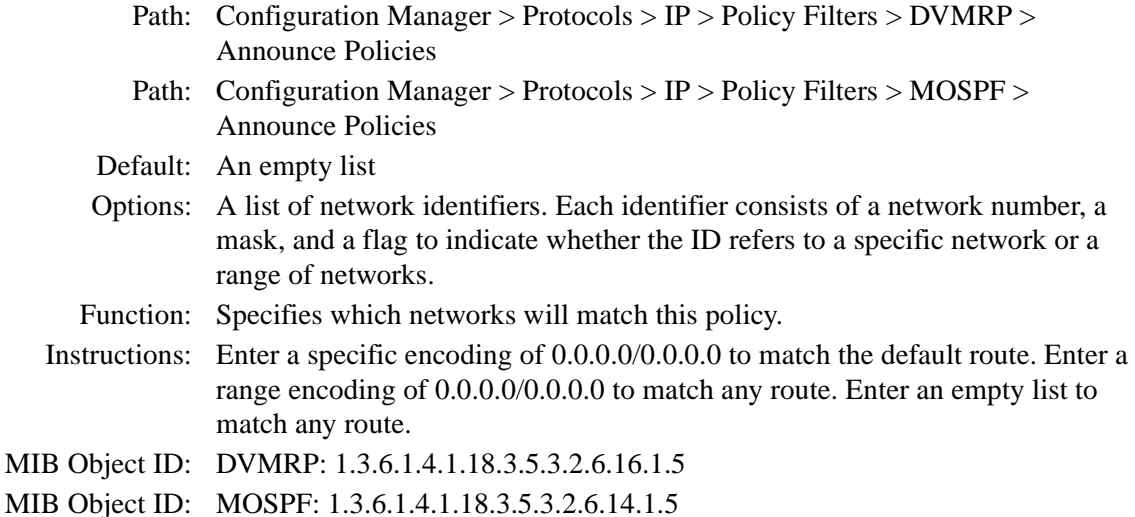

## **Parameter: Action** Path: Configuration Manager > Protocols > IP > Policy Filters > DVMRP > Announce Policies Path: Configuration Manager > Protocols > IP > Policy Filters > MOSPF > Announce Policies Default: DVMRP: Ignore MOSPF: Announce Options: DVMRP: Ignore MOSPF: Announce | Ignore Function: Specifies whether to advertise a route that matches this policy. Instructions: DVMRP: Ignore is the only option available. The router drops the route. MOSPF: To advertise the route, specify Announce. To drop the route, specify Ignore. MIB Object ID: DVMRP: 1.3.6.1.4.1.18.3.5.3.2.6.16.1.6 MIB Object ID: MOSPF: 1.3.6.1.4.1.18.3.5.3.2.6.14.1.6

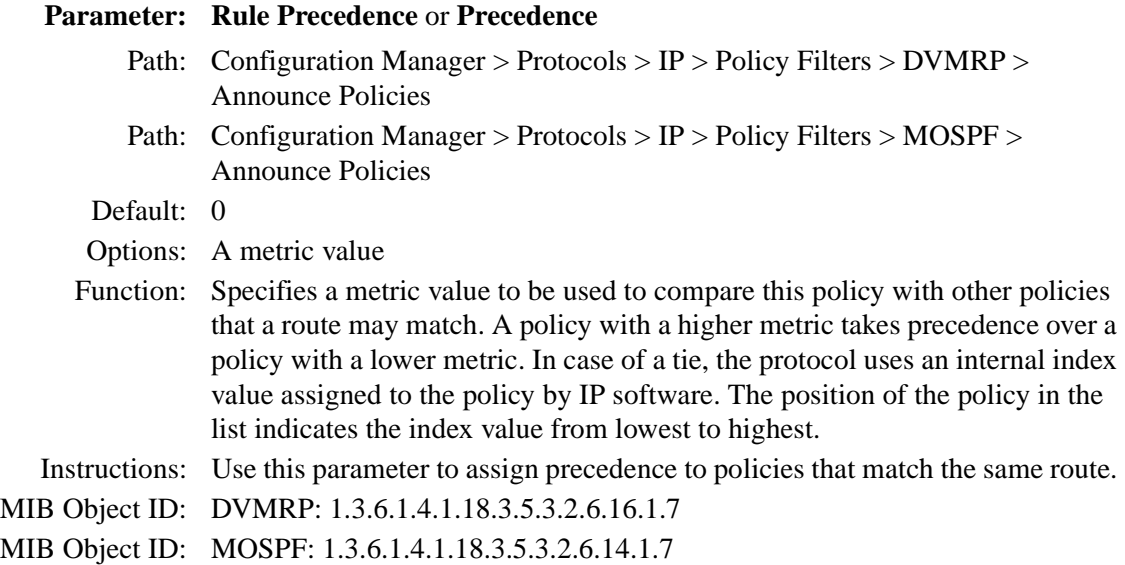

### **Parameter: Advertise**

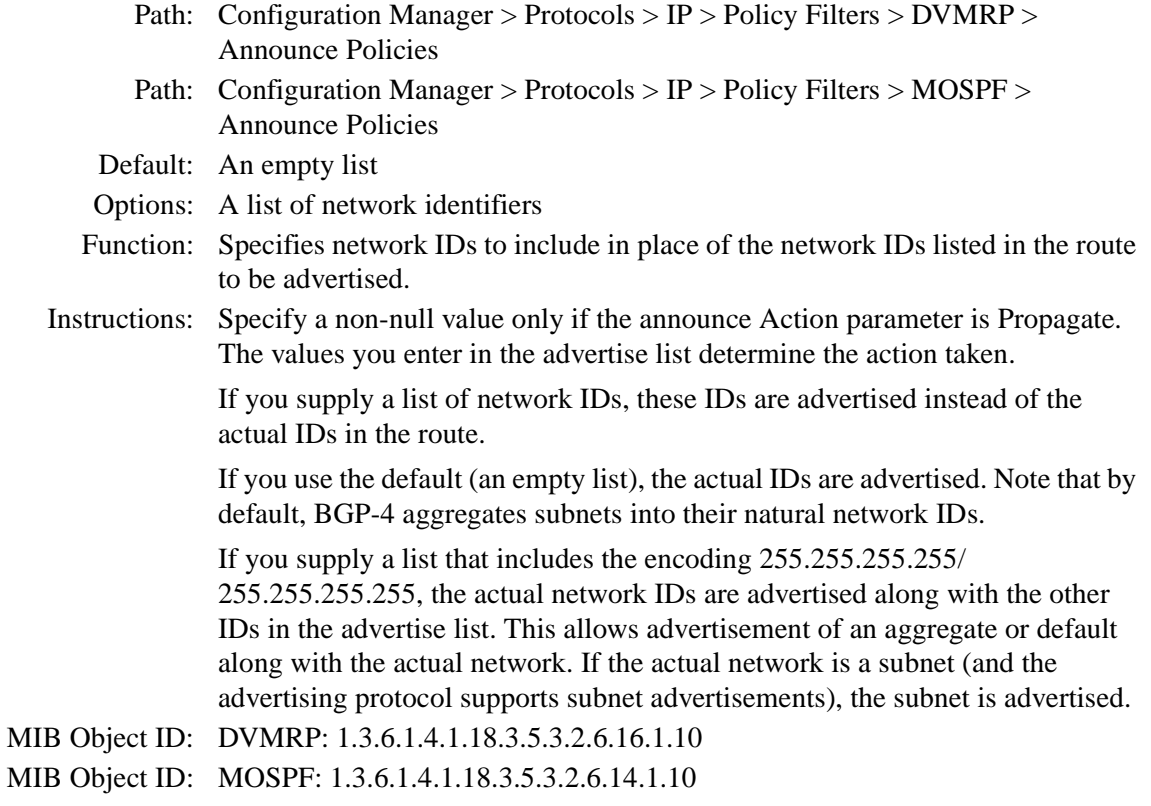

### **DVMRP-Specific Announce Policy Parameters**

Use the following descriptions to set DVMRP-specific announce policies.

#### **Parameter: Filtered Circuits**

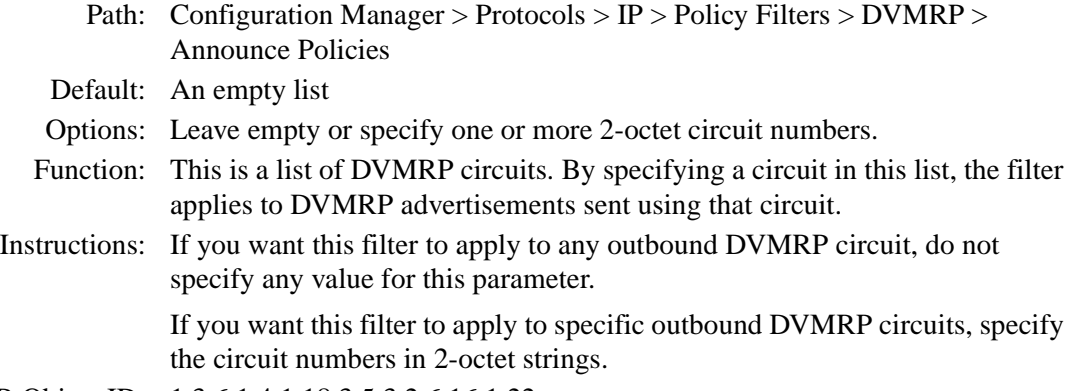

MIB Object ID: 1.3.6.1.4.1.18.3.5.3.2.6.16.1.22

#### **Parameter: Filtered Tunnels**

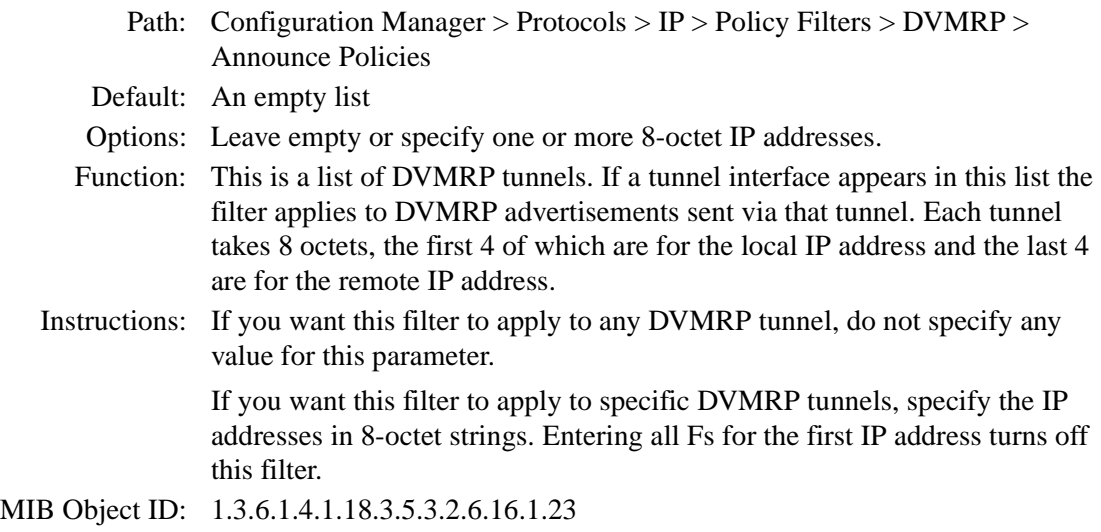

### **IGMP Group Policy Parameters**

Use the following descriptions to set IGMP group policies.

### **Parameter: Enable**

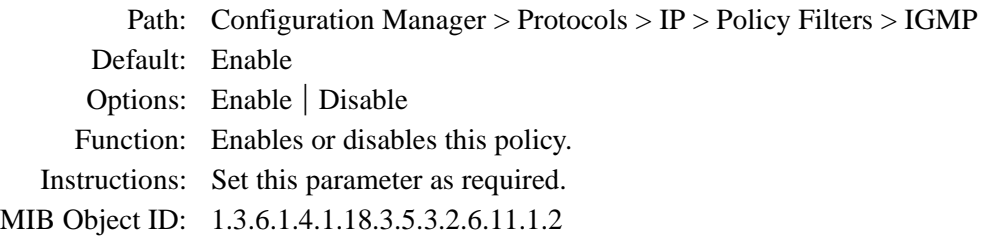

### **Parameter: Name**

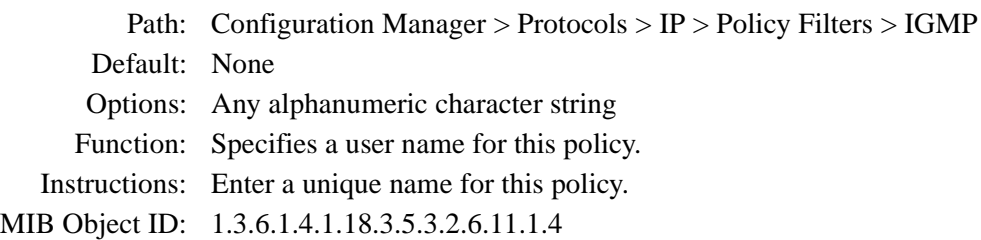

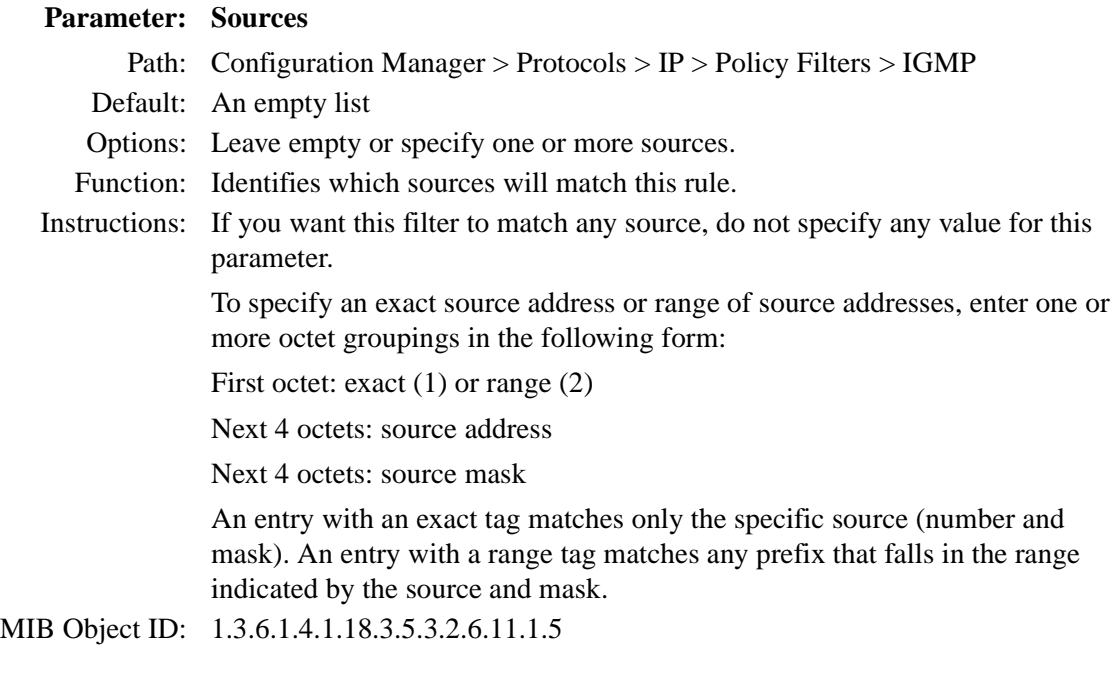

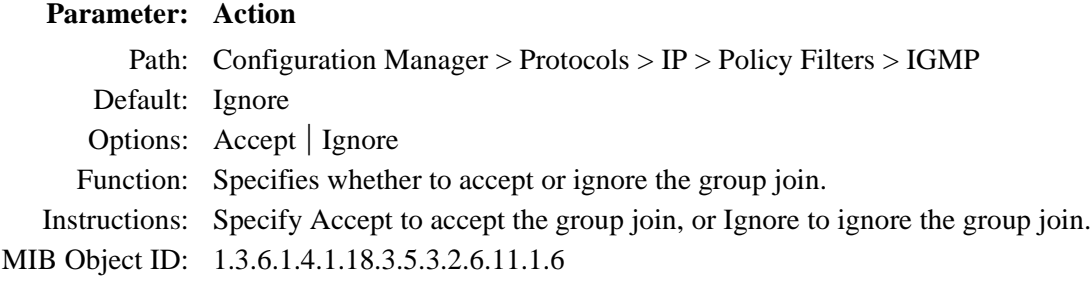

### **Parameter: Precedence**

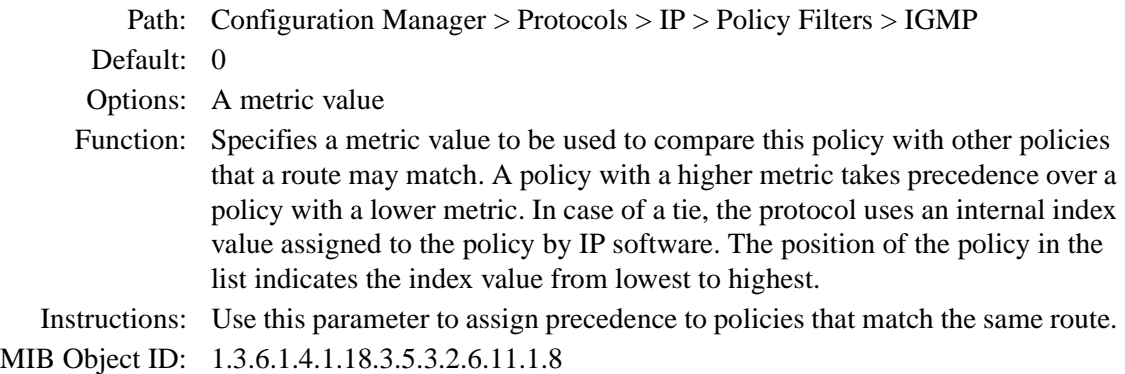

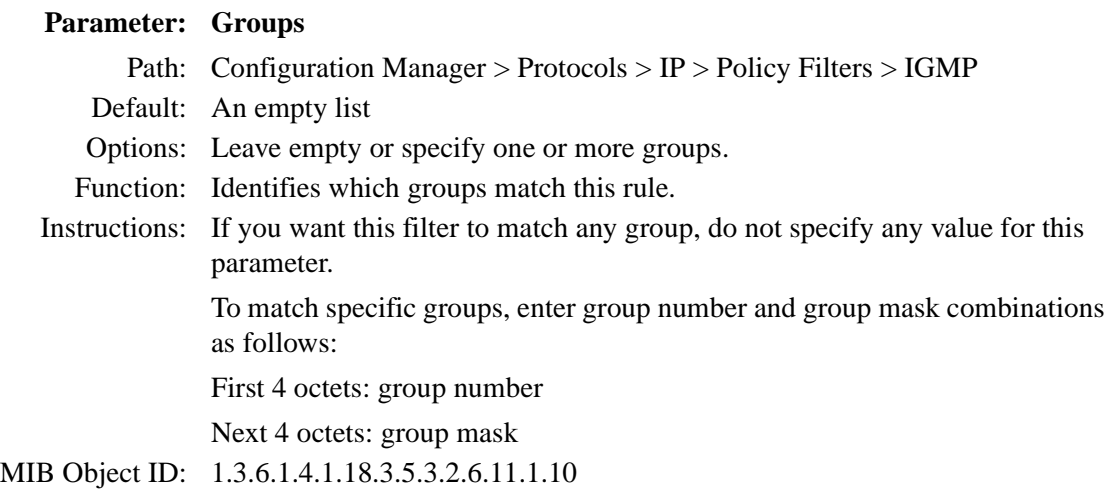

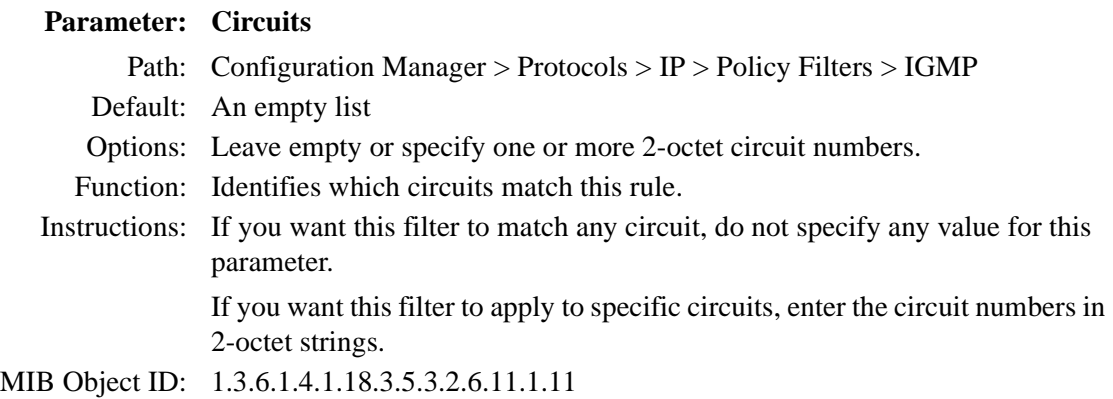

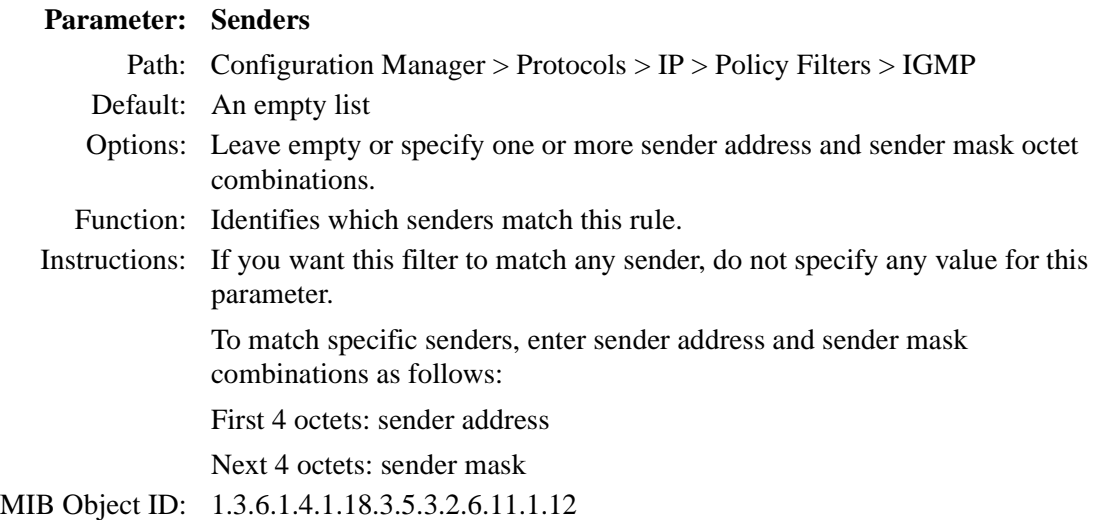

### **MTM Static Forwarding Policy Parameters**

Use the following descriptions to set MTM static forwarding policies.

### <span id="page-69-0"></span>**Parameter: Enable**

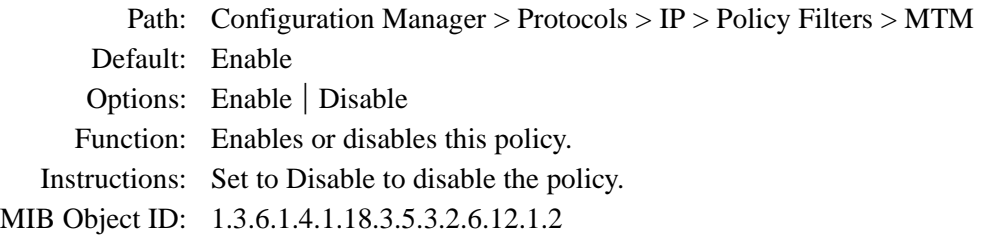

### **Parameter: Name**

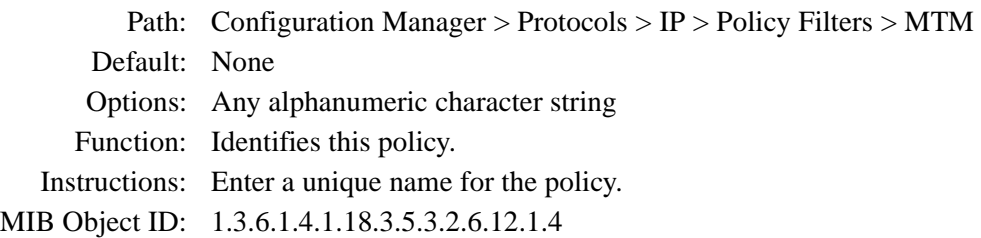

#### **Parameter: Groups**

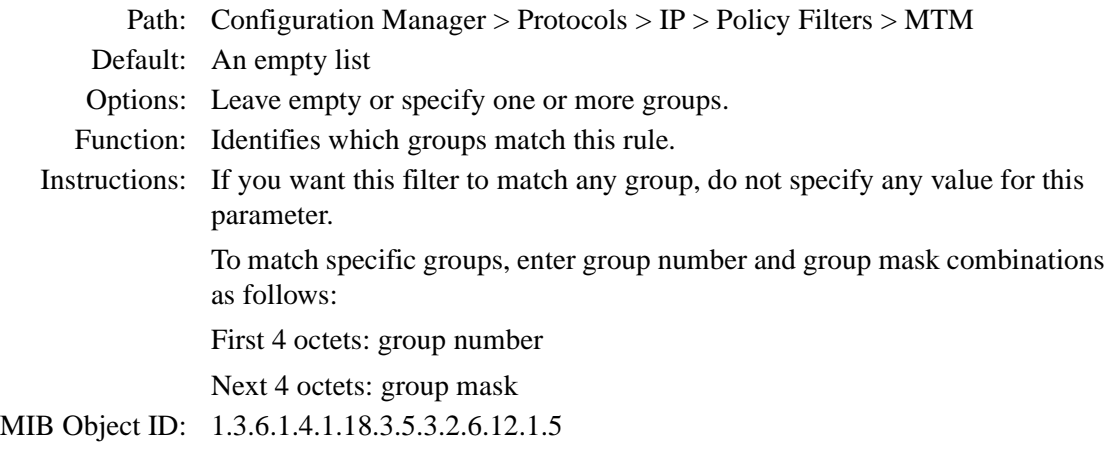

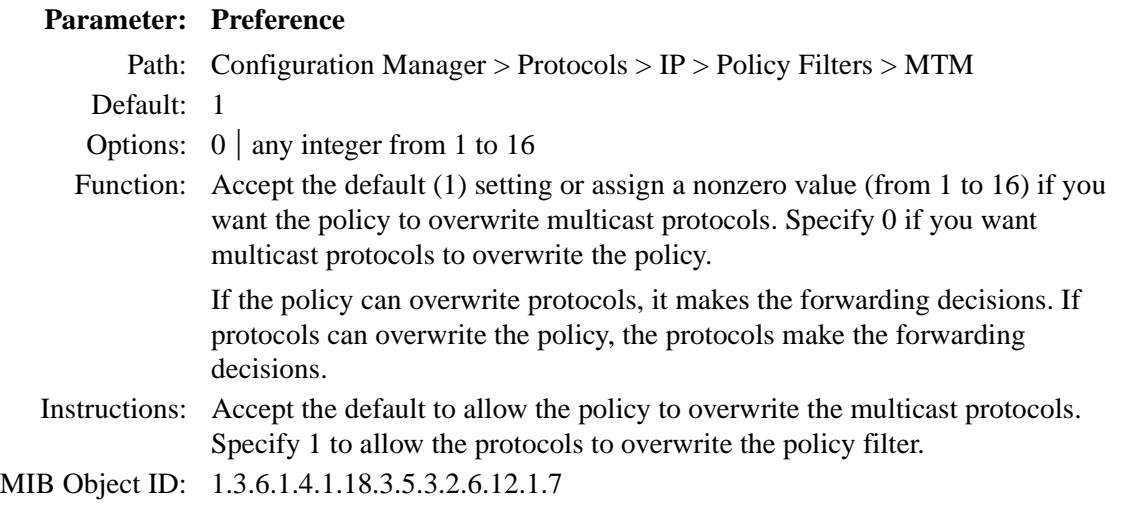

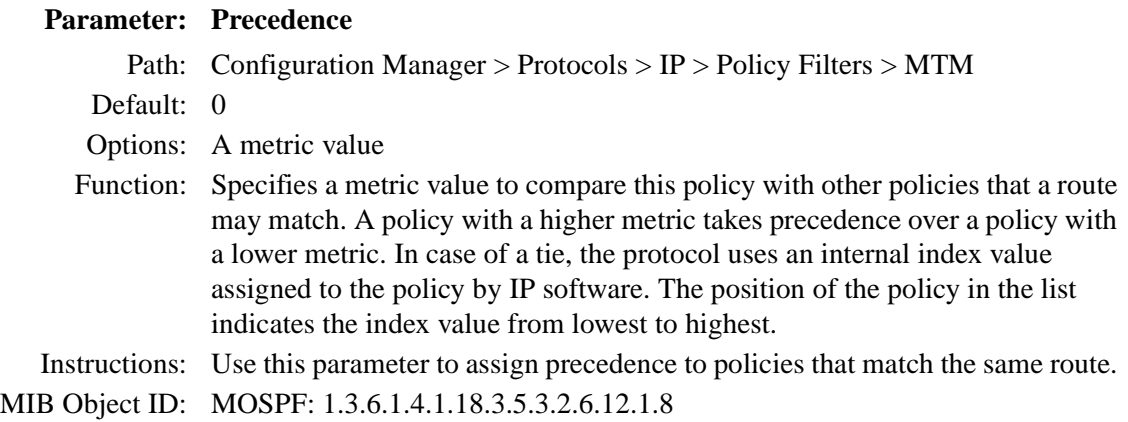

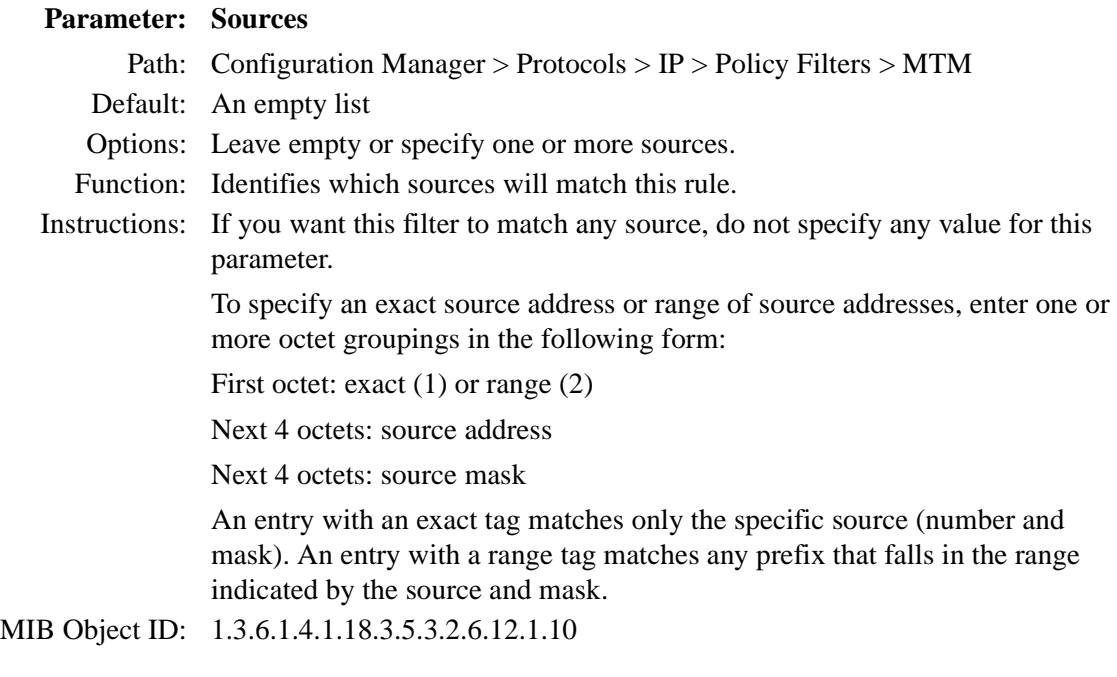

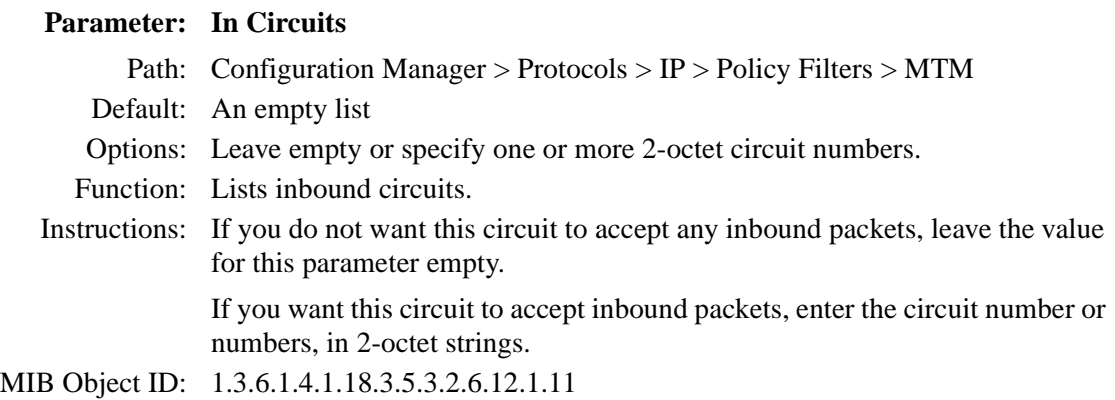

### 54 300020-A Rev.00
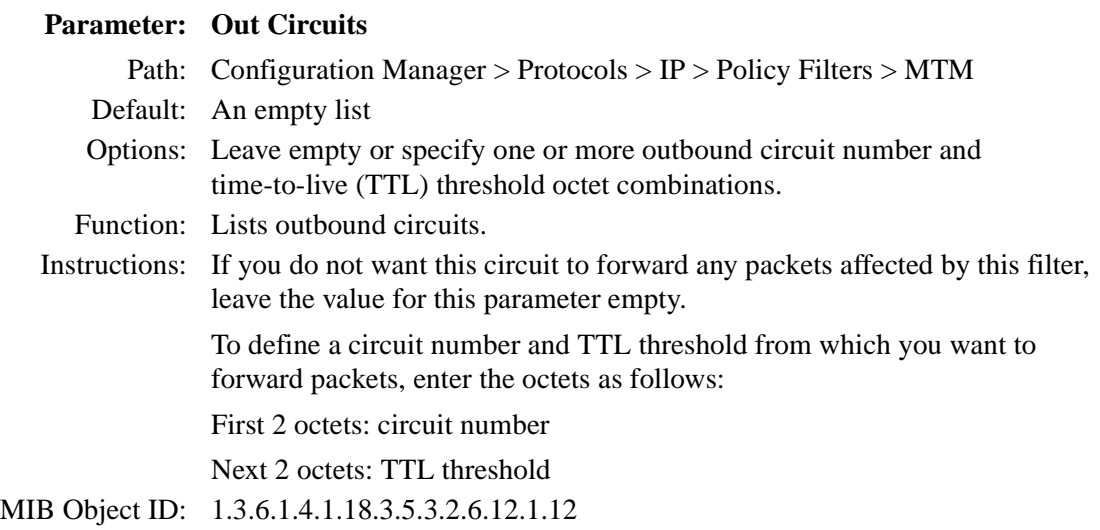

#### **IGMP Boundary Group Parameters**

Use the following descriptions to set IGMP boundary group parameters.

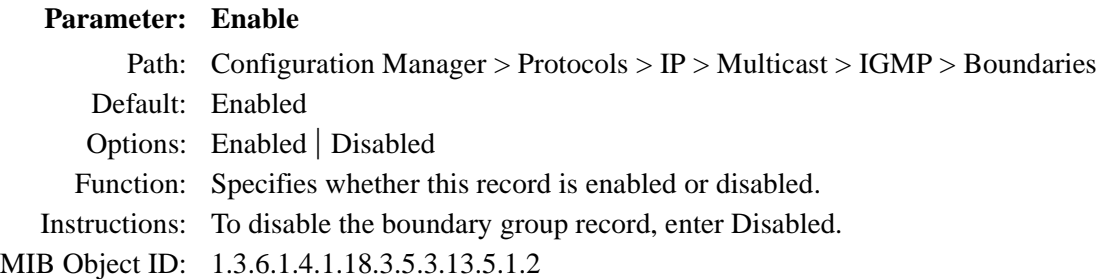

#### **Parameter: Group Address**

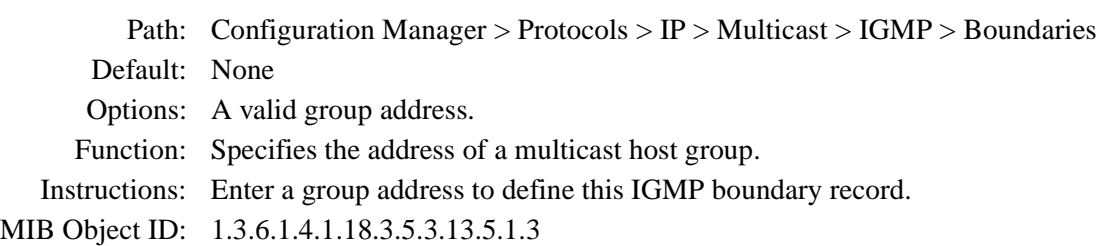

#### **Parameter: Prefix Length**

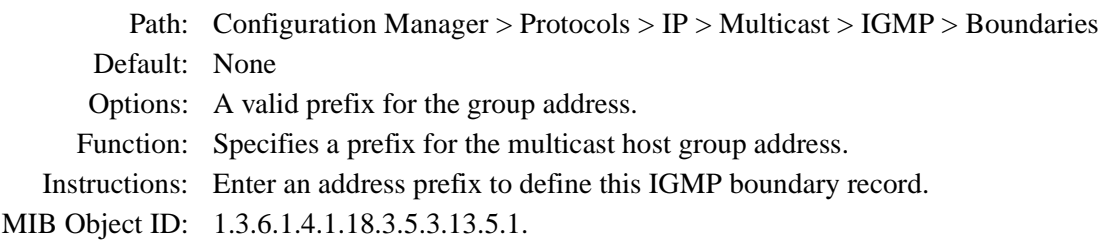

#### **Parameter: Circuit List**

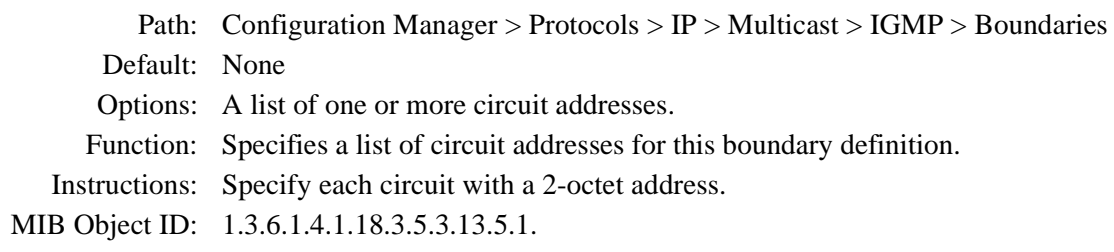

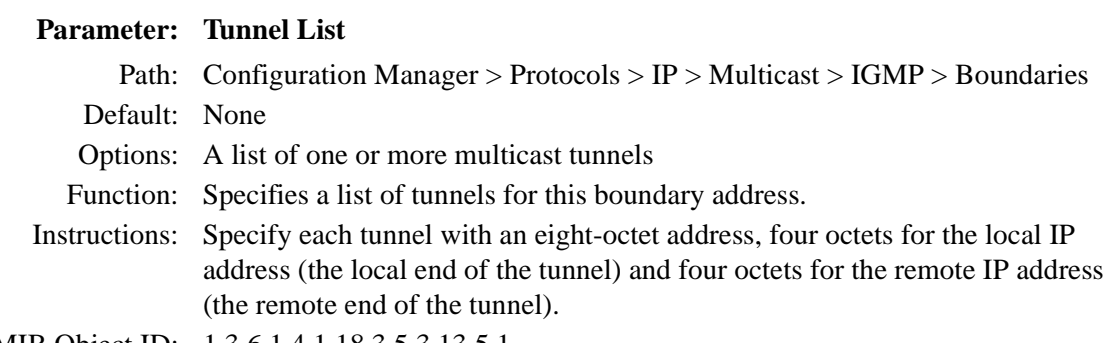

MIB Object ID: 1.3.6.1.4.1.18.3.5.3.13.5.1.

# **Configuring IP Services**

The following section is an amendment to *Configuring IP Services.*

## **Customizing the IP Routing Table Structure**

Structurally, the IP routing table consists of *indexes* and *entries*. Each index contains a pointer to a sublist of entries. By default, the IP routing table contains 0 indexes.

A routing table in which all indexes point to the same number of entries is considered to be in perfect *balance*. For example, a routing table that contains 100 indexes pointing to 1,000 entries is in perfect balance if each index points to 10 entries.

In reality, an IP routing table is allowed to contain indexes that deviate from perfect balance by a number of entries specified as the *deviation-of-nodes* value. By default the deviation-of-nodes value is 0.

To use the BCC to specify the number of indexes in the IP routing table and to specify a deviation-of-nodes value, enter the following commands:

#### **rtbl-indexes** number **rtbl-deviation-of-nodes** deviation

*number* is the number of indexes in the IP routing table.

*deviation* is the number of entries by which an index is allowed to deviate from perfect balance.

For example, the following command sequence configures an IP routing table with 1,000 indexes and a deviation value of 10:

```
ip# rtbl-indexes 1000
ip# rtbl-deviation-of-nodes 10
```
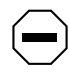

**Caution:** Bay Networks recommends that you use the default values for the IP routing table parameters. If you want to specify different values, consult the Bay Networks Technical Solutions Center.

# **Configuring IPv6 Services**

The following section is an amendment to *Configuring IPv6 Services*.

### **RIPv6 Announce Policy Parameters**

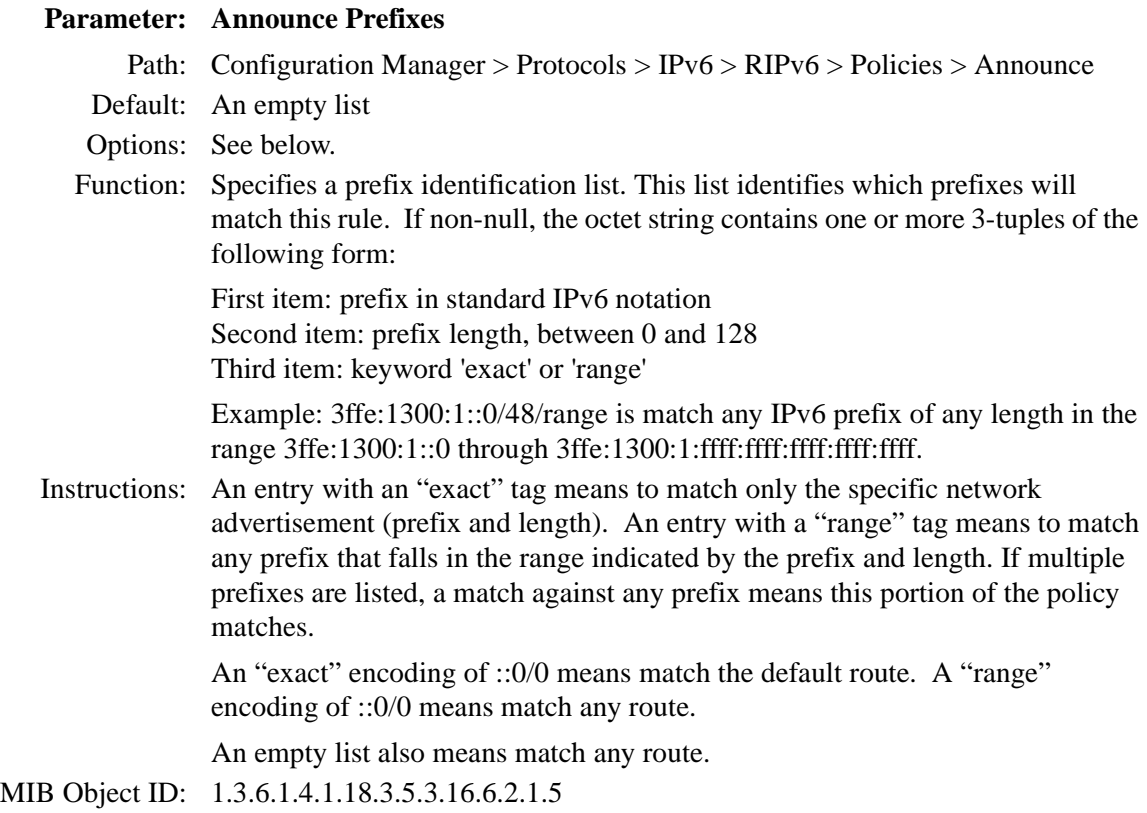

#### **Parameter: Announce Interface**

Path: Configuration Manager > Protocols > IPv6 > RIPv6 > Policies > Announce Default: Null Options: See below. Function: Supplies a RIP outbound interface list -- a list that contains one or more IPv6 interface index identifiers on this router. If an interface address is included in this list, this policy applies to RIP advertisements received on that interface. Instructions: If you supply an IPv6 interface index, this policy applies to RIP updates sent on that interface. If the list is empty, this policy applies to RIP updates sent on all IPv6 interfaces.

MIB Object ID: 1.3.6.1.4.1.18.3.5.3.16.6.2.1.12

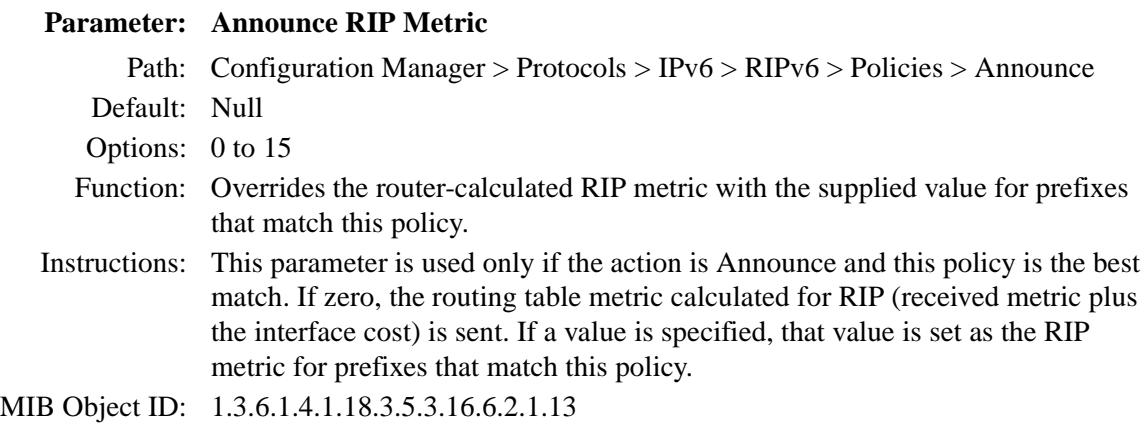

## **IPV6 Interface Parameters**

#### **Parameter: Interface Token**

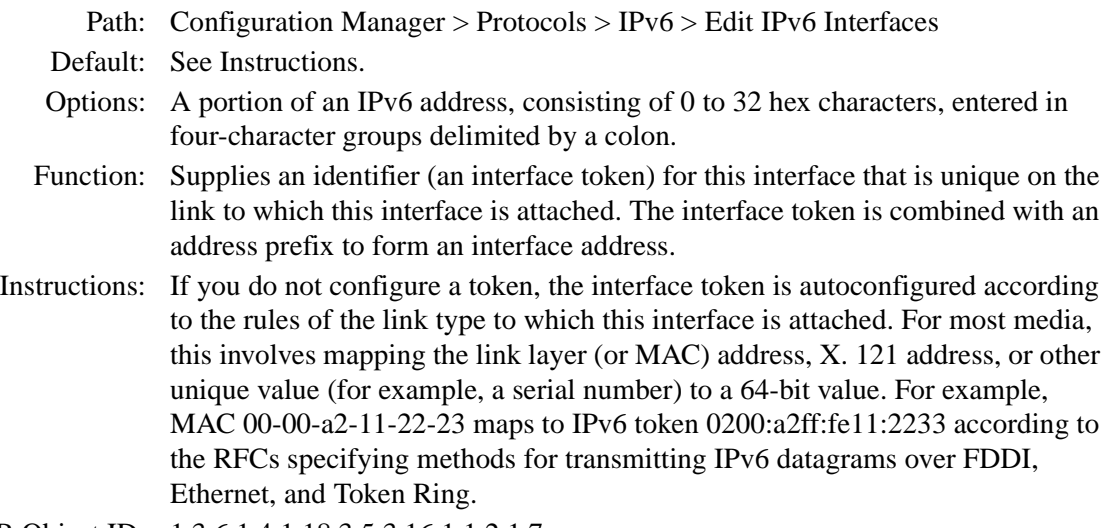

MIB Object ID: 1.3.6.1.4.1.18.3.5.3.16.1.1.2.1.7

## **Parameter: Circuit Name**

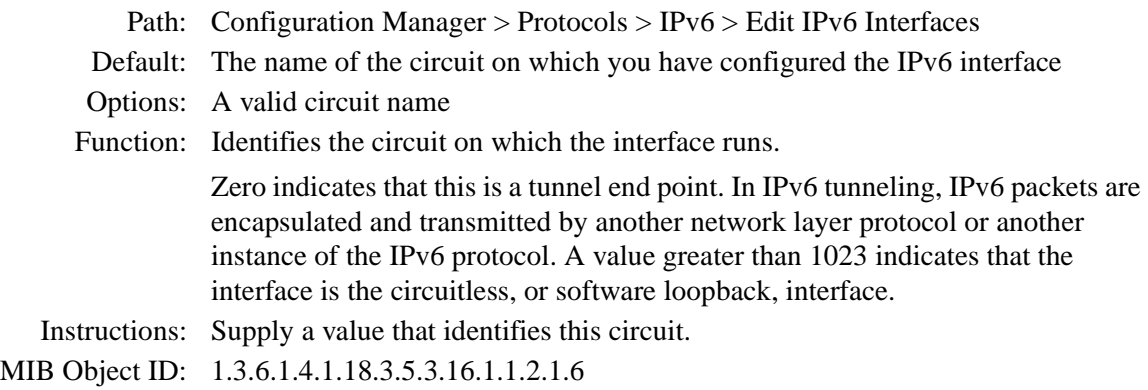

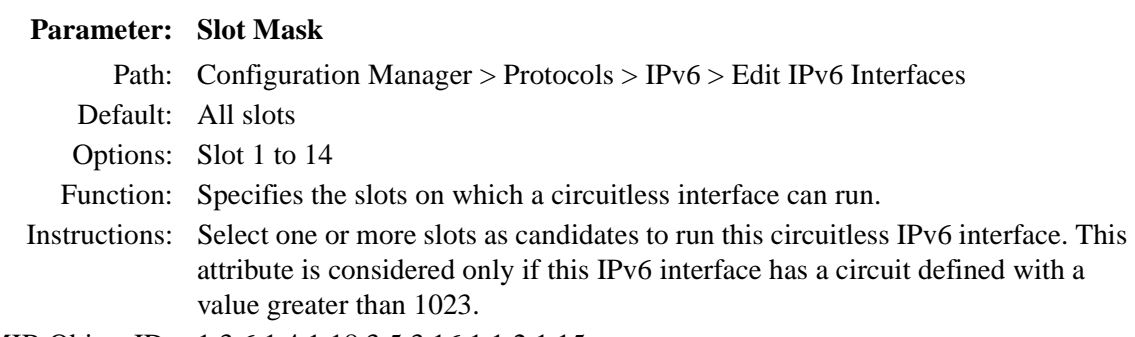

MIB Object ID: 1.3.6.1.4.1.18.3.5.3.16.1.1.2.1.15

# **Configuring PPP Services**

The following sections are amendments to *Configuring PPP Services*:

- Summary of PPP Services
- Priority Queueing over PPP Multilink
- WCP over PPP Multilink
- RFC 1661 Compliance for PPP Dial Circuits

## **Summary of PPP Services**

In the PPP Configurable Functions table (Chapter 1), the table entry that reads **Run PPP over dial-up lines** incorrectly shows BCC as a configuration tool for this feature.You cannot use BCC to configure PPP over dial-up lines for 12.10.

## **Priority Queueing over PPP Multilink**

Priority queueing is now available over PPP multilink. Priority queueing enables you to resequence outbound data packets into prioritized delivery queues called priority queues. To use priority queueing over multilink, first set the PPP Mode parameter to multilink and then configure the parameters in the Protocol Priority Interfaces window. If compression is configured, the router prioritizes data before it compresses it. Refer to information about *protocol prioritization* in *Configuring Traffic Filters and Protocol Prioritization* for information about how to configure priority queueing.

## **WCP over PPP Multilink**

For BayRS 12.10, by default the router negotiates the WAN compression protocol (WCP) above the PPP multilink bundle for new circuits only. Negotiating compression above the bundle means that data packets are first compressed and then distributed across the links in the bundle. The distribution of traffic occurs once for the entire bundle and the balance of traffic across the bundle is more accurate. In addition, the router uses less memory for compression.

Routers using BayRS 12.10 with an older configuration file negotiate WCP below the multilink bundle by default. By negotiating compression below the bundle, data packets are first distributed across the links and then compressed. Compression is done individually for every link. You can reconfigure the circuit to negotiate WCP above the bundle by changing the CCP Type parameter to CCP on the routers at both ends of the link.

If you configure a new multilink circuit on a version 12.10 router and the remote router is running a version of software earlier than 12.10, you must change the CCP Type parameter from the default to ILCCP for the local router and set the PPP Mode to multilink.

For information about how to configure data compression and the related PPP compression parameters, refer to *Configuring Data Compression Services*.

## **RFC 1661 Compliance for PPP Dial Circuits**

You can use Site Manager to configure a dial circuit to be compliant with Request for Comment (RFC) 1661:

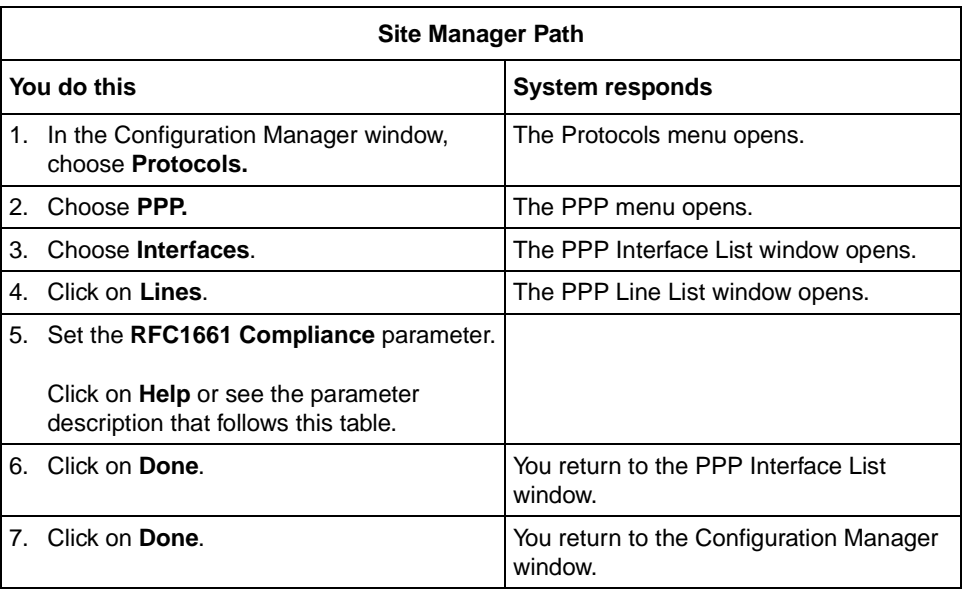

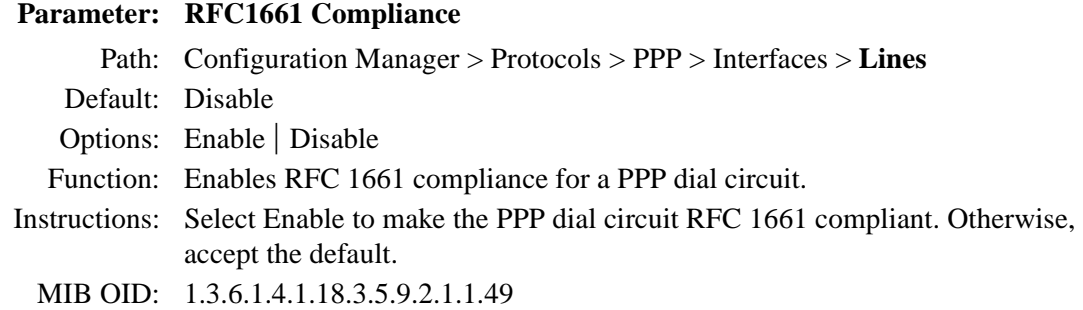

# **Configuring X.25 Services**

The following sections are amendments to *Configuring X.25 Services*:

- Remote Backup IP Interface for IPEX
- Calling Address Insertion

### **Remote Backup IP Interface for IPEX**

You can now configure a backup IP address for IPEX TCP connections. This feature allows the router to establish a TCP connection with a remote IPEX router even if the remote IP interface is down.

#### **Parameter: Remote Backup IP Address**

Path: Configuration Manager > Protocols > IPEX > IPEX Mapping Table

Default:  $0.0.0.0$ 

Options: Any valid IP address

Function: Allows you to configure a backup IP address for IPEX TCP connections. If you enter an IP address in this parameter, when IPEX attempts to open a TCP connection and detects that the remote IP interface is down, it will use this backup remote IP address and try again to establish the connection. If both the primary and secondary remote IP interfaces are down, IPEX rejects the call. If the value in the parameter is the default, 0.0.0.0, IPEX detects that there is no backup and does not try to establish the connection a second time.

> For IPEX to detect that the remote IP interface is down and retry the TCP connection, set the X.25 Keep Alive timer to a value shorter than the X.25 Idle Session timer; otherwise the VC will be cleared before IPEX has time to retry the call.

Instructions: Enter the appropriate X.121 address, and set the Insert Calling DTE Address parameter to Enable.

MIB Object ID: 1.3.6.1.4.1.18.3.5.15.2.1.23

### **Calling Address Insertion**

Normally the calling address field in incoming call packets identifies a device reporting an alarm. However, some X.25 devices do not provide this address in the call request packets, and rely instead on the public X.25 network to insert the correct calling address (if you have enabled the Insert Calling DTE Address parameter). A new parameter, Translate Calling X.121 Address, allows the router to overwrite the value that the network supplies, and insert in the call request packets it transports the calling address you enter in this parameter.

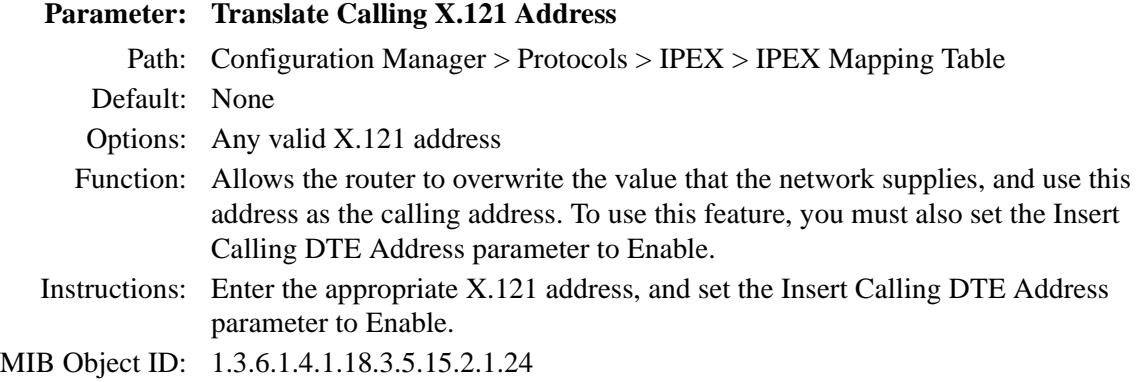

# **Event Messages for Routers**

Table 2 lists the service and entity names that correspond to the new or amended sections in *Event Messages for Routers.*

| <b>Service</b>                                                  | <b>Entity</b> | <b>Section</b>                                                                                               | Page                     |
|-----------------------------------------------------------------|---------------|----------------------------------------------------------------------------------------------------|--------------------------|
| <b>ATM Half Bridge</b>                                          | <b>AHB</b>    | <b>AHB Fault Events</b><br><b>AHB Warning Events</b><br><b>AHB Info Events</b>                               | 69<br>73<br>75           |
| <b>ATM LAN Emulation</b>                                        | ATM_LE        | <b>ATM_LE Warning Events</b><br>ATM_LE Info Events                                                           | 77<br>$\overline{77}$    |
| <b>Carrier Sense Multiple</b><br><b>Access/Collision Detect</b> | <b>CSMACD</b> | <b>CSMACD Info Event</b>                                                                                     | <b>78</b>                |
| <b>RMON Data Collection</b><br>Module (DCM)<br>Middleware       | <b>DCMMW</b>  | <b>DCMMW Fault Event</b><br><b>DCMMW Warning Events</b>                                                      | <b>78</b><br>80          |
| Data Path                                                       | <b>DP</b>     | DP Warning Events<br>DP Info Events<br>DP Trace Event                                                        | 80<br>82<br>84           |
| Frame Relay PVC Pass<br><b>Through Events</b>                   | <b>FRPT</b>   | <b>FRPT Fault Event</b><br><b>FRPT Warning Events</b><br><b>FRPT Info Events</b><br><b>FRPT Trace Event</b>  | 84<br>85<br>86<br>89     |
| Frame Relay Switched<br><b>Virtual Circuits</b>                 | FR_SVC        | FR_SVC Fault Event<br>FR_SVC Warning Event<br>FR_SVC Info Events                                             | 90<br>90<br>91           |
| <b>Frame Relay Switched</b><br><b>Virtual Circuits API</b>      | FR_SVC_API    | FR_SVC_API Warning Events<br>FR_SVC_API Info Events<br>FR_SVC_API Trace Events                               | 92<br>94<br>95           |
| <b>Hypertext Transfer</b><br>Protocol                           | <b>HTTP</b>   | <b>HTTP Fault Event</b><br><b>HTTP Warning Events</b><br><b>HTTP Info Events</b><br><b>HTTP Trace Events</b> | 96<br>96<br>97<br>98     |
| Intelligent Serial<br>Daughter Board                            | <b>ISDB</b>   | <b>ISDB Fault Events</b><br><b>ISDB Warning Events</b><br><b>ISDB Info Events</b>                            | 102<br>103<br><u>105</u> |

**Table 2. New and Amended Event Messages**

(continued)

| <b>Service</b>                                                            | <b>Entity</b>     | <b>Section</b>                                                                                                    | Page                     |
|---------------------------------------------------------------------------|-------------------|----------------------------------------------------------------------------------------------------|--------------------------|
| Layer 2 Tunneling<br>Protocol                                             | L <sub>2</sub> TP | <b>L2TP Fault Event</b><br><b>L2TP Warning Events</b><br><b>L2TP Info Events</b><br><b>L2TP Trace Events</b>        | 108<br>108<br>111<br>114 |
| Learning Bridge                                                           | LB                | LB Warning Event                                                                                                    | 116                      |
| Dynamic Loader                                                            | <b>LOADER</b>     | <b>LOADER Info Events</b>                                                                                           | 116                      |
| Open Shortest Path<br>First                                               | <b>OSPF</b>       | <b>OSPF Fault Events</b><br><b>OSPF Warning Events</b><br><b>OSPF Info Event</b>                                    | 117<br>118<br>119        |
| Point-to-Point                                                            | <b>PPP</b>        | <b>PPP Warning Events</b>                                                                                           | 119                      |
| FireWall                                                                  | <b>RFWALL</b>     | <b>RFWALL Warning Events</b><br><b>RFWALL Info Events</b><br><b>RFWALL Trace Event</b>                              | 120<br><u>121</u><br>121 |
| <b>RMONSTAT</b>                                                           | <b>RMONSTAT</b>   | <b>RMONSTAT Info Event</b>                                                                                          | 122                      |
| <b>STAC LZS</b>                                                           | <b>STAC</b>       | <b>STAC Fault Event</b><br><b>STAC Warning Events</b><br><b>STAC Info Events</b><br><b>STAC Trace Event</b>         | 122<br>123<br>124<br>125 |
| <b>TELNET</b> server                                                      | <b>TELNET</b>     | <b>TELNET Fault Event</b><br><b>TELNET Warning Event</b><br><b>TELNET info Events</b><br><b>TELNET Trace Events</b> | 125<br>126<br>126<br>129 |
| Virtual circuit service for<br><b>DLSw/APPN Boundary</b><br>functionality | <b>VCCT</b>       | <b>VCCT Fault Event</b>                                                                                             | 130                      |
| <b>X.25 PAD</b>                                                           | $X.25$ PAD        | X.25 PAD Fault Event<br>X.25 PAD Warning Event<br>X.25 PAD Info Event<br>X.25 PAD Trace Event                       | 130<br>131<br>131<br>132 |

**Table 2. New and Amended Event Messages** (continued)

In addition, the following change applies to the definition of "Trace" events described in the *Event Messages for Routers* guide:

*Former (incorrect) definition* -- Trace indicates information about each packet that traversed the network. Bay Networks recommends viewing this type of trap message only when diagnosing network problems.

<span id="page-86-0"></span>*Corrected definition* -- A series of related, time-stamped, Trace messages describe the progress of a specific process running in the device software. A progression of Trace messages may indicate either a normal or abnormal sequence in the operation of any internal process. An analysis of Trace messages for a specific entity (for example, a protocol) collectively depict the general health of that entity. For this reason, and because of the amount of information that Trace messages collectively record, Bay Networks recommends viewing them only when necessary for the purpose of troubleshooting device operation.

#### **AHB Fault Events**

ATM Half Bridge, also known as the AHB entity, issues the following fault event messages. The entity code assigned to AHB events is 149.

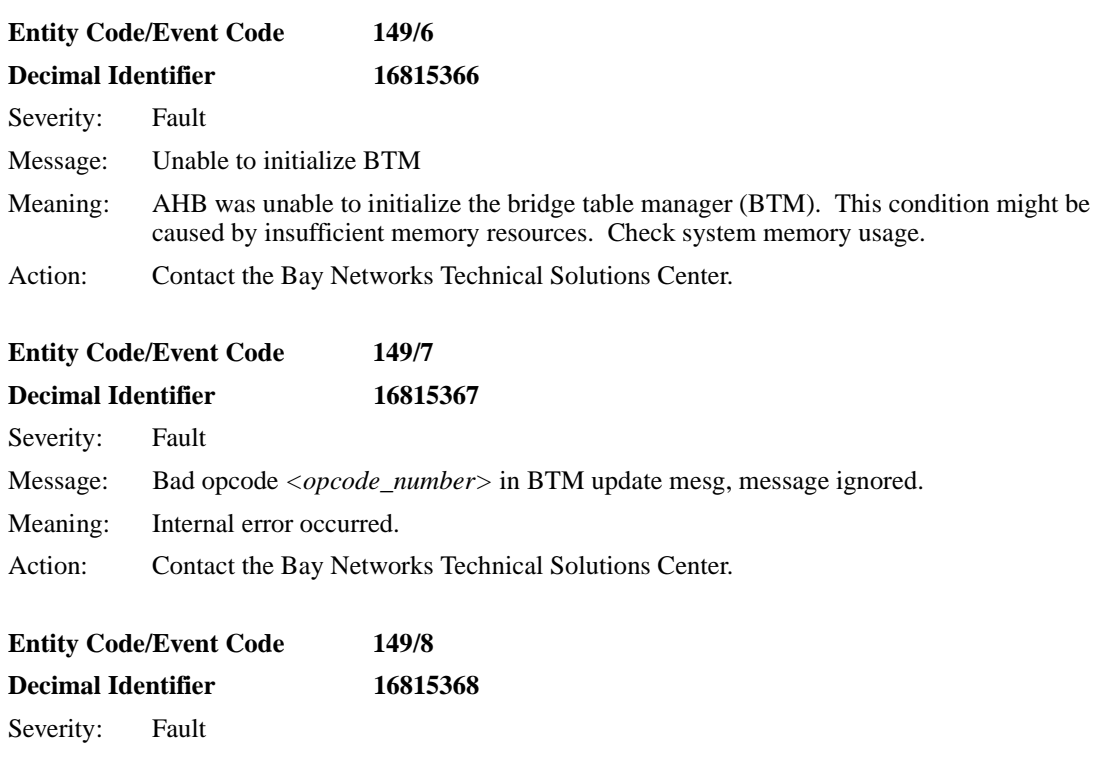

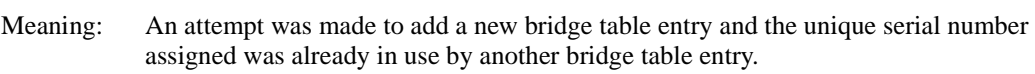

Message: Duplicate host sequence number *<sequence\_number>* detected, terminating

Action: Contact the Bay Networks Technical Solutions Center.

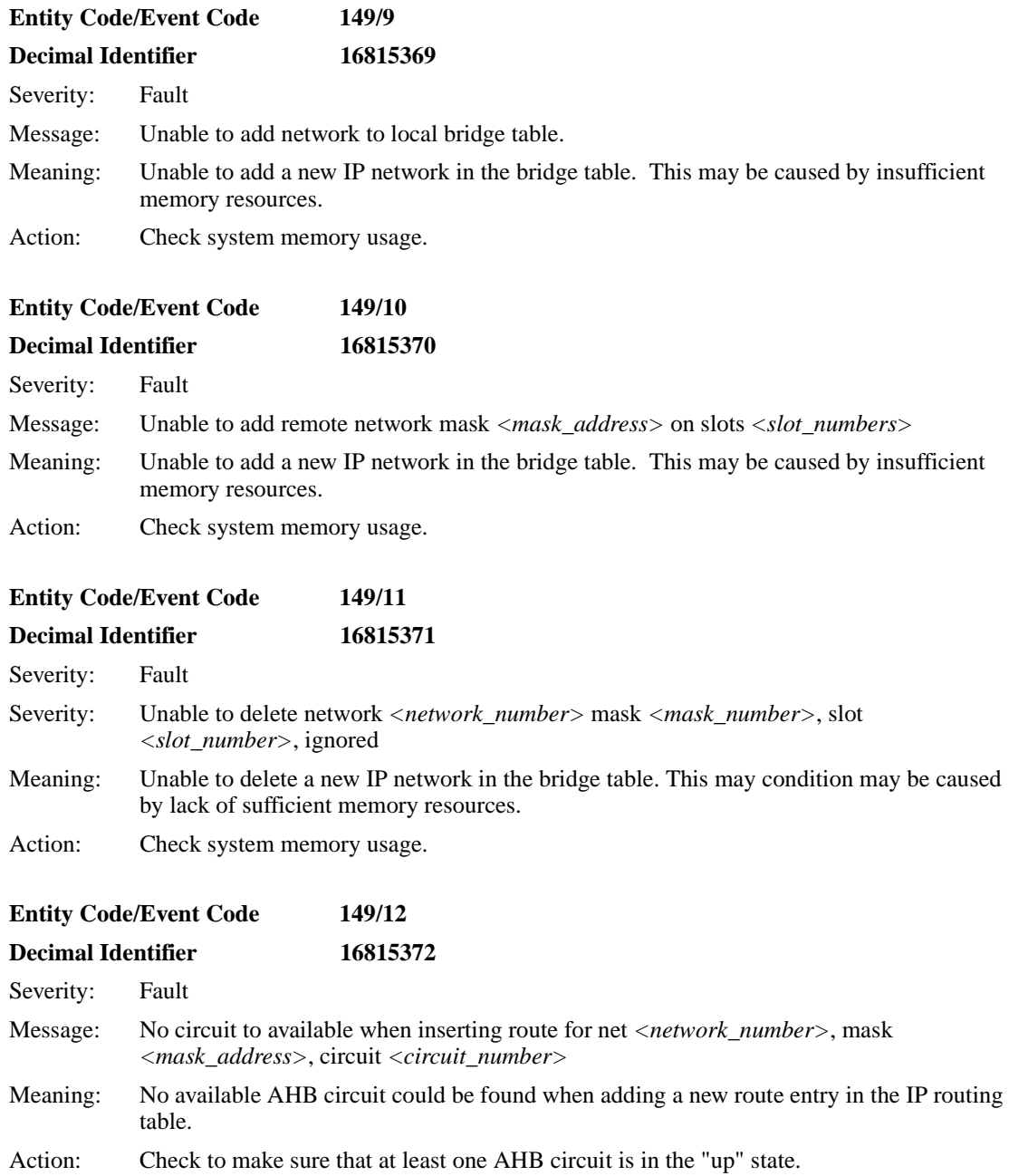

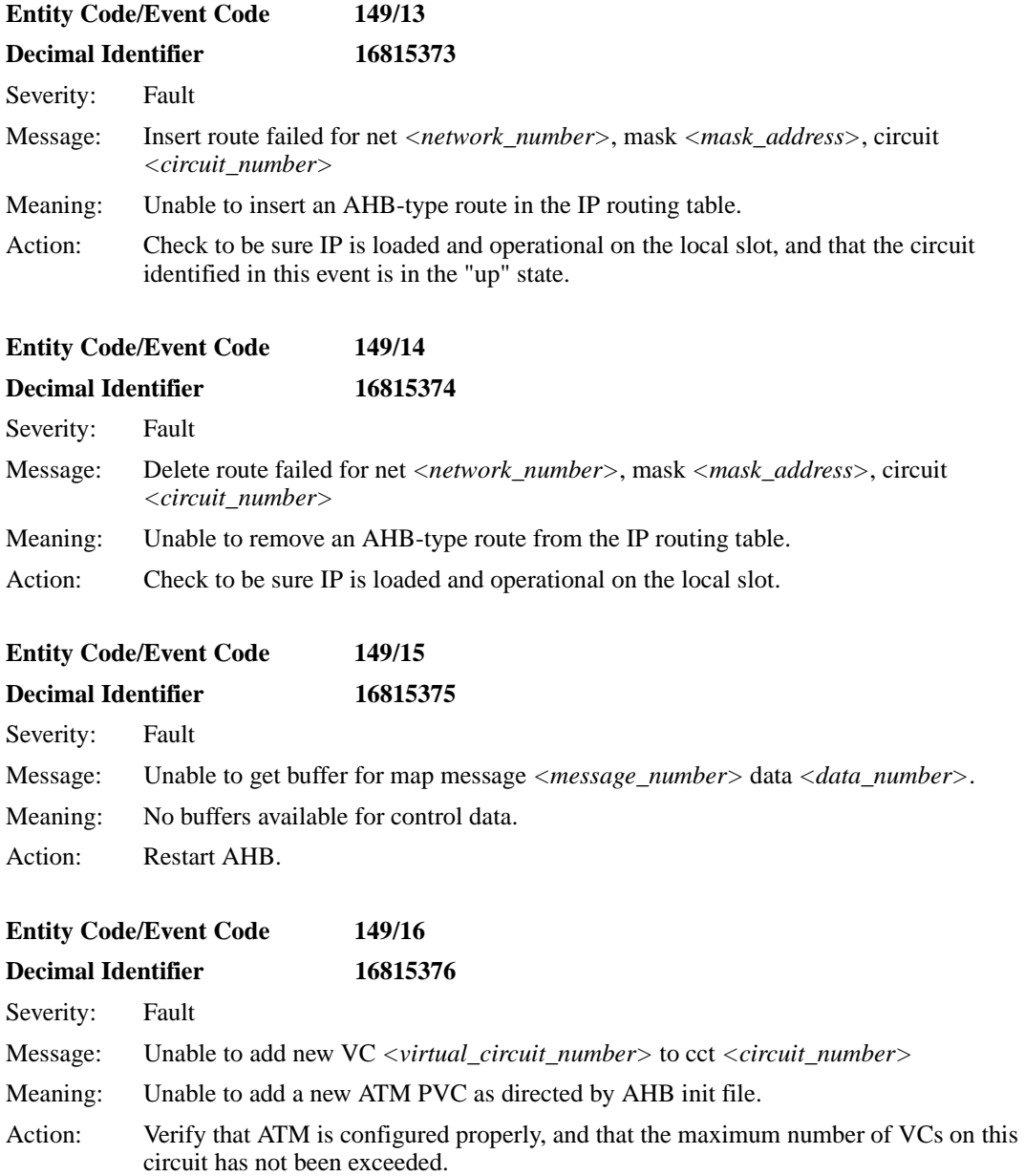

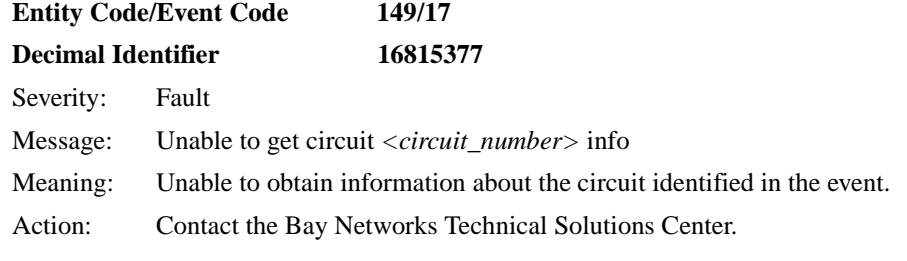

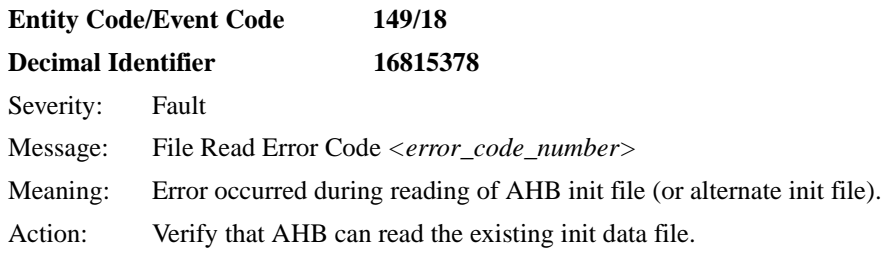

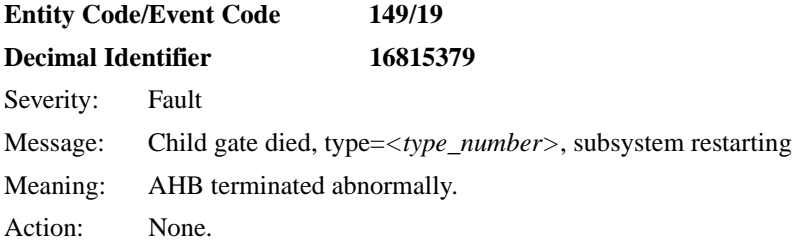

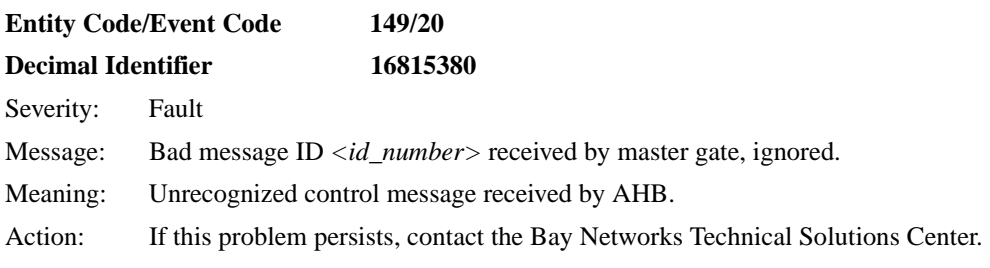

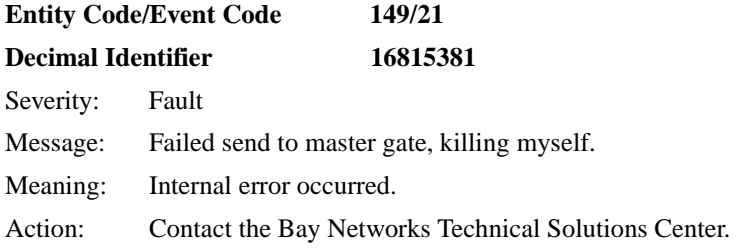

<span id="page-90-0"></span>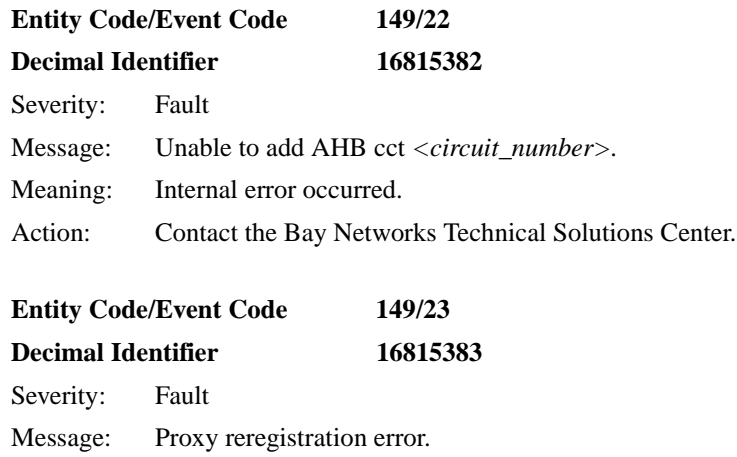

Meaning: Internal error occurred.

Action: Contact the Bay Networks Technical Solutions Center.

### **AHB Warning Events**

ATM HalfBridge, also known as the AHB entity, issues the following warning event messages. The entity code assigned to AHB events is 149.

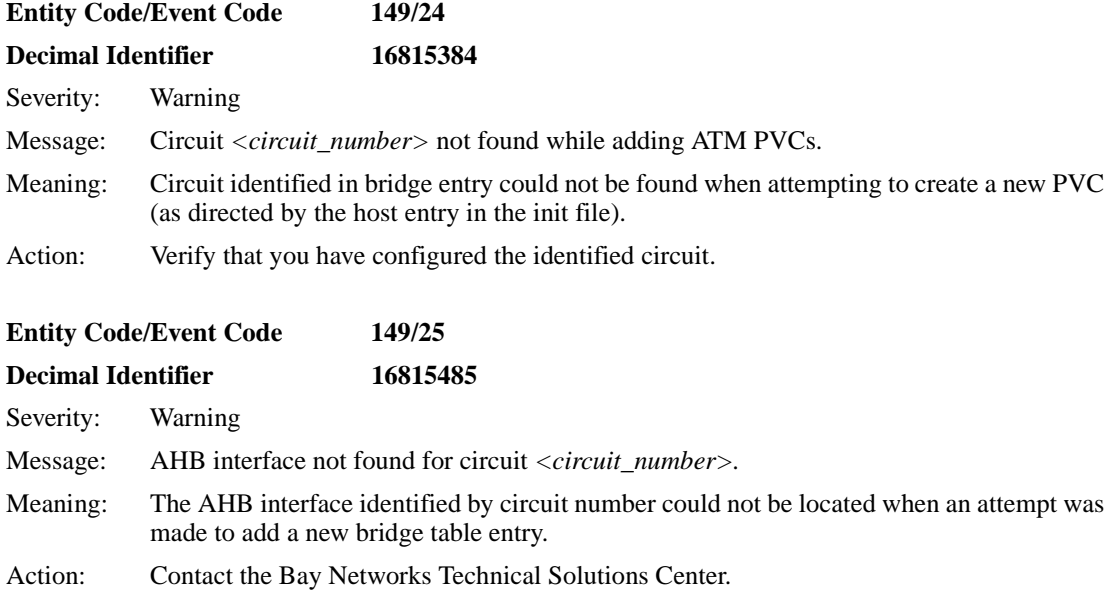

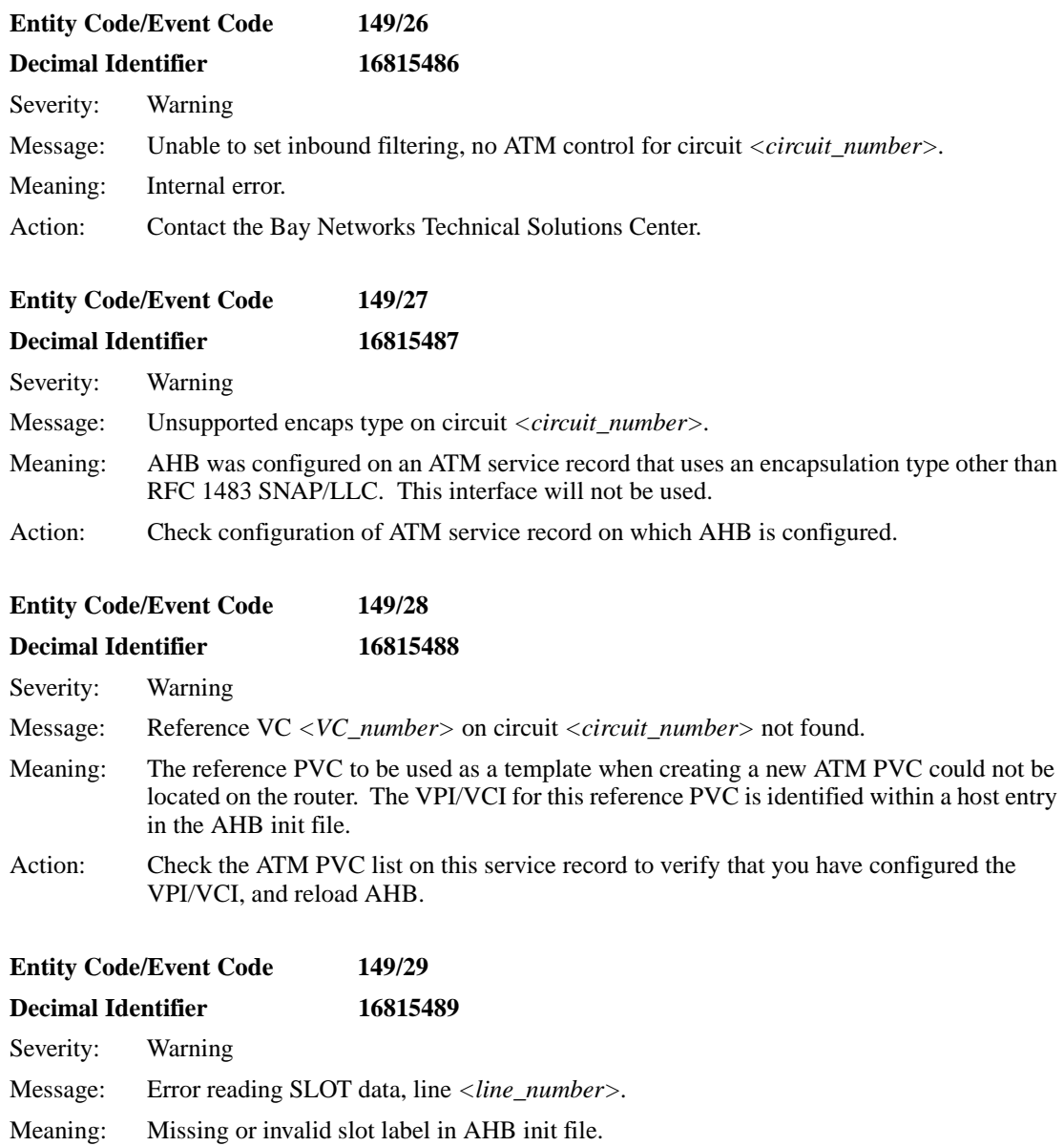

Action: Check syntax for the identified line number.

## <span id="page-92-0"></span>**Entity Code/Event Code 149/30 Decimal Identifier 16815490** Severity: Warning Message: Error reading data, line *<line\_number>.* Meaning: Invalid host entry in AHB init file. Action: Check the syntax for the identified line number.

#### **Entity Code/Event Code 149/31**

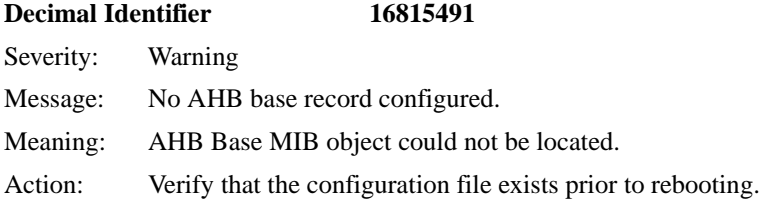

## **Entity Code/Event Code 149/32 Decimal Identifier 16815492** Severity: Warning Message: Failed to open file *<filename>*, using alternate Meaning: The init file identified in the AHB base record could not be read. Action: Verify that this file exists on the router's flash file system.

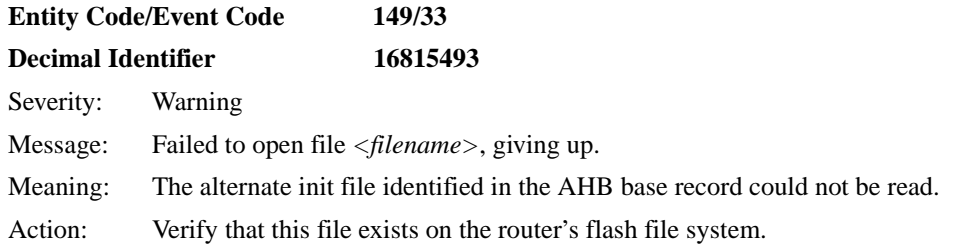

## **AHB Info Events**

ATM Half Bridge, also known as the AHB entity, issues the following info event messages. The entity code assigned to AHB events is 149.

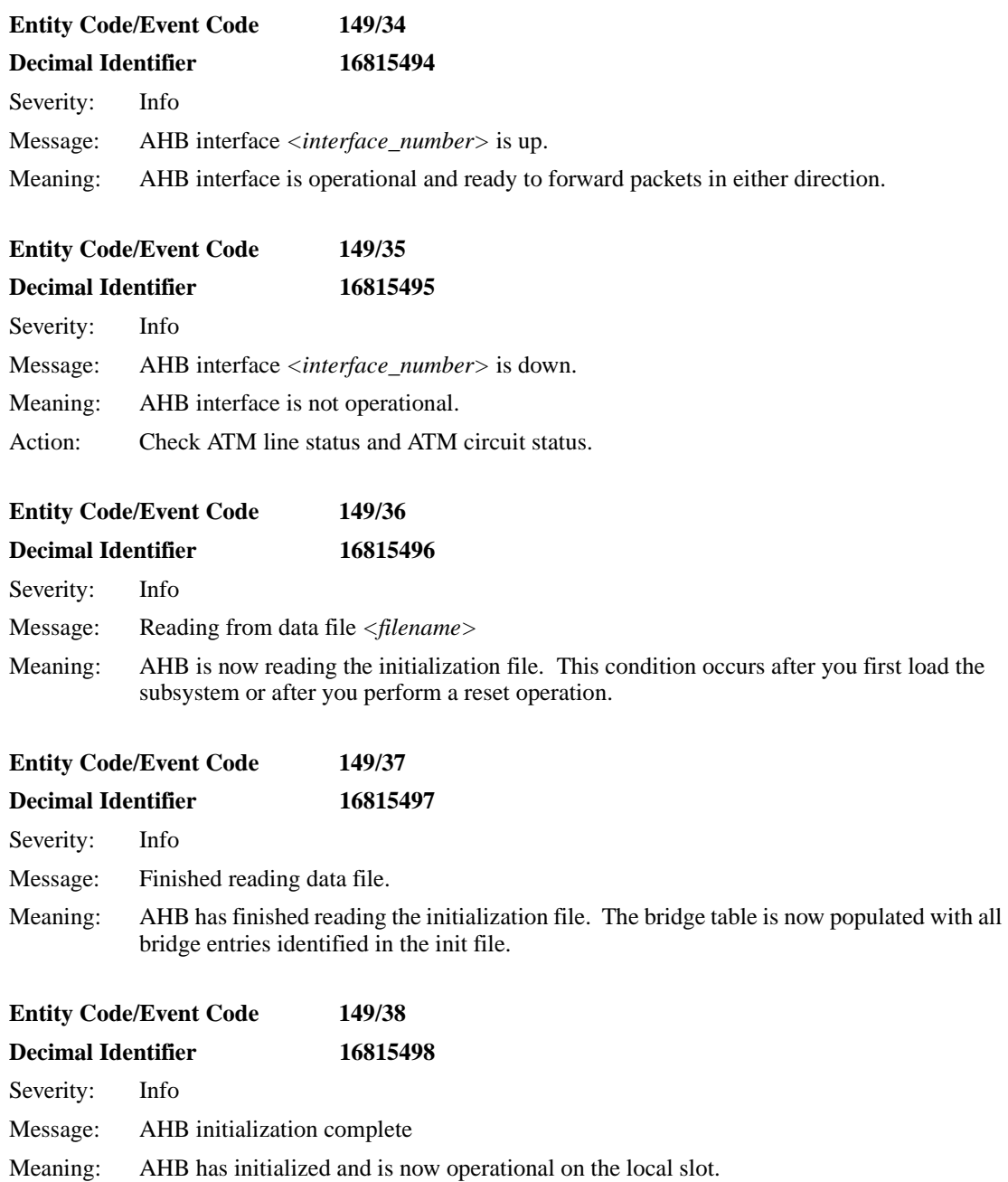

<span id="page-94-0"></span>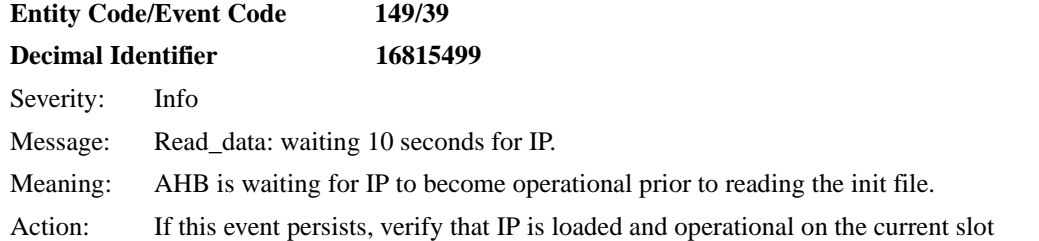

## **ATM\_LE Warning Events**

The ATM LAN Emulation service, also known as the ATM\_LE entity, supports the following warning event messages. The entity code assigned to ATM\_LE events is 100.

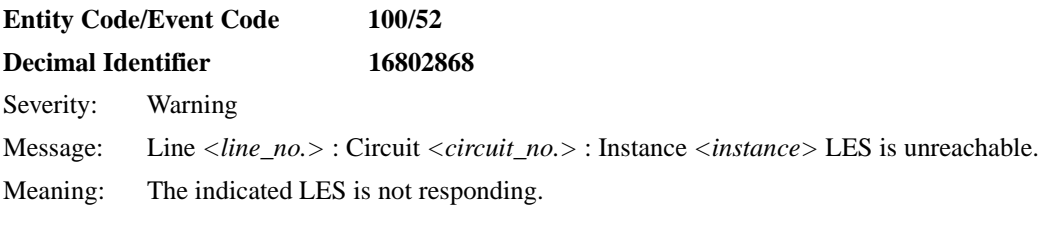

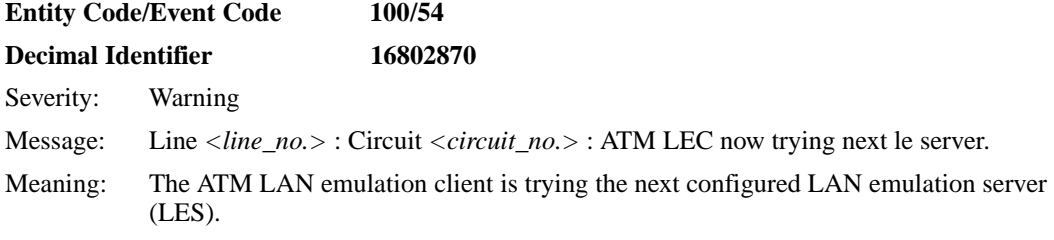

### **ATM\_LE Info Events**

The ATM LAN Emulation service, also known as the ATM\_LE entity, supports the following info event messages. The entity code assigned to ATM\_LE events is 100.

<span id="page-95-0"></span>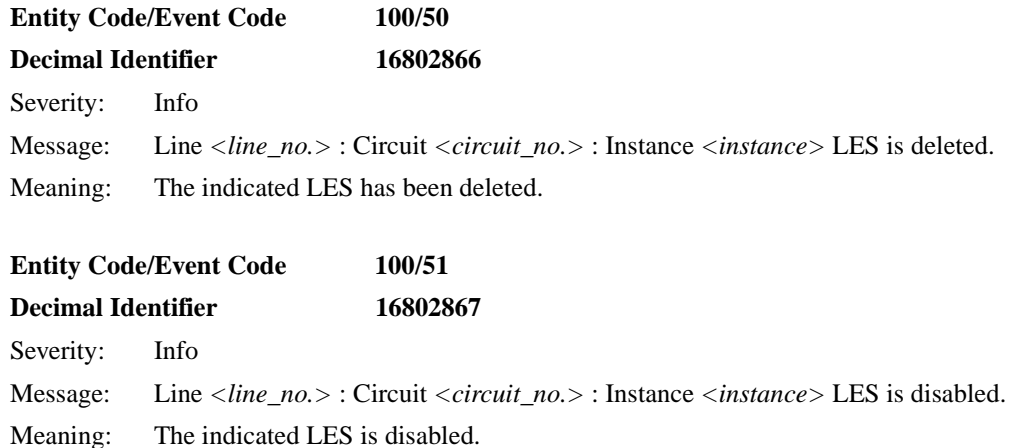

#### **CSMACD Info Event**

The Carrier Sense Multiple Access/Collision Detect service, also known as the CSMACD entity, supports the following new info message. The entity code assigned to CSMACD events is 9.

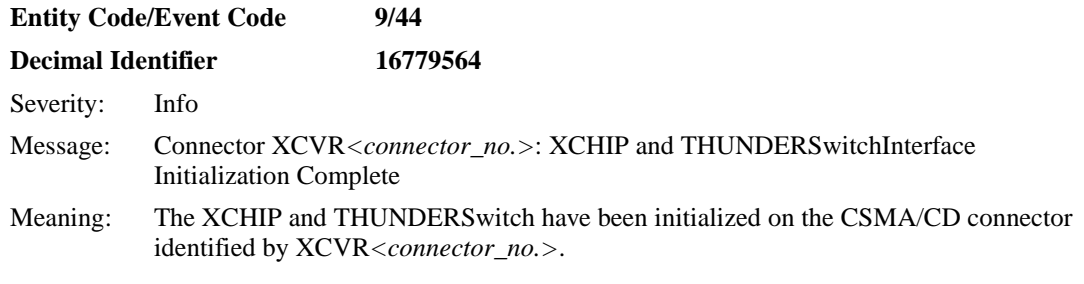

### **DCMMW Fault Event**

The RMON data collection module (DCM) middleware, also known as the DCMMW entity, supports the following new fault event message. The entity code assigned to DCMMW events is 96.

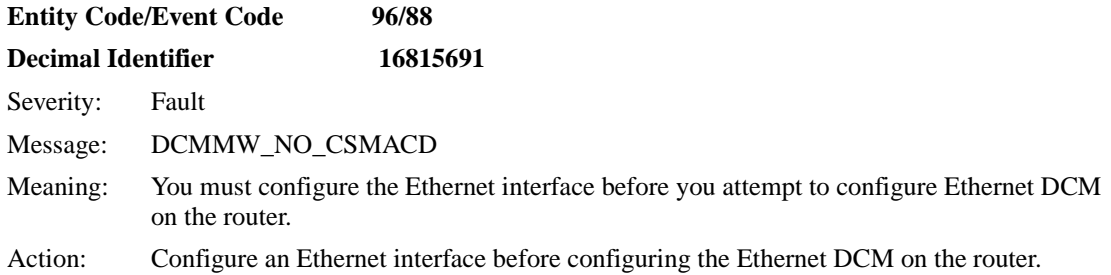

#### <span id="page-97-0"></span>**DCMMW Warning Events**

The RMON data collection module (DCM) middleware, also known as the DCMMW entity, supports the following new warning event messages. The entity code assigned to DCMMW events is 96.

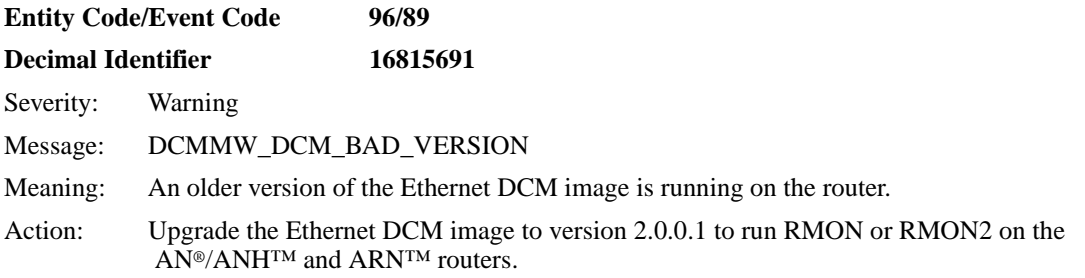

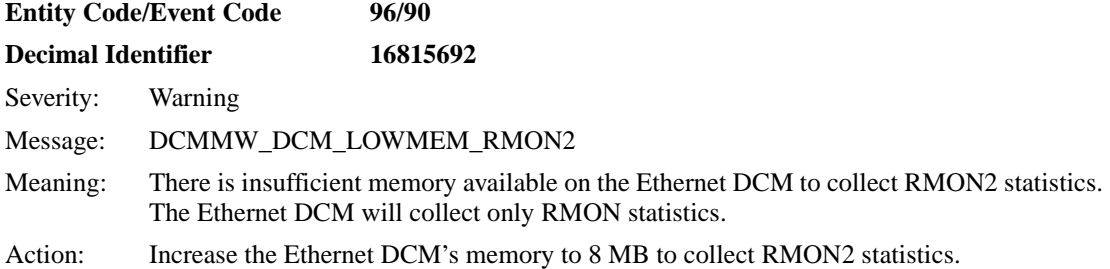

# **DP Warning Events**

The Data Path service, also known as the DP entity, issues the following modified and new warning messages. The entity code assigned to DP events is 6.

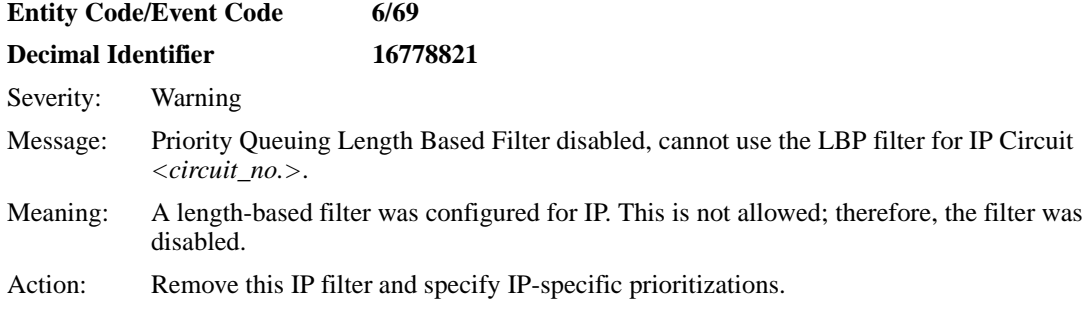

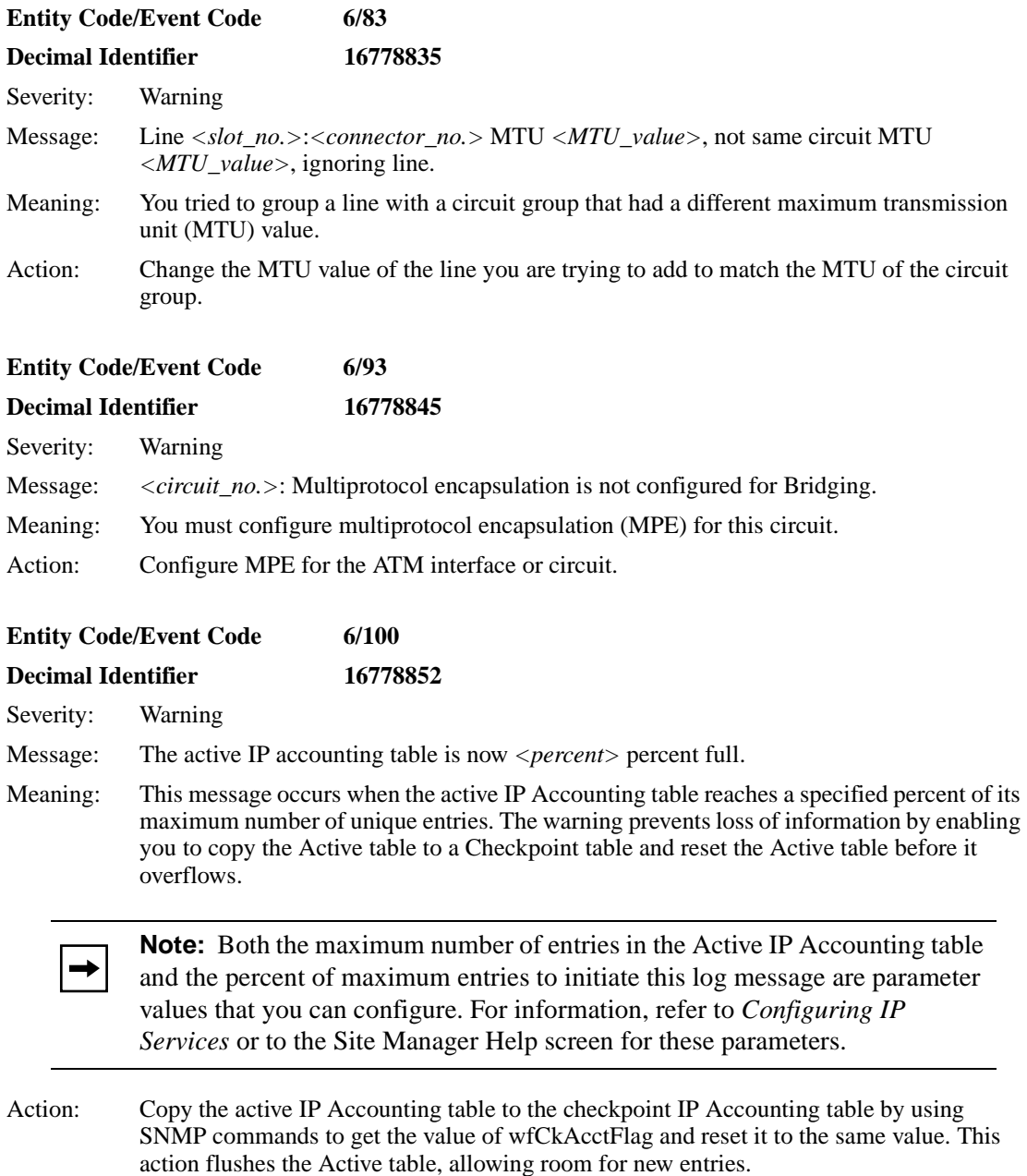

## <span id="page-99-0"></span>**DP Info Events**

The Data Path service, also known as the DP entity, issues the following modified and new info event messages. The entity code assigned to DP events is 6.

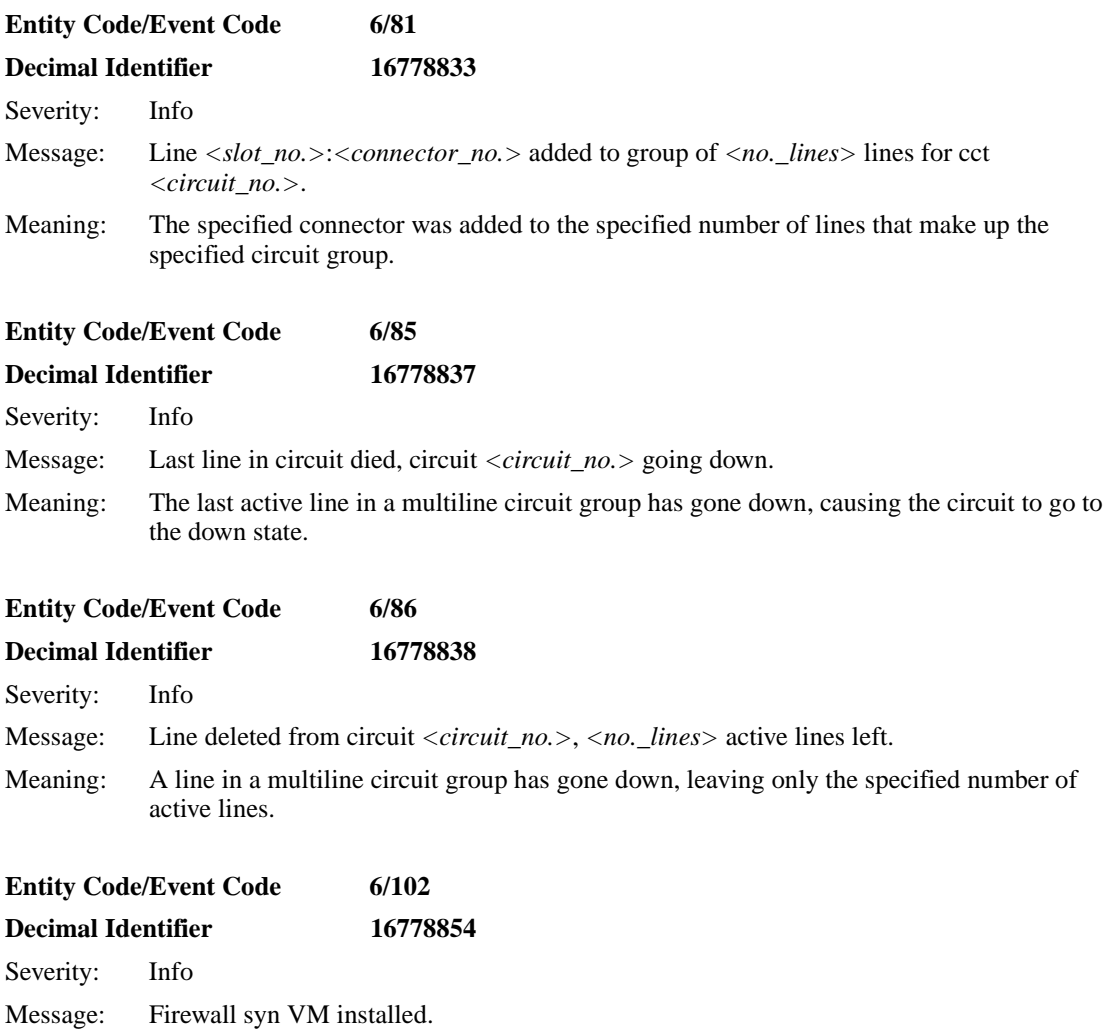

Meaning: Firewall is active on this synchronous interface.

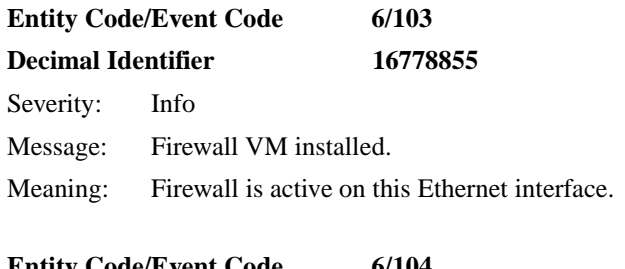

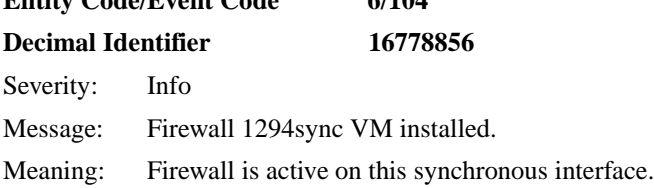

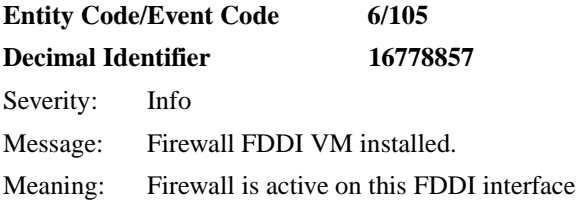

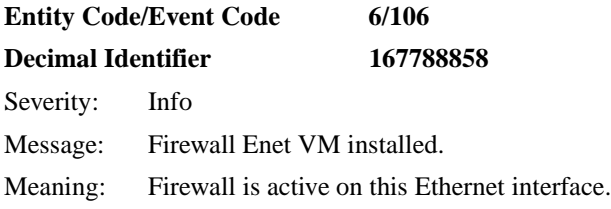

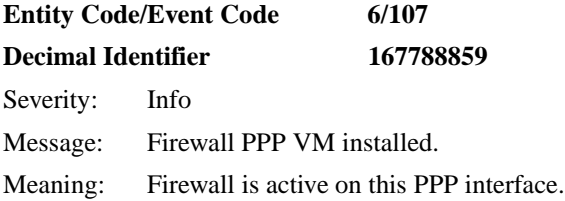

## <span id="page-101-0"></span>**DP Trace Event**

The Data Path service, also known as the DP entity, issues the following trace event message. The entity code assigned to DP events is 6.

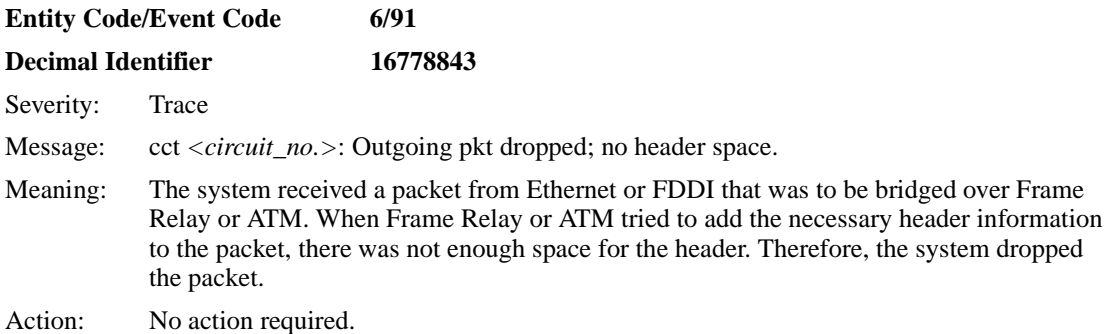

## **FRPT Fault Event**

The Frame Relay PVC Pass Through service, also known as the FRPT entity, issues the following fault event message. The entity code assigned to FRPT events is 143.

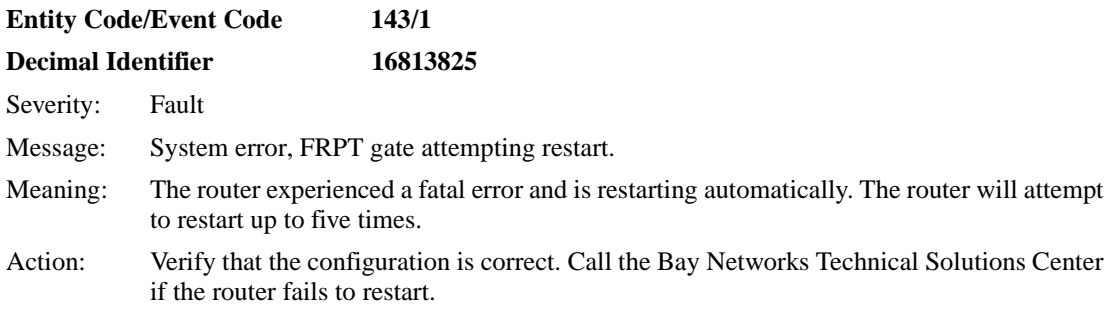

#### <span id="page-102-0"></span>**FRPT Warning Events**

The Frame Relay PVC Pass Through service, also known as the FRPT entity, issues the following warning event messages. The entity code assigned to FRPT events is 143.

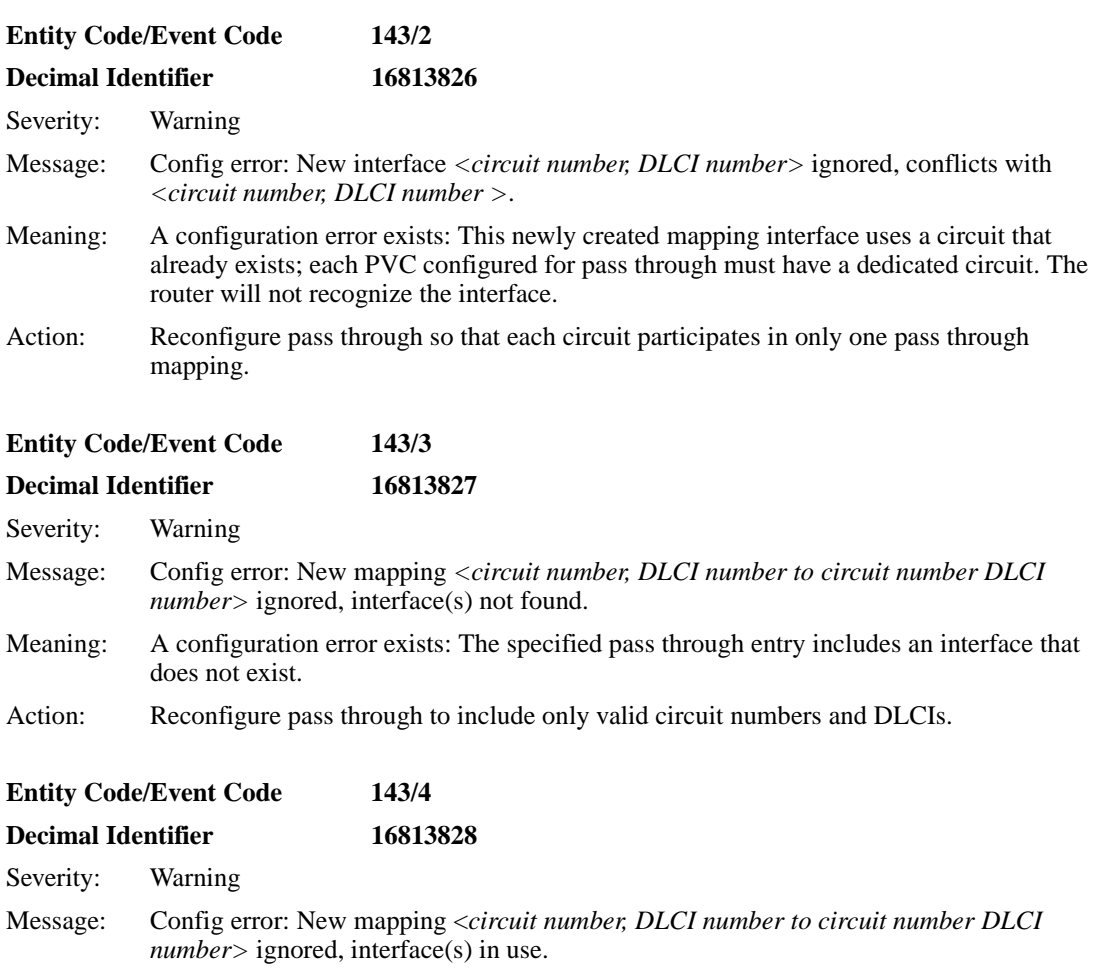

- Meaning: A configuration error exists. The new mapping entry specified includes at least one interface that already particpates in a pass through mapping.
- Action: Reconfigure pass through to include each interface in only one mapping.

<span id="page-103-0"></span>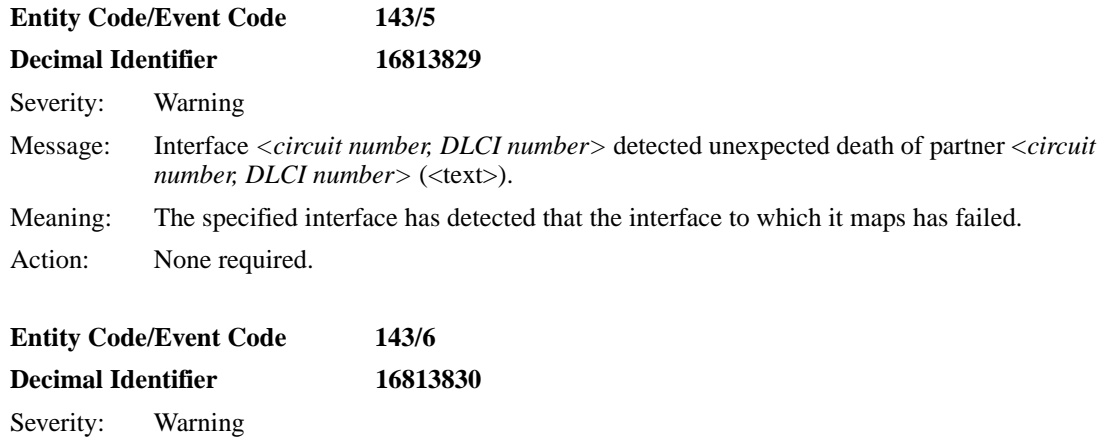

*Message: <text>* Meaning: This is a generic warning message.

## **FRPT Info Events**

The Frame Relay PVC Pass Through service, also known as the FRPT entity, issues the following info event messages. The entity code assigned to FRPT events is 143.

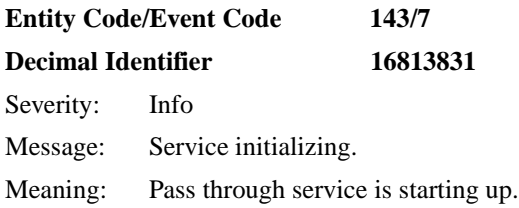

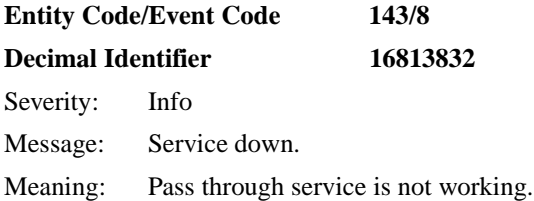

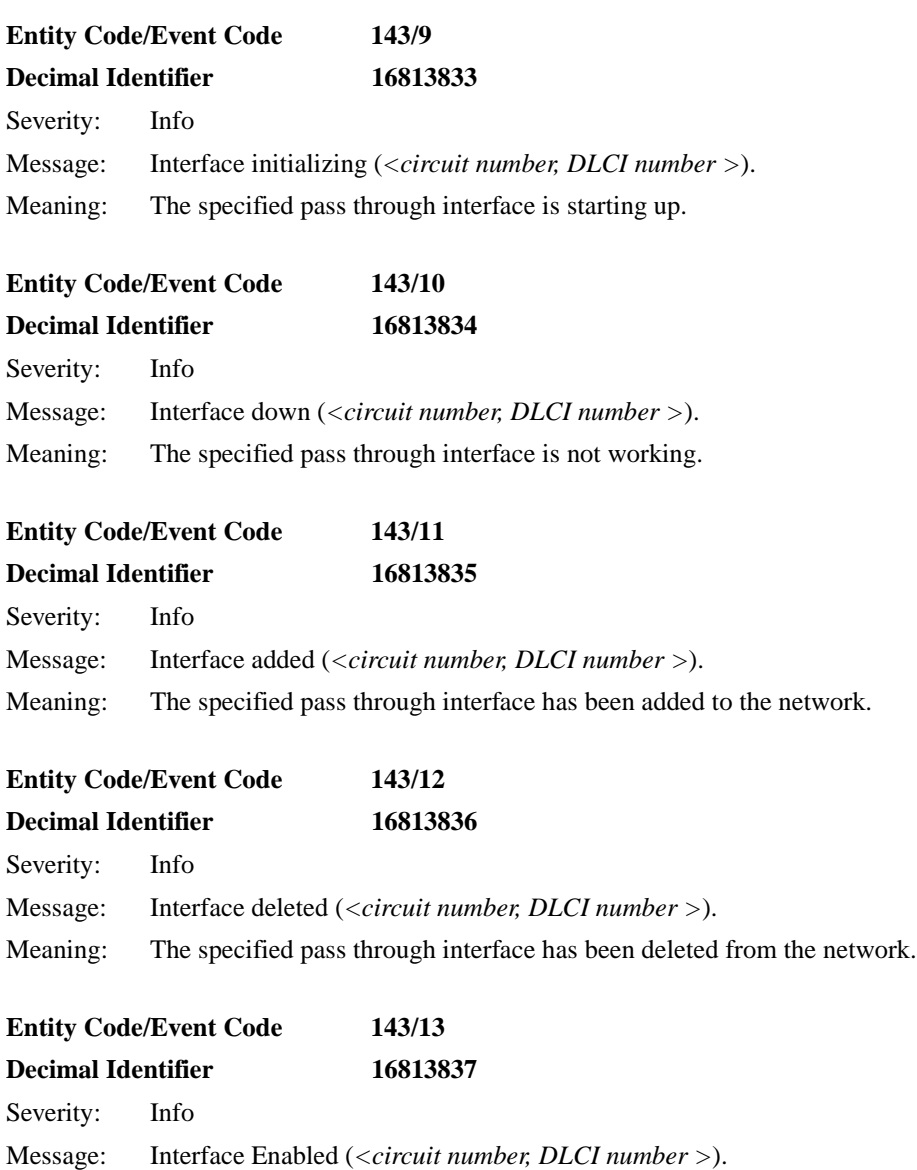

Meaning: The specified pass through interface is enabled.

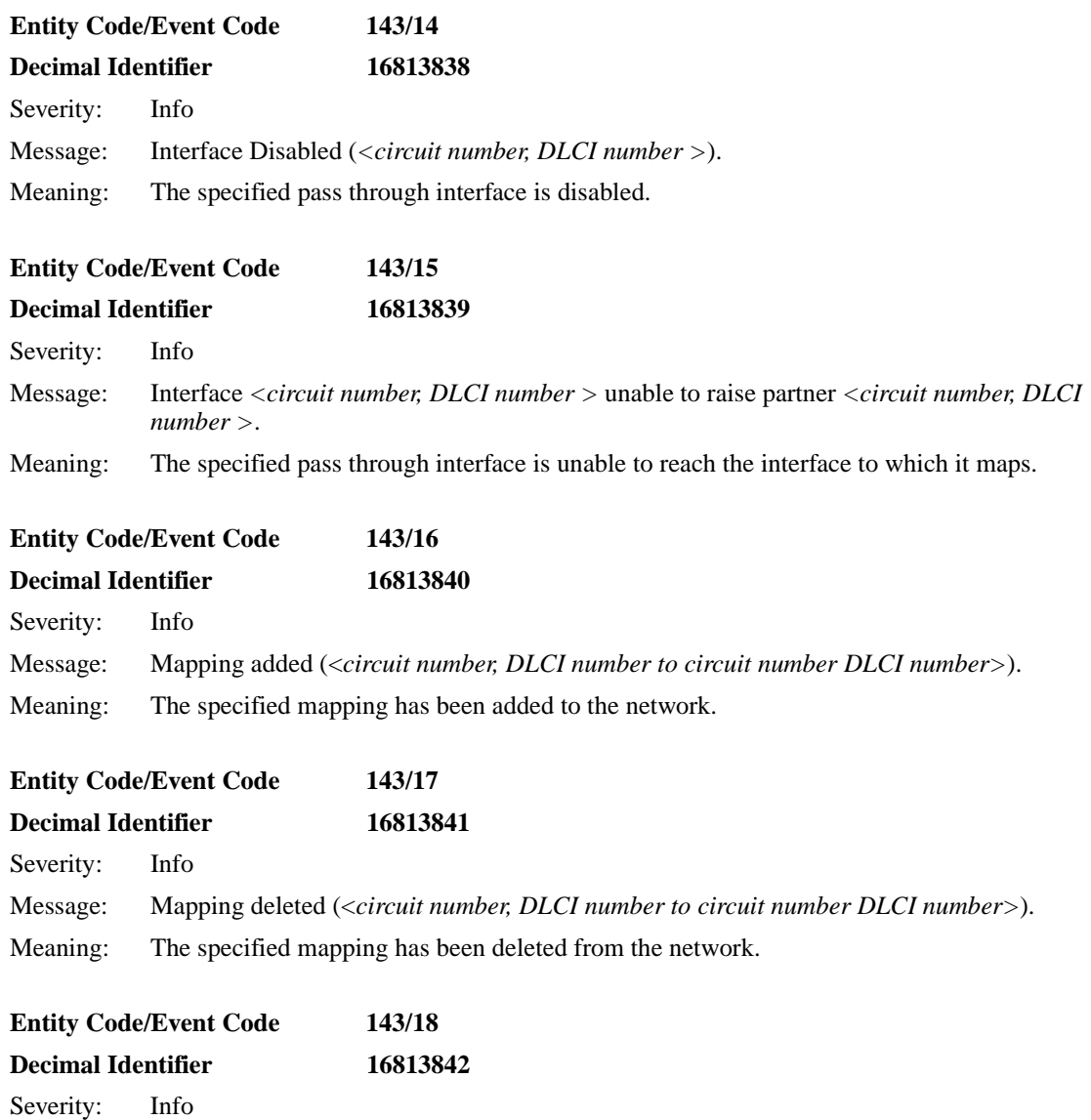

Message: Mapping Enabled (<*circuit number, DLCI number to circuit number DLCI number>*). Meaning: The specified mapping is enabled.

<span id="page-106-0"></span>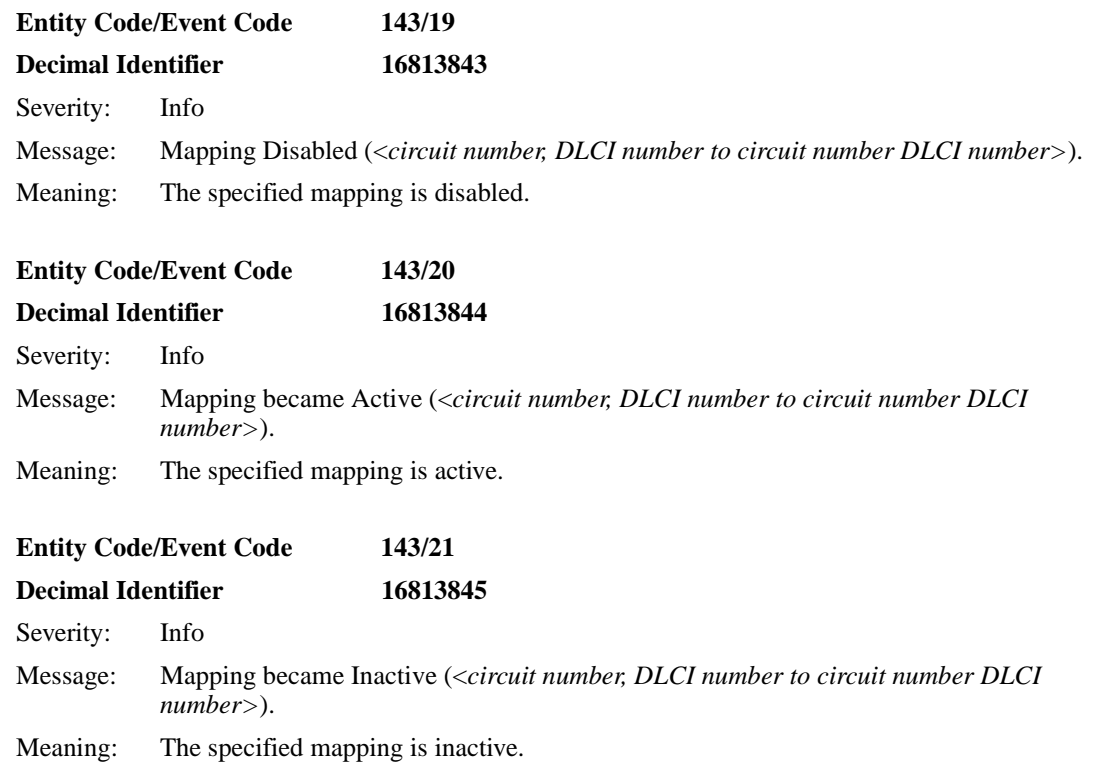

## **FRPT Trace Event**

The Frame Relay PVC Pass Through service, also known as the FRPT entity, issues the following trace event message. The entity code assigned to FRPT events is 143.

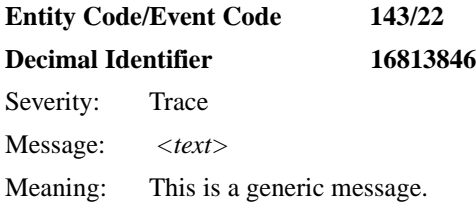

#### <span id="page-107-0"></span>**FR\_SVC Fault Event**

The Frame Relay Switched Virtual Circuits service, also known as the FR\_SVC entity, issues the following fault event message. The entity code assigned to FR\_SVC events is 136.

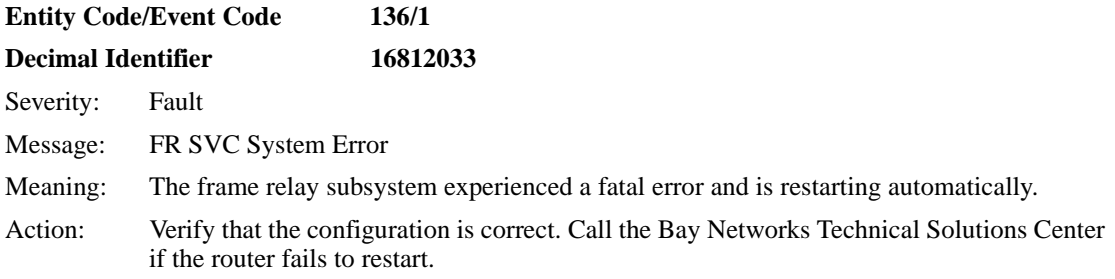

#### **FR\_SVC Warning Event**

The Frame Relay Switched Virtual Circuits service, also known as the FR\_SVC entity, issues the following warning event message. The entity code assigned to FR SVC events is 136.

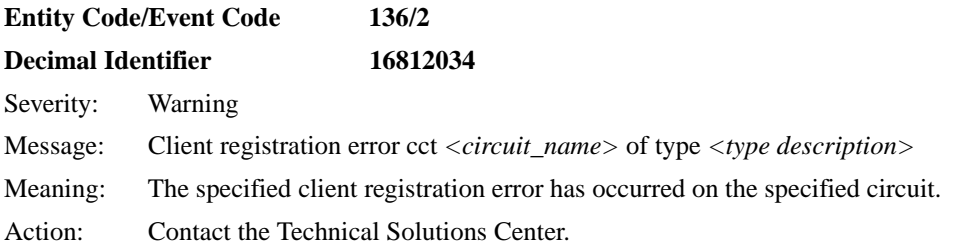
# **FR\_SVC Info Events**

The Frame Relay Switched Virtual Circuits service, also known as the FR\_SVC entity, issues the following info event messages. The entity code assigned to FR\_SVC events is 136.

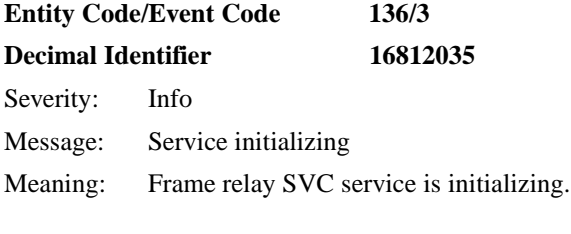

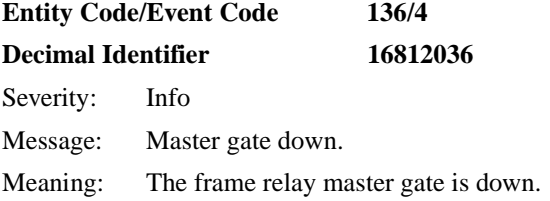

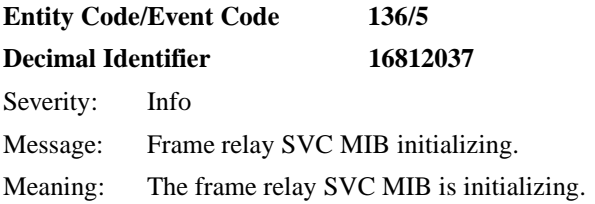

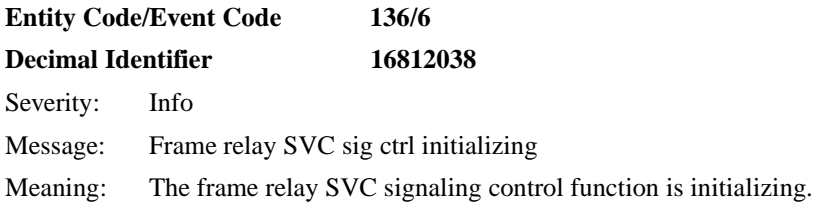

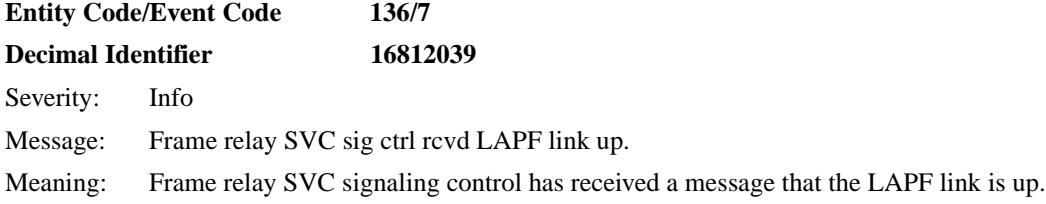

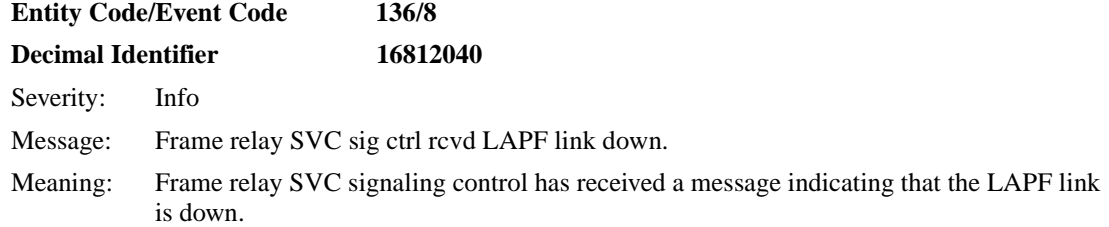

# **FR\_SVC\_API Warning Events**

The Frame Relay SVC API service, also known as the FR\_SVC\_API entity, issues the following warning event messages. The entity code assigned to FR\_SVC\_API events is 146.

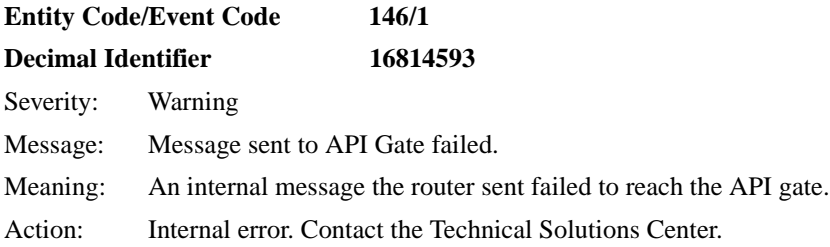

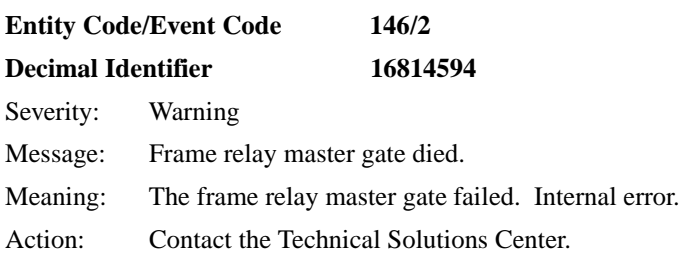

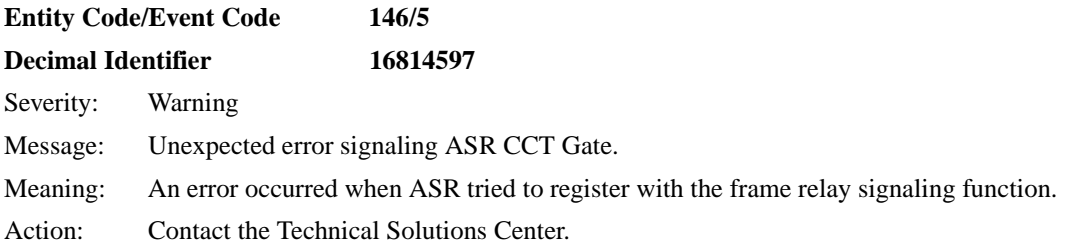

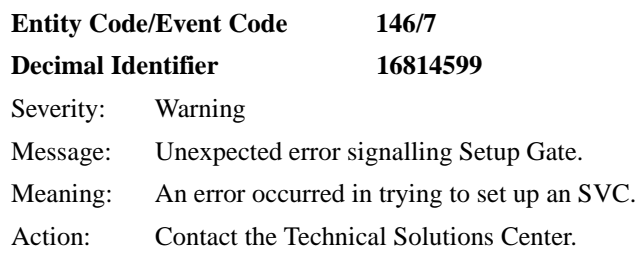

#### **Entity Code/Event Code 146/8**

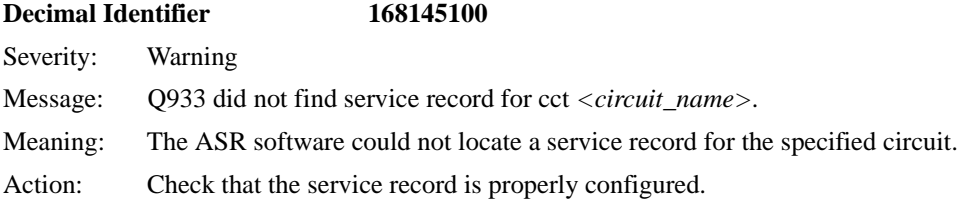

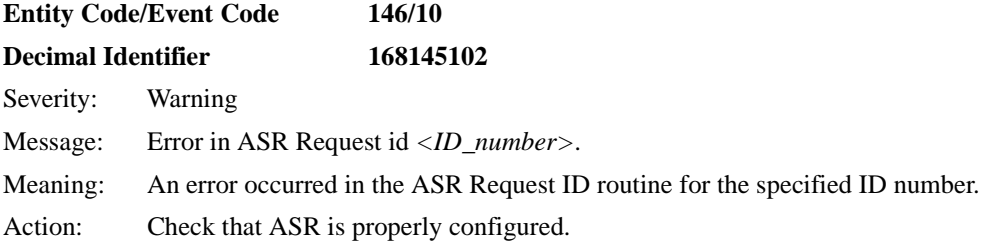

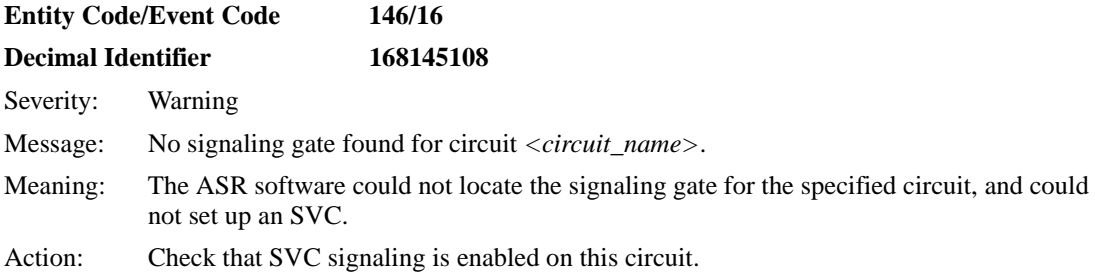

# **FR\_SVC\_API Info Events**

The Frame Relay SVC API service, also known as the FR\_SVC\_API entity, issues the following info event messages. The entity code assigned to FR\_SVC\_API events is 146.

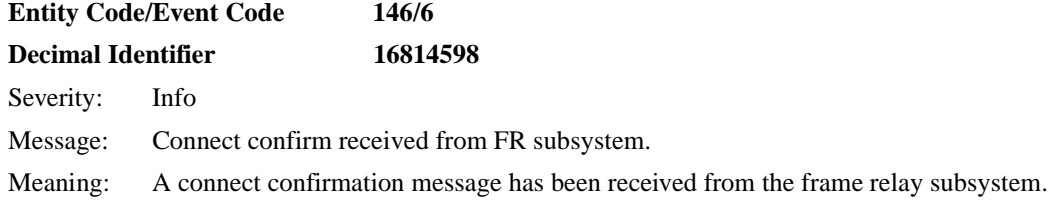

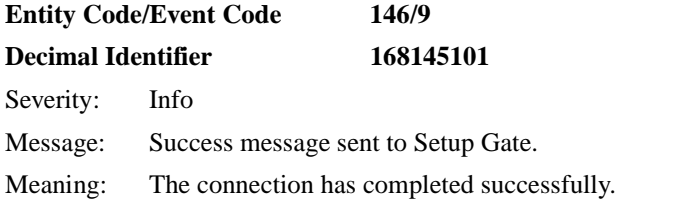

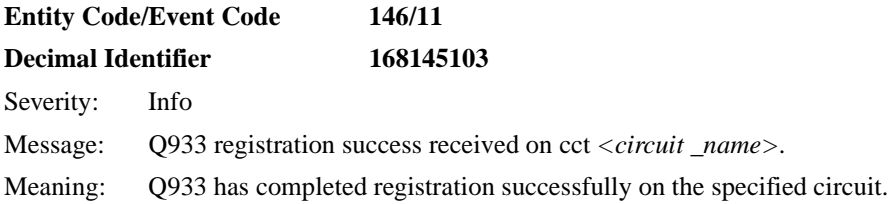

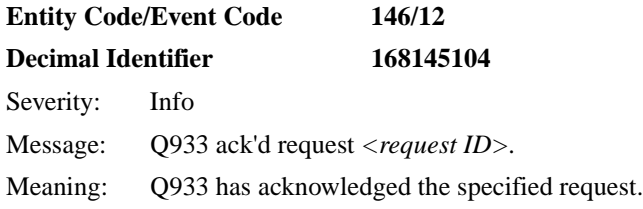

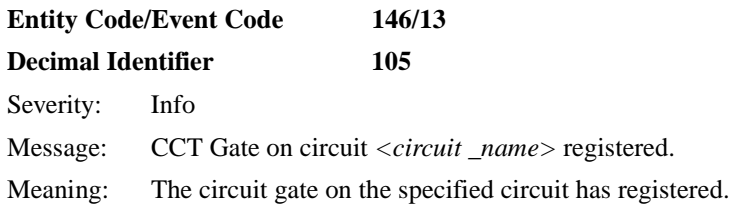

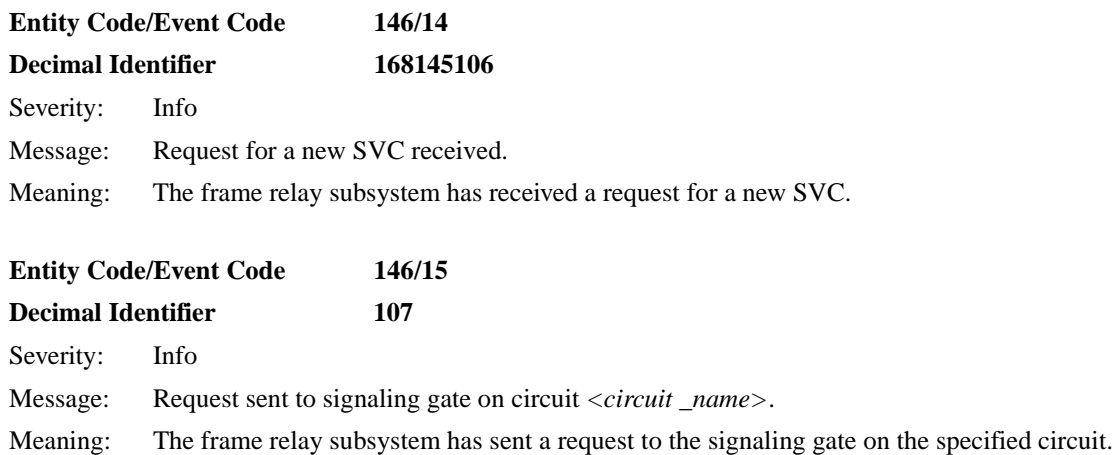

### **FR\_SVC\_API Trace Events**

The Frame Relay SVC API service, also known as the FR\_SVC\_API entity, issues the following trace event messages. The entity code assigned to FR\_SVC\_API events is 146.

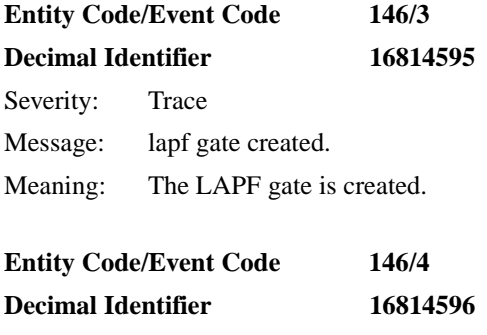

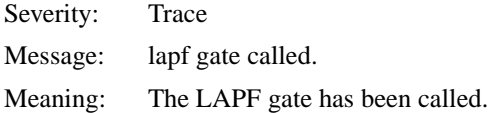

# **HTTP Fault Event**

The HyperText Transfer Protocol service, also known as the HTTP entity, issues the following fault event message. The entity code assigned to HTTP events is 8.

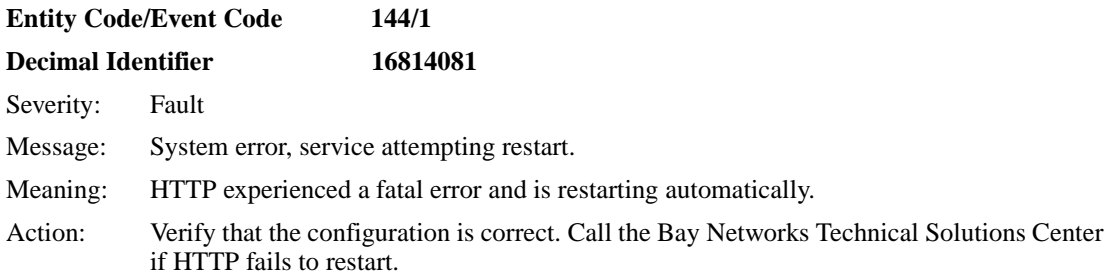

### **HTTP Warning Events**

The HyperText Transfer Protocol service, also known as the HTTP entity, issues the following warning event messages. The entity code assigned to HTTP events is 8.

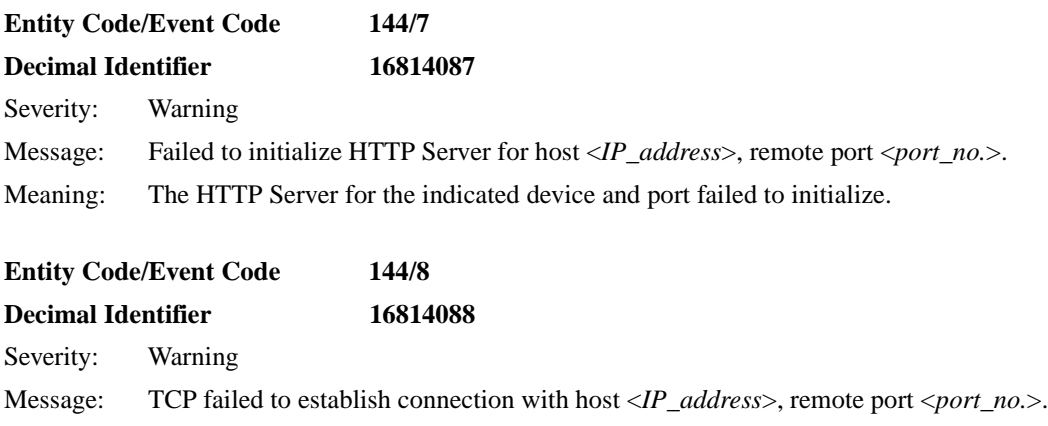

Meaning: The indicated TCP connection did not open.

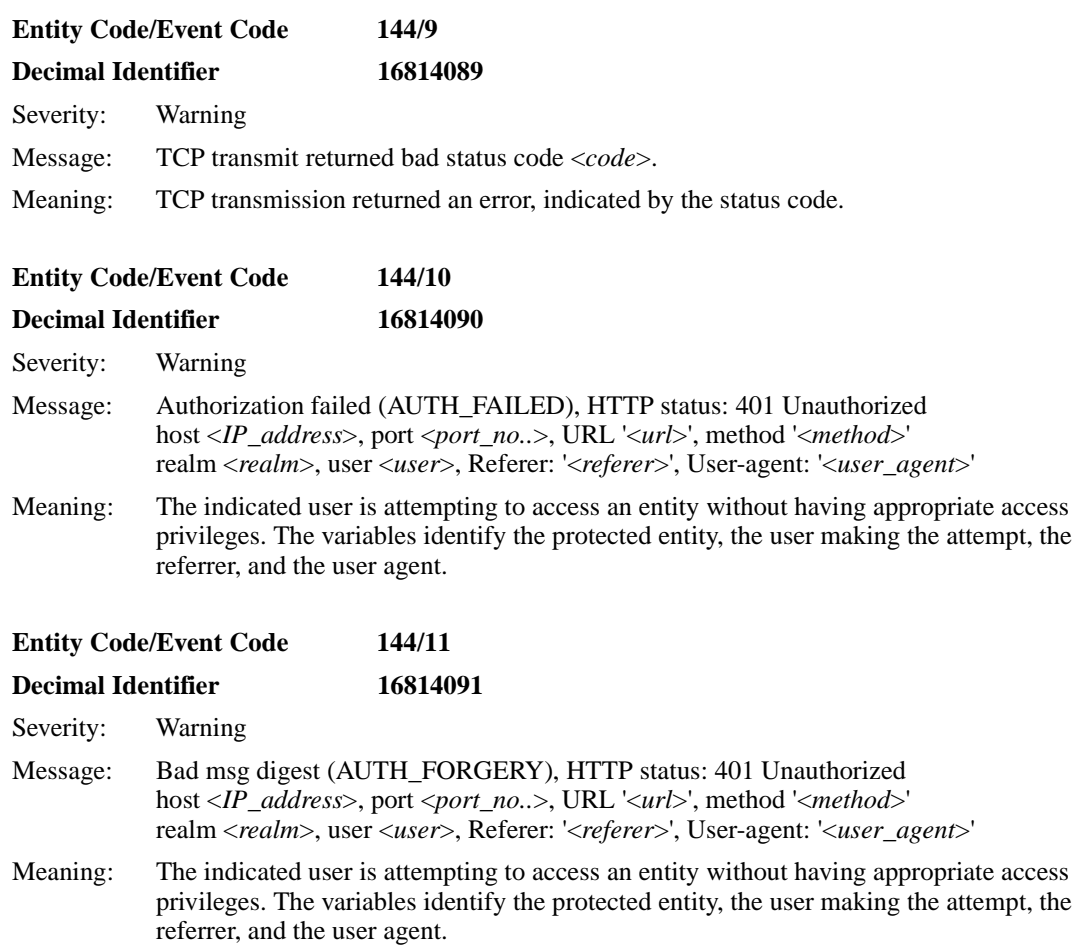

# **HTTP Info Events**

The HyperText Transfer Protocol service, also known as the HTTP entity, issues the following info event messages. The entity code assigned to HTTP events is 8.

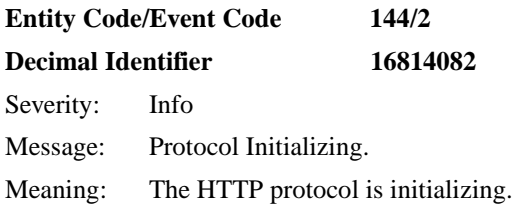

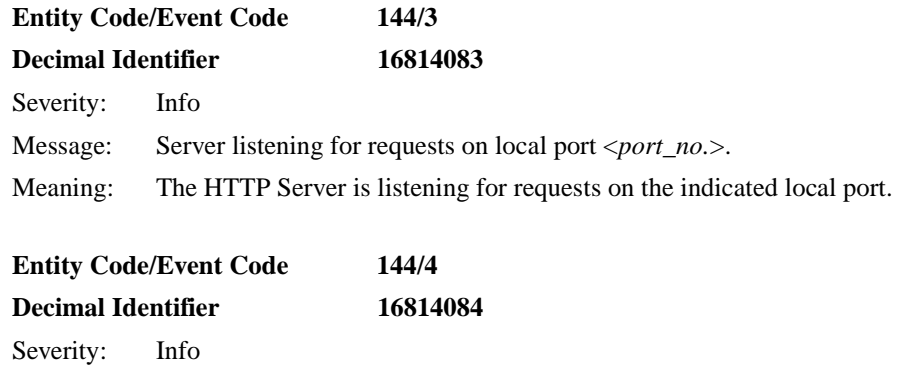

Message: Server is disabled. Meaning: The HTTP Server is not enabled.

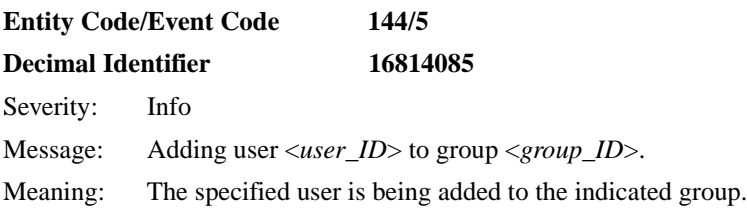

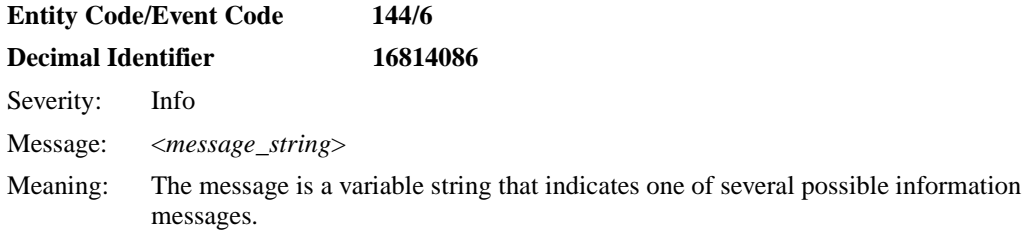

# **HTTP Trace Events**

The HyperText Transfer Protocol service, also known as the HTTP entity, issues the following trace event messages. The entity code assigned to HTTP events is 8.

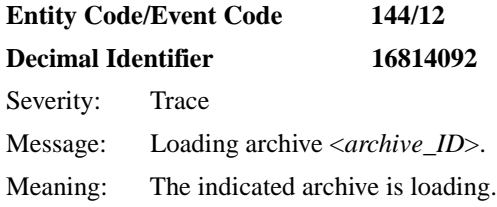

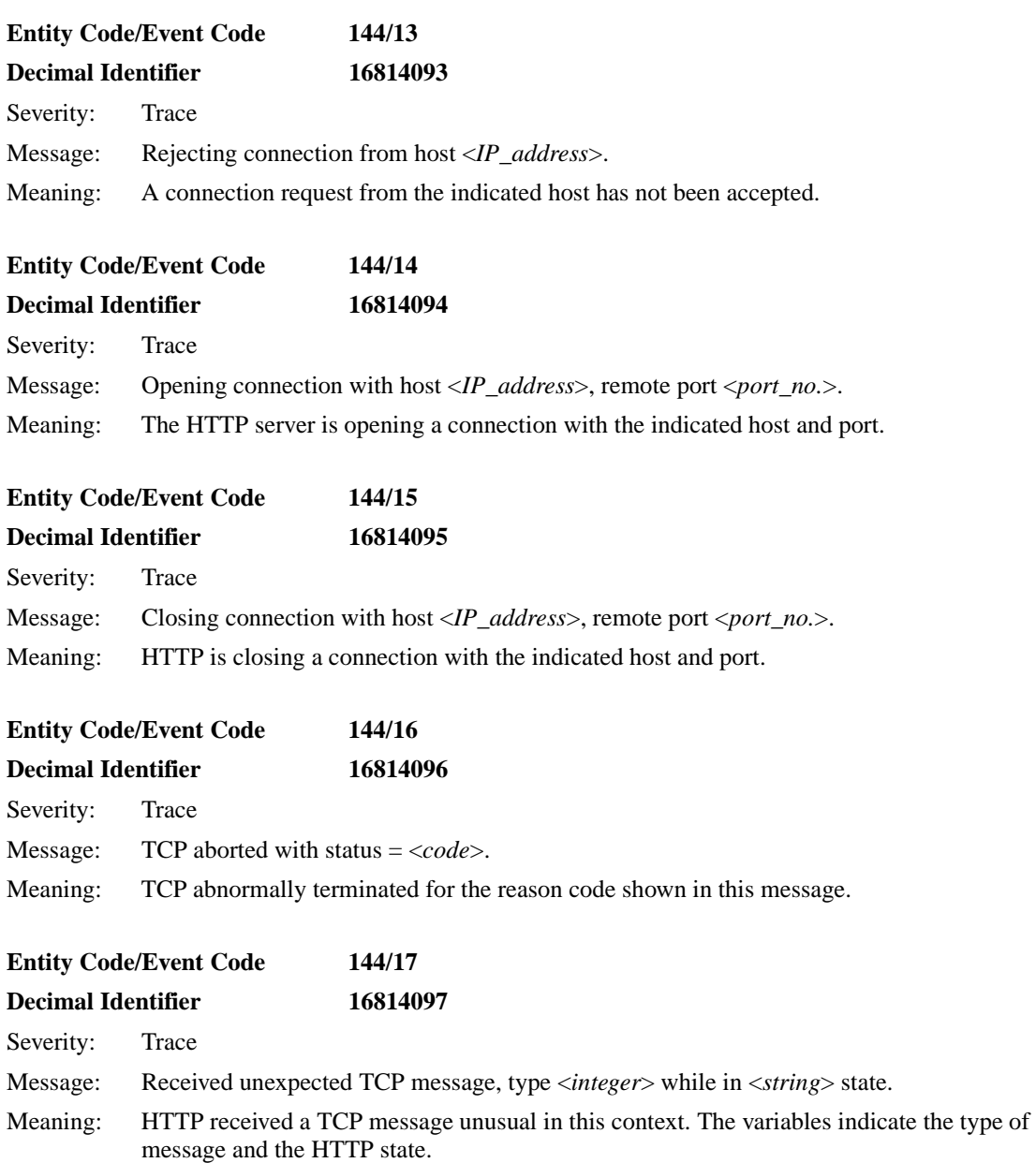

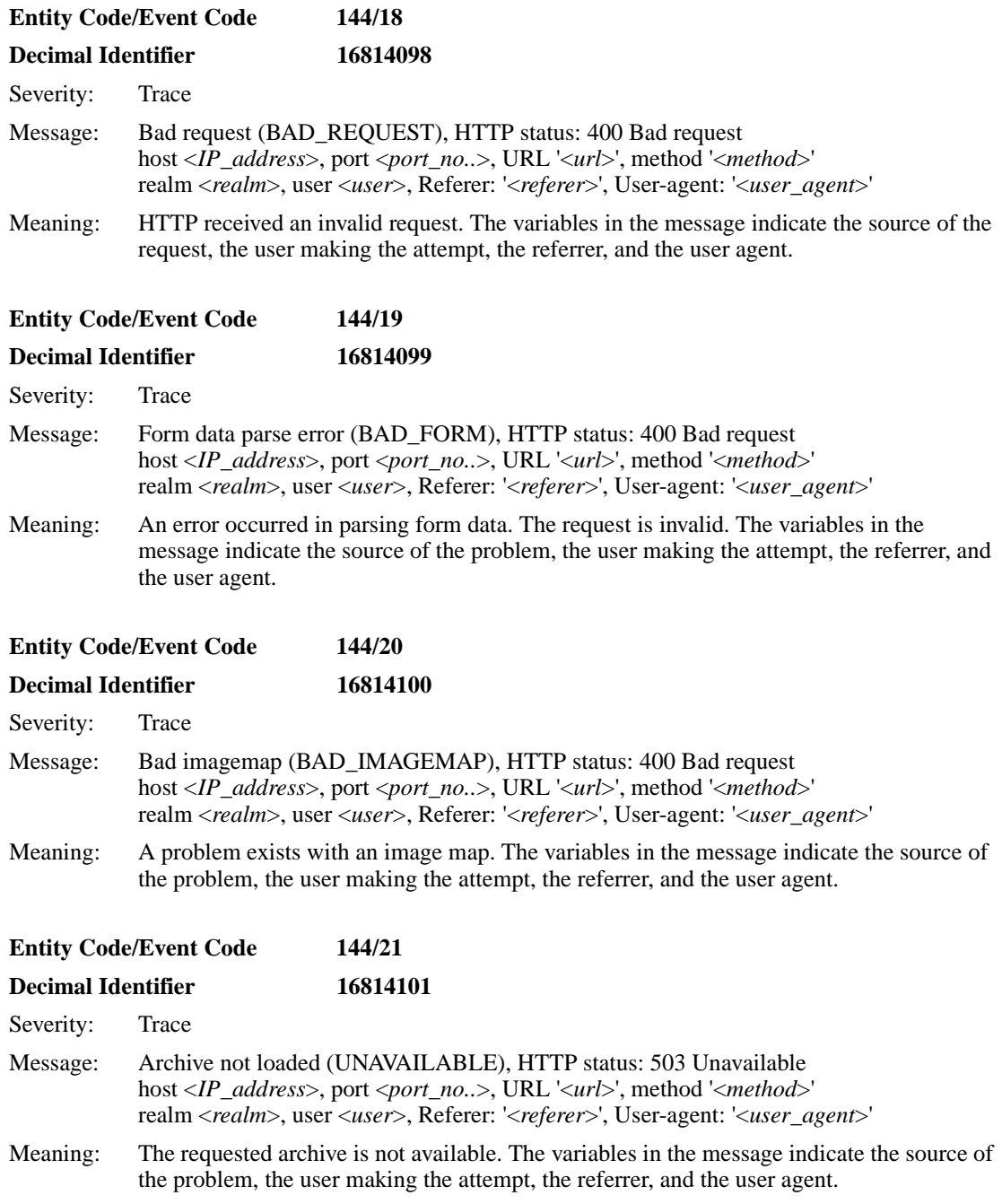

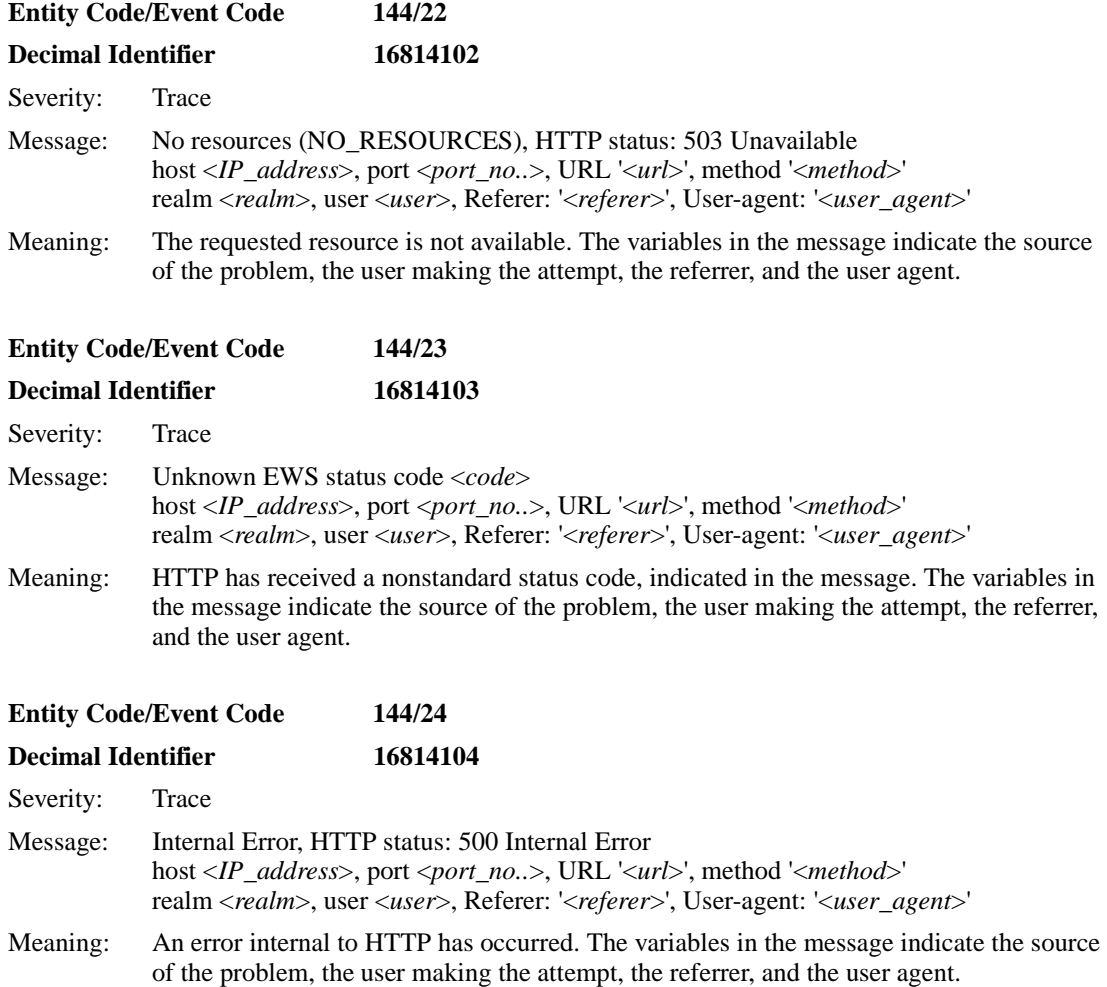

# **ISDB Fault Events**

The ISDB (Intelligent Serial Daughter Board) service, also known as the ISDB entity, issues the following fault event messages. The entity code assigned to ISDB events is 151.

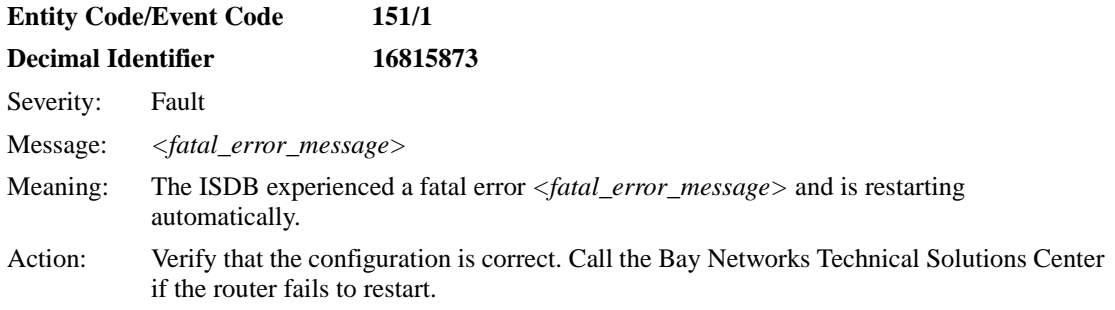

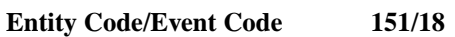

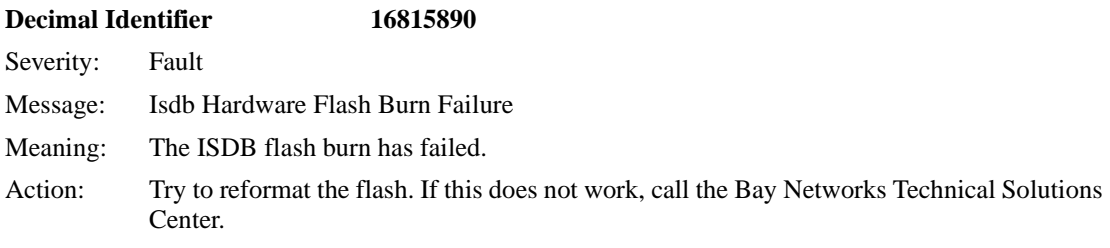

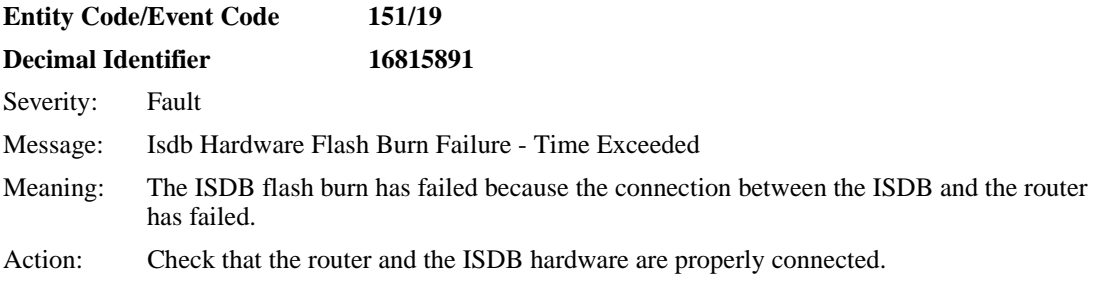

#### **ISDB Warning Events**

The ISDB (Intelligent Serial Daughter Board) service, also known as the ISDB entity, issues the following warning event messages. The entity code assigned to ISDB events is 151.

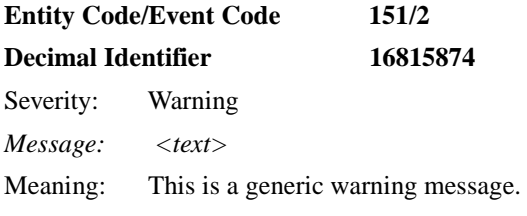

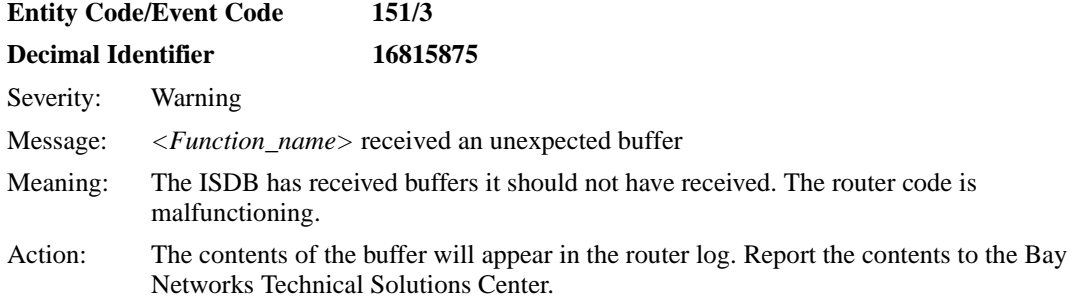

#### **Entity Code/Event Code 151/4**

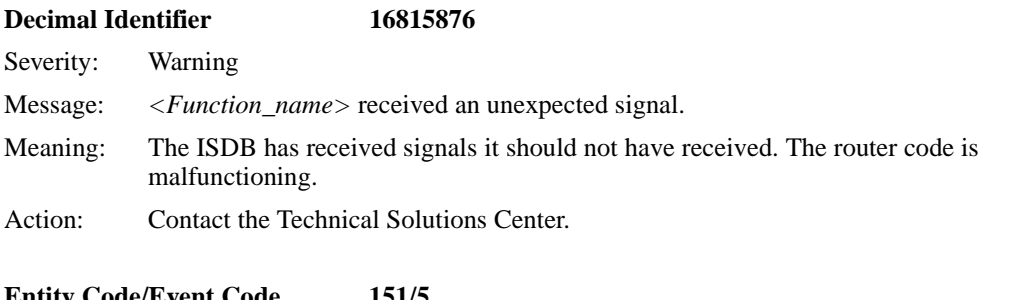

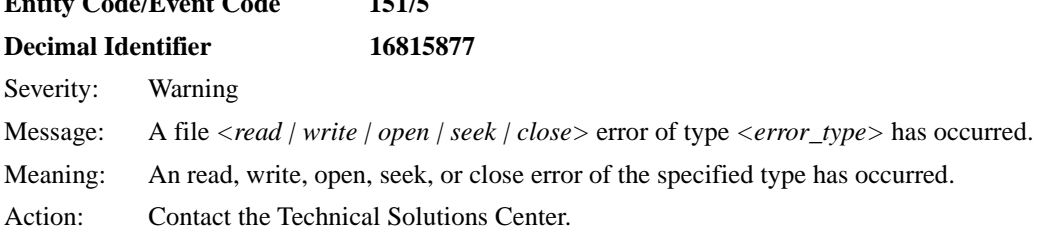

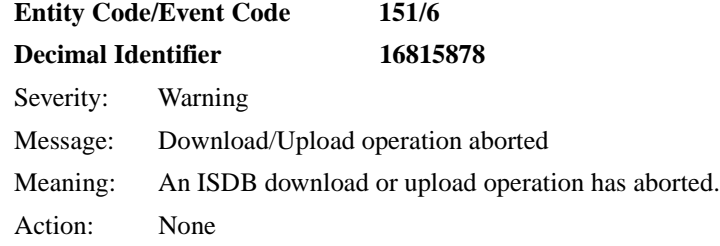

#### **Entity Code/Event Code 151/7**

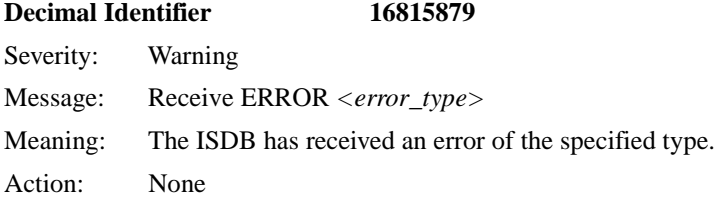

# **Entity Code/Event Code 151/20 Decimal Identifier 16815892** Severity: Warning Message: Transfer Already In Progress Meaning: An ISDB image transfer is occurring. Action: None

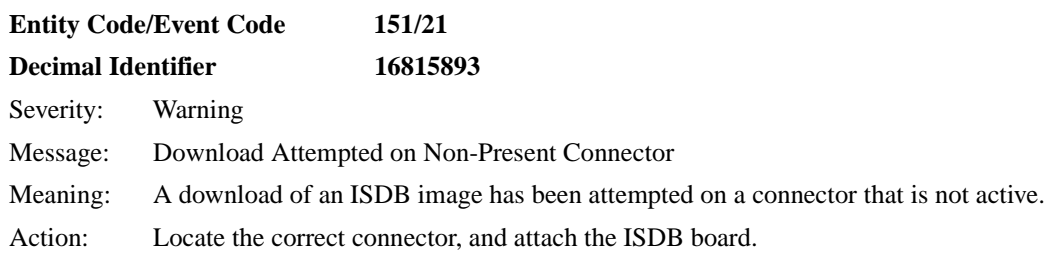

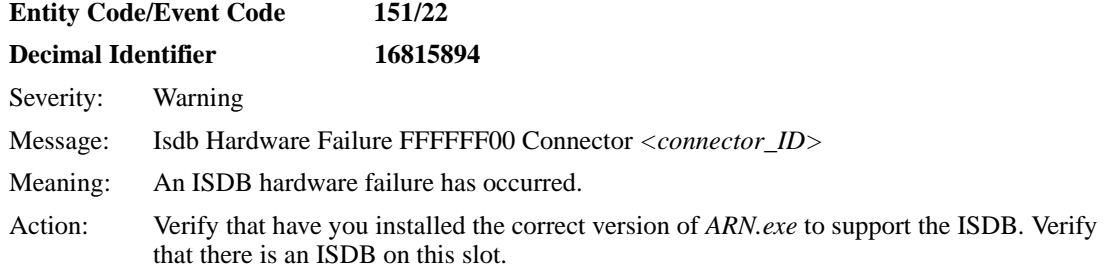

# **ISDB Info Events**

The ISDB (Intelligent Serial Daughter Board) service, also known as the ISDB entity, issues the following info event messages. The entity code assigned to ISDB events is 151.

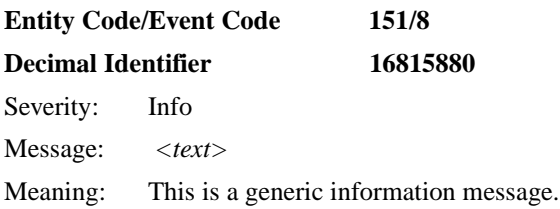

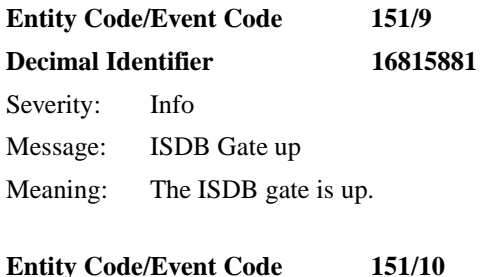

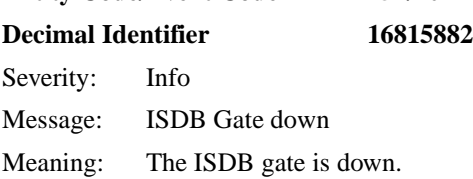

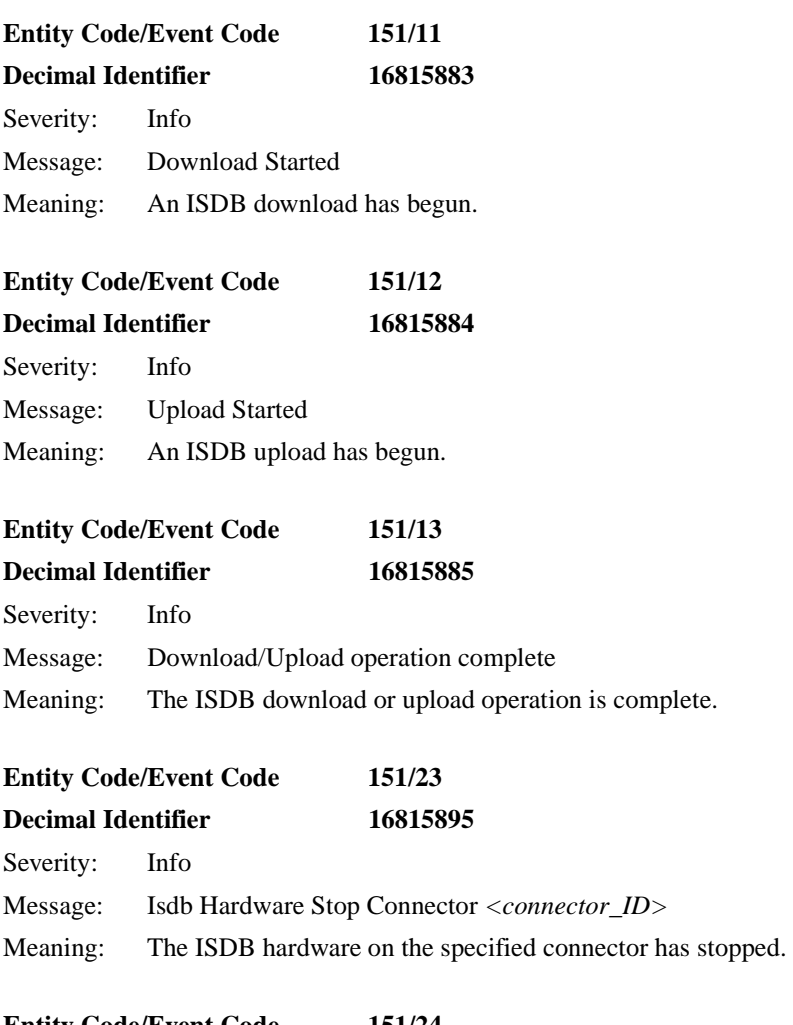

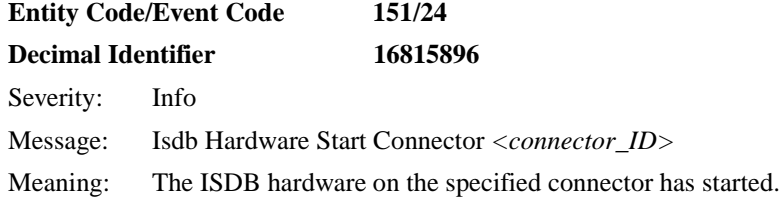

**Entity Code/Event Code 151/25 Decimal Identifier 16815897** Severity: Info Message: Isdb Hardware Flash Burn Starting Meaning: An ISDB flash burn is starting.

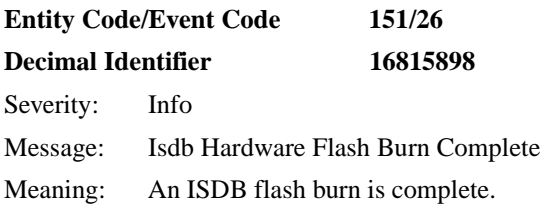

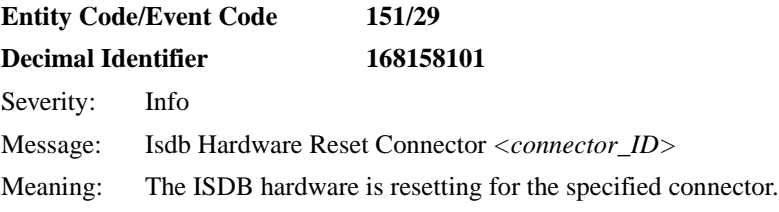

### **L2TP Fault Event**

The Layer 2 Tunneling protocol (L2TP) issues the following fault event message. The entity code for L2TP is 150.

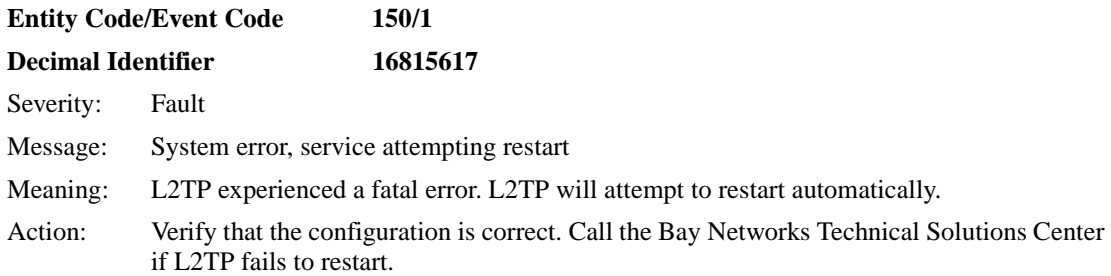

#### **L2TP Warning Events**

The Layer 2 Tunneling protocol (L2TP) issues the following warning event messages. The entity code for L2TP is 150.

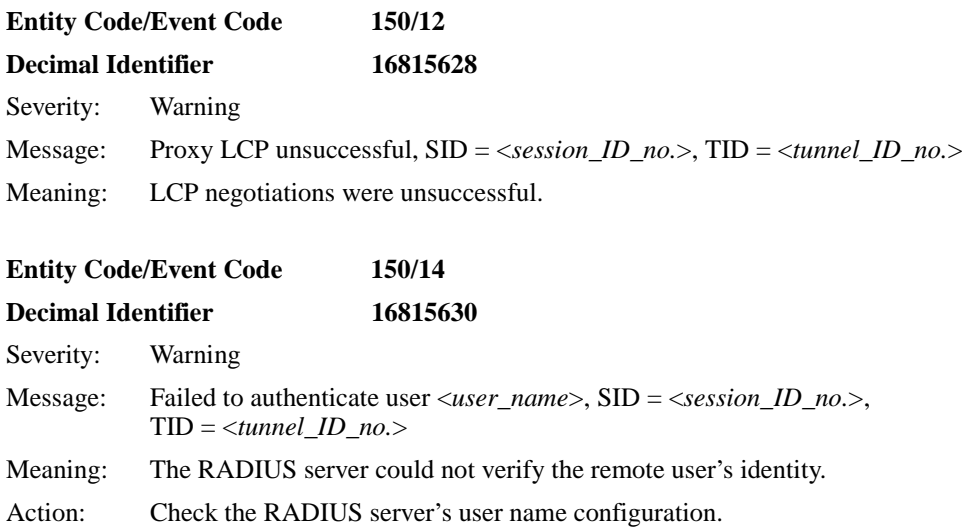

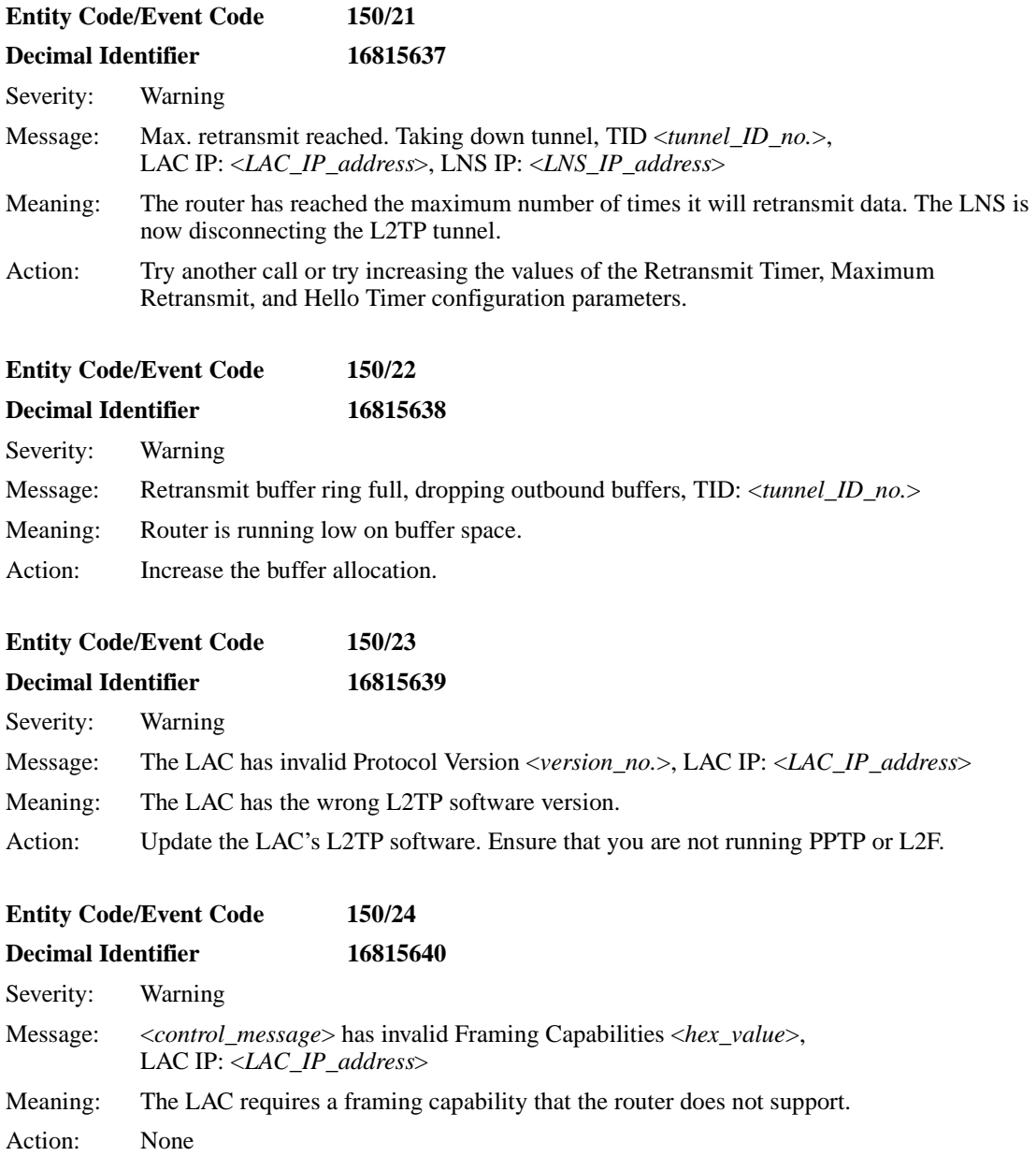

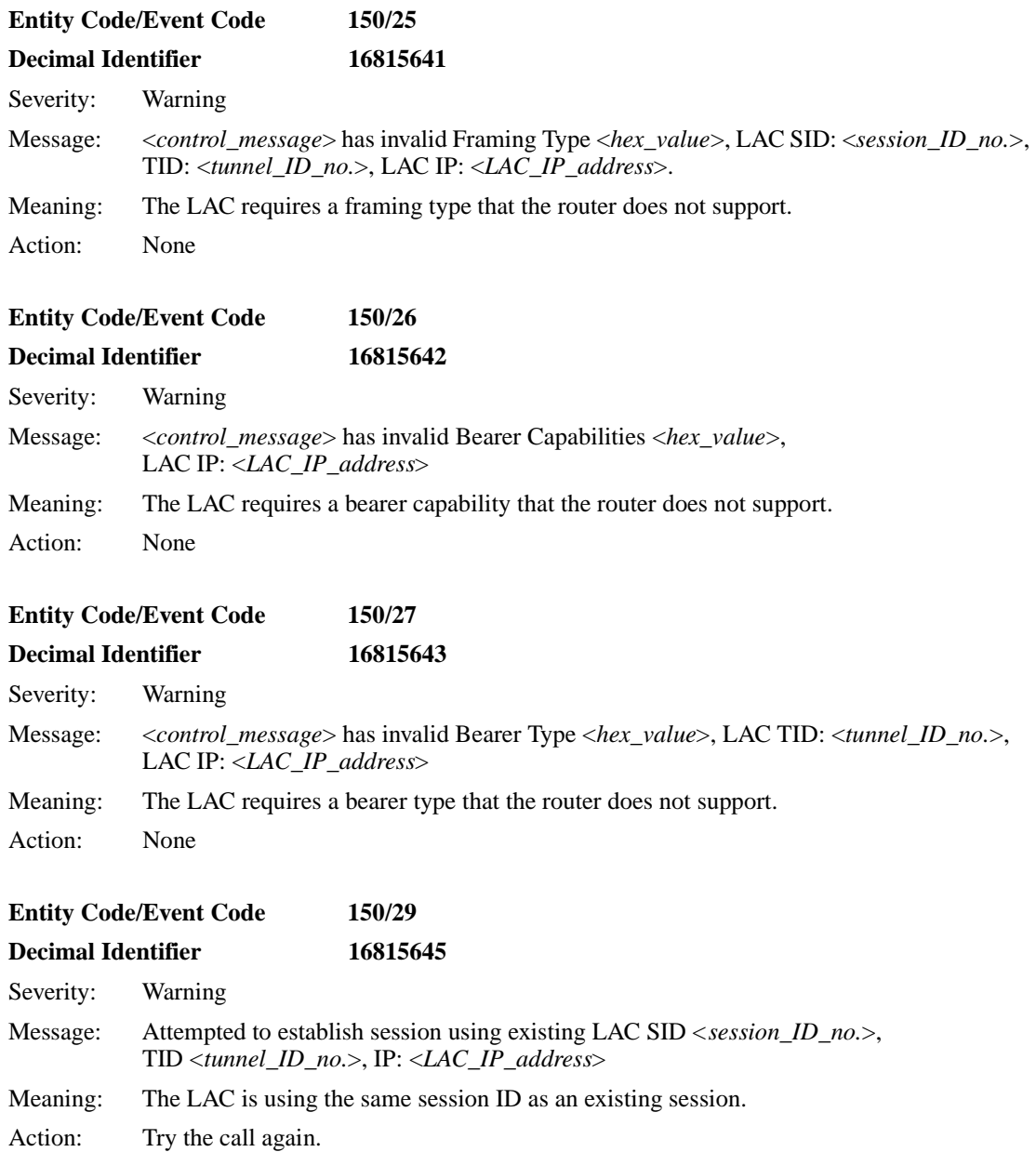

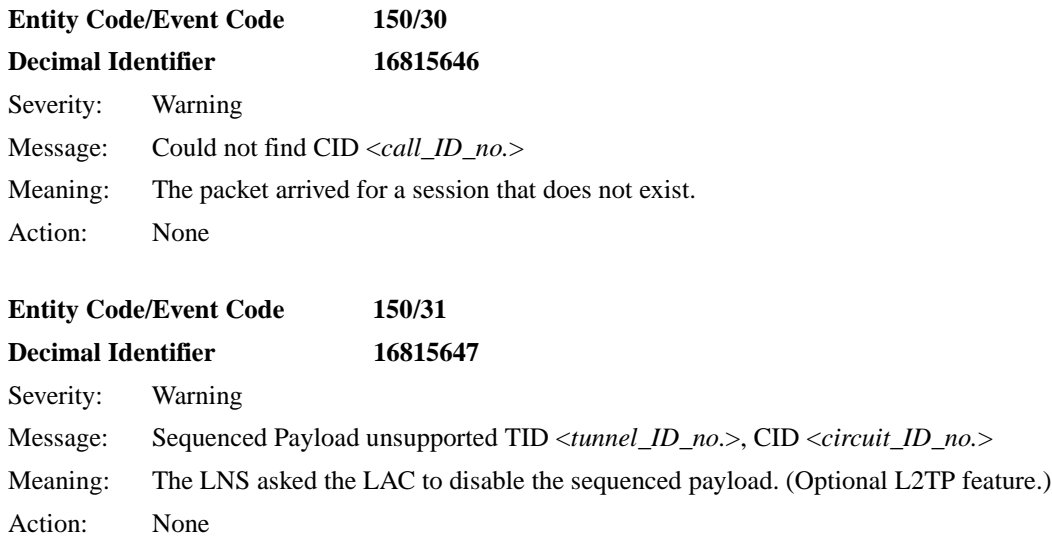

# **L2TP Info Events**

The Layer 2 Tunneling protocol (L2TP) issues the following info event messages. The entity code for L2TP is 150.

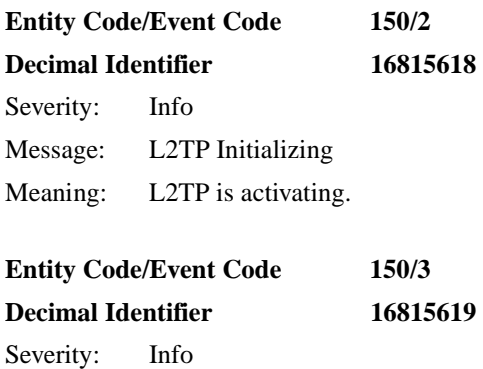

Message: L2TP Down

Meaning: L2TP is not active yet.

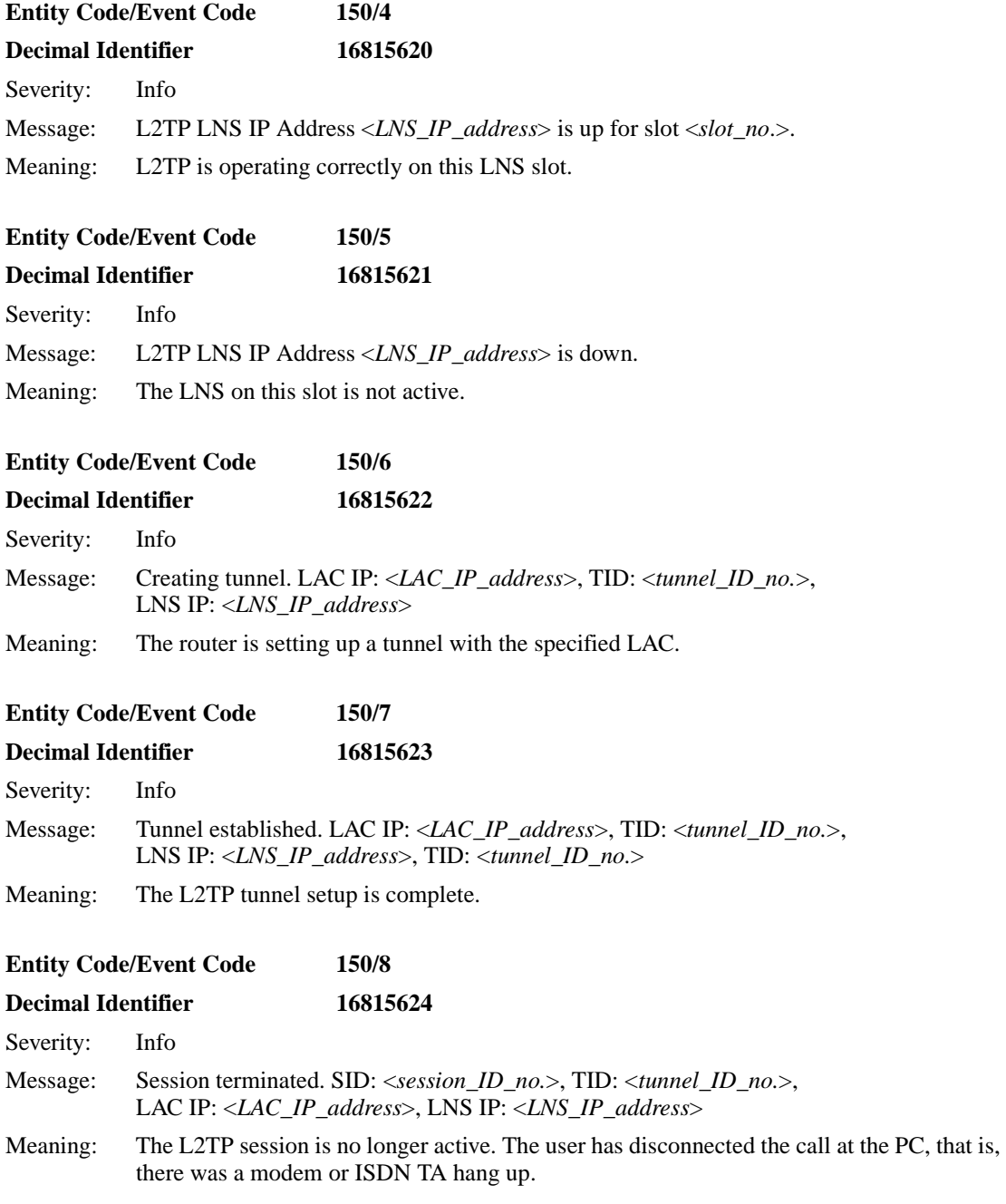

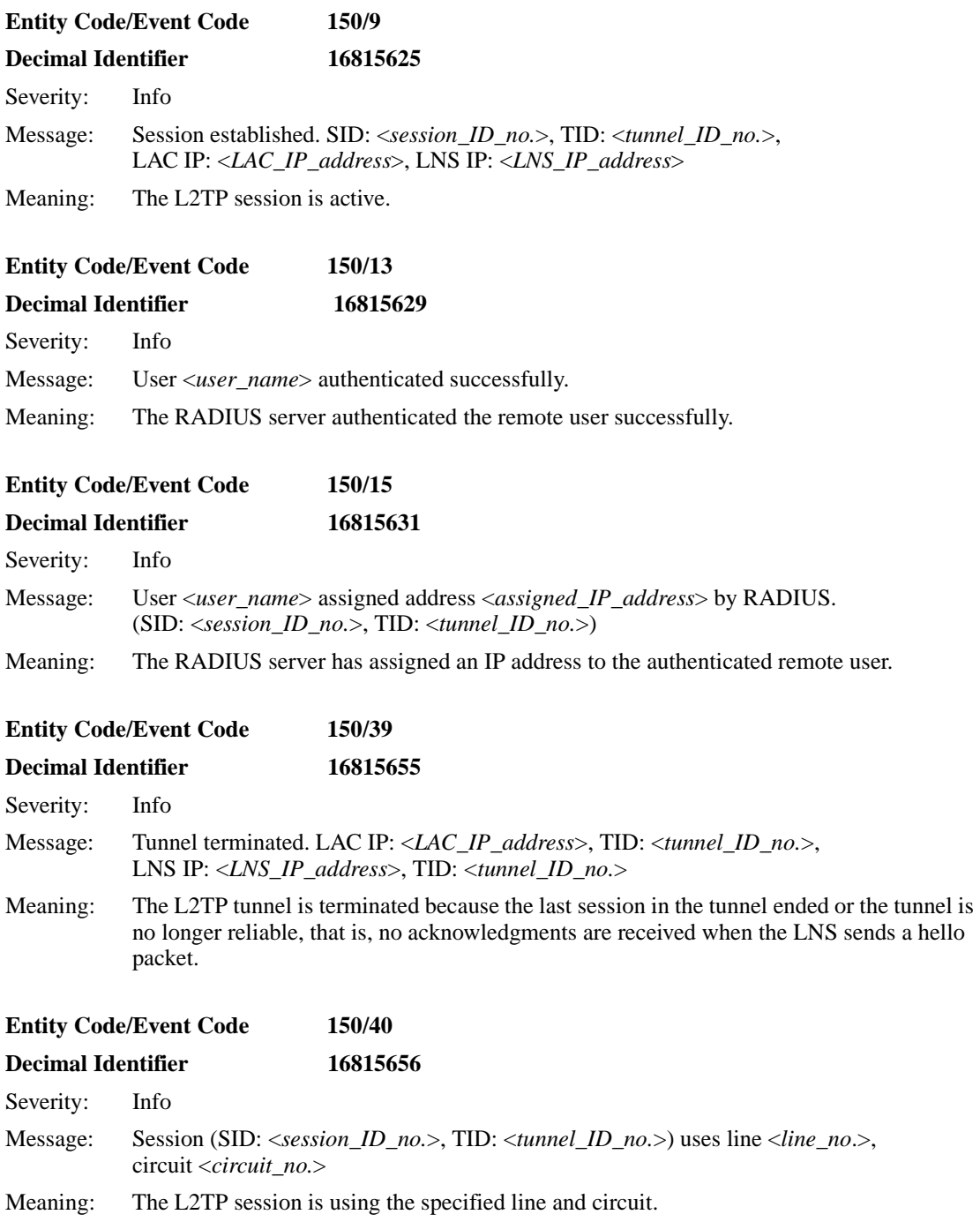

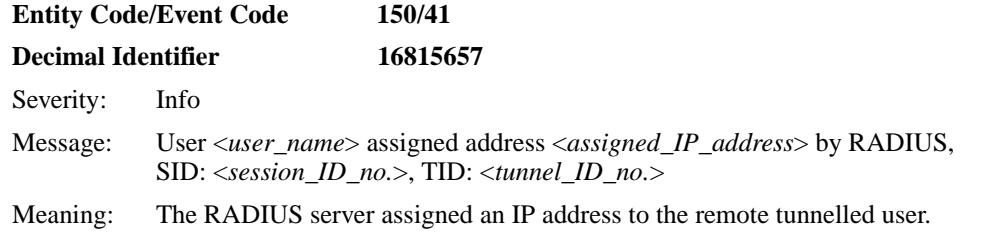

# **L2TP Trace Events**

The Layer 2 Tunneling protocol (L2TP) issues the following trace event messages. The entity code for L2TP is 150.

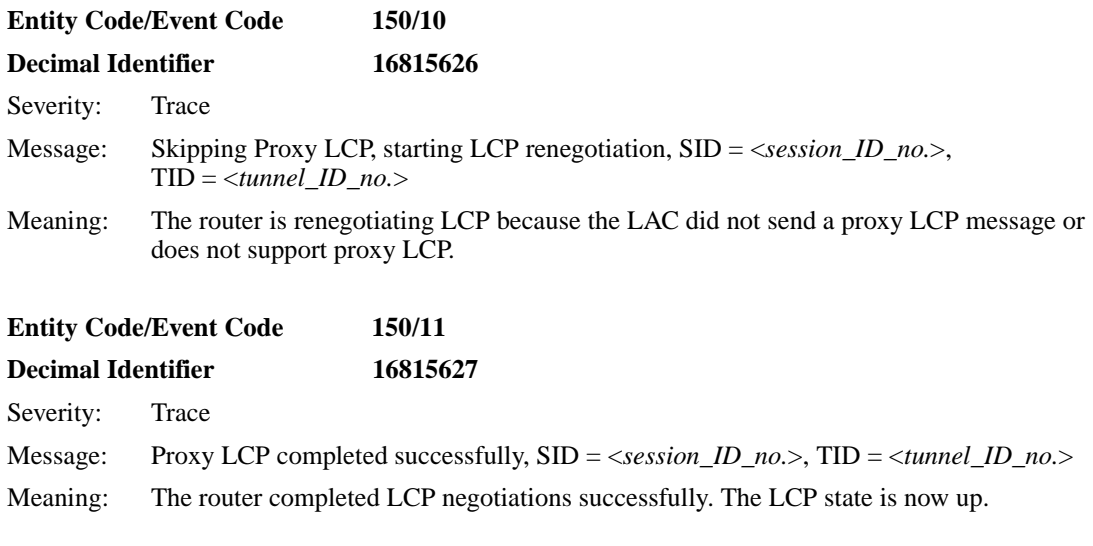

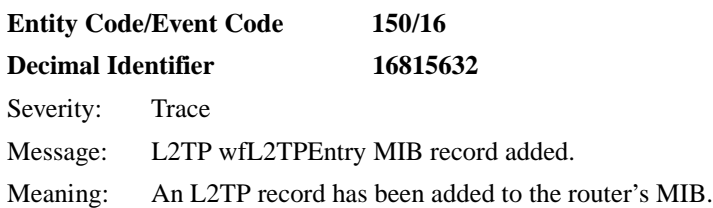

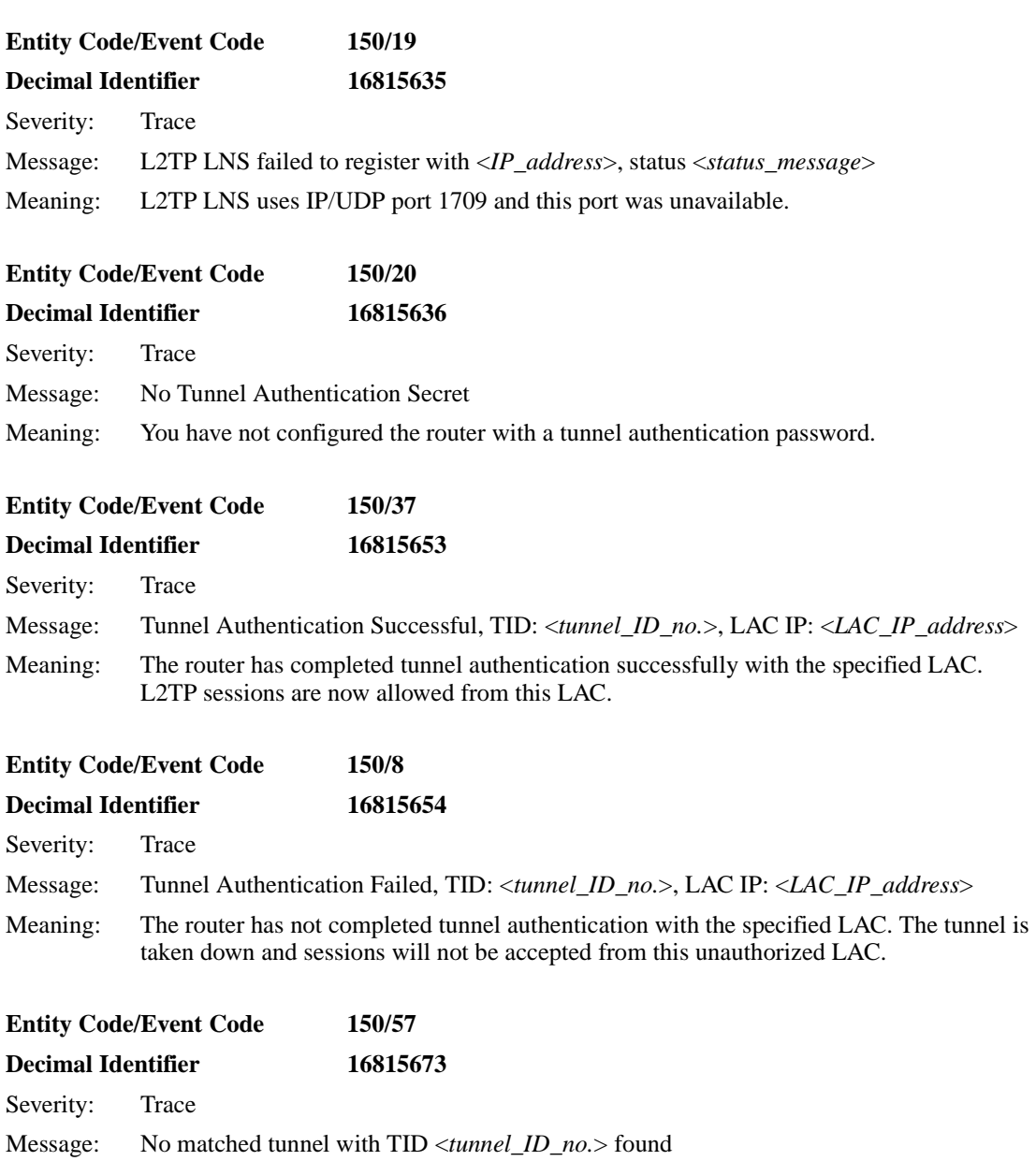

Meaning: Packets arrived for a tunnel that does not exist.

# **LB Warning Event**

The Learning Bridge service, also known as the LB entity, supports the following new warning message. The entity code assigned to LB events is 1.

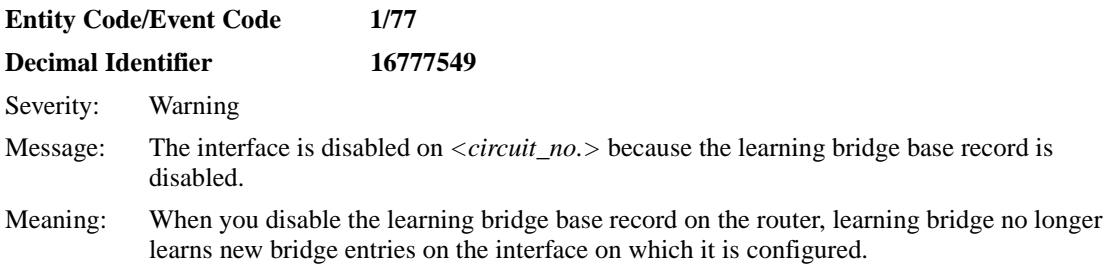

# **LOADER Info Events**

The Dynamic Loader service, also known as the LOADER entity, issues an info message previously documented as a warning message (number 55/8). The LOADER entity also issues one new info event message (number 55/78). The entity code assigned to LOADER events is 55.

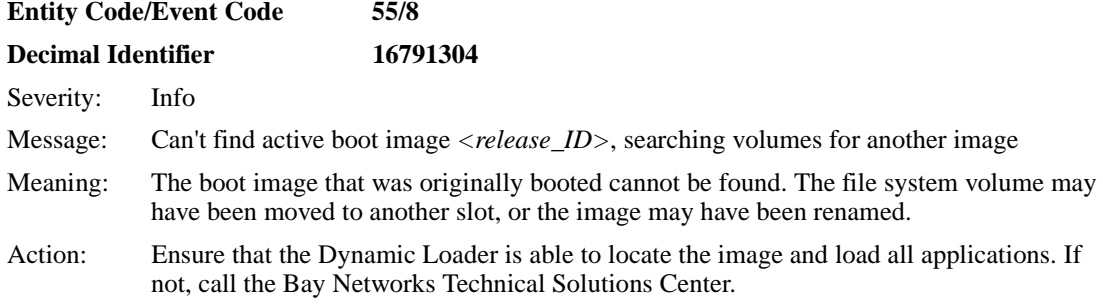

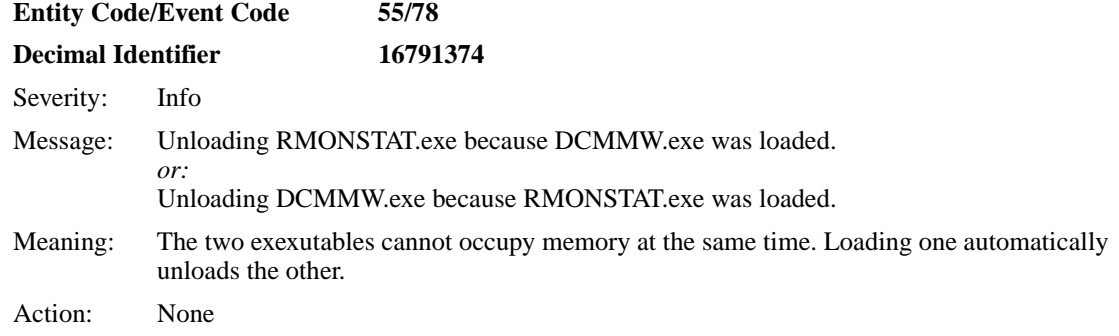

# **OSPF Fault Events**

The Open Shortest Path First service, also known as the OSPF entity, supports the following new fault event messages. The entity code assigned to OSPF events is 12.

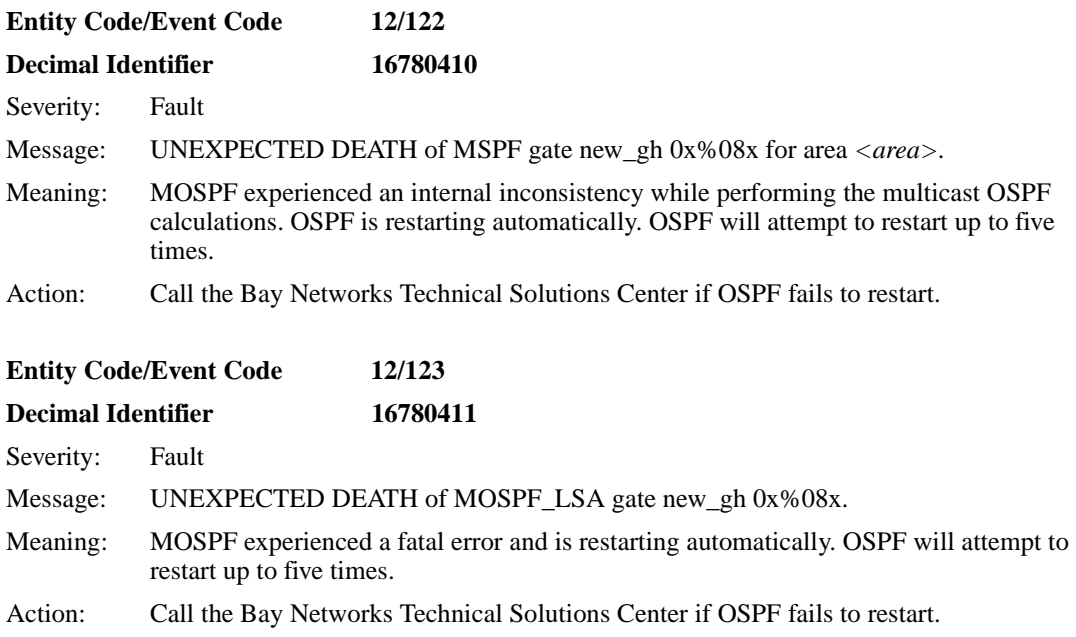

# **OSPF Warning Events**

The Open Shortest Path First service, also known as the OSPF entity, supports the following new warning event messages. The entity code assigned to OSPF events is 12.

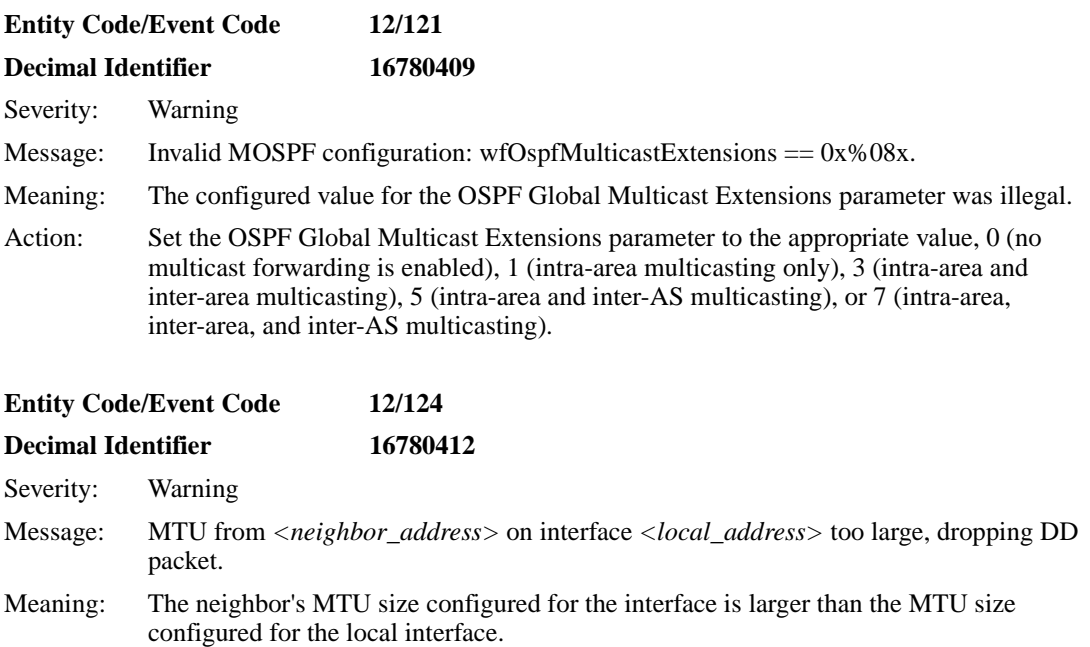

Action: An adjacency is not established with this neighbor. OSPF packets that exceed the local interface MTU will be lost, possibly effecting assimilation and causing flooding of Link State Advertisements.

# **OSPF Info Event**

The Open Shortest Path First service, also known as the OSPF entity, supports the following new info event message. The entity code assigned to OSPF events is 12.

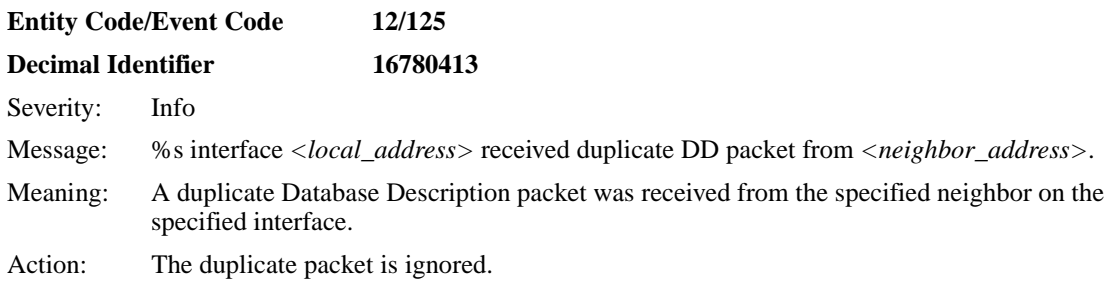

### **PPP Warning Events**

The Point-to-Point service, also known as the PPP entity, supports the following new warning event messages. The entity code assigned to PPP events is 44.

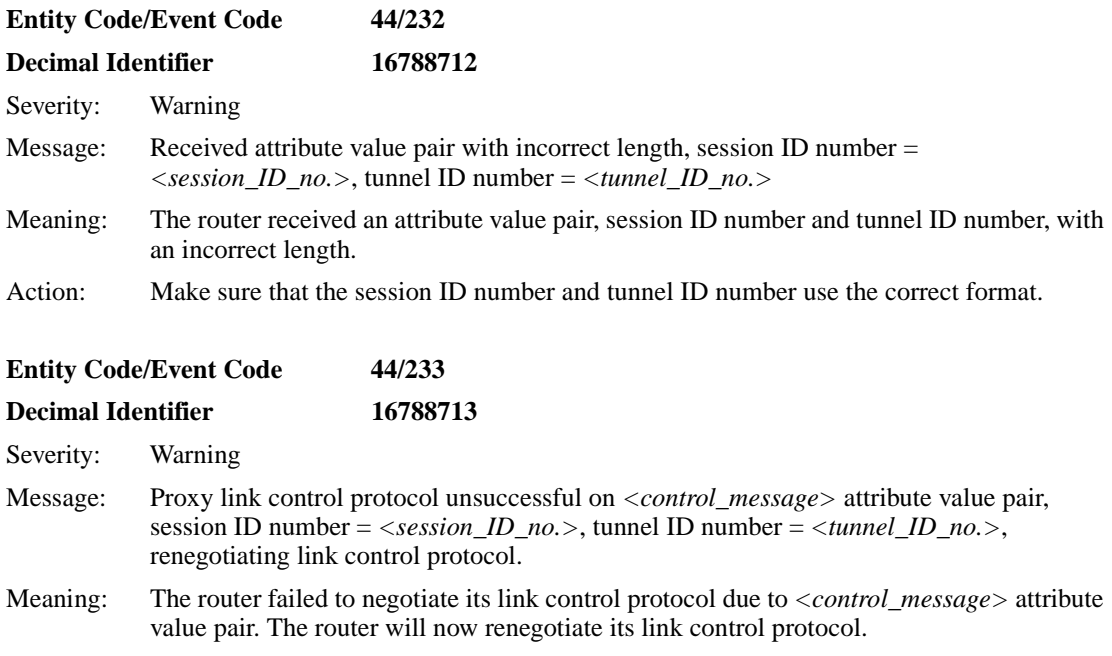

# **RFWALL Warning Events**

The FireWall service, also known as the RFWALL entity, supports the following revised warning event messages. The entity code assigned to RFWALL events is 119.

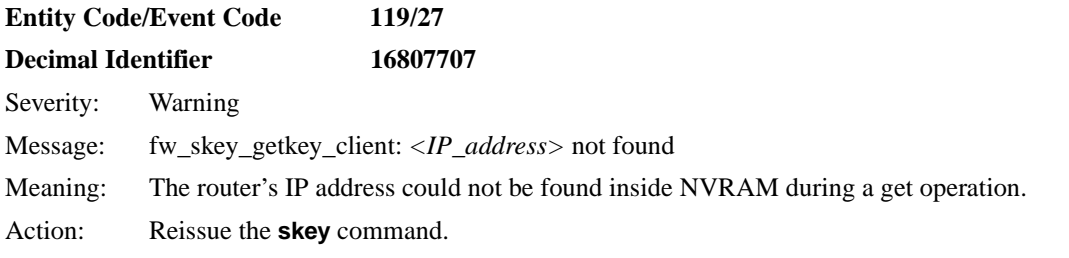

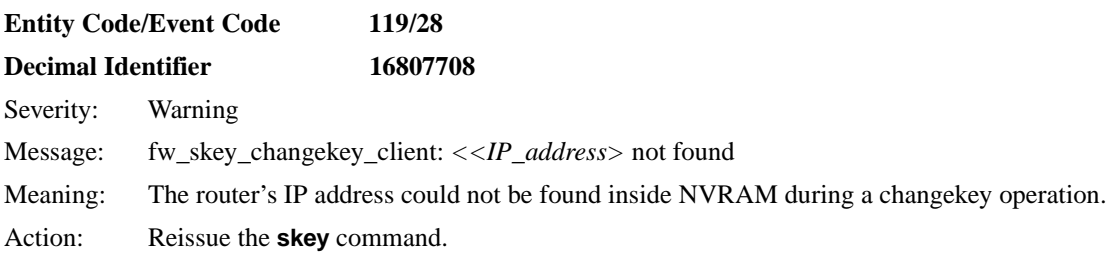

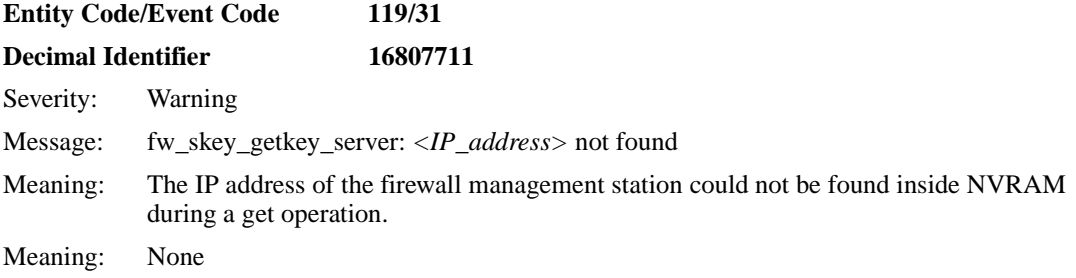

### **RFWALL Info Events**

The FireWall service, also known as the RFWALL entity, supports the following revised info event messages. The entity code assigned to RFWALL events is 119.

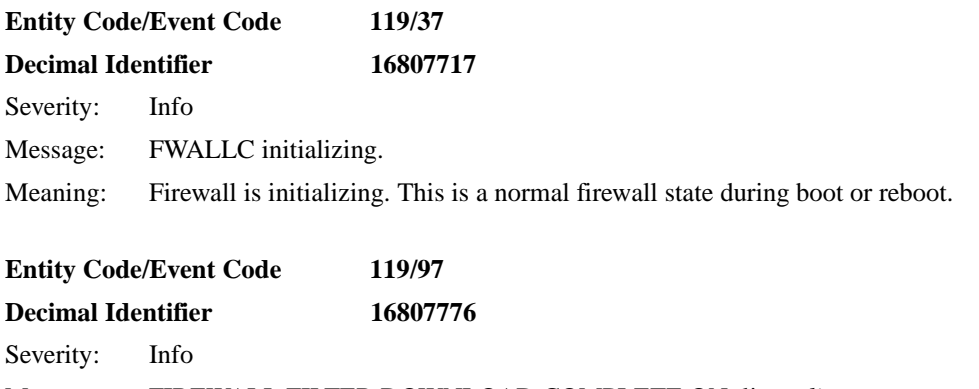

Message: FIREWALL FILTER DOWNLOAD COMPLETE ON: line *<line\_no.>*.

Meaning: Filter has been downloaded successfully on the specified line.

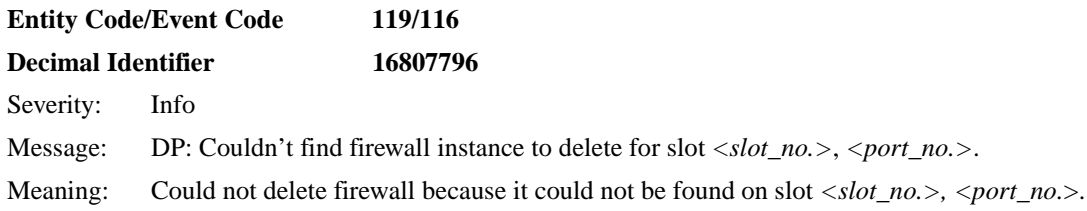

### **RFWALL Trace Event**

The FireWall service, also known as the RFWALL entity, supports the following revised trace event message. The entity code assigned to RFWALL events is 119.

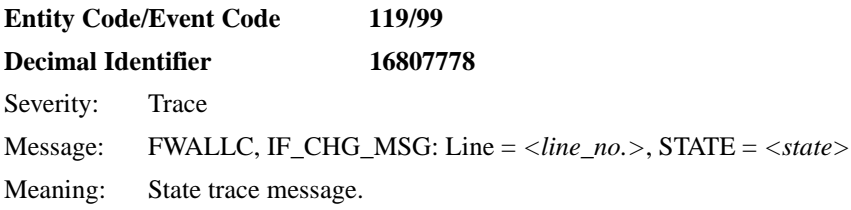

#### **RMONSTAT Info Events**

The RMONSTAT service, also known as the RMONSTAT entity, issues the following info event messages. The entity code assigned to RMONSTAT events is 154.

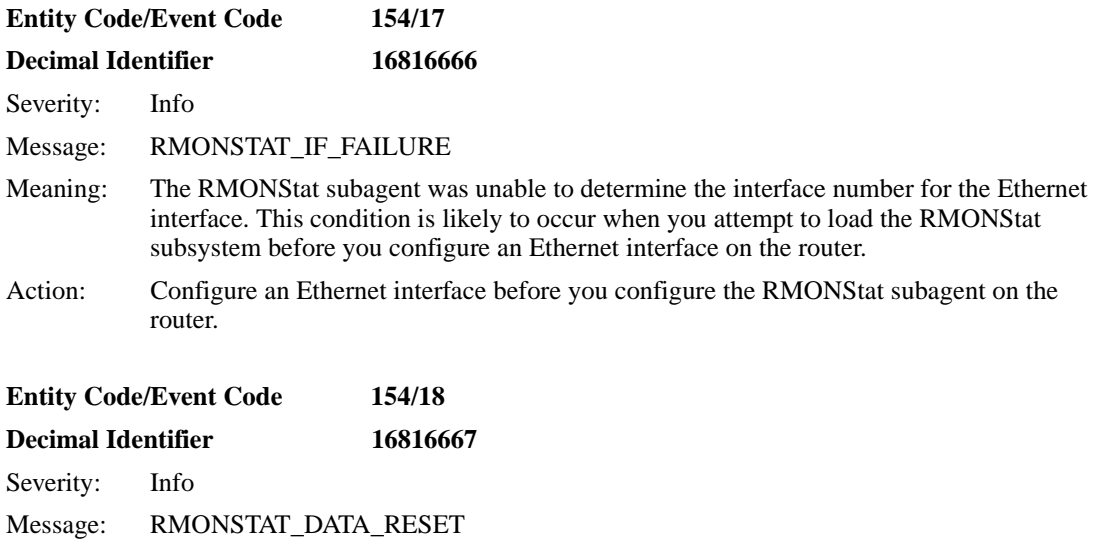

Meaning: The Ethernet controller has been reset on the router. This resets the RMON counters and deletes the accumulative history table on the ARN 100 router.

### **STAC Fault Event**

The STAC LZS compression protocol issues the following fault event message. The entity code is 142.

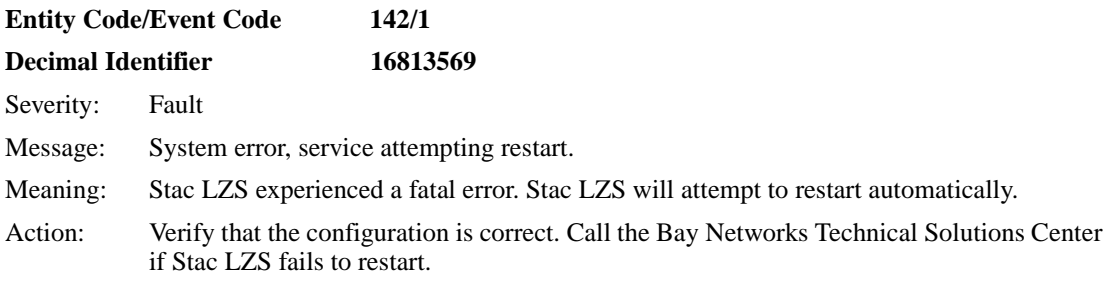

# **STAC Warning Events**

The STAC LZS compression protocol issues the following warning event messages. The entity code is 142.

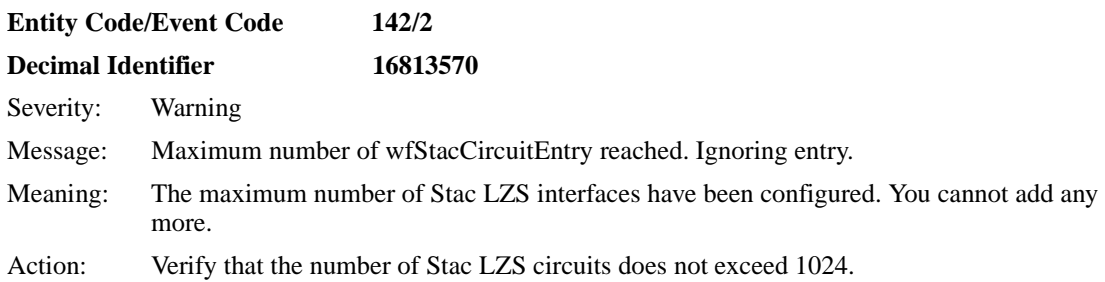

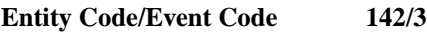

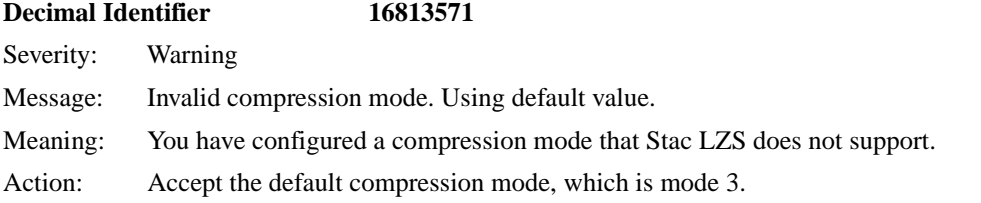

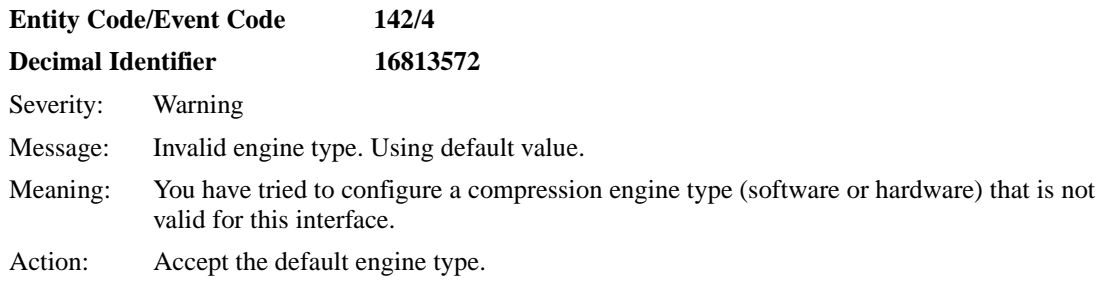

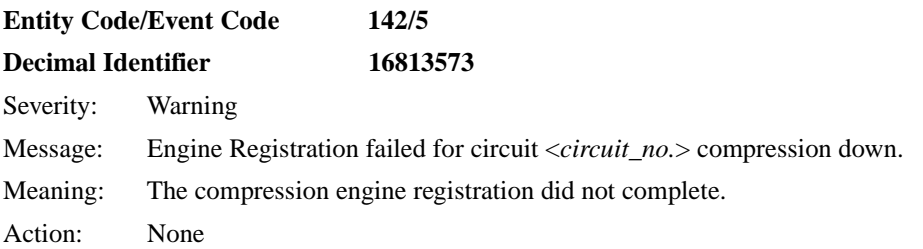

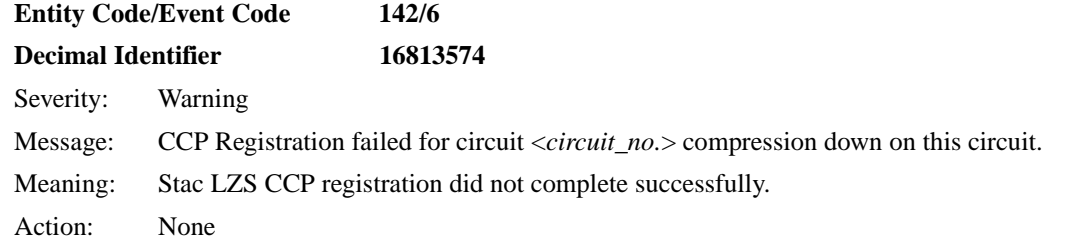

# **STAC Info Events**

The STAC LZS compression protocol issues the following info event messages. The entity code is 142.

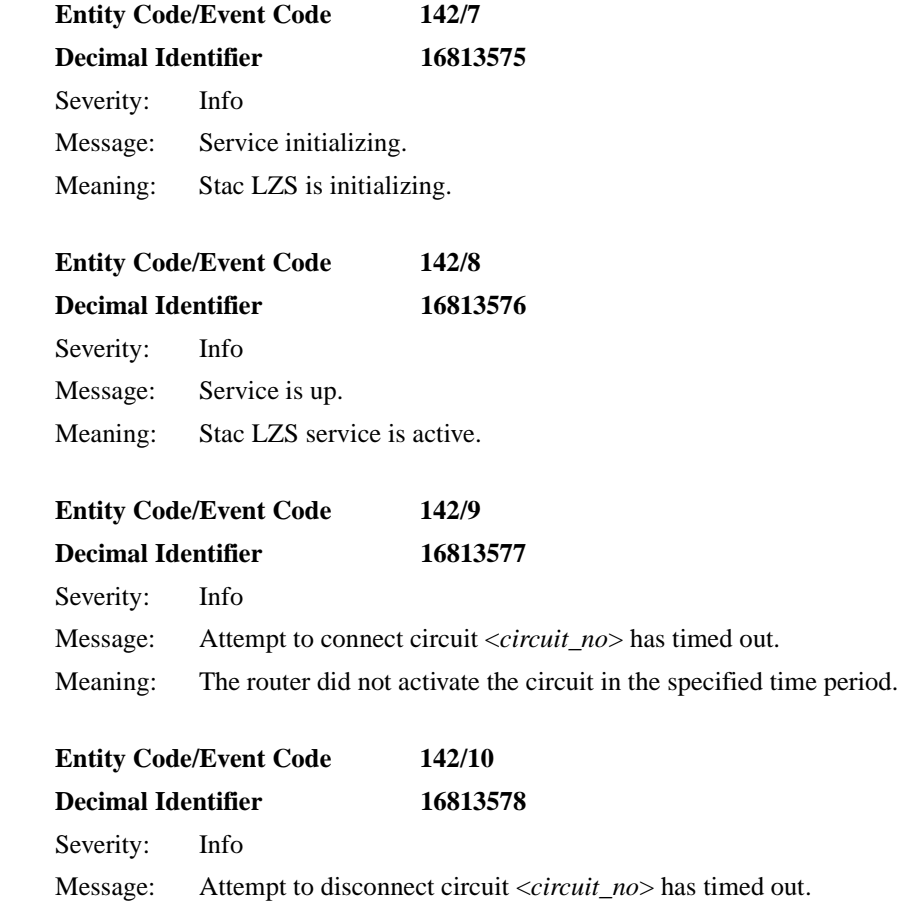

Meaning: The router did not disconnect the circuit in the specified time period.

# **STAC Trace Event**

The STAC LZS compression protocol issues the following trace event message. The entity code is 142.

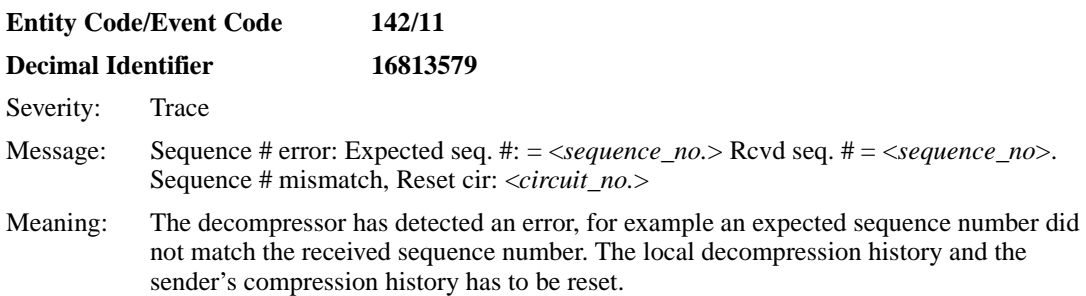

### **TELNET Fault Event**

The Telnet Server service, also known as the TELNET entity, issues the following fault event message. The message contains corrected Decimal Identifiers. The entity code assigned to TELNET events is 40.

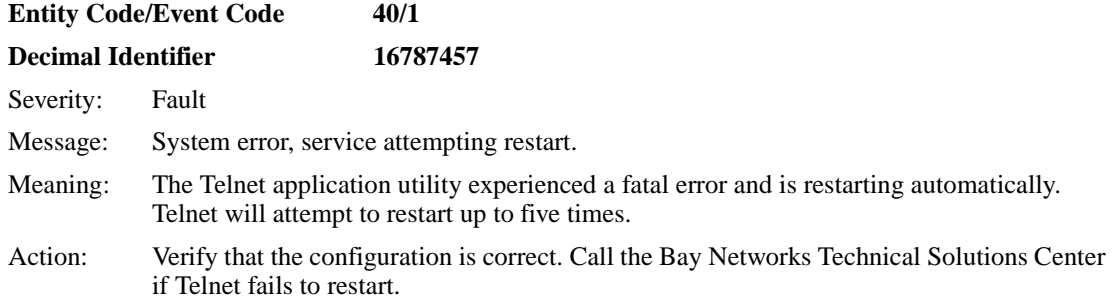

# **TELNET Warning Events**

The Telnet Server service, also known as the TELNET entity, issues the following warning event message. The message contains corrected Decimal Identifiers. The entity code assigned to TELNET events is 40.

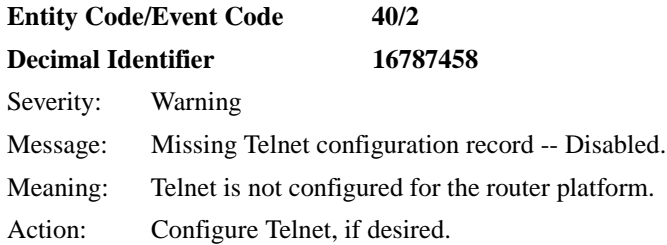

# **TELNET Info Events**

The Telnet Server service, also known as the TELNET entity, issues the following info event messages. The messages contain corrected Decimal Identifiers. The entity code assigned to TELNET events is 40.

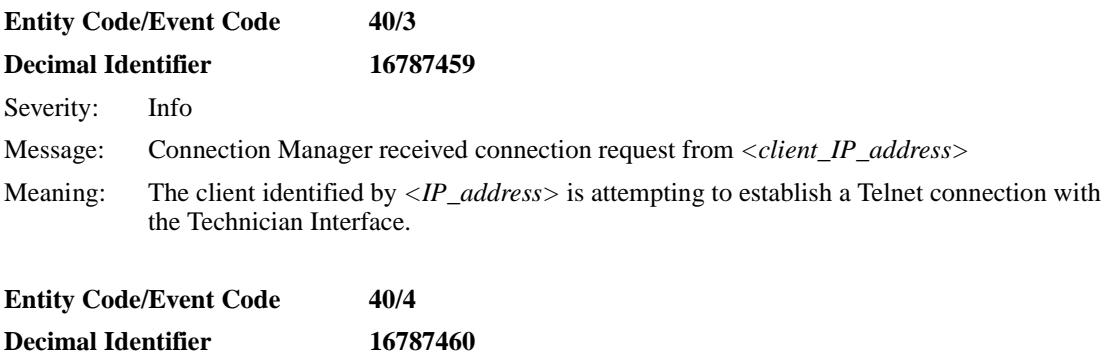

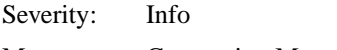

- Message: Connection Manager initializing.
- Meaning: The Telnet server is initializing.
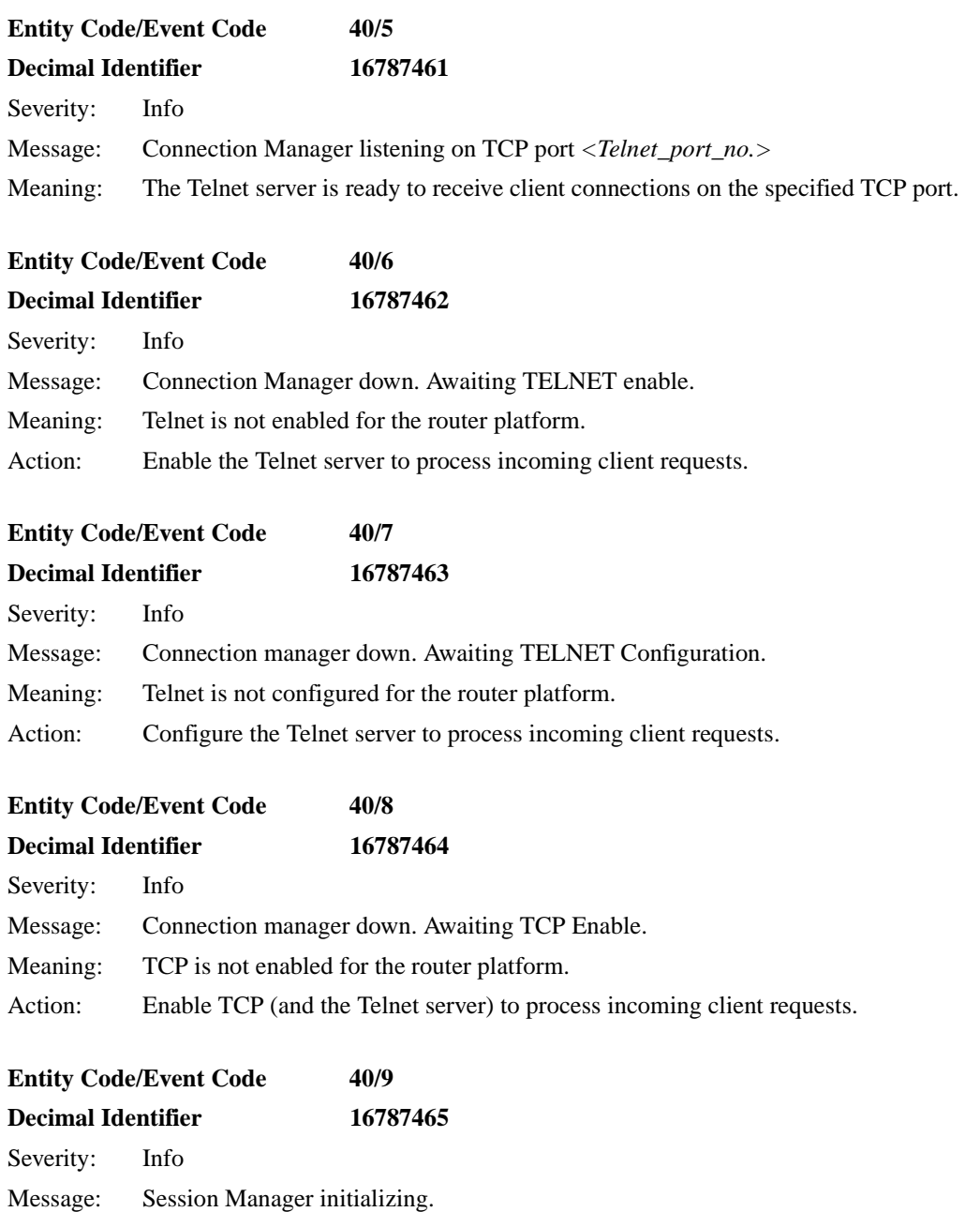

Meaning: A Telnet connection is being established.

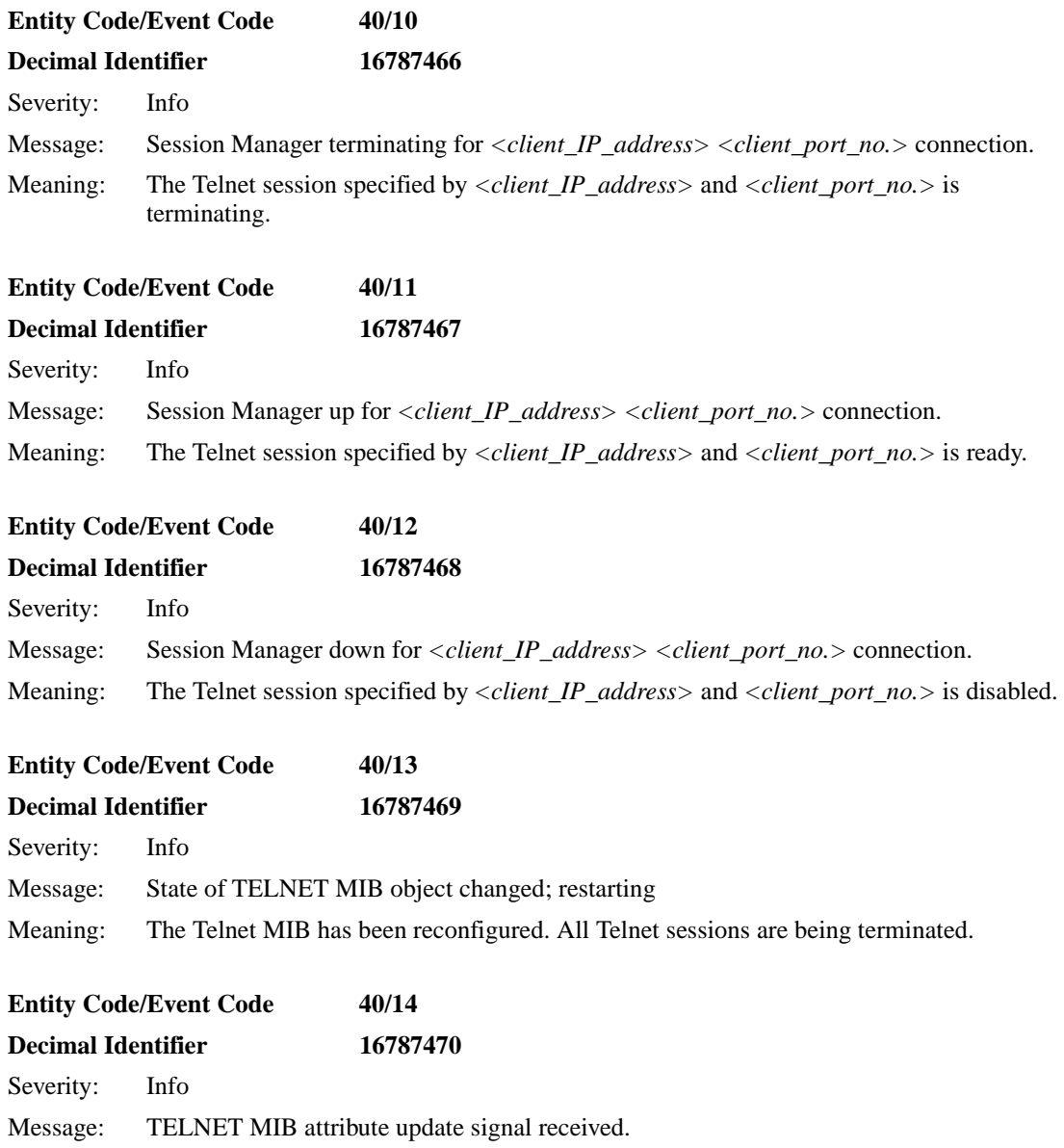

Meaning: The MIB attribute changed. The change is effective for the following Telnet session.

# **TELNET Trace Events**

The Telnet Server service, also known as the TELNET entity, issues the following trace event messages. The messages contain corrected Decimal Identifiers. The entity code assigned to TELNET events is 40.

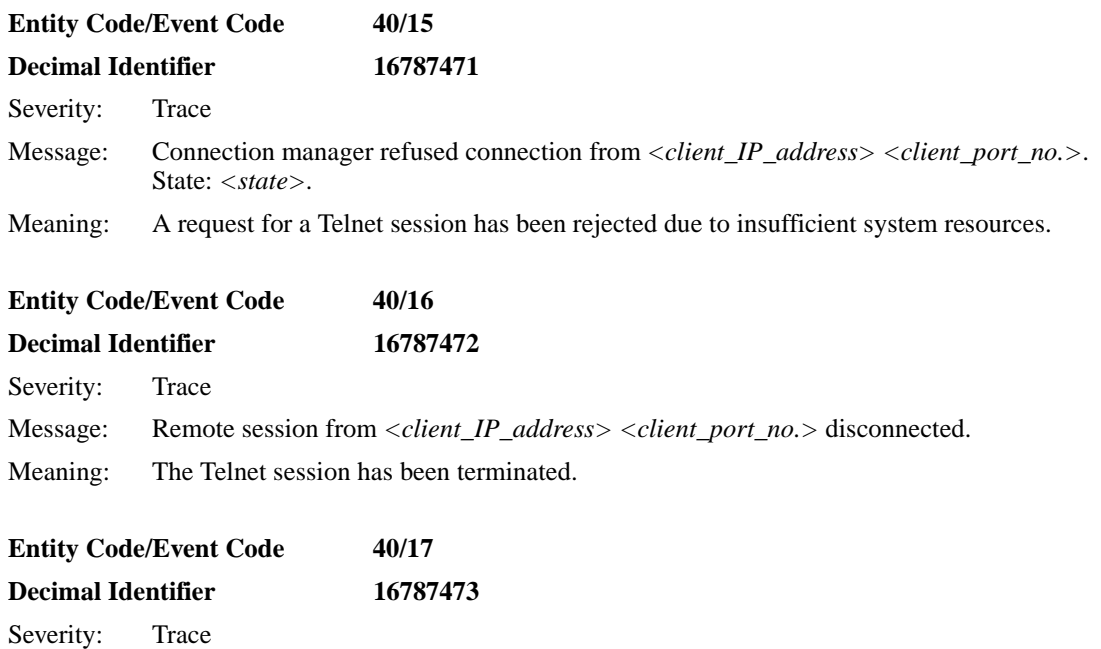

Message: Session Manager flow control failed, input queue overflow.

Meaning: An internal error occurred.

# **VCCT Fault Event**

The virtual circuit service for DLSw/APPN Boundary functionality, also known as the VCCT entity, issues the following fault event message. The entity code assigned to VCCT events is 153.

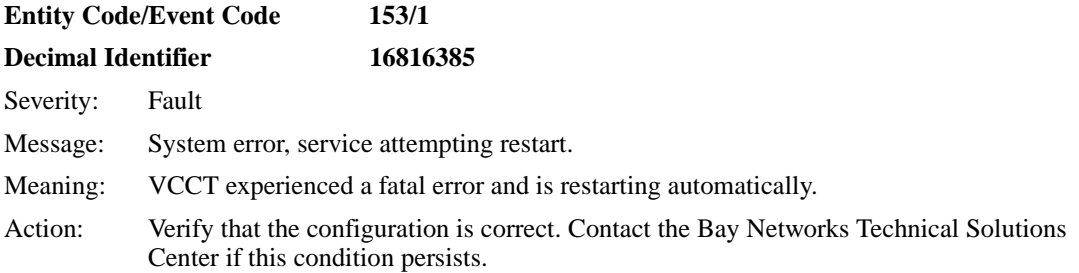

# **X.25 PAD Fault Event**

The X.25 PAD service, also known as the X.25 PAD entity, issues the following fault event message. The entity code assigned to X.25 PAD events is 152.

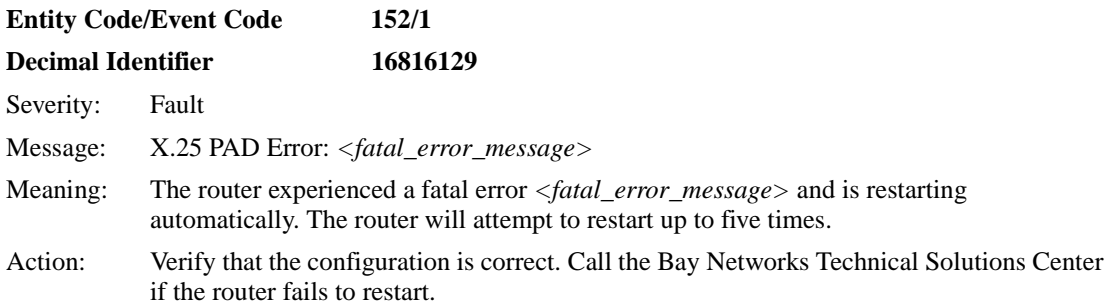

# **X.25 PAD Warning Events**

The X.25 PAD service, also known as the X.25 PAD entity, issues the following warning event messages. The entity code assigned to X.25 PAD events is 152.

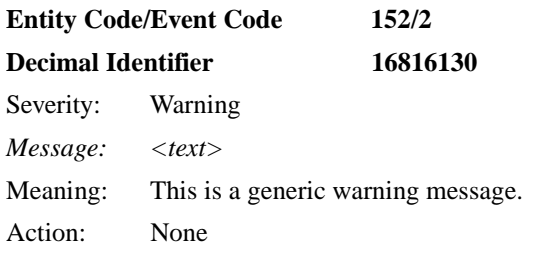

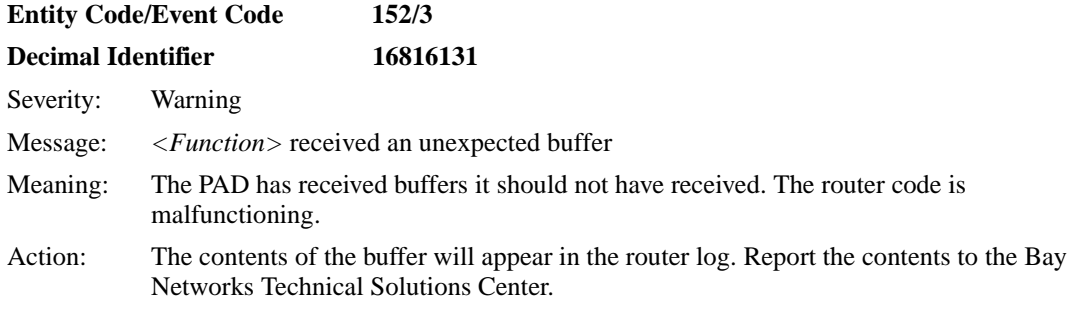

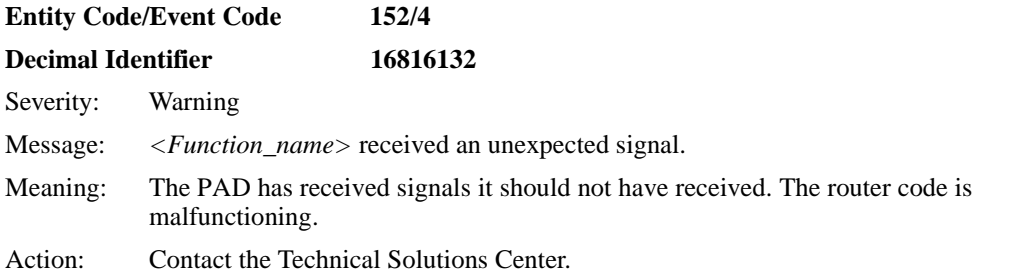

# **X.25 PAD Info Event**

The X.25 PAD service, also known as the X.25 PAD entity, issues the following info event message. The entity code assigned to X.25 PAD events is 152.

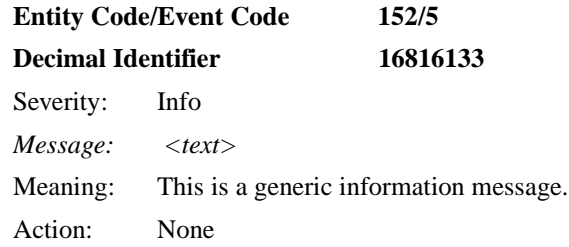

# **X.25 PAD Trace Event**

The X.25 PAD service, also known as the X.25 PAD entity, issues the following Trace event message. The entity code assigned to X.25 PAD events is 152.

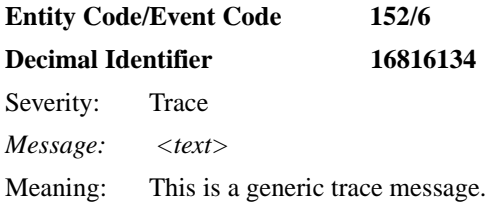

# **Mananging Your Network Using the HTTP Server**

The following section is an amendment to *Managing Your Network Using the HTTP Server*.

# **Viewing HTTP Statistics Using Statistics Manager**

On page B-5, Figure B-5, "HTTP Server Configuration Window," the entry in the State column should be "enabled" instead of "enable."

# **Troubleshooting Routers**

The following section is an amendment to *Troubleshooting Routers*.

# **Troubleshooting an FT1 Connection**

This section assumes that you have isolated a problem to a multichannel T1 (FT1) connection. If not, refer to Chapter 2 in *Troubleshooting Routers* to determine whether these instructions apply to your problem.

To troubleshoot an FT1 connection:

**1. Filter the log to display only messages from the FT1 entity running on the slots experiencing the problem.** 

The Technician Interface command is as follows:

**log -fftwid -eDS1E1 -s**<slot\_no.>

### **Example**

If you are filtering events from slot 1, enter the following command:

**log -fftwid -eDS1E1 -s1**

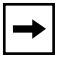

**Note:** The ARN, AN, and ANH are single channel so only one FT1 slot is available on these modules.

**2. Check the following FT1 MIB entries by entering the following Technician Interface commands:**

**get wfDrivers.14.0 get wfLinkModules.17.0**

Or, use this Quick Get path: wfSoftwareConfig > wfLinkModules > wfQssyncLoad.

- **3. Make sure that the Line Type and Line Coding supplied by the T1 provider match the associated settings in the FT1 configuration.**
- **4. Make sure that the digital signal, level 0 (DS0) channels match at both the router and the central office.**

**5. Watch the LEDs on the back of the FT1 module. If the Sync LED keeps flashing, the line build out (LBO) is not in sync. This indicates impedance or resistance on the line. Ask the T1 carrier if you should set it to long haul or short haul, and configure the LBO parameter accordingly.**

The Sync LED stays on when the framer is in sync with the carrier's clock.

### **6. Make sure that you set the LBO appropriately.**

For example, 0.0 dB is short haul (up to 133 ft).

**7. Use the FT1 built-in bit error rate test (BERT) and line loop-up, loop-down, and payload loopbacks for troubleshooting. (This feature is available only with Site Manager in dynamic mode.)**

Note that only one port can be in BERT mode at a time.

Payload loopbacks are available in extended super frame (ESF) line type mode only.

**8. Make sure that the clocking is set to Internal or Port1 Ext Loop. These settings are equivalent to Sync External.** 

The internal clocking of the FT1 link module is the same as the internal clocking of the T1 link module.

- **9. Make sure that the CRC16 (cyclic redundancy check) or CRC32 match the carrier's specifications.**
- **10. Make sure that the value of the Inter Frame Time Fill parameter matches idles (0xFF) or flags (0x7E) with the remote end of the link.**
- **11. Check the events from the entity DS1E1 (multichannel T1/E1 driver service) to view the FT1 log events.**

FT1 uses the wfDS1E1 MIB entries. Therefore, the entity name associated with FT1 is DS1E1, *not* FT1.

FT1 uses the wfSyncEntry object; T1 uses the wfLogicalLineEntry object.

# **Upgrading Routers from Version 7-11.xx to Version 12.00**

The following section is an amendment to *Upgrading Routers from Version 7-11.xx to Version 12.00.* 

# **BOOT and Diagnostic PROM Upgrades for Version 12.10**

Table 3 shows the routers that require a new version of boot and diagnostic PROMs for BayRS Version 12.10. Upgrade the PROMs if the features you need depend on a PROM version more recent than the version now in your router.

**Router Model Boot PROM Version Boot PROM File Name Reason for Upgrading PROM Diagnostic PROM File Name Diagnostic PROM Version**  AN 9.00c anboot.exe New hardware platform support andiag.exe V7.30 AN200 11.01 an200boot.exe New hardware platform support an200diag.exe  $\sqrt{V1.00}$ ARE (BN)  $\vert$  11.02  $\vert$  *areboot.ppc* New hardware platform support  $arediag.ppc$  V1.16 ARE s5000 12.10 | s5000boot.exe | N/A | S5000diag.ppc | V1.16 ARN ARN\_PDBROM.ROM V1.18 arnboot.exe Support for ARN platform and miscellaneous bug fixes arndiag.exe V2.00 ----- | ------ | Support for PDB diagnostics for the ARN platform arndiag.exe V1.06  $\mathsf{ASN}^{\mathsf{TM}}$  10.00 asnboot.exe  $\mathsf{N}/\mathsf{A}$  asndiag.exe  $\mathsf{V2.24}$  $BN^{\circ}$  8.10 freboot.exe  $N/A$  frediag.exe  $V4.12$ ARE s5000 11.00 s5000boot.exe N/A S5000diag.exe V0.04

### **Table 3. Boot and Diagnostic PROMs for BayRS Version 12.10**

# **Using the Bay Command Console (AN/BN Routers)**

The following sections are amendments to *Using the Bay Command Console (AN/BN Routers)*:

- Obtaining the Version of a Help File on a Router
- Help updates

# **Obtaining the Version of a Help File on a Router**

So that you can determine if you have the correct and latest version of the BCC Help file *bcc.help* loaded on your AN/BN router, you can enter the following command at any BCC prompt:

#### **help-file-version**

#### **Example:**

```
box# help-file-version
Help file 2:bcc.help, contains this version data:
  Data version is: 2.
  Creation date is: 1997 Nov 20 14:42:40 hrs.
```
If a later version of *bcc.help* exists for this release, you can use a Web browser to obtain it from the following Bay Networks URL:

### **http://support.baynetworks.com/Library/tpubs/bcc**

Follow the instructions at this Web site to obtain a copy of the BCC Help file you need.

# **Help Updates**

We made minor revisions in the following BCC **help** [<*option*>] commands:

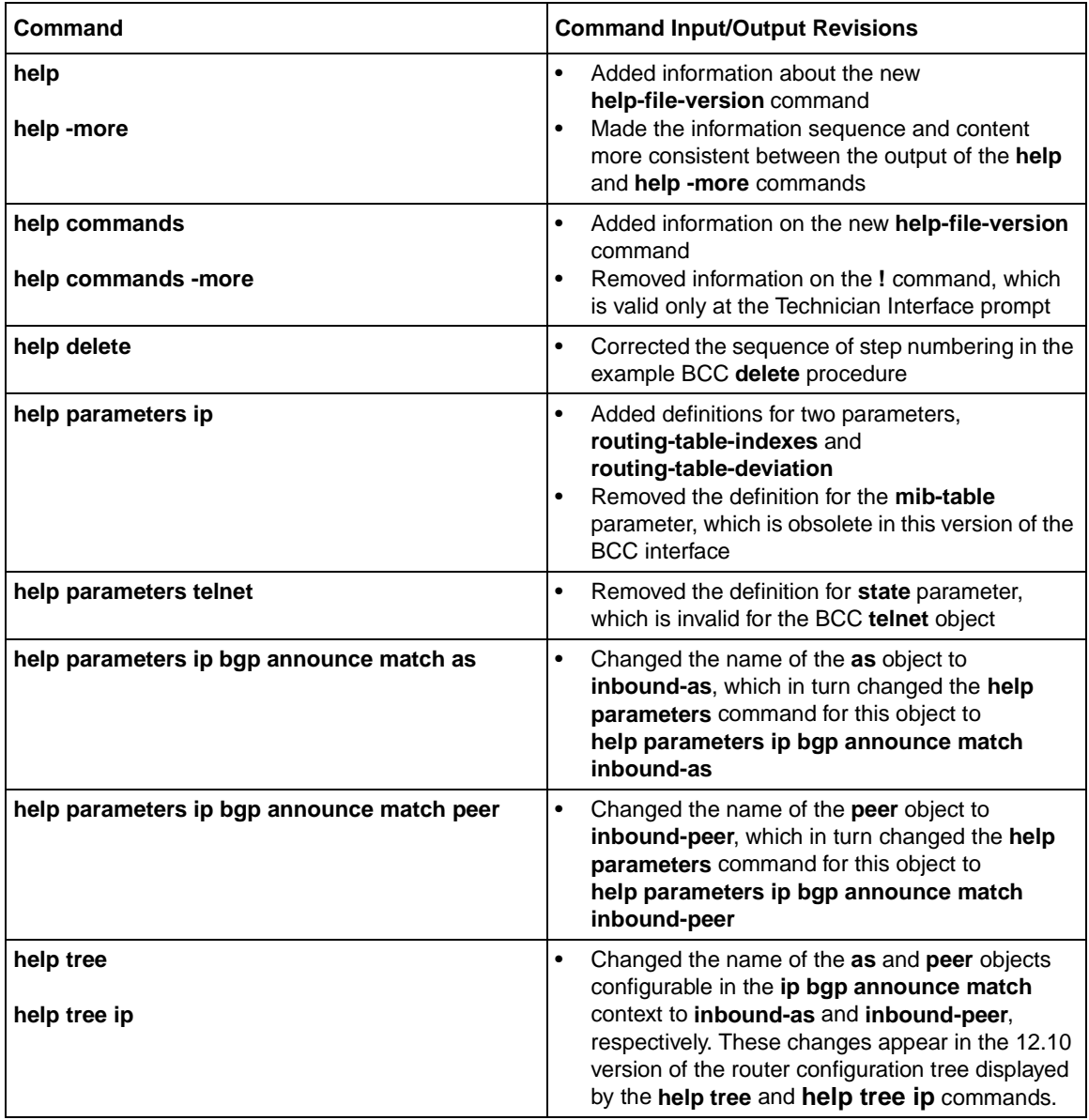

# **Using Technician Interface Scripts**

The following entities have new or amendned sections in *Using Technician Interface Scripts.*

### **Show commands:**

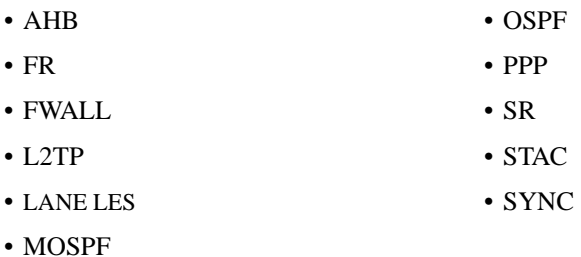

**Show** <entity\_name> **version** commands:

All entities display the following message in response to the **show** <entity\_name> **version** command:

<entity\_name>.bat Release 12.10

### **Enable/disable commands:**

• STAC

### **Deleted command:**

The **show dvmrp stats vifs** command has been removed from BayRS 12.10.

### **show ahb**

The **show ahb** <*option>* commands display information about the ATM Half-Bridge (AHB) protocol. For detailed information on the Bay Networks implementation of AHB, see *Configuring ATM Half-Bridge Services*.

The **show ahb** command supports the following subcommand options:

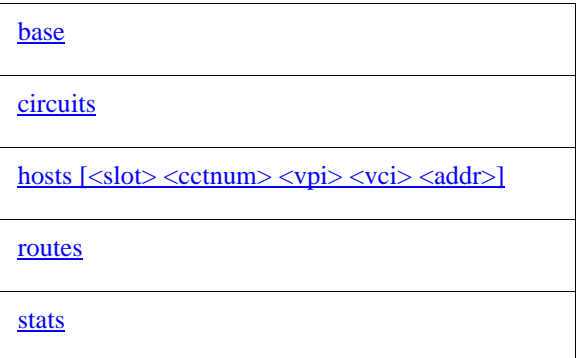

## **base**

Displays AHB global parameters. This is the base record for the AHB protocol and controls the protocol for the entire system.

### **Sample Display – show ahb base**

Protocol : AHB Forwarding Mode : Enabled Inbound Filtering: Disabled Learn Method: secure Debug Level: 5

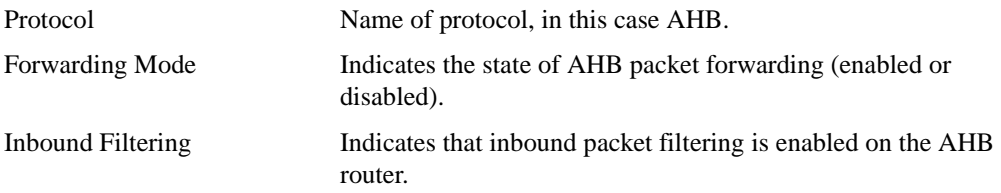

<span id="page-157-0"></span>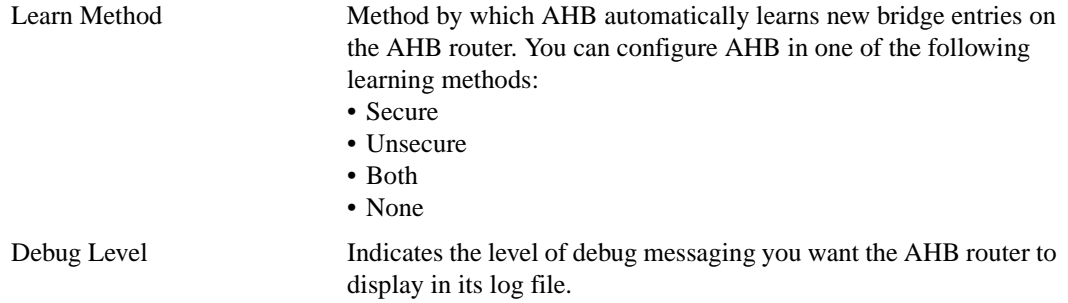

# **circuits**

Displays circuit and state information for all AHB circuits.

### **Sample Display – show ahb circuit**

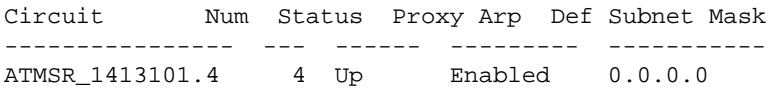

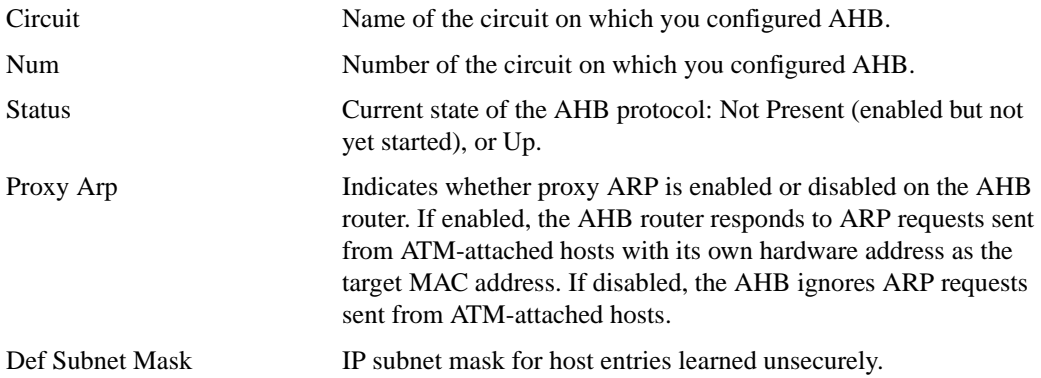

# <span id="page-158-0"></span>**hosts** [<slot> <cctnum> <vpi> <vci> <addr>]

Displays the base record information for AHB. The base record controls AHB for the entire system.

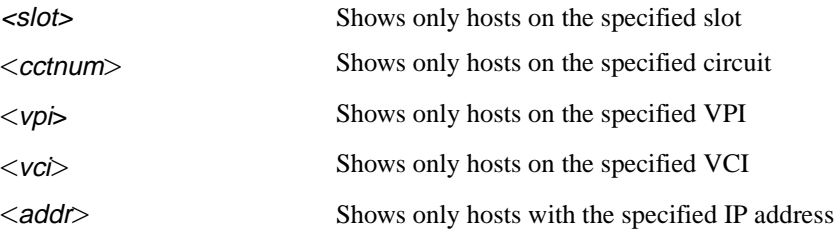

### **Sample Display – show ahb hosts**

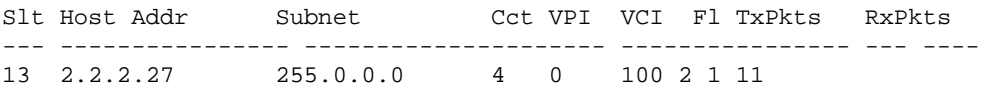

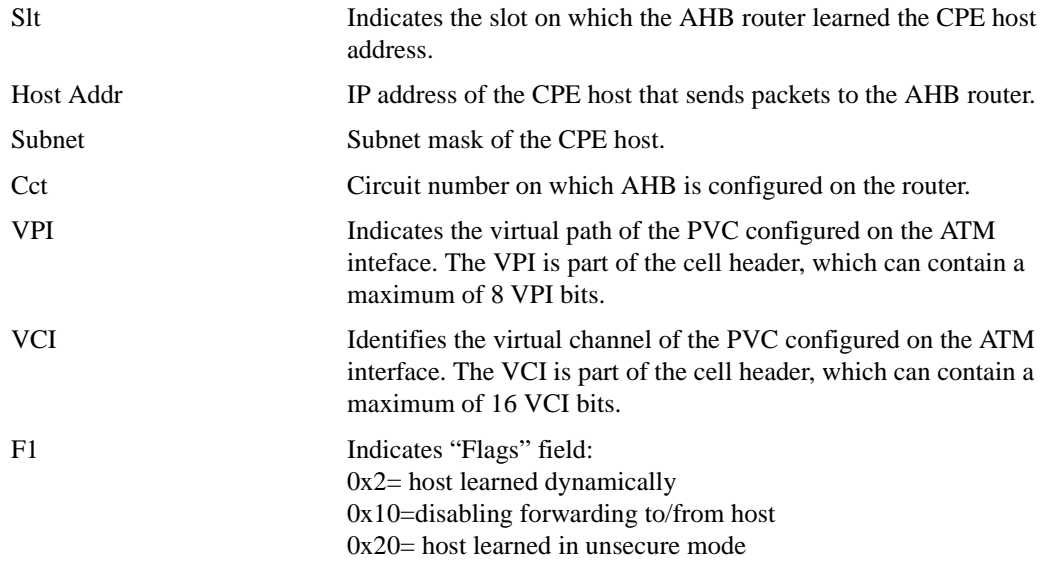

<span id="page-159-0"></span>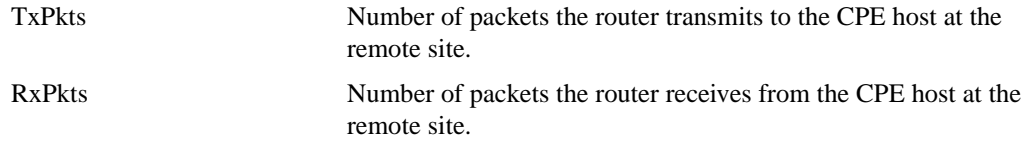

## **routes**

Displays information from the AHB routing table.

### **Sample Display – show abh routes**

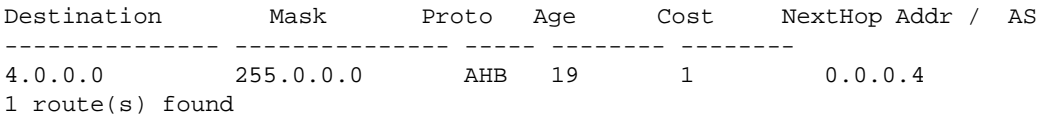

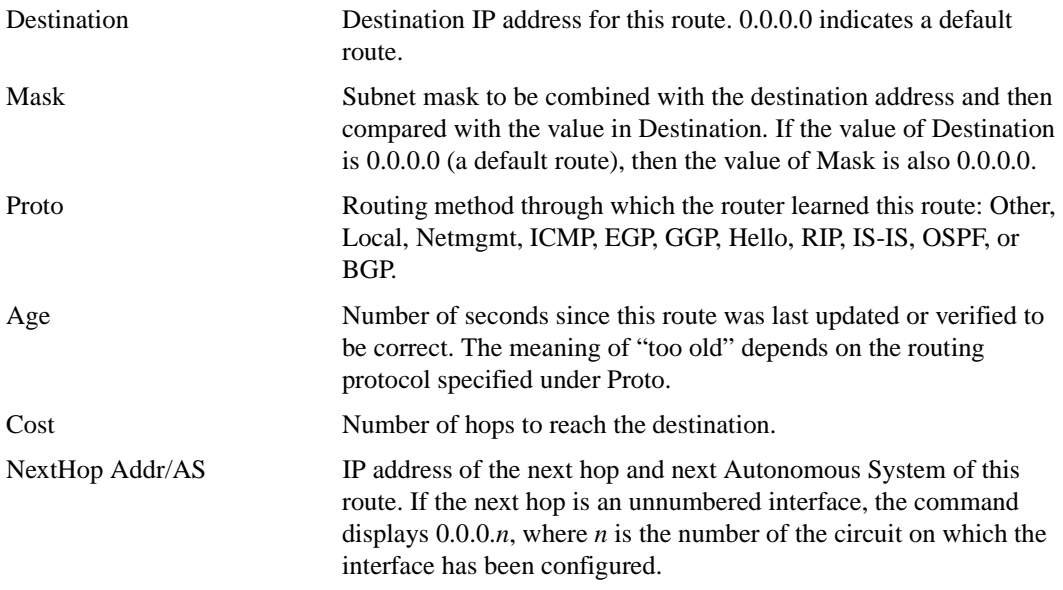

### <span id="page-160-0"></span>**stats**

Displays all AHB statistics for each circuit.

### **Sample Display – show ahb stats**

```
AHB Statistics: Tot Nets = 4, Tot Hosts = 1, State = Enabled
Incoming Pkts: Total = 15392 Fwd'd = 7962
Outgoing Pkts: Total = 11 Fwd'd = 7389 Unknown = 0
CCT TxPkts TxDrop RxPkts RxDrop
--- ---------- ---------- ---------- ----------
  4 7389 0 15392 35
```
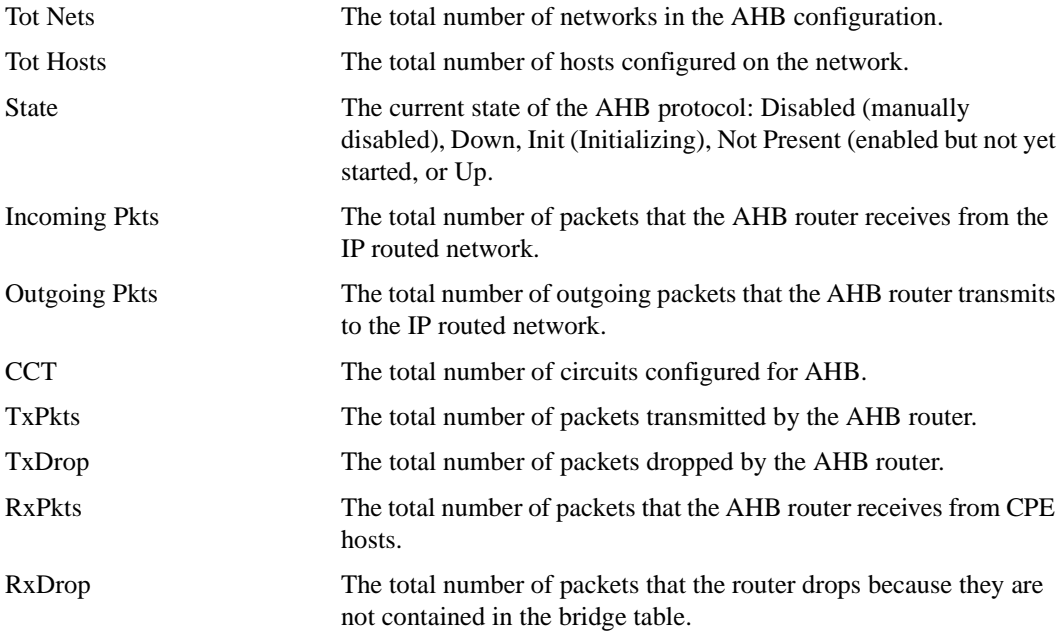

## **show fr**

The **show fr** <*option*> commands display configuration, state, and statistical information about Frame Relay services. For details on the Bay Networks implementation of Frame Relay services, see *Configuring Frame Relay Services.*

The **show fr** command supports new options for the following subcommands:

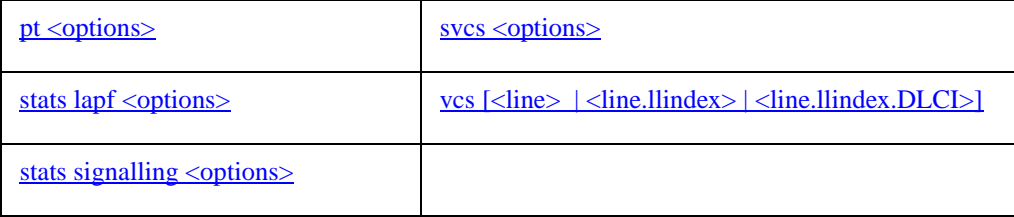

### **pt** <options>

Displays PVC pass through statistics for all PVCs or for a specified PVC.

The **show fr pt** command includes the following subcommand options:

- stat
- map

The table includes the following information, depending on the subcommand option:

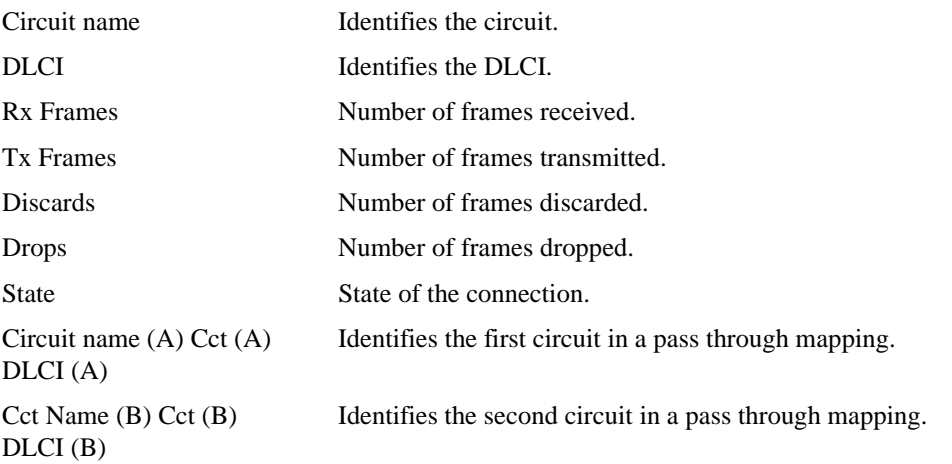

### <span id="page-162-0"></span>**Sample Display - show fr pt stat**

![](_page_162_Picture_116.jpeg)

#### **Sample Display - show fr pt map**

 $[1:1]$ \$ sho fr pt map Cct Name(A) Cct(A) DLCI(A) Cct Name(B) Cct(B) DLCI(B) State --------------- ------ ------ --------------- ------ ------ --------- 201404.0.6 6 101 201403.0.10 10 201 Active 1 entry found

### stats lapf <options>

Displays LAPF statistics for all VCs or for a specified VC. These messages conform to ITU-T Recommendation Q.921, *Digital Subscriber Signalling System No. 1 (DSS 1) -ISDN User-Network Interface, Data Link Layer Specification*, March 1993.

The **show fr lapf** command includes the following subcommand options:

- errors
- receive
- traffic
- transmit

The table includes the following information, depending on the subcommand option:

![](_page_162_Picture_117.jpeg)

![](_page_163_Picture_111.jpeg)

#### **Sample Display - show fr stats lapf receive**

[4:1]\$ show fr stats lapf receive

![](_page_164_Picture_109.jpeg)

#### **Sample Display - show fr stats lapf transmit**

4:1]\$ show fr stats lapf transmit

![](_page_164_Picture_110.jpeg)

#### **Sample Display - show fr stats lapf errors**

[4:1]\$ show fr stats lapf errors

Retransmit Idle Timer Retransmit Frame Size Timer Expiry Expiry Limit Exceeded Exceeded Line.LLIndex Status (T200) (T203) (N200) (N201) ------------ -------- ------------ ---------- -------------- ---------- 204101.0 Running 0 0 0 0 0 1 entry found

#### **Sample Display - show fr stats lapf traffic**

[4:1]\$ show fr stats lapf traffic

---------Sent---------- ---------Received------- Unnumbered Numbered Unnumbered Numbered Line.LLIndex Status Info Frames Info FramesInfo Frames Info Frames ------------ -------- ----------- ----------- ----------- ----------- 204101.0 Running 0 10 2 1 entry found

### <span id="page-165-0"></span>stats signalling <options>

Displays signalling statistics for all VCs or for a specified VC. These messages conform to ITU-T Recommendation Q.931, *Digital Subscriber Signalling System No.1 (DSS1) - ISDN User-Network Interface, Layer 3 Specification for Basic Call Control*, March 1993.

The **show fr signalling** command includes the following subcommand options:

- receive
- transmit

The table includes the following information, depending on the subcommand option:

![](_page_165_Picture_100.jpeg)

### <span id="page-166-0"></span>**Sample Display - show fr stats signalling receive**

4:1]\$ show fr stats signalling receive Call Release Status Line.LLIndex Setup Proceed Connect Disconnect Release Complete Status Enquiry ------------ ----- ------- ------- ---------- ------- -------- ------ ------- 204101.0 0 1 1 0 0 0 0 0 1 entry found

### **Sample Display - show fr stats signalling transmit**

[4:1]\$ show fr stats signalling transmit

![](_page_166_Picture_103.jpeg)

### svcs <options>

Displays statistics for all SVCs or for a specified SVC.

The **show fr svc** command includes the following subcommand options:

- calls
- numbers
- priority
- shaping

The table includes the following information, depending on the subcommand option:

![](_page_167_Picture_97.jpeg)

### **Sample Display - show svcs calls**

[4:1]\$ show fr svcs calls

![](_page_167_Picture_98.jpeg)

#### **Sample Display - show svcs numbers**

[4:1]\$ show fr svcs numbers Call Line.LLIndex.DLCI Dir. Number Subaddress Plan Type ----------------- ---- --------------- --------------- ----- ------ 204101.0.979 Out Called : 13101 12345 E.164 Unknwn Calling: 13201 E.164 Unknwn 1 entry found

#### **Sample Display - show svcs priority**

[4:1]\$ show fr svcs priority

Data Priority Gain Priority Keep Priority ------------------- ------------------- ------------------- Line.LLIndex.DLCI Current Lowest Current Lowest Current Lowest ----------------- --------- --------- --------- --------- --------- --------- 204101.0.979 Unspecf'd Unspecf'd Unspecf'd Unspecf'd Unspecf'd Unspecf'd 1 entry found

#### **Sample Display - show svcs shaping**

[4:1]\$ show fr svcs shaping

 -----------Inbound----------- ----------Outbound----------- -------Burst------- -------Burst------- Line.LLIndex.DLCI CIR Committed Excess CIR Committed Excess ----------------- --------- --------- --------- --------- --------- --------- 204101.0.979 0 0 268400000 0 0 268400000 1 entry found

# <span id="page-169-0"></span>vcs [<line> | <line.llindex> | <line.llindex.DLCl>]

Displays information about all or selected Frame Relay virtual connections. You can use the following options with the **vcs** command:

![](_page_169_Picture_153.jpeg)

The table includes the following information:

![](_page_169_Picture_154.jpeg)

Serv Circuit number of the VC, unless this is a hybrid circuit. If this is a hybrid circuit, Serv is the Circuit number of the group. Circuit Name of the Frame Relay circuit for the VC unless the circuit is hybrid. If this is a hybrid circuit, Circuit is the name of the hybrid circuit.

#### **Sample Display - show fr vcs**

![](_page_170_Picture_111.jpeg)

# **show fwall**

The **show fwall** <*option>* commands display information about the BaySecure FireWall-1 configuration.

The **show fwall** command supports the following subcommand options:

![](_page_170_Picture_112.jpeg)

#### **summary**

Displays the configuration of BaySecure FireWall-1.

### **Sample Display – show fwall summary**

![](_page_171_Picture_78.jpeg)

![](_page_171_Picture_79.jpeg)

# <span id="page-172-0"></span>**interface**

Displays the current state of BaySecure FireWall-1 on an interface.

![](_page_172_Picture_83.jpeg)

# **Sample Display – show fwall summary**

![](_page_172_Picture_84.jpeg)

### **show l2tp**

The **show 12tp** <*option>* commands display information about the Layer 2 Tunneling Protocol (L2TP). For information about L2TP, refer to *Configuring L2TP Services*.

The **show l2tp** command supports the following subcommand options:

![](_page_173_Picture_101.jpeg)

## **auth\_info**

Displays information about tunnel authentication for a specific L2TP interface. The display includes the following information:

![](_page_173_Picture_102.jpeg)

### **Sample Display - show l2tp auth\_info**

L2TP Tunnel Authentication Information -------------------------------------- Inst Auth Secret ID Slot ----- ----- ---------- 0 0 Total of 1 L2TP Pools.

## <span id="page-174-0"></span>**auth\_statistics**

Displays tunnel authentication and session statistics for a specific circuit. The display includes the following information:

![](_page_174_Picture_89.jpeg)

### **Sample Display - show l2tp auth\_statistics**

L2TP Tunnel Authentication Statistics Information -------------------------------------------------

![](_page_174_Picture_90.jpeg)

# **configuration**

Displays the L2TP configuration for the router. The display includes the following information:

![](_page_174_Picture_91.jpeg)

### <span id="page-175-0"></span>**Sample Display - show l2tp configuration**

L2TP Configuration Information ------------------------------ IP LNS LNS Tunnel State Address HostName Auth. ----- --------------- --------------- ---------- Up 192.32.16.90 BayRS Disabled

Total of 1 LNS instances.

## **sessions**

Displays L2TP session information. The table displays the following information:

![](_page_175_Picture_75.jpeg)

### <span id="page-176-0"></span>**Sample Display - show l2tp sessions**

L2TP Session Information ------------------------ LNS LAC Calling Called Conn. Frame Bear Chan. TunID CallID TunID CallID Number Number Speed Type Type ID ----- ------ ----- ------ ------------- ------------- ----- ----- ----- ----- 16481 1 32842 49188 5084363400 64000 1 1 19 Total of 1 L2TP sessions.

### **stats**

Displays the L2TP statistics for establishing an L2TP tunnel. The display includes the following information:

![](_page_176_Picture_71.jpeg)

### <span id="page-177-0"></span>**Sample Display - show l2tp stats**

```
L2TP Statistics
---------------
```
Slot: 2

SCCRQ SCCCN ICRQ ICCN Valid Invalid Valid Invalid Valid Invalid Valid Invalid ----- ------- ----- ------- ----- ------- ----- ------- 1 0 1 0 1 0 1 0 HELLO StopCCN CDN Bad Ctrl Bad Payload Tx Rx Tx Rx Tx Rx Packets Packets -- -- -- -- -- -- ------- ------- 0 0 0 0 0 0 0 0 Active Tunnels = 1 Active Sessions = 1

### **tunnels**

Displays the L2TP tunnel information. The display includes the following information:

![](_page_177_Picture_85.jpeg)

### **Sample Display - show l2tp tunnels**

L2TP Tunnel Information ----------------------- Slot LNS LNS LAC LAC LAC # Active Num Tun.ID Address Tun.ID Address HostName Sessions ----- ------ --------------- ------ --------------- ------------ -------- 2 16481 192.32.16.90 32842 192.32.16.93 BayNetworks 1 Total of 1 L2TP tunnel(s).

### **show lane les**

The **show lane** <*options>* command displays information about ATM LAN Emulation. For a complete list of **show lane** options, see *Using Technician Interface Scripts*. For details about the Bay Networks implementation of ATM, see *Configuring ATM Services*.

The **show lane** command supports an les [<**circuit\_name>**] option in the BayRS 12.10 Release.

### **les** [<circuit\_name>]

Displays ATM LAN Emulation Server (LES) state and address information for all circuits, or for a specific circuit.

The table displays the following information:

![](_page_178_Picture_127.jpeg)

#### **Sample Display - show lane les**

```
ATM LAN Emulation LEC-LES Table
-------------------------------
 LEC: Cct#3 LAN Name lan1 
--------------------------------------------
  Inst State LES Address
 ---- ----- -----------
 3.1 Enable 39.30.00.00.00.00.00.00.00.00.00.00.00.40.0B.01.BC.80.00.01
 3.2 Enable 39.20.00.00.00.00.00.00.00.00.00.00.00.40.0B.01.01.80.1E.01
 3.3 Enable 39.50.00.00.00.00.00.00.00.00.00.00.00.45.0B.AF.83.80.00.01
LEC: Cct#4 LAN Name lan2
--------------------------------------------
  Inst State LES Address
  ---- ----- -----------
 4.1 Enable 39.30.00.00.00.00.00.00.00.00.00.00.00.40.0B.01.BC.80.01.01
 4.2 Enable 39.20.00.00.00.00.00.00.00.00.00.00.00.40.0B.01.01.80.1B.01
 4.3 Enable 39.50.00.00.00.00.00.00.00.00.00.00.00.45.0B.AF.83.80.01.01
```
# **show mospf**

The **show mospf** <option> command displays information about OSPF multicast extensions (MOSPF). For detailed information about the Bay Networks implementation of MOSPF, refer to *Configuring IP Multicasting and Multimedia Services*.

The **show mospf** command supports group address arguments for the **fwd** command option in BayRS 12.10.
**fwd**

Displays the following information from the MOSPF forwarding database:

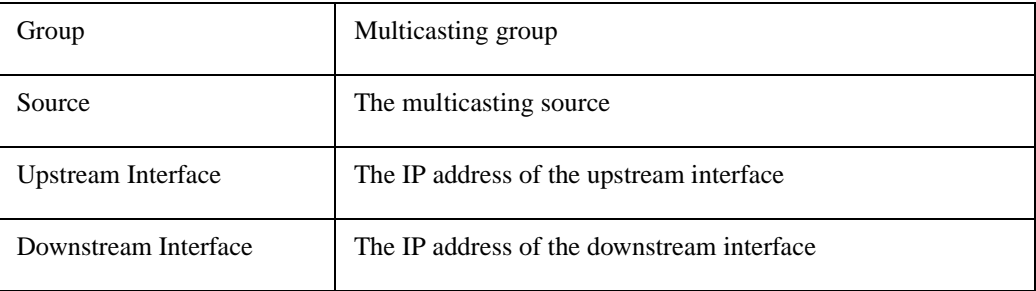

In addition, you can add a group address argument to the **fwd** subcommand. This limits table entries to those matching the argument. The argument can contain the wildcard character, "**\***", for example:

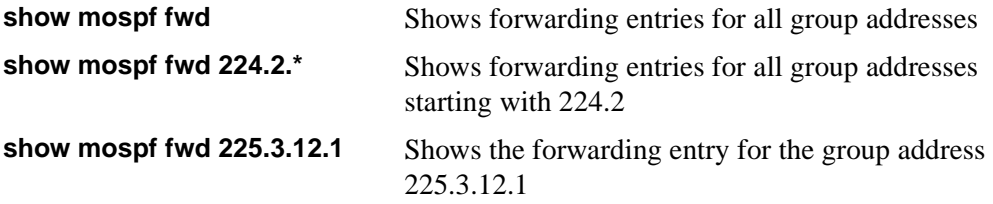

#### **Sample Display - show mospf fwd 224.128.128.\***

MOSPF Forwarding Database -------------------------

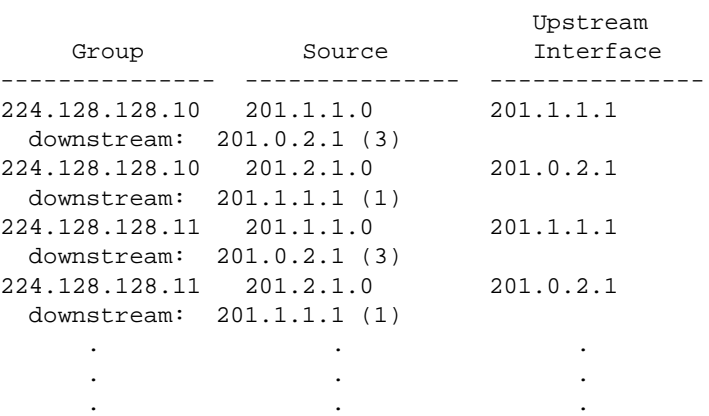

### **show ospf**

The **show ospf** <*option>* commands display state, configuration, and statistical information about the Open Shortest Path First (OSPF) protocol. For details on the Bay Networks implementation of OSPF, refer to *Configuring IP Services*.

The **show ospf base** command displays a new ASE Metric Support column, and the **show ospf interfaces** command indicates a new interface type, "passive."

#### **base**

Displays global information for the OSPF router. The base record controls OSPF for the entire system. The table includes the following information:

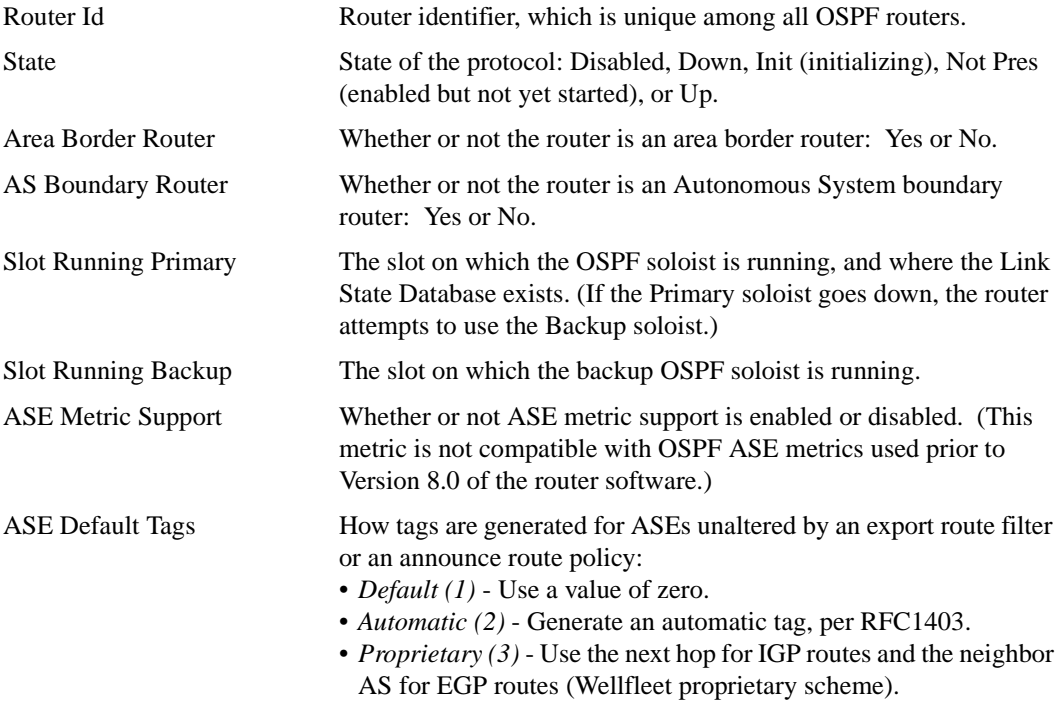

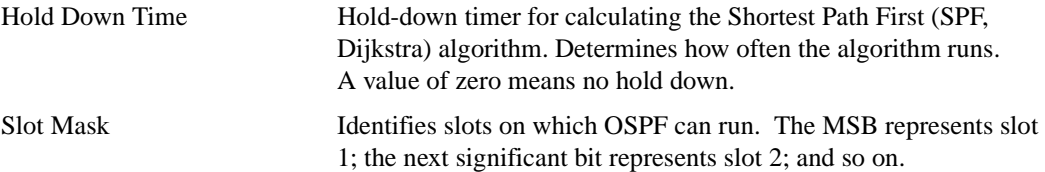

#### **Sample Display - show ospf base**

OSPF Base Information

---------------------

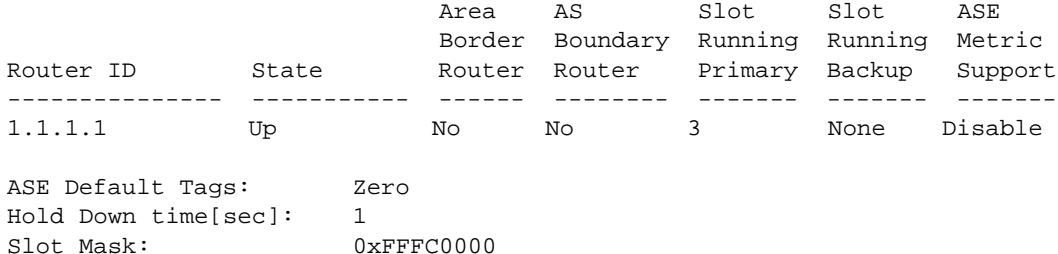

### **interface**

Displays a table of OSPF interfaces. The table includes the following information:

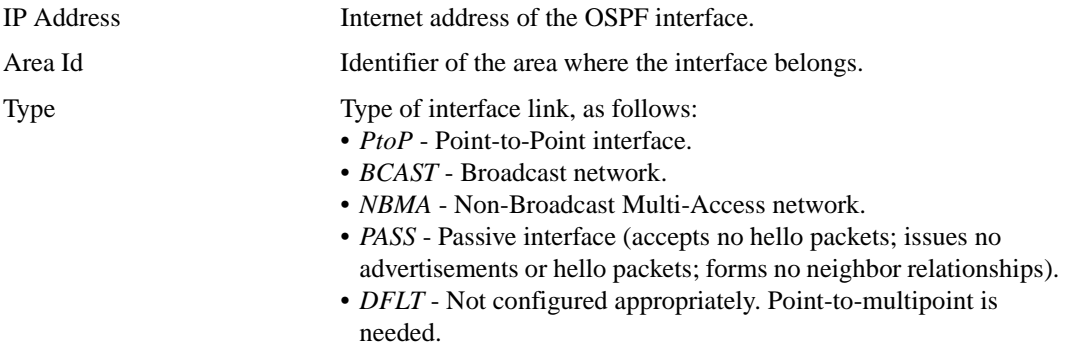

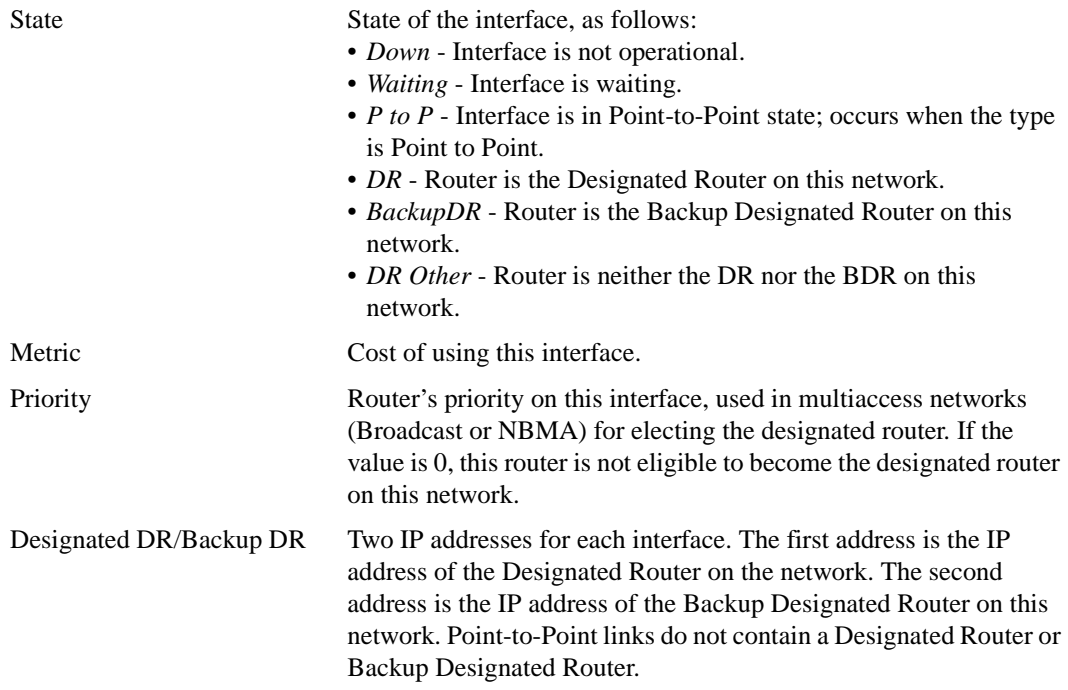

### **Sample Display - show ospf interface**

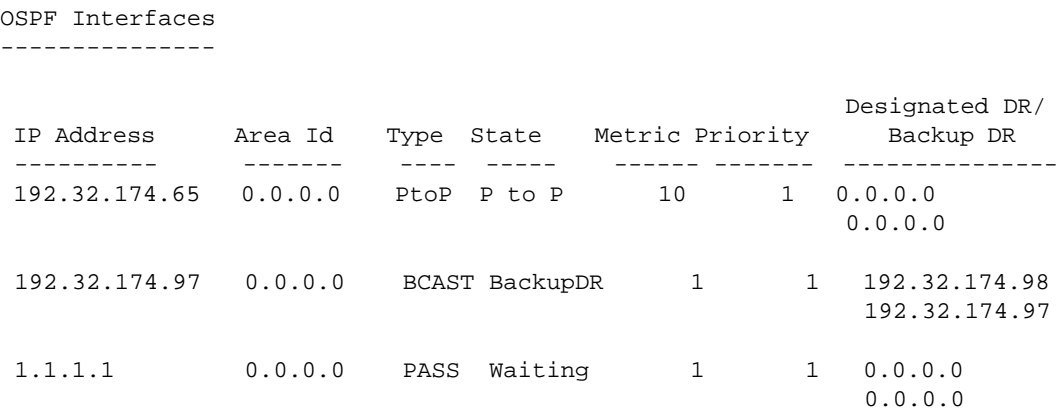

### **show ppp**

The **show ppp** command supports a **ccp** option in the BayRS 12.10 release.

### **ccp** {**configured** | **negotiated**}

The **show ppp ccp** command shows the compression algorithm that is configured on the local router and the algorithm that is actually negotiated with the peer router. The display for both **ccp configured** and **ccp negotiated** includes the following information:

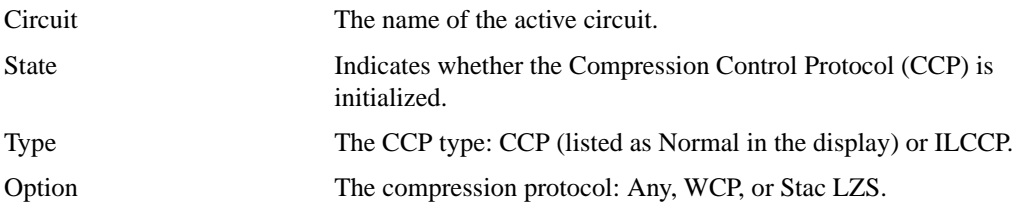

**configured** Displays the compression algorithm configured for the router.

#### **Sample Display - show ppp ccp configured**

PPP: Compression NCP Configured Information ------------------------------------------- Circuit State Type Option -------- -------- ---------------- --------

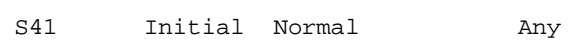

1 Entry found.

1 Total Entries found.

**negotiated** Displays the compression algorithm actually negotiated with the peer router.

#### **Sample Display - show ppp ccp negotiated**

PPP: Compression NCP Negotiated Information ------------------------------------------- Circuit State Type 0ption -------- -------- ---------------- -------- S41 Opened Normal 0UI (WCP) 1 Entry found.

1 Total Entries found.

#### **show sr**

The **show sr** commands display information about source routing interfaces. For detailed information on source routing, refer to *Configuring Bridging Services*.

The **show sr** command supports the following new subcommand option:

traffic filters

### **traffic filters**

Displays any traffic filters on a source routing interface. The table indicates whether or not traffic filters are operating and includes the following information:

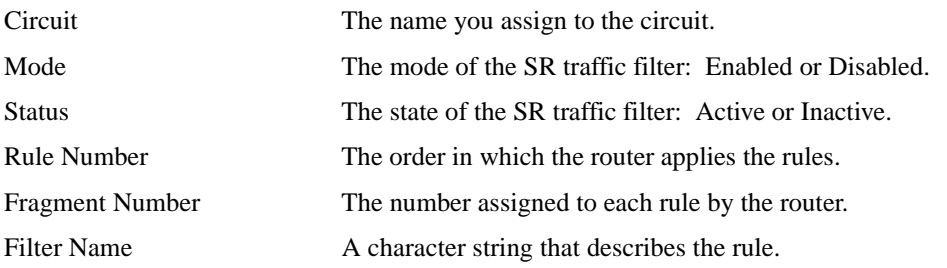

### **show stac**

The **show stac** <*option>* commands display information about the Stac LZS data compression service. For information about Stac LZS, refer to *Configuring Data Compression Services*.

The **show stac** command supports the following subcommand options:

circuits [circuit <circuit name>] [stats \[errors\] \[<circuit number>\]](#page-187-0)

### **circuits [circuit <circuit name>]**

Displays the state of all circuits and the type of compression for each circuit. The display includes the following information:

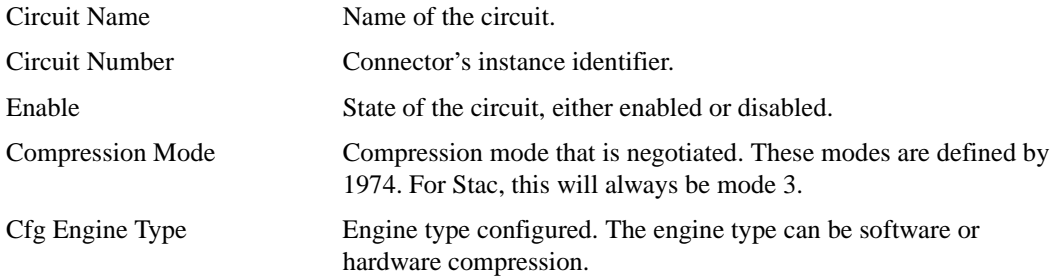

#### **Sample Display - show stac circuits**

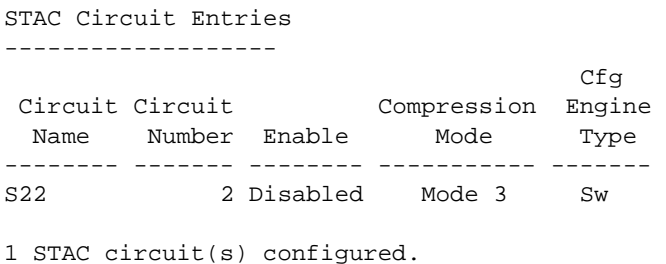

### <span id="page-187-0"></span>**stats [errors] [<circuit number>]**

Displays Stac LZS statistical information for a specified circuit. The display includes the following information:

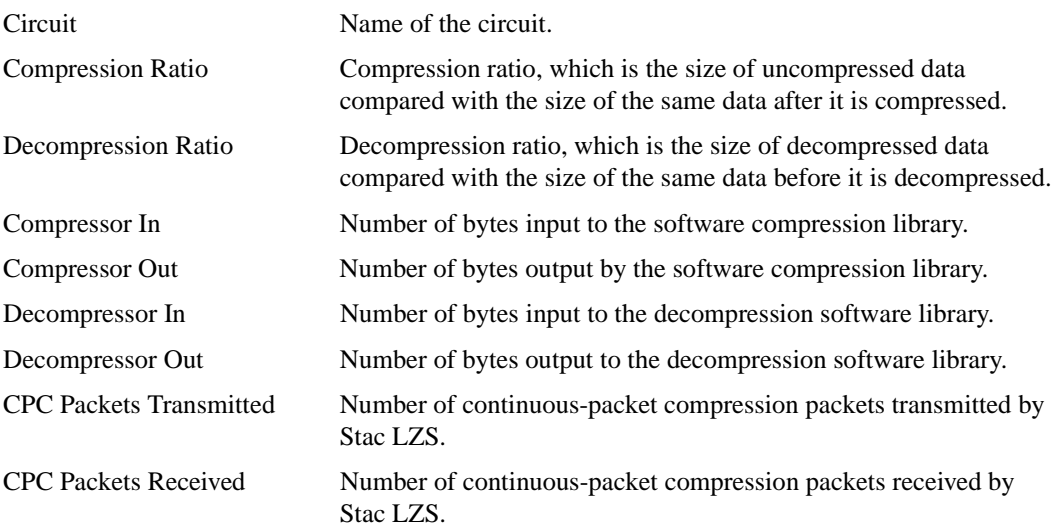

Note that if you take the Compressor In number and divide it by the CPC Packets Transmitted number, you get an estimate of the compression packet size.

#### **Sample Display - show stac stats**

```
STAC Performance And Data Statistics
-----------------------------------
       Compression Decompression
Circuit Ratio Ratio 
-------- ----------- -------------
S22 3.5:1 3.5:1
   Compressor Compressor Decompressor Decompressor
      In Out In Out 
  ------------ ------------ ------------ ------------
       137356 38892 38957 137356
   CPC Packets CPC Packets
   Transmitted Received 
  ------------ ------------ 
        2986 2986
```
1 Entry.

### **show sync**

The **show sync** <option> commands display configuration, status, and statistical information about synchronous (SYNC) lines. For a complete list of **show sync** options, see *Using Technician Interface Scripts*. For detailed information about configuring synchronous lines, refer to *Configuring WAN Line Services*.

The **show sync** command supports new **ft1\_config** and **[ft1\\_state](#page-191-0)** options in the BayRS 12.10 Release.

### **ft1\_config**

Displays configuration details of the FT1/T1 DSU/CSU adapter module. Use this command to verify the information that has been set for FT1 operations. The table includes the following information:

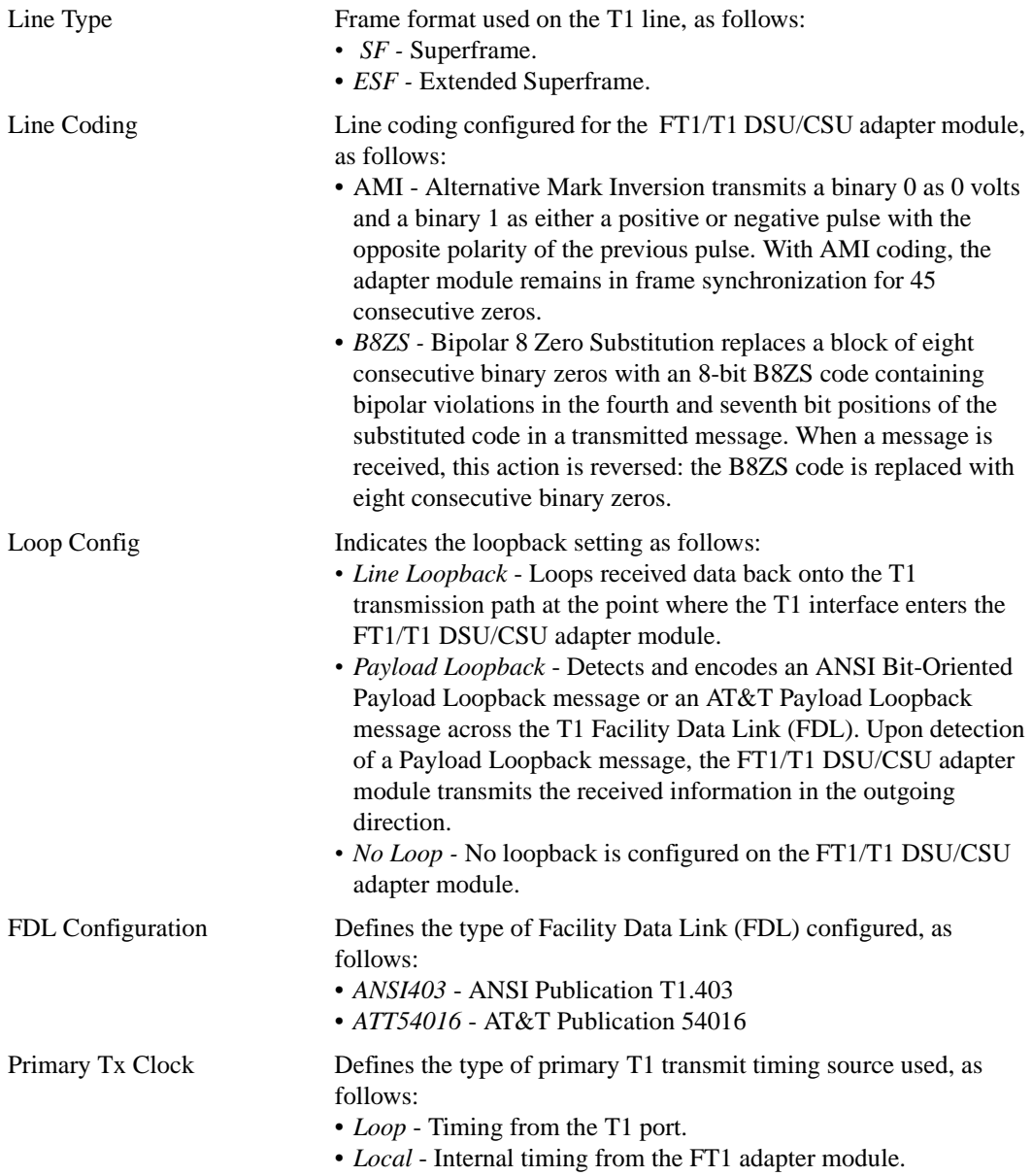

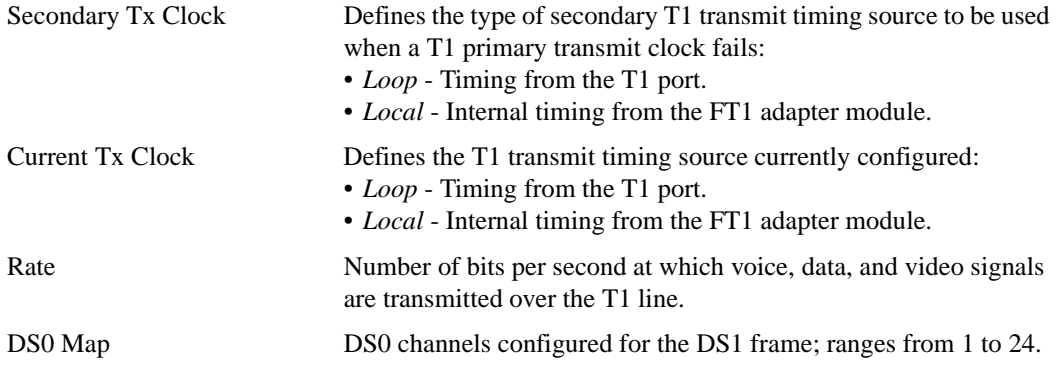

#### **Sample Display - show sync ft1\_config**

Configuration of FT1 card in Slot 1 Connector 1: ------------------------------------------------ Line Type: ESF Line Coding: B8ZS Loop Config: No Loop FDL Configuration: ANSI403 Primary Tx Clock: Loop Secondary Tx Clock: Local Current Tx Clock: Loop Rate: 1536000 DS0 Map: 1,2,3,4,5,6,7,8,9,10,11,12,13,14,15,16,17,18,19,20,21,22,23,24

1 entry(s) found

### <span id="page-191-0"></span>**ft1\_state**

Displays information about the operational state of the FT1/T1 DSU/CSU adapter module. The table includes the following information:

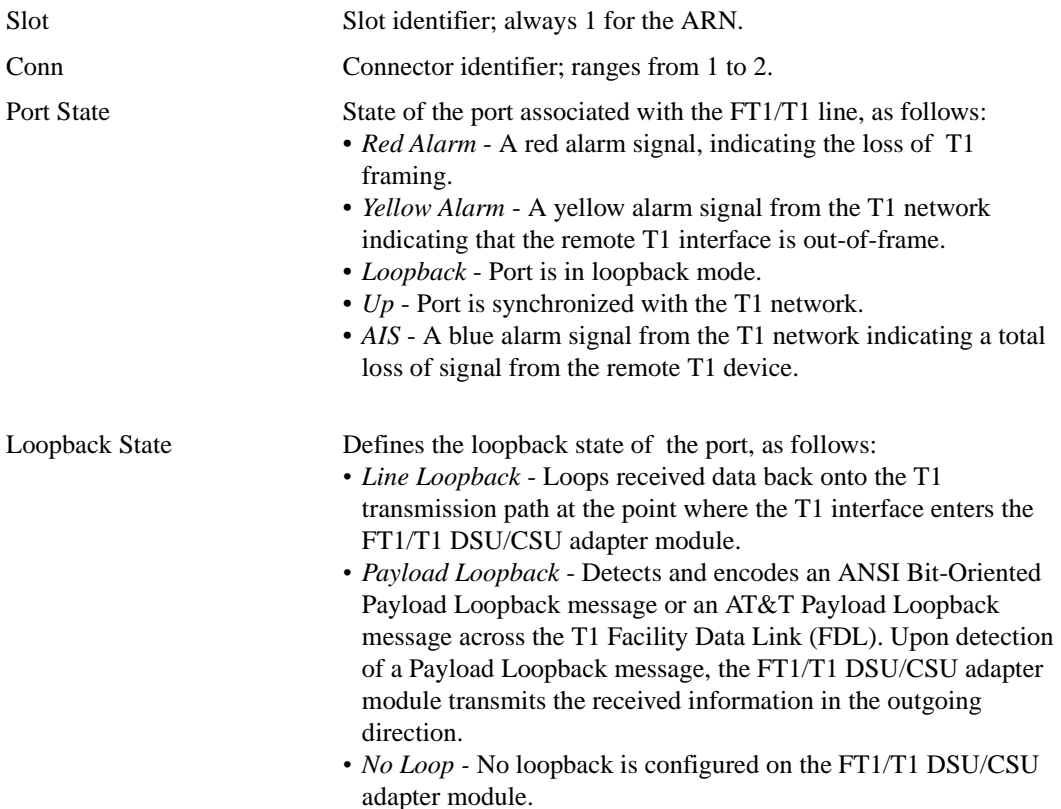

### **Sample Display - show sync ft1\_state**

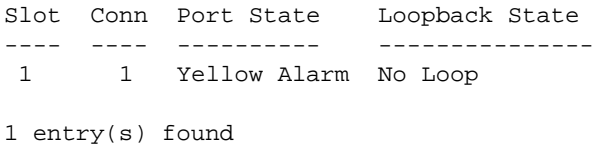

### **stac enable/disable**

Use the Stac enable command to enable Stac LZS for a specific interface. Use the Stac disable command to disable Stac LZS.

### **enable**

Indicates if Stac LZS is enabled for a specific interface.

### **Sample Display - stac enable circuit 2**

STAC circuit 2 enabled.

### **disable**

Indicates if Stac LZS is disabled for a specific interface.

### **Sample Display - stac disable circuit 2**

STAC circuit 2 disabled.

# **Using Technician Interface Software**

The following section is an amendment to *Using Technician Interface Software.* 

## **Output Change to ping -p**

The **ping** command sends an Internet Control Message Protocol (ICMP) echo request to the remote address you specify. The remote device responds if it can be reached, and the console displays the response or the result of the request. By adding **-p** to this command, the ping program generates a path trace report that displays the intervening hop addresses to the destination and the time it takes to reach them.

The output of the **ping -p** command has changed. The new output is as follows:

[1:1]\$ ping -p 192.32.13.200 traceroute to 192.32.13.200: 1-30 hops, 16 byte packets 1 193.32.44.57 11 ms 7 ms 7 ms 2 193.32.44.12 9 ms 8 ms 15 ms 3 193.32.60.41 10 ms 10 ms 10 ms 4 192.32.13.200 11 ms 11 ms 11 ms